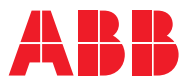

ROBOTICS Product manual

# OmniCore C30

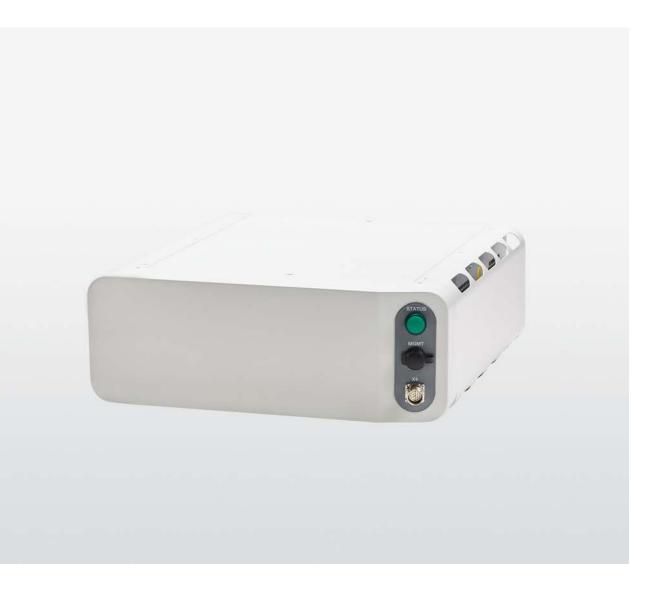

Trace back information: Workspace 23B version a10 Checked in 2023-06-19 Skribenta version 5.5.019

# Product manual OmniCore C30 OmniCore

Document ID: 3HAC060860-001 Revision: T

© Copyright 2019-2023 ABB. All rights reserved. Specifications subject to change without notice.

The information in this manual is subject to change without notice and should not be construed as a commitment by ABB. ABB assumes no responsibility for any errors that may appear in this manual.

Except as may be expressly stated anywhere in this manual, nothing herein shall be construed as any kind of guarantee or warranty by ABB for losses, damage to persons or property, fitness for a specific purpose or the like.

In no event shall ABB be liable for incidental or consequential damages arising from use of this manual and products described herein.

This manual and parts thereof must not be reproduced or copied without ABB's written permission.

Keep for future reference.

Additional copies of this manual may be obtained from ABB.

Original instructions.

© Copyright 2019-2023 ABB. All rights reserved. Specifications subject to change without notice.

# Table of contents

|          |       | Overview of this manual<br>Product documentation                                  |     |  |  |  |
|----------|-------|-----------------------------------------------------------------------------------|-----|--|--|--|
| 1 Safety |       |                                                                                   |     |  |  |  |
|          | 1.1   | Safety information                                                                | 17  |  |  |  |
|          |       | 1.1.1 Limitation of liability                                                     | 17  |  |  |  |
|          |       | 1.1.2 Safety data                                                                 | 18  |  |  |  |
|          |       | 1.1.3 Requirements on personnel                                                   | 19  |  |  |  |
|          | 1.2   | Safety signals and symbols                                                        | 20  |  |  |  |
|          |       | 1.2.1 Safety signals in the manual                                                | 20  |  |  |  |
|          |       | 1.2.2 Safety symbols on controller labels                                         | 22  |  |  |  |
|          | 1.3   | Robot stopping functions                                                          | 25  |  |  |  |
|          |       | 1.3.1 Protective stop and emergency stop                                          | 25  |  |  |  |
|          |       | 1.3.2 About emergency stop                                                        | 27  |  |  |  |
|          |       | 1.3.3 Enabling device and hold-to-run functionality                               | 28  |  |  |  |
|          | 1.4   | Robot operating modes                                                             | 29  |  |  |  |
|          | 1.7   | 1.4.1 About the manual mode                                                       | 29  |  |  |  |
|          |       | 1.4.2 About the automatic mode                                                    | 31  |  |  |  |
|          | 1.5   | Safety during installation and commissioning                                      | 32  |  |  |  |
|          | 1.5   |                                                                                   | 35  |  |  |  |
|          |       | Safety during operation                                                           |     |  |  |  |
|          | 1.7   | Safety during maintenance and repair                                              |     |  |  |  |
|          | 1.8   | Safety during troubleshooting                                                     |     |  |  |  |
|          | 1.9   | Safety during decommissioning                                                     | 38  |  |  |  |
| 2        | Conti | roller description                                                                | 39  |  |  |  |
|          | 2.1   | OmniCore C30                                                                      | 39  |  |  |  |
|          | 2.2   | Technical data for OmniCore C30 controller                                        | 40  |  |  |  |
|          | 2.3   | Safety functions and safety related data for OmniCore C30                         | 45  |  |  |  |
|          | 2.4   | The unit is sensitive to ESD                                                      | 48  |  |  |  |
|          | 2.5   | Handling of FlexPendant                                                           | 49  |  |  |  |
|          | 2.6   | Network security                                                                  | 50  |  |  |  |
|          | 2.7   | Open source and 3rd party components                                              | 51  |  |  |  |
|          | 2.8   | ABB Ability                                                                       |     |  |  |  |
| 3        | Insta | llation and commissioning                                                         | 55  |  |  |  |
|          | 0.1   |                                                                                   |     |  |  |  |
|          | 3.1   | Introduction to installation and commissioning                                    | 55  |  |  |  |
|          | 3.2   | Installation activities                                                           |     |  |  |  |
|          | 3.3   | Transporting and handling                                                         | 57  |  |  |  |
|          |       | 3.3.1 Unpacking                                                                   | 57  |  |  |  |
|          |       | 3.3.2 Storing                                                                     |     |  |  |  |
|          | 3.4   | On-site installation                                                              | 59  |  |  |  |
|          |       | 3.4.1 Required installation space                                                 | 59  |  |  |  |
|          |       | 3.4.2 Mounting the controller with 19" rack mounting kit [3002-1]                 | 63  |  |  |  |
|          |       | 3.4.3 Mounting the controller with vertical mounting kit [3002-2]                 | 66  |  |  |  |
|          |       | 3.4.4 Replacing the controller from vertical mounting kit to19" rack mounting kit | 70  |  |  |  |
|          |       | 3.4.5 Mounting the controller with desktop mounting kit [3001-2]                  | 73  |  |  |  |
|          |       | 3.4.6 Mounting the FlexPendant holder                                             | 77  |  |  |  |
|          |       | 3.4.7 Changing the fan control functionality                                      | 83  |  |  |  |
|          |       | 3.4.8 Connecting the connected services antenna                                   | 84  |  |  |  |
|          | 3.5   | Electrical connections                                                            | 85  |  |  |  |
|          |       | 3.5.1 Connectors on the OmniCore C30 controller                                   | 85  |  |  |  |
|          |       | 3.5.2 Connecting cables to the controller                                         | 88  |  |  |  |
|          |       | 3.5.3 Connecting the manipulator to the controller                                | 95  |  |  |  |
|          |       | 3.5.4 Fitting the connector for incoming mains                                    | 96  |  |  |  |
|          |       |                                                                                   | 100 |  |  |  |
|          |       |                                                                                   |     |  |  |  |
|          |       | 0.0.0 Detaching and attaching a FlexFellualit                                     | 104 |  |  |  |

|   |      | 3.5.7<br>3.5.8 | Ethernet networks on OmniCore<br>Descriptions for connectors                    | 108<br>111 |
|---|------|----------------|---------------------------------------------------------------------------------|------------|
|   |      | 3.5.9          | Configuring robot stopping functions                                            |            |
|   |      |                | Programmable stop functions                                                     |            |
|   | 3.6  |                | stem                                                                            |            |
|   |      | 3.6.1          | Available industrial networks                                                   | 133        |
|   |      | 3.6.2          | Scalable I/O, internal and external                                             | 135        |
|   | 3.7  |                | ng options                                                                      | 136        |
|   |      | 3.7.1          | Installing the harness for double SMB                                           |            |
|   |      | 3.7.2          | Installing the scalable I/O devices                                             |            |
|   |      | 3.7.3          | Installing the Ethernet extension switch                                        |            |
|   |      | 3.7.4<br>3.7.5 | Installing the power supply optional device and the harness 24 V extension      | 150<br>165 |
|   | 3.8  |                | Installing the fieldbus master and the DeviceNet harness                        |            |
|   | 3.0  | 3.8.1          | Installing the scalable I/O add-on devices                                      |            |
|   |      | 3.8.2          | Installing the conveyor tracking module                                         |            |
|   |      | 3.8.3          | Installing Integrated Vision                                                    |            |
|   | 3.9  |                | est before commissioning                                                        |            |
| _ |      |                | C C                                                                             |            |
| 4 | Main | tenance        |                                                                                 | 199        |
|   | 4.1  |                | nance schedule for the OmniCore controller                                      |            |
|   | 4.2  |                | tion activities                                                                 |            |
|   | 4.0  | 4.2.1          | Inspection of controller                                                        |            |
|   | 4.3  |                | ng activities                                                                   |            |
|   |      | 4.3.1<br>4.3.2 | Cleaning of the controller cabinet<br>Cleaning the FlexPendant                  |            |
|   | 4.4  |                | ing/replacing activities                                                        |            |
|   | 4.4  | 4.4.1          | Replacement of air filter element for the controller with vertical mounting kit | 200        |
|   | 4.5  |                | on tests                                                                        | 210        |
|   | 4.0  | 4.5.1          | Function test of emergency stop                                                 |            |
|   |      | 4.5.2          | Function test of manual, auto, and manual full speed mode with FlexPendant      |            |
|   |      | 4.5.3          | Function test of three-position enabling device                                 |            |
|   |      | 4.5.4          | Function test of safety switches                                                |            |
|   |      | 4.5.5          | Function test of Automatic Stop                                                 |            |
|   |      | 4.5.6          | Function test of General Stop                                                   |            |
|   |      | 4.5.7          | Function test of external emergency stop                                        |            |
|   |      | 4.5.8          | Function test of ESTOP_STATUS output                                            |            |
|   |      | 4.5.9          | Function test of reduced speed control                                          | 218        |
| 5 | Repa | ir             |                                                                                 | 219        |
|   | 5.1  | Introdu        | iction to repair                                                                | 219        |
|   | 5.2  |                | ing parts inside the controller                                                 |            |
|   | 0.2  | 5.2.1          | Opening the robot controller                                                    |            |
|   |      | 5.2.2          | Replacing the axis computer                                                     |            |
|   |      | 5.2.3          | Replacing the fans                                                              |            |
|   |      |                | 5.2.3.1 Replacing the standard fans                                             |            |
|   |      |                | 5.2.3.2 Replacing the small fans                                                |            |
|   |      |                | 5.2.3.3 Replacing the main computer fan                                         |            |
|   |      | 5.2.4          | Replacing the robot signal exchange proxy                                       |            |
|   |      | 5.2.5          | Replacing the Ethernet switch                                                   |            |
|   |      | 5.2.6          | Replacing the connected services gateway                                        |            |
|   |      | 5.2.7<br>5.2.8 | Replacing the scalable I/O unit                                                 |            |
|   |      | 5.2.8<br>5.2.9 | Replacing the safety digital base device<br>Replacing the main computer         |            |
|   |      |                | Replacing the power unit                                                        |            |
|   |      |                | Replacing the bleeder box                                                       |            |
|   |      |                | Replacing the power supply                                                      |            |
|   |      |                | Replacing the drive unit                                                        |            |
|   |      |                | Replacing the fieldbus master                                                   |            |
|   |      |                |                                                                                 |            |

|          | 5.3        | Replacing parts on the front panel5.3.1Replacing the manipulator signal connector (SMB)5.3.2Replacing the motor connector | 397<br>402 |  |
|----------|------------|----------------------------------------------------------------------------------------------------|------------|--|
|          |            | 5.3.2.1 Replacing the motor connector                                                                                     | 404        |  |
|          |            | 5.3.2.2 Replacing the motor connector for CRB 15000 controller                                                            |            |  |
|          |            | 5.3.3 Replacing the incoming mains connector                                                                              | 420        |  |
|          |            | 5.3.4 Replacing the HMI signal (FlexPendant) connector                                                                    |            |  |
|          |            | 5.3.5 Replacing the process connectors                                                                                    | 441        |  |
|          |            | 5.3.6 Replacing the harness CFI connection                                                                                |            |  |
|          | - 4        | 5.3.7 Replacing the IP20 power outlet connector                                                                           |            |  |
|          | 5.4        | Replacing parts on the FlexPendant5.4.1Replacing the power cable and power cable cover                                    | 4//        |  |
|          |            | 5.4.2 Replacing the joystick protection                                                                                   |            |  |
|          |            | 5.4.3 Replacing the fasten strip                                                                                          |            |  |
|          |            |                                                                                                    | -0-        |  |
| 6        | Trout      | bleshooting                                                                                                    | 485        |  |
|          | 6.1        | Introduction to troubleshooting                                                                                           | 485        |  |
|          | 6.2        | Troubleshooting fault symptoms                                                                                            |            |  |
|          |            | 6.2.1 No LEDs are lit on the controller                                                                                   |            |  |
|          |            | 6.2.2 Start-up failure                                                                                                    |            |  |
|          |            | 6.2.3 System update failure                                                                                               |            |  |
|          |            | 6.2.4 Problem releasing the robot brakes                                                                                  | 498        |  |
|          |            | 6.2.5 Problem starting or connecting the FlexPendant                                                                      | 503        |  |
|          |            | 6.2.6 Problem using the joystick                                                                                          |            |  |
|          |            | <ul><li>6.2.7 Controller fails to start</li><li>6.2.8 Reflashing firmware failure</li></ul>                               |            |  |
|          |            | 6.2.9 Inconsistent path accuracy                                                                                          |            |  |
|          |            | 6.2.10 Controller is overheated                                                                                           |            |  |
|          | 6.3        | Troubleshooting units                                                                                                    |            |  |
|          | 0.0        | 6.3.1 Troubleshooting LEDs in the controller                                                                              | 514        |  |
|          |            | 6.3.2 Troubleshooting the FlexPendant                                                                                     |            |  |
|          |            | 6.3.3 Troubleshooting the drive unit                                                                                      |            |  |
|          |            | 6.3.4 Troubleshooting the power unit                                                                                      | 518        |  |
|          |            | 6.3.5 Troubleshooting fieldbuses and I/O                                                                                  |            |  |
|          |            | 6.3.6 Troubleshooting the connected services gateway                                                                      | 526        |  |
|          |            | 6.3.7 Troubleshooting the Ethernet switch                                                                                 |            |  |
|          |            | 6.3.8 Troubleshooting the axis computer                                                                                   |            |  |
|          |            | 6.3.9 Troubleshooting the main computer                                                                                   |            |  |
|          |            | 6.3.10 Troubleshooting the power supply                                                                                   |            |  |
|          |            | 6.3.11 Troubleshooting the robot signal exchange proxy                                                                    | 539        |  |
| 7        | Deco       | mmissioning                                                                                                    | 547        |  |
|          | 7.1        | Introduction to decommissioning                                                                                           | 547        |  |
|          | 7.2        | Environmental information                                                                                                 | 548        |  |
| 8        | Rofor      | ence information                                                                                                    | 551        |  |
| <u> </u> |            |                                                                                                    |            |  |
|          | 8.1        | Introduction                                                                                                    | 551        |  |
|          | 8.2<br>8.3 | Applicable standards<br>Unit conversion                                                                                   |            |  |
|          | 8.4        | Standard toolkit for controller                                                                                           | 554        |  |
|          | 8.5        | Screw joints                                                                                                    | 555        |  |
|          | 8.6        | Weight specifications                                                                                                    |            |  |
|          | 8.7        | Lifting accessories and lifting instructions                                                                              | 557        |  |
| ٥        |            |                                                                                                    |            |  |
| 9        | -          | e parts                                                                                                    | 559        |  |
|          | 9.1        | Controller parts                                                                                                    |            |  |
|          |            | 9.1.1 Controller system parts                                                                                             | 563        |  |
|          |            | 9.1.2 Logic parts                                                                                                    | 507        |  |

|       | 9.1.3 | Application parts                           | 568 |
|-------|-------|---------------------------------------------|-----|
|       |       | Cabinet parts                               |     |
|       |       | Miscellaneous parts                         |     |
|       |       | Cables                                      |     |
| 9.2   | FlexP | endant parts                                | 581 |
| 9.3   |       |                                             |     |
|       |       | Manipulator cables                          |     |
|       | 9.3.2 | Customer cables - CP/CS connectors (option) | 584 |
|       |       | Customer cables - Ethernet floor cables     |     |
| Index |       |                                             | 587 |

# Overview of this manual

# About this manual

This manual contains instructions for:

- mechanical and electrical installation of the controller
- maintenance of the controller
- mechanical and electrical repair of the controller

## Usage

This manual should be used during:

- installation and commissioning, from lifting the product to its work site and securing it to the foundation, to making it ready for operation
- maintenance work
- repair work
- decommissioning work

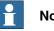

Note

It is the responsibility of the integrator to conduct a risk assessment of the final application.

It is the responsibility of the integrator to provide safety and user guides for the robot system.

## Who should read this manual?

This manual is intended for:

- · installation personnel
- maintenance personnel •
- repair personnel. .

# **Prerequisites**

A maintenance/repair/installation craftsman working with an ABB robot must:

- be trained by ABB and have the required knowledge of mechanical and electrical installation/repair/maintenance work.
- be trained to respond to emergencies or abnormal situations. ٠

## Product manual scope

The manual covers all variants and designs of the OmniCore C30. Some variants and designs may have been removed from the business offer and are no longer available for purchase.

9

## References

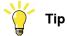

All documents can be found via myABB Business Portal, <u>www.abb.com/myABB</u>.

| Document name                                                                                                    | Document ID                                          |
|----------------------------------------------------------------------------------------------------|------------------------------------------------------|
| Product specification - OmniCore C line                                                                                       | 3HAC065034-001                                       |
| Circuit diagram - OmniCore C30, Circuit diagram - OmniCore C30<br>for IRB 14050, Circuit diagram - OmniCore C30 for CRB 15000 | 3HAC059896-009,<br>3HAC063898-009,<br>3HAC072448-009 |
| Operating manual - RobotStudio                                                                                                | 3HAC032104-001                                       |
| Operating manual - OmniCore                                                                                                   | 3HAC065036-001                                       |
| Operating manual - Integrator's guide OmniCore                                                                                | 3HAC065037-001                                       |
| Application manual - Force control with software and hardware                                                                 | 3HAC070206-001                                       |
| Technical reference manual - System parameters                                                                                | 3HAC065041-001                                       |
| Application manual - Functional safety and SafeMove                                                                           | 3HAC066559-001                                       |
| Application manual - Connected Services                                                                                       | 3HAC028879-001                                       |
| Application manual - Conveyor tracking                                                                                        | 3HAC066561-001                                       |
| Safety manual for robot - Manipulator and IRC5 or OmniCore con-<br>troller                                                    | 3HAC031045-001                                       |

#### Revisions

| Revision | Description                                                                                                    |
|----------|----------------------------------------------------------------------------------------------------|
| Α        | First edition.                                                                                                    |
| В        | Published in release 19C. The following updates are made in this revision:<br>• The safety section is updated.                                                                          |
|          | Added section about operating modes.                                                                                                    |
|          | <ul><li>Updated information about residual current device.</li><li>Added IRB 1100.</li></ul>                                                                                            |
|          | Updated safety information related to IRB 14050.                                                                                                    |
| D        | Published in release 19D. The following updates are made in this revision:<br>• Removed fieldbus adapters that are not yet available.                                                   |
| E        | Published in release 20A. The following updates are made in this revision:<br>• Added information about SafeMove.                                                                       |
|          | Added information about single point of control.                                                                                                    |
|          | • Information regarding how to restore the hardware settings has been added in section <i>Replacing the main computer on page 302</i> .                                                 |
| F        | <ul> <li>Published in release 20B. The following updates are made in this revision:</li> <li>Updated NOTE regarding IP addresses in section "Set up the network connection".</li> </ul> |
|          | Updated spare part levels.                                                                                                    |
|          | Updated spare part names of cable length.                                                                                                    |
|          | Added the note for TPU connector in desktop version.                                                                                                    |
|          | Updated information about safety data.                                                                                                    |
|          | Added ABB Ability on page 52.                                                                                                    |

Continues on next page

| Revision | Description                                                                                                    |
|----------|----------------------------------------------------------------------------------------------------|
| G        | <ul> <li>Published in release 20C. The following updates are made in this revision</li> <li>Added the replacement for filter element in vertical version.</li> <li>Updated information about safety data.</li> <li>Updated information about robot signal exchange proxy.</li> </ul> |
| Н        | <ul> <li>Published in release 20D. The following updates are made in this revision</li> <li>Section "Network connections on the OmniCore" has been updated with NOTE regarding correct usage of the MGMT port.</li> </ul>                                                            |
|          | <ul> <li>Added information about new fans in spare part chapter and repai<br/>chapter.</li> </ul>                                                                                                    |
|          | Updated dimensions when all ABB cables are connected.                                                                                                    |
|          | <ul> <li>Section Mounting the FlexPendant holder on page 77 has been up<br/>dated with new installation method for the FlexPendant holder.</li> </ul>                                                                                                    |
| J        | <ul> <li>Published in release 21A. The following updates are made in this revisior</li> <li>Added information about OmniCore C30 for CRB 15000.</li> <li>Added supported robot IRB 360.</li> </ul>                                                                                   |
|          | <ul> <li>Minor corrections in section "Network connections on the OmniCore"</li> <li>Updated images in section "Fitting the connector".</li> </ul>                                                                                                    |
|          | Added Silicone information in section <i>Environmental information o</i> page 548.                                                                                                    |
|          | Updated default safety circuit configuration for X14 in section Robo<br>signal exchange proxy mating connectors on page 111.                                                                                                    |
|          | <ul> <li>Added safety stops configuration information in section Configurin<br/>robot stopping functions on page 126.</li> </ul>                                                                                                    |
|          | Added note for vertical mounting kit and 19" rack mounting kit in section <i>Mounting the controller with 19" rack mounting kit [3002-1]</i> on page 63 and <i>Mounting the controller with vertical mounting kit [3002-2]</i> on page 66.                                           |
|          | Minor corrections in section "Connections on the main computer".                                                                                                    |
|          | <ul> <li>Added extension cable spare parts in section <i>FlexPendant parts o</i> page 581.</li> </ul>                                                                                                    |
|          | <ul> <li>Minor corrections in section <i>Descriptions for connectors on page 11</i></li> <li>Updated information about safety data.</li> </ul>                                                                                                    |
| К        | <ul> <li>Published in release 21B. The following updates are made in this revision</li> <li>Added information about general stop (GS) in section <i>Description</i><br/>for connectors on page 111.</li> </ul>                                                                       |
|          | • Updated the information for configuration of safety stops, see <i>Configuring robot stopping functions on page 126</i> .                                                                                                    |
|          | <ul> <li>Updated FlexPendant holder assembling procedure.</li> </ul>                                                                                                    |
|          | <ul> <li>Updated information about safety data.</li> </ul>                                                                                                    |
|          | <ul> <li>Updated images related to general stop.</li> </ul>                                                                                                    |
|          | Added 5,000 mm power inlet cable in section "Fitting the connector"                                                                                                    |
| L        | <ul> <li>Published in release 21C. The following updates are made in this revision</li> <li>Deleted the 30 m signal cable for IRB 1300, see <i>Manipulator cable on page 582</i>.</li> </ul>                                                                                         |
|          | • Added information, see AC current in CP/CS on page 89.                                                                                                    |
|          | <ul> <li>Sections "Network connections on OmniCore" and "Set up the network connection" replaced by <i>Ethernet networks on OmniCore on page 108</i>.</li> </ul>                                                                                                    |
|          | Update content for ESOUT in section <i>Descriptions for connectors</i> on page 111.                                                                                                    |

| Revision | Description                                                                                                    |  |
|----------|----------------------------------------------------------------------------------------------------|--|
| Μ        | <ul> <li>Published in release 21D. The following updates are made in this revision: <ul> <li>Added information about safety digital base device.</li> <li>Added information about main computer fan.</li> <li>Added supported robot IRB 1200, 910INV and 920.</li> <li>Updated structure in section <i>Descriptions for connectors on page 111</i>.</li> <li>Updated structure in section <i>Controller parts on page 560</i>.</li> <li>Updated the section <i>Ethernet networks on OmniCore on page 108</i>.</li> <li>Added connector type information of CFI harness in section <i>X2 harness CFI connection (option) on page 121</i>.</li> <li>Removed fieldbus adapter slave throughout the manual.</li> </ul></li></ul> |  |
| N        | <ul> <li>Published in release 22A. The following updates are made in this revision:</li> <li>Added information on decoupling ES output and ES input, see <i>Descriptions for connectors on page 111</i>, and <i>Configuring robot stopping functions on page 126</i>.</li> <li>Part numbers for mating connectors corrected in <i>Robot signal ex-</i></li> </ul>                                                                                                    |  |
|          | <ul> <li>change proxy mating connectors on page 111.</li> <li>Information about I/O Network added in section Firewall settings.</li> </ul>                                                                                                    |  |
| Р        | Published in release 22B. The following updates are made in this revision:<br>• Minor corrections in section <i>Descriptions for connectors on page 111</i> .                                                                                                    |  |
|          | <ul> <li>Added note that the content of the section ABB Ability is only available in English (also in translated manuals).</li> <li>Added related information that the approval code CMIIT ID is finally displayed on the nameplate of the product in section <i>Troubleshooting the connected services gateway on page 526</i>.</li> <li>Updated manipulator cables in section <i>Manipulator cables on page 582</i>.</li> <li>Information added in section <i>Available industrial networks on page 133</i> that two industrial network masters can be run in parallel on the</li> </ul>                                                                                                    |  |
| Q        | OmniCore controller. Published in release 22C. The following updates are made in this revision: Updated the section <i>Controller fails to start on page 509</i> .                                                                                                    |  |
|          | <ul> <li>Steps in <i>Connecting the power on page 102</i> updated.</li> <li>Added supported robot CRB 1300.</li> <li>Updated the section <i>Airborne noise level on page 43</i>.</li> <li>Section <i>Connecting the connected services antenna on page 84</i> added.</li> </ul>                                                                                                    |  |
| R        | <ul> <li>Published in release 22D. The following updates are made in this revision:</li> <li>Minor corrections in <i>Connecting incoming mains and protective earth</i><br/>to the controller on page 100.</li> <li>Added note about voltage for activation of emergency stop and<br/>protective stop, see <i>Connector X14 on page 111</i>.</li> <li>Added supported robot IRB 365.</li> <li>Updated mains cable information in <i>Fitting the connector for incoming</i><br/>mains on page 96 and Mains cable on page 579.</li> </ul>                                                                                                    |  |
| S        | <ul> <li>Published in release 23A. The following updates are made in this revision:</li> <li>Minor updates in section <i>Troubleshooting the connected services gateway on page 526</i>.</li> <li>Changed the name from "Load Current" to "Line fusing" in section <i>Technical data for OmniCore C30 controller on page 40</i>.</li> <li>Updated the line fusing data for CRB 15000 in section <i>Technical data for OmniCore C30 controller on page 40</i>.</li> </ul>                                                                                                    |  |

Continues on next page

| Revision | Description                                                                                                    |
|----------|----------------------------------------------------------------------------------------------------|
| т        | <ul> <li>Published in release 23B. The following updates are made in this revision:</li> <li>Phased out the fan spare parts standard fan (3HAC059214-001) and small fan (3HAC063917-001).</li> </ul> |
|          | • Added the air filter element article number in <i>Replacement of air filter</i> element for the controller with vertical mounting kit on page 206.                                                 |
|          | <ul> <li>Supported CRB 15000-10/12.</li> </ul>                                                                                                    |
|          | • Minor updates in section <i>Ethernet networks on OmniCore on page 108</i> .                                                                                                    |
|          | • FCC statement added in ABB Ability on page 52.                                                                                                    |

# **Product documentation**

## Categories for user documentation from ABB Robotics

The user documentation from ABB Robotics is divided into a number of categories. This listing is based on the type of information in the documents, regardless of whether the products are standard or optional.

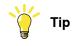

All documents can be found via myABB Business Portal, <u>www.abb.com/myABB</u>.

# **Product manuals**

Manipulators, controllers, DressPack/SpotPack, and most other hardware is delivered with a **Product manual** that generally contains:

- Safety information.
- Installation and commissioning (descriptions of mechanical installation or electrical connections).
- Maintenance (descriptions of all required preventive maintenance procedures including intervals and expected life time of parts).
- Repair (descriptions of all recommended repair procedures including spare parts).
- Calibration.
- Troubleshooting.
- Decommissioning.
- Reference information (safety standards, unit conversions, screw joints, lists of tools).
- Spare parts list with corresponding figures (or references to separate spare parts lists).
- References to circuit diagrams.

## **Technical reference manuals**

The technical reference manuals describe reference information for robotics products, for example lubrication, the RAPID language, and system parameters.

## **Application manuals**

Specific applications (for example software or hardware options) are described in **Application manuals**. An application manual can describe one or several applications.

An application manual generally contains information about:

- The purpose of the application (what it does and when it is useful).
- What is included (for example cables, I/O boards, RAPID instructions, system parameters, software).
- How to install included or required hardware.
- How to use the application.

## Continues on next page

• Examples of how to use the application.

# **Operating manuals**

The operating manuals describe hands-on handling of the products. The manuals are aimed at those having first-hand operational contact with the product, that is production cell operators, programmers, and troubleshooters.

This page is intentionally left blank

# 1 Safety

# 1.1 Safety information

# 1.1.1 Limitation of liability

# Limitation of liability

Any information given in this manual regarding safety must not be construed as a warranty by ABB that the industrial robot will not cause injury or damage even if all safety instructions are complied with.

The information does not cover how to design, install and operate a robot system, nor does it cover all peripheral equipment that can influence the safety of the robot system.

In particular, liability cannot be accepted if injury or damage has been caused for any of the following reasons:

- Use of the robot in other ways than intended.
- Incorrect operation or maintenance.
- Operation of the robot when the safety devices are defective, not in their intended location or in any other way not working.
- When instructions for operation and maintenance are not followed as intended.
- Non-authorized design modifications of the robot.
- Repairs on the robot and its spare parts carried out by in-experienced or non-qualified personnel.
- Foreign objects.
- Force majeure.

# Spare parts and equipment

ABB supplies original spare parts and equipment which have been tested and approved for their intended use. The installation and/or use of non-original spare parts and equipment can negatively affect the safety, function, performance, and structural properties of the robot. ABB is not liable for damages caused by the use of non-original spare parts and equipment. 1.1.2 Safety data

# 1.1.2 Safety data

# Prevailing standards and directives

For the use of industrial robots, regulations must be fulfilled as described in the following standards and directives:

- EN ISO 10218-1:2011
- Machinery Directive 2006/42/EC ٠

# Performance level and category

EN ISO 10218-1 requires structure category 3 and performance level PL d on the robot, see EN ISO 13849-1.

## **Risk assessment**

The results of a risk assessment performed on the robot and its intended application may determine that a safety-related control system performance other than that stated in ISO 10218 is warranted for the application.

The SISTEMA/ABB FSDT libraries contains details for the safety functions.

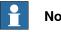

# Note

The safety functions are divided into two types called Basic Safety Functions and Extended Safety Functions.

# Performance level data

The performance level data for the respective controller variant is presented in section Safety functions and safety related data for OmniCore C30 on page 45.

# 1.1.3 Requirements on personnel

## General

Only personnel with appropriate training are allowed to install, maintain, service, repair, and use the robot. This includes electrical, mechanical, hydraulics, pneumatics, and other hazards identified in the risk assessment.

Persons who are under the influence of alcohol, drugs or any other intoxicating substances are not allowed to install, maintain, service, repair, or use the robot.

The plant liable must make sure that the personnel is trained on the robot, and on responding to emergency or abnormal situations.

# Personal protective equipment

Use personal protective equipment, as stated in the instructions.

1.2.1 Safety signals in the manual

# 1.2 Safety signals and symbols

# 1.2.1 Safety signals in the manual

# Introduction to safety signals

This section specifies all safety signals used in the user manuals. Each signal consists of:

- A caption specifying the hazard level (DANGER, WARNING, or CAUTION) and the type of hazard.
- Instruction about how to reduce the hazard to an acceptable level.
- A brief description of remaining hazards, if not adequately reduced.

## **Hazard levels**

The table below defines the captions specifying the hazard levels used throughout this manual.

| Symbol | Designation                      | Significance                                                                                                    |
|--------|----------------------------------|----------------------------------------------------------------------------------------------------|
|        | DANGER                           | Signal word used to indicate an imminently hazard-<br>ous situation which, if not avoided, will result in ser-<br>ious injury.                      |
|        | WARNING                          | Signal word used to indicate a potentially hazardous situation which, if not avoided, could result in serious injury.                               |
|        | ELECTRICAL<br>SHOCK              | Signal word used to indicate a potentially hazardous situation related to electrical hazards which, if not avoided, could result in serious injury. |
| !      | CAUTION                          | Signal word used to indicate a potentially hazardous situation which, if not avoided, could result in slight injury.                                |
|        | ELECTROSTATIC<br>DISCHARGE (ESD) | Signal word used to indicate a potentially hazardous situation which, if not avoided, could result in severe damage to the product.                 |
|        | NOTE                             | Signal word used to indicate important facts and conditions.                                                                                        |

# 1.2.1 Safety signals in the manual *Continued*

| Symbol | Designation | Significance                                                                                                    |
|--------|-------------|----------------------------------------------------------------------------------------------------|
|        | TIP         | Signal word used to indicate where to find additional<br>information or how to do an operation in an easier<br>way. |

1.2.2 Safety symbols on controller labels

# 1.2.2 Safety symbols on controller labels

#### Introduction to safety symbols

Both the manipulator and the controller are marked with labels containing safety symbols and important information about the product. The purpose of the labels is to ensure personal safety for all personnel handling the robot, for example during installation, service, or operation.

The safety symbols are language independent, they only use graphics. The information labels contain information in text. See *Symbols and information on labels on page 22*.

# **Note**

The safety and information labels on the product must be observed.

#### Symbols and information on labels

# Note

The descriptions in this section are generic, the labels can contain additional information such as values.

| Label        | Description                                       |
|--------------|---------------------------------------------------|
| xx1400001152 | Read the user manual before use.                  |
| xx2100000104 | The robot is delivered to start in automatic mode |
| кх180000835  | CE label                                          |

Continues on next page

# 1.2.2 Safety symbols on controller labels Continued

| Label                                                                                                    | Description                                                                        |
|----------------------------------------------------------------------------------------------------|------------------------------------------------------------------------------------|
| Robot<br>xx1400002061                                                                                                    | UL certified (robot with controller)                                               |
| Robot Controller<br>Also Certified to<br>ISO Certified to<br>ISO CERTIFIED to<br>ISO CERTIFIED to<br>ISO C | Safety UL label (for the <i>Functional Safety</i> solution together with UL mark). |
| Robot monitored by<br>SafeMove<br>3HADD65260-001/xx                                                                                                    | SafeMove label (for <i>SafeMove Basic</i> and <i>SafeMove Pro</i> software).       |
| ABB Engineering(shanghai) Ltd.<br>Made in China<br>Type: xx xxxx<br>Voltage: 1X220/230V<br>Frequency: 50-60Hz<br>Rated current: xxk<br>Circuit Diagram: See user documentation<br>Serial no: XXXXX<br>Date of manufacturing: xXXXXXXXXXXXXXXXXXXXXXXXXXXXXXXXXXXXX                                                                                                    | Rating label (example)                                                             |
| xx1400001151                                                                                                    | Electrical shock                                                                   |

1.2.2 Safety symbols on controller labels *Continued* 

| Label                                                                                    | Description                                                                    |
|------------------------------------------------------------------------------------------|--------------------------------------------------------------------------------|
|                                                                                          | Warning & caution label                                                        |
| Warning<br>High voltage inside the module even if<br>the Main Switch is in OFF-position. | High voltage inside the module even if the main switch is in the OFF position. |
| xx1400001156                                                                             |                                                                                |
| xx1400001162                                                                             | ESD sensitive components inside the controller.                                |

# **1.3 Robot stopping functions**

# 1.3.1 Protective stop and emergency stop

# **Robot stopping functions**

The robot has protective and emergency stop functions (stop category 0 or 1, in accordance with IEC 60204-1).

| Stop category 0 | As defined in IEC 60204-1, stopping by immediate removal of power to the machine actuators.                                                                                   |
|-----------------|----------------------------------------------------------------------------------------------------|
| Stop category 1 | As defined in IEC 60204-1, a controlled stop with power avail-<br>able to the machine actuators to achieve the stop and then re-<br>moval of power when the stop is achieved. |

A stop function, protective or emergency stop, has a default setting for the stop category, see *Inputs to initiate a protective stop or an emergency stop on page 25*.

The default stop category for a protective or emergency stop can be re-configured.

Activation of external safety rated devices, connected to the robot controller through dedicated discrete safety inputs or safety protocols, will initiate these stop functions.

# Inputs to initiate a protective stop or an emergency stop

| Inputs to initiate a<br>stop function       | Description                                                                                                    | Default stop category                                                                | Stop category recon-<br>figurable Y/N |
|---------------------------------------------|----------------------------------------------------------------------------------------------------|--------------------------------------------------------------------------------------|---------------------------------------|
| Emergency Stop (ES)                         | Input to initiate the<br>emergency stop func-<br>tion. The <i>Emergency</i><br><i>Stop</i> function is initi-<br>ated in both automatic<br>and manual mode.                                                                                                    | Stop category 0<br>For deviations, see<br>the product manual<br>for the manipulator. | Y                                     |
| Automatic Stop<br>(AS)/General Stop<br>(GS) | Input to initiate the<br>protective stop func-<br>tion. The protective<br>stop function can<br>either be configured<br>as <i>Automatic Stop</i><br>(AS) or <i>General Stop</i><br>(GS). <i>Automatic</i><br><i>Stop</i> (AS) is only initi-<br>ated in automatic<br>mode. <i>General</i><br><i>Stop</i> (GS) is initiated<br>in both manual mode<br>and automatic mode. | Stop category 1                                                                      | Y                                     |

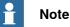

# For OmniCore, the default configuration for the protective stop function triggered by the protective stop input is *Automatic Stop*.

For example, a safety rated output from a presence sensing device, connected to AS / GS, a dedicated discrete protective stop input on the robot controller, will when the protective stop function is configured as Automatic Stop (AS) initiate the protective stop function in automatic mode only.

Continues on next page

1.3.1 Protective stop and emergency stop *Continued* 

The emergency stop function is a complementary protective measure and shall not be applied as a substitute for safeguarding measures or safety functions.

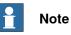

For OmniCore, a safety input used to initiate a protective stop must remain active for at least 100 ms.

# 1.3.2 About emergency stop

#### The emergency stop

The purpose of the emergency stop function is to avert actual or impending emergency situations arising from the behavior of persons or from an unexpected hazardous event.

The emergency stop function is to be initiated by a single human action.

The emergency stop function is a complementary protective measure and shall not be applied as a substitute for safeguarding measures and other functions or safety functions.

The effect of an activated emergency stop device is sustained until the actuator of the emergency stop device has been disengaged. This disengagement is only possible by an intentional human action on the device where the command has been initiated. The disengagement of the emergency stop device shall not restart the machinery but only permit restarting.

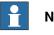

# Note

The emergency stop device on the FlexPendant is operational when the robot is powered. Indicators to be used to verify that the robot is powered are the main switch on the cabinet or the LED indicator on the cabinet when robot is in Motors On Mode.

## Recover from emergency stop

- 1 Inspect the machinery in order to detect the reason for the emergency stop device actuation.
- 2 Locate and disengage the emergency stop device or devices that initiated the emergency stop function.

1.3.3 Enabling device and hold-to-run functionality

# 1.3.3 Enabling device and hold-to-run functionality

#### Three-position enabling device

# CAUTION

The person using the three-position enabling device is responsible to observe the safeguarded space for hazards due to robot motion and any other hazards related to the robot.

The three-position enabling device is located on the FlexPendant. When continuously held in center-enabled position, the three-position enabling device will permit robot motion and any hazards controlled by the robot. Release of or compression past the center-enabled position will stop the robot motion.

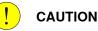

For safe use of the three-position enabling device, the following must be implemented:

- The three-position enabling device must never be rendered inoperational in any way.
- If there is a need to enter safeguarded space, always bring the FlexPendant. This is to enforce single point of control.

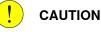

On the IRB 14050, the three-position enabling device is not active unless a valid SafeMove configuration is active in the controller.

## Hold-to-run function in manual high speed mode

The hold-to-run function for manual high speed allows movement in conjunction with the three-position enabling device when the button connected to the function is actuated manually. This hold-to-run function can only be used in manual high speed mode. In case of hazard, release or compress the three-position enabling device.

How to use the hold-to-run function for manual high speed mode is described in the operating manual for the controller.

The hold-to-run function for manual high speed mode is by default not available for YuMi with OmniCore C30. If this function is required, contact your local ABB for support.

# 1.4 Robot operating modes

# 1.4.1 About the manual mode

| The manual mod | le                                                                                                    |  |  |
|----------------|----------------------------------------------------------------------------------------------------|--|--|
|                | Manual mode is a control state that allows for the direct control by an operator.                                                         |  |  |
|                | The operator will through positioning the three-position enabling device to the<br>center-position allow for movement of the manipulator. |  |  |
|                | There are two manual modes:                                                                                                    |  |  |
|                | Manual reduced speed                                                                                                    |  |  |
|                | Manual high speed (optional)                                                                                                    |  |  |
| Safeguard mech | anisms                                                                                                    |  |  |
|                | Protective stop through                                                                                                    |  |  |
|                | <ul> <li>Three-position enabling device (release of or compression past the<br/>center-enabled position)</li> </ul>                       |  |  |
|                | <ul> <li>General Stop, GS (see actual configuration, can be configured to either<br/>AS or GS)</li> </ul>                                 |  |  |

# i në mode manual r

The mode manual reduced speed, is used for jogging, teaching, programming and program verification of the robot; it may be the mode selected when performing some maintenance tasks.

In manual reduced speed mode the movement of the TCP is limited to 250 mm/s. In addition, there is a limitation on the maximum allowed speed for each axis.

Manual control of the robot from inside the safeguarded space shall be performed through the FlexPendant.

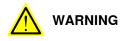

Wherever possible, the manual mode of operation shall be performed with all persons outside the safeguarded space.

Tasks normally performed in mode manual reduced speed

The following tasks are normally performed in manual reduced speed mode.

- · Set or reset I/O signals
- · Creating and editing RAPID programs
- Modify system parameter values •
- Starting, stepping, and stopping program execution
- Jog the manipulator
- Teach or tune programmed manipulator positions

## The mode manual high speed

The mode manual high speed, is used for program verification only.

1.4.1 About the manual mode *Continued* 

The three-position enabling switch must be pressed to the center-position and the hold-to-run button must be pressed to allow start of program execution, for example, execute movement instructions.

In manual high speed, the initial speed of the movement, does not exceed 250 mm/s, that is limited to a percentage of the programmed speed. The speed can be manually adjusted in steps up to the programmed speed.

When the three-position enabling device is released or fully compressed, the speed is reset to the initial speed, that is, not exceeding 250 mm/s.

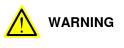

Wherever possible, the manual mode of operation shall be performed with all persons outside the safeguarded space.

Tasks normally performed in mode manual high speed

The following tasks are normally performed in manual high speed mode.

- Program verification
- Setting program pointer (to Main, to routine, to cursor, to service routine, etc.)
- Starting and stopping program execution
- Stepping program execution
- Manually adjusting speed (0–100%)

# 1.4.2 About the automatic mode

## The automatic mode

Automatic mode is an operating mode in which the robot operates in accordance with the task program(s).

Tasks normally performed in automatic mode

The following tasks are typically performed in automatic mode:

- Start and stop of program execution.
- Increase or decrease the speed in between zero and programmed speed. •
- Restore backups. Only possible when robot is at stop. •
- Load, start, stop, and modify RAPID programs through remote clients. ٠

## Safeguard mechanisms

- Protective stop through
  - Automatic Stop, AS (See actual configuration for the protective stop function. The protective stop function can be be configured to either Automatic Stop, AS, or General Stop, GS.)

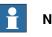

•

# Note

Prior to allowing the robot to operate in automatic mode, ensure that any suspended safeguards, are returned to full functionality.

1.5 Safety during installation and commissioning

# 1.5 Safety during installation and commissioning

# National or regional regulations

The integrator of the robot system is responsible for the safety of the robot system.

The integrator is responsible that the robot system is designed and installed in accordance with the safety requirements set forth in the applicable national and regional standards and regulations.

The integrator of the robot system is required to perform a risk assessment.

## Layout

The robot integrated to a robot system shall be designed to allow safe access to all spaces during installation, operation, maintenance, and repair.

If robot movement can be initiated from an external control panel then an emergency stop must also be available.

If the manipulator is delivered with mechanical stops, these can be used for reducing the working space.

A perimeter safeguarding, for example a fence, shall be dimensioned to withstand the following:

- The force of the manipulator.
- The force of the load handled by the robot if dropped or released at maximum speed.
- The maximum possible impact caused by a breaking or malfunctioning rotating tool or other device fitted to the robot.

The maximum TCP speed and the maximum velocity of the robot axes are detailed in the section *Robot motion* in the product specification for the respective manipulator.

Consider exposure to hazards, such as slipping, tripping, and falling.

Hazards due to the working position and posture for a person working with or near the robot shall be considered.

Hazards due to noise emission from the robot needs to be considered.

Consider hazards from other equipment in the robot system, for example, that guards remain active until identified hazards are reduced to an acceptable level.

## Allergenic material

See *Environmental information on page 548* for specification of allergenic materials in the product, if any.

## Securing the robot to the foundation

The robot must be properly fixed to its foundation/support, as described in the respective product manual.

When the robot is installed at a height, hanging, or other than mounted directly on the floor, there will be additional hazards.

#### **Electrical safety**

Incoming mains must be installed to fulfill national regulations.

The power supply wiring to the robot must be sufficiently fused and if necessary, it must be possible to disconnect it manually from the mains power.

The power to the robot must be turned off with the main switch and the mains power disconnected when performing work inside the controller cabinet. Lock and tag shall be considered.

Hazards due to stored electrical energy in the controller must be considered.

Harnesses between controller and manipulator shall be fixed and protected to avoid tripping and wear.

Wherever possible, power on/off or rebooting the robot controller shall be performed with all persons outside the safeguarded space.

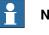

## Note

Use a CARBON DIOXIDE  $(CO_2)$  extinguisher in the event of a fire in the robot.

#### Safety devices

The integrator is responsible for that the safety devices necessary to protect people working with the robot system are designed and installed correctly.

When integrating the robot with external devices to a robot system:

- The integrator of the robot system must ensure that emergency stop functions are interlocked in accordance with applicable standards.
- The integrator of the robot system must ensure that safety functions are interlocked in accordance with applicable standards.

#### Other hazards

A robot may perform unexpected limited movement.

# WARNING

Manipulator movements can cause serious injuries on users and may damage equipment.

The risk assessment should also consider other hazards arising from the application, such as, but not limited to:

- Water
- Compressed air
- **Hydraulics**

End-effector hazards require particular attention for applications which involve close human collaboration with the robot.

# 1 Safety

# 1.5 Safety during installation and commissioning *Continued*

# **Collaborative applications**

If a robot is intended for a collaborative application, where occasional contact between the robot and the operator is expected, the safety aspects must still be addressed. See the product manual for the manipulator.

# Verify the safety functions

Before the robot system is put into operation, verify that the safety functions are working as intended and that any remaining hazards identified in the risk assessment are mitigated to an acceptable level.

# 1.6 Safety during operation

#### Automatic operation

Verify the application in the operating mode manual reduced speed, before changing mode to automatic and initiating automatic operation.

#### Lock and change of operating mode

To prevent hazard, it is the responsibility of the integrator to make sure that keys used to lock or change the operating mode are handled only by authorized personnel.

#### Safety devices not in use

Safety devices that are not connected to the robot or robot system cannot initiate a protective or emergency stop. These must be stored out of sight so that they cannot be mistaken for being in use. 1.7 Safety during maintenance and repair

# 1.7 Safety during maintenance and repair

| General         |                                                                                                    |
|-----------------|----------------------------------------------------------------------------------------------------|
|                 | Corrective maintenance must only be carried out by personnel trained on the robo                                                                                                    |
|                 | Maintenance or repair must be done with all electrical, pneumatic, and hydraulic power switched off, that is, no remaining hazards.                                                                                                    |
|                 | Never use the robot as a ladder, which means, do not climb on the controller,<br>manipulator, including motors, or other parts. There are hazards of slipping and<br>falling. The robot might be damaged.                                                                                                    |
|                 | Make sure that there are no loose screws, turnings, or other unexpected parts remaining after work on the robot has been performed.                                                                                                    |
|                 | When the work is completed, verify that the safety functions are working as intended.                                                                                                    |
| Hot surfaces    |                                                                                                    |
|                 | Surfaces can be hot after running the robot, and touching these may result in burns<br>Allow the surfaces to cool down before maintenance or repair.                                                                                                    |
| Hazards related | to batteries                                                                                                    |
|                 | Under rated conditions, the electrode materials and liquid electrolyte in the batteries are sealed and not exposed to the outside.                                                                                                    |
|                 | There is a hazard in case of abuse (mechanical, thermal, electrical) which leads<br>to the activation of safety valves and/or the rupture of the battery container. As a<br>result under certain circumstances, electrolyte leakage, electrode materials reaction<br>with moisture/water or battery vent/explosion/fire may follow. |
|                 | Do not short circuit, recharge, puncture, incinerate, crush, immerse, force discharge<br>or expose to temperatures above the declared operating temperature range of the<br>product. Risk of fire or explosion.                                                                                                    |
|                 | Operating temperatures are listed in <i>Operating conditions on page 42</i> .                                                                                                    |
|                 |                                                                                                    |

# **Related information**

See also the safety information related to installation and operation.

## 1.8 Safety during troubleshooting

#### General

When troubleshooting requires work with power switched on, special considerations must be taken:

- Safety circuits might be muted or disconnected.
- Electrical parts must be considered as *live*.
- The manipulator can move unexpectedly at any time.

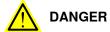

Troubleshooting on the controller while powered on must be performed by personnel trained by ABB or by ABB field engineers.

A risk assessment must be done to address both robot and robot system specific hazards.

#### **Related information**

See also the safety information related to installation, operation, maintenance, and repair.

1.9 Safety during decommissioning

## 1.9 Safety during decommissioning

#### General

See section Decommissioning on page 547.

If the robot is decommissioned for storage, take extra precaution to reset safety devices to delivery status.

2.1 OmniCore C30

# 2 Controller description

## 2.1 OmniCore C30

#### About OmniCore C30

The OmniCore C30 is one of OmniCore C line compact controllers. The OmniCore C30 controller offers a compact solution suitable for most applications where there is less need for additional equipment inside.

It is used to control an ABB manipulator used in industrial applications such as material handling and machine tending.

In general, the name OmniCore C30 represents all versions.

2.2 Technical data for OmniCore C30 controller

## 2.2 Technical data for OmniCore C30 controller

#### Overview of the controller

OmniCore C30 is intended to be used in industrial environment.

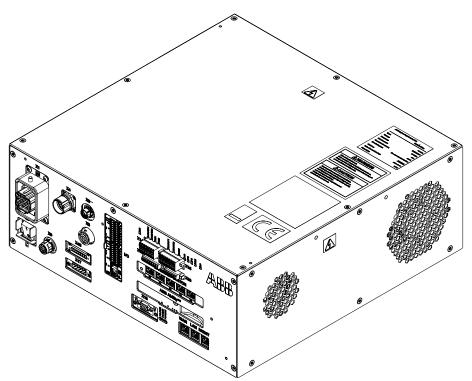

xx1700001054

|                                                                                             | Refer-<br>ence<br>to cir-<br>cuit<br>dia-<br>gram | OmniCore<br>C30 | OmniCore<br>C30 for IRB<br>14050 | OmniCore<br>C30 for CRB<br>15000 |
|---------------------------------------------------------------------------------------------|---------------------------------------------------|-----------------|----------------------------------|----------------------------------|
| Power inlet switch                                                                          | Q0                                                | Baseline        | Baseline                         | Baseline                         |
| Power inlet connector                                                                       | X0                                                | Baseline        | Baseline                         | Baseline                         |
| Motor connector                                                                             | X1                                                | Baseline        | Baseline                         | Baseline                         |
| Manipulator signal connector (SMB) <sup>1</sup> /<br>Customer flange interface <sup>2</sup> | X2                                                | Baseline        | Baseline                         | Baseline                         |
| Manipulator signal connector (SMB)/<br>Force control interface                              | Х3                                                | Option          | N/A                              | N/A                              |
| HMI connector (TPU)                                                                         | X4                                                | Baseline        | Baseline                         | Baseline                         |
| IP20 DeviceNet                                                                              | X17                                               | Option          | NA                               | Option                           |
| IP20 Power outlet                                                                           | X45                                               | Option          | N/A                              | N/A                              |
| Robot signal exchange proxy                                                                 | K2                                                | Baseline        | Baseline                         | Baseline                         |
| Ethernet switch                                                                             | K4                                                | Option          | Baseline                         | Option                           |

<sup>1</sup> Not available for CRB 15000 controller.

<sup>2</sup> Only available for CRB 15000 controller.

Continues on next page

2.2 Technical data for OmniCore C30 controller Continued

|                                                           | Refer-<br>ence<br>to cir-<br>cuit<br>dia-<br>gram | OmniCore<br>C30       | OmniCore<br>C30 for IRB<br>14050 | OmniCore<br>C30 for CRB<br>15000 |
|-----------------------------------------------------------|---------------------------------------------------|-----------------------|----------------------------------|----------------------------------|
| Scalable I/O                                              | K5.1                                              | Option                | Option                           | Baseline, can be deselected      |
| Axis computer                                             | K6                                                | Baseline              | Baseline                         | N/A                              |
| Connected Services Gateway (with antenna for 3G and WiFi) | K7                                                | Baseline <sup>i</sup> | Option                           | Baseline                         |
| Power supply                                              | T2                                                | Baseline              | Baseline                         | N/A                              |
| Power supply                                              | T5                                                | Option                | N/A                              | N/A                              |
| Drive unit                                                | T4                                                | Baseline              | Baseline                         | N/A                              |
| Power unit                                                | A1                                                | Baseline              | Baseline                         | Baseline                         |
| Main computer                                             | A2                                                | Baseline              | Baseline                         | Baseline                         |
| Standard fan                                              | G1                                                | Baseline              | Baseline                         | Baseline                         |
| Small fan                                                 | G2                                                | Baseline              | Baseline                         | Baseline                         |

Baseline is 3G. Wired or WiFi available as option.

#### Dimensions

i

| Parameter | Value                                                                                                    |
|-----------|----------------------------------------------------------------------------------------------------|
| Width     | Base version: 449 mm<br>Desktop version: 509 mm                                                                                                    |
| Depth     | Base version: 443.5 mm<br>Desktop version: 513.5 mm                                                                                                    |
| Height    | Base version: 191 mm (With foot)<br>Base version: 175 mm (Without foot)<br>Desktop version: 193 mm (With foot)<br>Desktop version: 177 mm (Without foot) |

#### Weight

| Controller   | Weight                                             |
|--------------|----------------------------------------------------|
| OmniCore C30 | 25 kg<br>22 kg <sup>i</sup><br>19 kg <sup>ii</sup> |

For IRB 14050 controller.

ii For CRB 15000 controller.

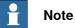

i

The weight does not include any mounting kits fitted on the controller.

## 2 Controller description

2.2 Technical data for OmniCore C30 controller *Continued* 

#### Transportation and storage conditions

| Parameter                                      | Value                                                                                 |
|------------------------------------------------|---------------------------------------------------------------------------------------|
| Minimum ambient temperature                    | -25°C (-13°F)                                                                         |
| Maximum ambient temperature                    | +55°C (+131°F)                                                                        |
| Maximum ambient temperature (less than 24 hrs) | +70°C (+158°F)                                                                        |
| Vibration                                      | Max. Grms = 4 m/s <sup>2</sup> (X & Y axis), Grms =<br>12.8 m/s <sup>2</sup> (Z axis) |
| Bumps                                          | Max. 5 g = 50 m/s <sup>2</sup> (11 ms)                                                |

After storage, the operating conditions inside the controller must be met for at least 6 hours before switching on the controller (see *Operating conditions on page 42*).

The robot controller shall be stored according to its IP classification (IP20), that is, indoors, in an environment that is dry and dust-free. In addition, wind, temperature fluctuations, and condensation shall be avoided.

See also Product specification - OmniCore C line.

#### Operating conditions

The table shows the allowed operating conditions for the controller.

| Parameter                   | Value                                            |  |
|-----------------------------|--------------------------------------------------|--|
| Minimum ambient temperature | +5°C (+41°F)                                     |  |
| Maximum ambient temperature | +45°C (+113°F)                                   |  |
| Maximum ambient altitude    | 2,000 m                                          |  |
| Vibration                   | Max. Grms = 2.86 m/s <sup>2</sup> (X, Y, Z axis) |  |
| Bumps                       | Max. 5 g = 50 m/s <sup>2</sup> (11 ms)           |  |

# **Note**

The humidity conditions shall apply with the environmental conditions EN 60721-3-3, climatic class 3K3. For temperatures 0-30°C, the relative humidity must not exceed 85%. For temperatures exceeding 30°C, the absolute humidity must not exceed 25g/m<sup>3</sup>.

If the environmental conditions in EN 60721-3-3, climatic class 3K3, are not possible to meet at the installation site, desiccant bags can be placed inside the controller to achieve corresponding conditions. The desiccant bags must be replaced regularly to maintain approved operating conditions.

#### **Protection classes**

|                                                       | Protection class |
|-------------------------------------------------------|------------------|
| Controller cabinet, inner compartment for electronics | IP20             |
| FlexPendant                                           | IP54             |

2.2 Technical data for OmniCore C30 controller Continued

#### Airborne noise level

| Data | Description                                     | Note                                                                                             |
|------|-------------------------------------------------|--------------------------------------------------------------------------------------------------|
|      | meter away from each surface of the controller. | Controller in Motors On Mode:<br>< 52 dB(A) Leq<br>Controller in Standby Mode: <<br>51 dB(A) Leq |

#### **Power supply**

| Mains                                                | Value                                                     |  |
|------------------------------------------------------|-----------------------------------------------------------|--|
| Voltage for OmniCore C30                             | 220/230 VAC, 1 phase<br>100-230 VAC, 1 phase <sup>i</sup> |  |
| Voltage tolerance                                    | +10%, -15%<br>+10%, -10% <sup><i>i</i></sup>              |  |
| Frequency                                            | 50/60 Hz                                                  |  |
| Frequency tolerance                                  | ±3%                                                       |  |
| Short circuit current rating                         | According to rating label.                                |  |
| i For IRB 14050 controller and CRB 15000 controller. |                                                           |  |

For IRB 14050 controller and CRB 15000 controller.

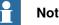

#### Note

The 2 phases (180-degree phase shift, with grounded neutral), also called Single-phase three-wire system in North America, can be supported by this controller.

#### Line fusing

There is no integrated fuse inside the OmniCore C30 controller. Add an external fuse (time-delay) or circuit breaker (class K) according to full load current, as marked on the controller nameplate. The following table shows the recommended rating for an external fuse or circuit breaker.

| Robot      | Current (A)          | Description                       |
|------------|----------------------|-----------------------------------|
| CRB 1100   | 220/230 VAC, 1 phase | 10 A                              |
| CRB 1300   | 220/230 VAC, 1 phase | 10 A                              |
| CRB 15000  | 100-230 VAC, 1 phase | 10 A in 100 VAC<br>6 A in 230 VAC |
| IRB 360    | 220/230 VAC, 1 phase | 10 A                              |
| IRB 365    | 220/230 VAC, 1 phase | 10 A                              |
| IRB 910INV | 220/230 VAC, 1 phase | 10 A                              |
| IRB 920    | 220/230 VAC, 1 phase | 10 A                              |
| IRB 930    | 220/230 VAC, 1 phase | 10 A                              |
| IRB 1100   | 220/230 VAC, 1 phase | 10 A                              |
| IRB 1200   | 220/230 VAC, 1 phase | 10 A                              |
| IRB 1300   | 220/230 VAC, 1 phase | 10 A                              |
| IRB 14050  | 100-230 VAC, 1 phase | 6 A                               |

Continues on next page

## 2 Controller description

### 2.2 Technical data for OmniCore C30 controller *Continued*

#### **Residual current**

An external earth fault protection (residual current device, RCD) is required based on the following residual current data in controller:

| Robot      | Residual Current in controller (mA) |
|------------|-------------------------------------|
| CRB 1100   | < 30 mA                             |
| CRB 1300   | < 30 mA                             |
| CRB 15000  | < 3.5 mA                            |
| IRB 360    | < 30 mA                             |
| IRB 365    | < 30 mA                             |
| IRB 910INV | < 30 mA                             |
| IRB 920    | < 30 mA                             |
| IRB 1100   | < 30 mA                             |
| IRB 1200   | < 30 mA                             |
| IRB 1300   | < 30 mA                             |
| IRB 14050  | < 3.5 mA                            |

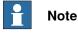

## The integrator is responsible to address local electrical requirements.

#### Drive system for CRB 15000 controller

The drive system provides motion power and absorbs excess braking energy when the robot is running.

The controller drive system shall only be used with specified manipulator variant. The following table shows the mapping list.

| Manipulator       | Controller   | Drive system type |
|-------------------|--------------|-------------------|
| CRB 15000-5/0.95  | OmniCore C30 | D7                |
| CRB 15000-10/1.52 | OmniCore C30 | D10               |
| CRB 15000-12/1.27 | OmniCore C30 |                   |

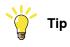

The drive system type can be found as a separate label on top of the controller. If there is no label for the drive system on the CRB 15000 controller, it contains a D7 drive system.

## Note

The controllers with different drive systems are not interchangeable.

## 2.3 Safety functions and safety related data for OmniCore C30

#### **Basic Safety Functions for OmniCore C30**

The safety data is valid for the Basic Safety Functions for applicable ABB manipulators<sup>3</sup> except IRB 14050 and CRB 15000, which have their own data detailed separately, see *Basic Safety Functions for IRB 14050, including OmniCore C30 on page 45* and *Basic Safety Functions for CRB 15000, including OmniCore C30 on page 46*.

The OmniCore C30 provides safety with structure *category 3* and performance level *d* according to EN ISO 13849-1. This fulfils the safety performance requirement as stated in the robot safety standard EN ISO 10218-1.

| Safety function                                                                                                    | MTTF <sub>D</sub><br>[years] | DC [%] | PFH <sub>D</sub> [1/hour] |
|----------------------------------------------------------------------------------------------------|------------------------------|--------|---------------------------|
| Emergency stop initiated from the emergency stop device on the FlexPendant                                               | 127                          | 93     | 4.29E-08                  |
| Emergency stop initiated from the emergency<br>stop input (external emergency stop device<br>is required)                | 142                          | 92     | 4.29E-08                  |
| Protective stop initiated from the Automatic<br>Stop/General Stop input (external protective<br>stop device is required) | 142                          | 92     | 4.29E-08                  |
| Protective stop initiated from the three-posi-<br>tion enabling device on the FlexPendant                                | 104                          | 94     | 4.29E-08                  |
| Output reflecting the emergency stop status of the robot                                                                 | 276                          | 80     | 1.01E-07                  |

#### Basic Safety Functions for IRB 14050, including OmniCore C30

The robot, IRB 14050 manipulator and OmniCore C30, provides safety with structure *category 3* and performance level *d* according to EN ISO 13849-1<sup>4</sup>. This fulfils the safety performance requirement as stated in the robot safety standard EN ISO 10218-1.

The IRB 14050 manipulator is designed according to inherently safe principles with lightweight manipulator arm and padding to dampen contact force  $^4$ .

| Safety function                                                                                                    | MTTF <sub>D</sub><br>[years] | DC [%] | PFH <sub>D</sub> [1/hour] |
|----------------------------------------------------------------------------------------------------|------------------------------|--------|---------------------------|
| Emergency stop initiated from the emergency stop device on the FlexPendant                                               | 61                           | 96     | 1.03E-07                  |
| Emergency stop initiated from the emergency<br>stop input (external emergency stop device<br>is required)                | 64                           | 96     | 8.84E-08                  |
| Protective stop initiated from the Automatic<br>Stop/General Stop input (external protective<br>stop device is required) | 64                           | 96     | 8.84E-08                  |
| Cartesian Speed Supervision                                                                                              | 23                           | 0      | 5.19E-06                  |

<sup>3</sup> The supported manipulators are listed in *Product specification - OmniCore C line*.

<sup>4</sup> The Cartesian Speed Supervision has a *category B* with perforce level *PL b* after a comprehensive risk assessment, and thus fulfills *5.4.3 Other control system performance criteria* in EN ISO 10218-1.

## 2 Controller description

# 2.3 Safety functions and safety related data for OmniCore C30 *Continued*

| Safety function                                          | MTTF <sub>D</sub><br>[years] | DC [%] | PFH <sub>D</sub> [1/hour] |
|----------------------------------------------------------|------------------------------|--------|---------------------------|
| Output reflecting the emergency stop status of the robot | 276                          | 80     | 1.01E-07                  |

#### Basic Safety Functions for CRB 15000, including OmniCore C30

For details about the performance level for the CRB 15000 robot, see *Product manual* - *CRB* 15000.

#### Extended Safety Functions (including SafeMove options)

The safety data is valid for the Extended safety functions for applicable ABB manipulators<sup>5</sup> except IRB 14050 and CRB 15000, which have their own data detailed separately, see *Extended Safety Functions (including SafeMove options) - OmniCore C30 for IRB 14050 on page 46* and *Extended Safety Functions (including SafeMove options) - OmniCore C30 for CRB 15000 on page 47*.

| Extended Safety Functions (including SafeMove options) | MTTF <sub>D</sub><br>[years] | DC <sub>avg</sub><br>[%] | PFH <sub>D</sub><br>[1/hour] |
|--------------------------------------------------------|------------------------------|--------------------------|------------------------------|
| Safe Brake Ramp                                        | 144                          | 90                       | 4.29E-08                     |
| Stand Still Supervision (SST)                          | 144                          | 90                       | 4.29E-08                     |
| Axis Speed Supervision (ASP)                           | 144                          | 90                       | 4.29E-08                     |
| Tool Speed Supervision (TSP)                           | 144                          | 90                       | 4.29E-08                     |
| Axis Position Supervision (APO)                        | 144                          | 90                       | 4.29E-08                     |
| Tool Position Supervision (TPO)                        | 144                          | 90                       | 4.29E-08                     |
| Tool Orientation Supervision (TOR)                     | 144                          | 90                       | 4.29E-08                     |
| Control Error Supervision                              | 144                          | 90                       | 4.29E-08                     |

#### Extended Safety Functions (including SafeMove options) - OmniCore C30 for IRB 14050

| Extended Safety Functions (including SafeMove options)                  | MTTF <sub>D</sub><br>[years] | DC <sub>avg</sub><br>[%] | PFH <sub>D</sub><br>[1/hour] |
|-------------------------------------------------------------------------|------------------------------|--------------------------|------------------------------|
| Contact Application Tolerance (CAP)                                     | 370                          | 73                       | 1.01E-07                     |
| Safe Brake Ramp                                                         | 64                           | 95                       | 8.84E-08                     |
| Stand Still Supervision (SST)                                           | 64                           | 95                       | 8.84E-08                     |
| Axis Speed Supervision (ASP) (category 0 stop/category 1 stop)          | 64                           | 95                       | 8.84E-08                     |
| Tool Speed Supervision (TSP) (category 0 stop/category 1 stop)          | 64                           | 95                       | 8.84E-08                     |
| Axis Position Supervision (APO) (category 0 stop/category 1 stop)       | 64                           | 95                       | 8.84E-08                     |
| Tool Position Supervision (TPO) (category 0 stop/category 1 stop)       | 64                           | 95                       | 8.84E-08                     |
| Tool Orientation Supervision (TOR) (category<br>0 stop/category 1 stop) | 64                           | 95                       | 8.84E-08                     |
| Control Error Supervision                                               | 64                           | 95                       | 8.84E-08                     |

<sup>5</sup> The supported manipulators are listed in *Product specification - OmniCore C line*.

#### Continues on next page

2.3 Safety functions and safety related data for OmniCore C30 Continued

Extended Safety Functions (including SafeMove options) - OmniCore C30 for CRB 15000 For details about the safety data for the SafeMove function for the CRB 15000 robot, see *Product manual - CRB 15000*.

**Related information** 

Safety data on page 18

## 2 Controller description

2.4 The unit is sensitive to ESD

## 2.4 The unit is sensitive to ESD

| ESD (electrostatic discharge) is the transfer of electrical static charge between two<br>bodies at different potentials, either through direct contact or through an induced<br>electrical field. When handling parts or their containers, personnel not grounded<br>may potentially transfer high static charges. This discharge may destroy sensitive<br>electronics. |
|----------------------------------------------------------------------------------------------------|
|                                                                                                    |
| Use one of the following alternatives:                                                                                                    |
| <ul> <li>Use a wrist strap. The wrist strap button is located inside the controller.</li> </ul>                                                                                                    |
| Wrist straps must be tested frequently to ensure that they are not damaged and are operating correctly.                                                                                                    |
| Use an ESD protective floor mat.                                                                                                    |
| The mat must be grounded through a current-limiting resistor.                                                                                                    |
| Use a dissipative table mat.                                                                                                    |
| The mat should provide a controlled discharge of static voltages and must be grounded.                                                                                                    |
|                                                                                                    |
|                                                                                                    |

shown in the following illustration. The locati

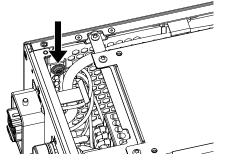

xx1800000683

There is an additional wrist strap button on the main computer.

## 2.5 Handling of FlexPendant

| Detached FlexPend  | lant                                                                                                    |
|--------------------|----------------------------------------------------------------------------------------------------|
|                    | A FlexPendant that is not connected to the robot must be stored out of sight so that it cannot be mistaken for being in use.                                                                                                    |
| Handling and clean | ing                                                                                                    |
|                    | <ul> <li>The FlexPendant may only be used for the purposes mentioned in this manual.</li> </ul>                                                                                                    |
|                    | <ul> <li>Always use the hand-strap while holding the FlexPendant.</li> </ul>                                                                                                    |
|                    | • Handle with care. Do not drop, throw, or give the FlexPendant strong shock.<br>It can cause breakage or failure.                                                                                                    |
|                    | <ul> <li>If the FlexPendant is subjected to shock, always verify that the safety<br/>functions (three-position enabling device and emergency stop) work and are<br/>not damaged.</li> </ul>                                                                    |
|                    | <ul> <li>Always use and store the FlexPendant in such a way that the cable does not<br/>become a tripping hazard.</li> </ul>                                                                                                    |
|                    | <ul> <li>When not using the device, place it in its holder.</li> </ul>                                                                                                    |
|                    | <ul> <li>Never use sharp objects (such as screwdriver or pen) for operating the touch<br/>screen. This could damage the touch screen. Instead use your finger or a<br/>stylus.</li> </ul>                                                                      |
|                    | <ul> <li>Never clean the FlexPendant with solvents, scouring agent, or scrubbing sponges.</li> </ul>                                                                                                    |
|                    | See the product manual for the robot controller, section <i>Cleaning the FlexPendant</i> .                                                                                                    |
|                    | <ul> <li>Always close the protective cap on the USB port when no USB device is<br/>connected. The port can break or malfunction if exposed to dirt or dust.</li> </ul>                                                                                         |
|                    | <ul> <li>Do not squeeze and thus damage the cable.</li> </ul>                                                                                                    |
|                    | <ul> <li>Do not lay the cable over sharp edges.</li> </ul>                                                                                                    |
|                    |                                                                                                    |
|                    | The FlexPendant touch screen is made of glass. If the device is dropped on a hard surface or receives a significant impact the glass could break. To reduce the risk of cuts if the glass chips or cracks, do not touch or attempt to remove the broken glass. |
|                    |                                                                                                    |

## 2 Controller description

#### 2.6 Network security

## 2.6 Network security

#### **Network security**

This product is designed to be connected to and to communicate information and data via a network interface. It is your sole responsibility to provide, and continuously ensure, a secure connection between the product and to your network or any other network (as the case may be).

You shall establish and maintain any appropriate measures (such as, but not limited to, the installation of firewalls, application of authentication measures, encryption of data, installation of anti-virus programs, etc) to protect the product, the network, its system and the interface against any kind of security breaches, unauthorized access, interference, intrusion, leakage and/or theft of data or information. ABB Ltd and its entities are not liable for damage and/or loss related to such security breaches, any unauthorized access, interference, intrusion, leakage and/or loss related to such security breaches, any unauthorized access, interference, intrusion, leakage and/or theft of data or information.

2.7 Open source and 3rd party components

#### 2.7 Open source and 3rd party components

#### Open source and 3rd party components

ABB products use software provided by third parties, including open source software. The following copyright statements and licenses apply to various components that are distributed inside the ABB software. Each ABB product does not necessarily use all of the listed third party software components. Licensee must fully agree and comply with these license terms or the user is not entitled to use the product. Start using the ABB software means accepting also referred license terms. The third party license terms apply only to the respective software to which the license pertains, and the third party license terms do not apply to ABB products. With regard to programs provided under the GNU general public license and the GNU lesser general public license licensor will provide licensee on demand, a machine-readable copy of the corresponding source code. This offer is valid for a period of three years after delivery of the product.

ABB software is licensed under the ABB end user license agreement, which is provided separately.

## RobotWare

For RobotWare, there is license information in the folder \licenses in the RobotWare distribution package.

## OpenSSL

This product includes software developed by the OpenSSL Project for use in the OpenSSL Toolkit. (http://www.openssl.org/) This product includes cryptographic software written by Eric Young (eay@cryptsoft.com).

This product includes software written by Tim Hudson (tjh@cryptsoft.com).

#### СТМ

For OleOS, the Linux based operating system used on the conveyor tracking module (CTM), a list of copyright statements and licenses is available in the file /etc/licenses.txt located on the CTM board and accessible via the console port or by downloading the file over SFTP.

For the CTM application, a list of copyright statements and licenses is available in the file /**opt/ABB.com/ctm/licenses.txt** located on the CTM board and accessible via the console port or by downloading the file over SFTP.

#### 2.8 ABB Ability

## 2.8 ABB Ability

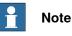

The content of this section is only available in English.

The OmniCore<sup>™</sup> controller hardware is delivered with a standard mobile connection (Cellular data connection), or WIFI modem and/or Ethernet connection.

#### Cellular data connection

If the ABB Ability<sup>™</sup> OmniCore<sup>™</sup> controller hardware is delivered together with a standard, free of charge (machine-to-machine or M2M) cellular data connection, it will automatically establish a connection to the ABB Ability<sup>™</sup> digital platform once the power switch of the ABB Ability<sup>™</sup> OmniCore<sup>™</sup> controller hardware has been turned on and has been connected. After the establishment of the connection there will be a data flow from the OmniCore<sup>™</sup> controller hardware to the ABB Ability<sup>™</sup> digital platform.

ABB does not warrant or guarantee an available, stable, uninterrupted, and interference free connection through the standard cellular data connection. This is dependent on the availability and quality of the cellular data signal as provided by the telecommunications carrier on the location where the ABB Ability<sup>™</sup> OmniCore<sup>™</sup> hardware is installed. The cellular data connection is to be used solely in connection with the ABB Ability<sup>™</sup> OmniCore<sup>™</sup> controller hardware and excludes, without limitation, voice services, web browsing, music downloading and other services that are not traditionally considered as machine to machine (M2M), but human-oriented telecommunication services.

ABB has established and maintains a formal information and cybersecurity procedures which includes commercially reasonable technical and organizational measures, in order to protect the data against security breaches, accidental or unlawful destruction, loss, alteration, and unauthorized disclosure of, or access to the data.

The cellular data connection is not required for the operation of the hardware and the connectivity settings can be adjusted and turned off at any given time. Detailed information on the mobile connection is further described in the service description that can be downloaded from the following web location:

https://share.library.abb.com/api/v4?cid=9AAC910011&dk=Manual

#### FCC statement

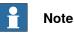

This equipment has been tested and found to comply with the limits for a Class A digital device, pursuant to part 15 of the FCC Rules.

These limits are designed to provide reasonable protection against harmful interference when the equipment is operated in a commercial environment.

Continues on next page

2.8 ABB Ability Continued

This equipment generates, uses, and can radiate radio frequency energy and, if not installed and used in accordance with the instruction manual, may cause harmful interference to radio communications.

Operation of this equipment in a residential area is likely to cause harmful interference in which case the user will be required to correct the interference at his own expense.

Operation is subject to the following conditions:

(1) This device may not cause harmful interference, and (2) this device must accept any interference received, including interference that may cause undesired operation.

Changes or modifications not expressly approved by ABB could void the user's authority to operate the equipment under FCC rules. The operating conditions must be such that there is a minimum separation distance of 20 cm between the dedicated antenna and nearby persons or other antennas. An intentional radiator may be operated only with the antenna which it is authorized for and accepted by ABB.

The product may be equipped with a connectivity module for 3G or for Wi-Fi as an option.

- The 3G option contains FCC ID: XMR201510UC20 by courtesy of Quectel
- The Wi-Fi option contains FCC ID: Z64-WL18SBMOD by courtesy of Texas Instruments

ABB legal contacts for FCC:

John Bubnikovich, ABB Robotics, 1250 Brown Road, Auburn Hills, MI 48326 USA, john.bubnikovich1@us.abb.com

Ed Marchese, ABB Robotics, 1250 Brown Road, Auburn Hills, MI 48326 USA, ed.marchese@us.abb.com

#### Data

ABB will not acquire any right, title and interest in the data other than the rights granted by Customer to ABB, but ABB will have the right to collect, store, aggregate, analyze or otherwise use the data for (i) providing and maintaining the hardware, services and/or the ABB software to Customer; (ii) prevent-ing, detecting and repairing problems related to the security and/or the operation of the hardware, the platform, software; (iii) improving and developing existing services, technologies, products and/or software and developing new services, technologies, products and/or software, and all improvements and developments (including all resulting intellectual property Rights) are exclusively owned by us. In addition, we have the right to use the data for benchmarking purposes if and to the extent it is anonymized or non-confidential.

#### ABB Ability™ Connected Services

For as far as the robot installation includes ABB Ability<sup>™</sup> Connected Services, this agreement is entered pursuant to and governed by the ABB Ability<sup>™</sup> General Terms and Conditions.

ABB Ability<sup>™</sup> Terms and Conditions:

2.8 ABB Ability Continued

https://ability.abb.com/terms

Special Terms and Conditions for ABB Ability™ Connected Services: <u>https://new.abb.com/products/robotics/service/robot-registration</u>

## 3.1 Introduction to installation and commissioning

## General

This chapter contains assembly instructions and information for installing the OmniCore C30 at the working site.

See also the product manual for the manipulator.

The installation must be done by qualified installation personnel in accordance with the safety requirements set forth in the applicable national and regional standards and regulations.

The technical data is detailed in section *Technical data for OmniCore C30 controller* on page 40.

#### Safety information

Before any installation work is commenced, all safety information must be observed. There are general safety aspects that must be read through, as well as more specific safety information that describes the danger and safety risks when performing the procedures. Read the chapter *Safety on page 17* before performing any installation work.

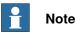

Always connect the OmniCore C30 and the robot to protective earth and residual current device (RCD) before connecting to power and starting any installation work.

#### 3.2 Installation activities

## 3.2 Installation activities

#### Main steps for installing the controller

Use the following main steps to install and connect the controller.

|    | Action                                                      | Described in                                                                                                    |
|----|-------------------------------------------------------------|----------------------------------------------------------------------------------------------------|
| 1  | Unpack the controller.                                      | Unpacking the controller on page 57.                                                                                                    |
| 2  | Place the controller in position and bolt it to the ground. | On-site installation on page 59.                                                                                                    |
| 3  | Connect the manipulator to the controller.                  | Connecting the manipulator to the control-<br>ler on page 95.                                                                                                    |
| 4  | Attach the FlexPendant to the controller.                   | Attaching the FlexPendant on page 107                                                                                                    |
| 5  | Install an external circuit breaker or fuse.                | <i>Connecting incoming mains and protective earth to the controller on page 100</i>                                                                                                    |
| 6  | Connect the cabinet to protective earth.                    | <i>Connecting incoming mains and protective earth to the controller on page 100</i>                                                                                                    |
| 7  | Install a residual current device (RCD).                    | <i>Connecting incoming mains and protective earth to the controller on page 100</i>                                                                                                    |
| 8  | Connect incoming mains to the controller.                   | Connecting incoming mains and protective earth to the controller on page 100                                                                                                    |
| 9  | Connect safeguards to the controller.                       | Connector X14 on page 111.                                                                                                    |
| 10 | Connect, for example, Ethernet, PC, and other connections.  | How to connect industrial networks, for example PROFINET, is described in the respective application manual.                                                                            |
|    |                                                             | How to connect to a network and a PC is<br>described in section <i>Ethernet networks on</i><br><i>OmniCore on page 108</i> . See also <i>Operating</i><br><i>manual - RobotStudio</i> . |
|    |                                                             | See also <i>Descriptions</i> for connectors on page 111.                                                                                                    |
| 11 | Install options and add-ons (optional).                     | Installing options on page 136.<br>Installing add-on devices on page 191.                                                                                                    |
| 12 | Initial test before commissioning.                          | Initial test before commissioning on page 197.                                                                                                    |

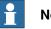

#### Note

If the controller replaces another OmniCore controller, see Operating manual - Integrator's guide OmniCore for descriptions of how to transfer software configurations.

## 3.3 Transporting and handling

## 3.3.1 Unpacking

| Unpacking the controll | er                                                                                                    |
|------------------------|----------------------------------------------------------------------------------------------------|
|                        | <b>Note</b><br>The desktop mounting kit is mounted to the controller, do not hold the TPU onnector (X4) during any moving or transporting of the controller. |
|                        | Action                                                                                                    |
| 1                      | Make a visual inspection of the packaging and make sure that nothing is damaged.                                                                             |
| 2                      | Remove the packaging.                                                                                                    |
| 3                      | Check for any visible transport damage.           Note           Stop unpacking and contact ABB if transport damage is found.                                |
| 4                      | Clean the unit with a lint-free cloth, if necessary.                                                                                                    |
| 5                      | Make sure that the lifting accessory used (if applicable) is suitable to handle the weight of the controller.                                                |
| 6                      | If the controller is not installed directly, it must be stored as described in <i>Transportation and storage conditions on page 42</i> .                     |
| 7                      | Make sure that the expected operating environment of the controller conforms to the specifications as described in <i>Operating conditions on page 42</i> .  |
| 8                      | The controller can be taken to its installation site as described in section <i>On-site in-stallation on page 59</i> .                                       |

3.3.2 Storing

## 3.3.2 Storing

Storing the controller

For storing, see *Transportation and storage conditions on page 42*.

3.4.1 Required installation space

## 3.4 On-site installation

## 3.4.1 Required installation space

#### Dimensions

The following illustration shows the required installation space for the OmniCore C30 controller. A free space is required for connecting ABB cables. Do not place any cables over the left and right covers (top cover for the vertical-mounted version) as it leads to inefficient cooling.

Base-mounted and Rack-mounted version

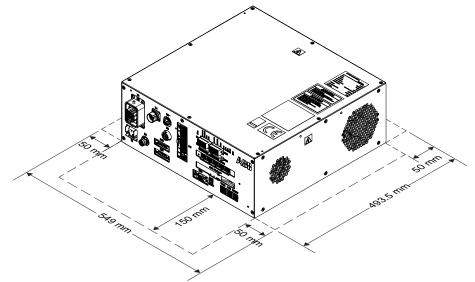

xx1700001055

| Free space   | Front  | Back  | Left  | Right |
|--------------|--------|-------|-------|-------|
| Base-mounted | 150 mm | 50 mm | 50 mm | 50 mm |
| Rack-mounted | 150 mm | 50 mm | 50 mm | 50 mm |

59

# 3.4.1 Required installation space *Continued*

Vertical-mounted version

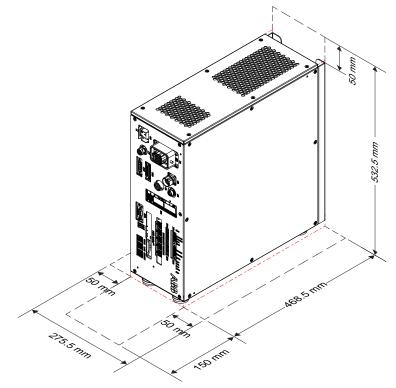

xx2000002144

| Free space       | Front  | Back | Тор   | Left  | Right |
|------------------|--------|------|-------|-------|-------|
| Vertical-mounted | 150 mm | 0 mm | 50 mm | 50 mm | 50 mm |

3.4.1 Required installation space *Continued* 

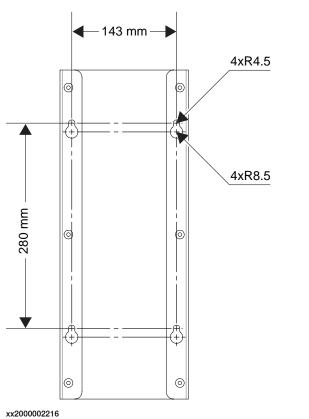

The installation dimension on the back of the vertical mounted version is shown as below. M8 screw is suggested to use when secure the vertical-mounted version.

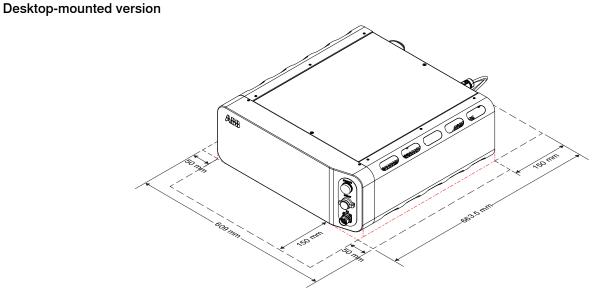

xx2000002143

| Free space      | Front  | Back   | Left  | Right |
|-----------------|--------|--------|-------|-------|
| Desktop-mounted | 150 mm | 150 mm | 50 mm | 50 mm |

3.4.1 Required installation space *Continued* 

#### Foot dimensions

The following illustration shows the dimensions between the feet of the OmniCore C30 controller, as seen from below.

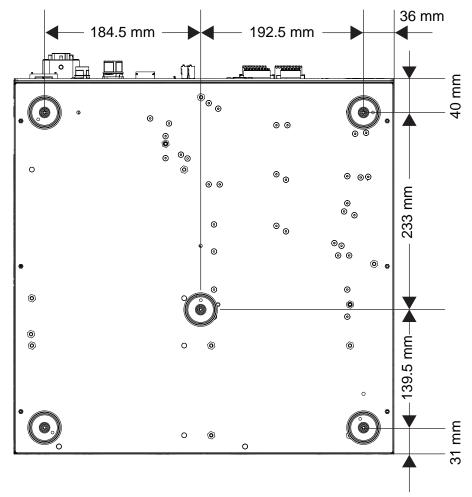

xx1700001056

• The feet should only be used for positioning, not for mounting or fastening.

3.4.2 Mounting the controller with 19" rack mounting kit [3002-1]

## 3.4.2 Mounting the controller with 19" rack mounting kit [3002-1]

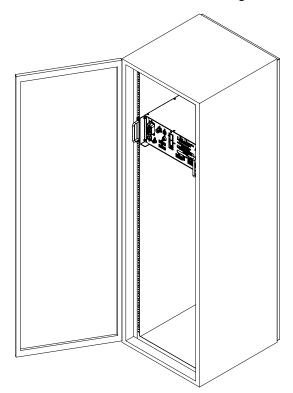

General

The OmniCore C30 controller is designed to fit in a 19" cabinet.

xx1700001065

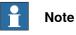

If the controller is installed in a rack (cabinet), it must be fastened in a way that prevents distortion of the controller cabinet. Preferably with angle bars along the entire side edges of the controller.

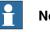

#### Note

If the 19" rack mounting kit and vertical mounting kit are purchased at the same time, the controller will be mounted with vertical mounting kit when delivered to the customer from ABB. The 19" rack mounting kit will be delivered as a spare part at the same time.

For detail information on replacing the vertical mounting kit to 19" rack mounting kit, see Replacing the controller from vertical mounting kit to19" rack mounting kit on page 70.

#### **Required equipment**

| Equipment    | Information    |
|--------------|----------------|
| Mounting kit | 3HAC063918-001 |

# 3.4.2 Mounting the controller with 19" rack mounting kit [3002-1] *Continued*

| Equipment | Information                                      |
|-----------|--------------------------------------------------|
|           | See Standard toolkit for controller on page 554. |

## Installing the 19" rack mounting kit to the controller

Use this procedure to install the controller in a 19" cabinet.

|   | Action                                                                     | Information                                                                |
|---|----------------------------------------------------------------------------|----------------------------------------------------------------------------|
| 1 | Remove the screws on the front panel and<br>the five feet from the bottom. | xx1700001885                                                               |
| 2 | Assemble the front and the back mounting kit.                              | C A D B<br>xx1700001883                                                    |
|   |                                                                            | A Front mounting kit                                                       |
|   |                                                                            | B Back mounting kit                                                        |
|   |                                                                            | C Torx pan head screw M4x12 (4 pcs)<br>Tightening torque: 1.7-1.8 Nm       |
|   |                                                                            | D Torx countersunk screw M4x10 (5<br>pcs)<br>Tightening torque: 1.7-1.8 Nm |

| 3.4.2 | Mounting the controller with 19 | " rack mounting kit [3002-1] |
|-------|---------------------------------|------------------------------|
|       |                                 | Continued                    |

|   | Action                                                                   | Information                                                                                                    |
|---|--------------------------------------------------------------------------|----------------------------------------------------------------------------------------------------|
| 3 | Place the controller into the 19" cabinet and fasten it with the screws. | xx1700001884<br>Torx pan head screw M6x16 (4 pcs)<br>Tightening torque: 1.7-1.8 Nm                             |
| 4 | Connect the antenna for Connected Services<br>Gateway (3G or WiFi).      | of the cabinet.           Note           For best performance in a closed cabinet,                             |
|   |                                                                          | use the option <i>Connected Services</i><br><i>Gateway wired</i> (DSQC1041) with external<br>Internet gateway. |

3.4.3 Mounting the controller with vertical mounting kit [3002-2]

## 3.4.3 Mounting the controller with vertical mounting kit [3002-2]

#### General

The OmniCore C30 controller is designed to fit with a vertical mounting kit.

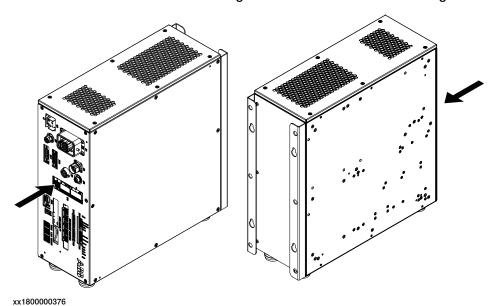

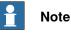

The side with the fans should be downward when installing the controller in vertical position.

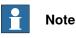

If the 19" rack mounting kit and vertical mounting kit are purchased at the same time, the controller will be mounted with vertical mounting kit when delivered to the customer from ABB. The 19" rack mounting kit will be delivered as a spare part at the same time.

For detail information on replacing the vertical mounting kit to 19" rack mounting kit, see *Replacing the controller from vertical mounting kit to19" rack mounting kit on page 70*.

#### **Required equipment**

| Equipment        | Information                                      |
|------------------|--------------------------------------------------|
| Mounting kit     | 3HAC063920-001                                   |
| Standard toolkit | See Standard toolkit for controller on page 554. |

# 3.4.3 Mounting the controller with vertical mounting kit [3002-2] *Continued*

#### Installing the vertical mounting kit to the controller

Use this procedure to install the controller in vertical position.

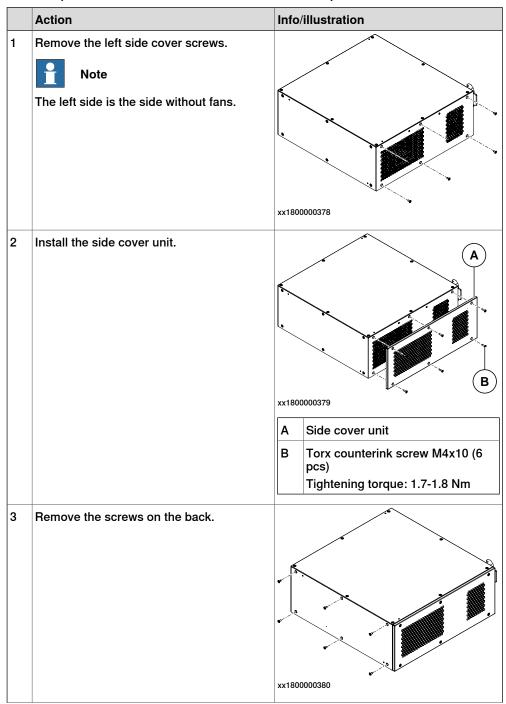

# 3.4.3 Mounting the controller with vertical mounting kit [3002-2] *Continued*

|   | Action                                                                               | Info/illustration                                                          |
|---|--------------------------------------------------------------------------------------|----------------------------------------------------------------------------|
| 4 | Install the back hanging bracket.                                                    | A<br>B<br>xx1800000381<br>A<br>Back hanging bracket                        |
|   |                                                                                      | B Torx countersunk screw M4x10 (6<br>pcs)<br>Tightening torque: 1.7-1.8 Nm |
| 5 | Remove the right side cover screws.<br>Note<br>The right side is the side with fans. | xx1800001277                                                               |

3.4.3 Mounting the controller with vertical mounting kit [3002-2] *Continued* 

|   | Action                                                              | Info/illustration                                                                                     |
|---|---------------------------------------------------------------------|----------------------------------------------------------------------------------------------------|
| 6 | Install the support foot units.                                     | A Support foot unit, 2 pcs<br>B Torx countersunk screw M4x10 (4 pcs)<br>Tightening torque: 1.7-1.8 Nm |
| 7 | Remove the five feet on the bottom.                                 | xx1800000462<br>Torx countersunk screw M4x10 (5 pcs)<br>Tightening torque: 1.7-1.8 Nm                 |
| 8 | Connect the antenna for Connected Services<br>Gateway (3G or WiFi). |                                                                                                    |

3.4.4 Replacing the controller from vertical mounting kit to19" rack mounting kit

## 3.4.4 Replacing the controller from vertical mounting kit to19" rack mounting kit

#### General

If the 19" rack mounting kit and vertical mounting kit are purchased at the same time, the controller will be mounted with vertical mounting kit when delivered to the customer from ABB. The vertical mounting kit can be removed and replaced with the 19" rack mounting kit.

#### **Required equipment**

| Equipment        | Information                                      |
|------------------|--------------------------------------------------|
| Mounting kit     | 3HAC063918-001                                   |
| Standard toolkit | See Standard toolkit for controller on page 554. |

#### Removing the vertical mounting kit

Use this procedure to remove the vertical mounting kit from the controller.

|   | Action                         | Info/illustration                                                                                                    |
|---|--------------------------------|----------------------------------------------------------------------------------------------------|
| 1 | Remove the screws.             |                                                                                                    |
| 2 | Remove the support foot units. |                                                                                                    |
| 3 | Refit the screws.              | xx1800000458         A         Support foot unit, 2 pcs         B         Torx countersunk screw M4x10 (4 pcs)         Tightening torque: 1.7-1.8 Nm |

3.4.4 Replacing the controller from vertical mounting kit to19" rack mounting kit *Continued* 

|   | Action                           | Info/illustration                                                         |
|---|----------------------------------|---------------------------------------------------------------------------|
| 4 | Remove the screws.               |                                                                           |
| 5 | Remove the back hanging bracket. | A                                                                         |
| 6 | Refit the screws.                | B<br>xx1800000381                                                         |
|   |                                  | A Back hanging bracket                                                    |
|   |                                  | B Torx countersunk screw M4x10 (6 pcs)                                    |
|   |                                  | Tightening torque: 1.7-1.8 Nm                                             |
| 7 | Remove the screws.               |                                                                           |
| 8 | Remove the side cover unit.      |                                                                           |
| 9 | Refit the screws.                | x1800000379                                                               |
|   |                                  |                                                                           |
|   |                                  | A Side cover unit                                                         |
|   |                                  | B Torx counterink screw M4x16 (6<br>pcs)<br>Tightening torque: 1.7-1.8 Nm |
|   |                                  |                                                                           |

## Installing the 19" rack mounting kit

Use this procedure to install the controller in a 19" cabinet.

|   | Action                                | Information  |
|---|---------------------------------------|--------------|
| 1 | Remove the screws on the front panel. | xx2100000137 |

71

3.4.4 Replacing the controller from vertical mounting kit to19" rack mounting kit *Continued* 

|   | Action                                                                   | Information                                                                                                    |
|---|--------------------------------------------------------------------------|----------------------------------------------------------------------------------------------------|
| 2 | Assemble the front and the back mounting<br>kit.                         | A       Front mounting kit         B       Back mounting kit         C       Torx pan head screw M4x12 (4 pcs)         Tightening torque: 1.7-1.8 Nm        |
|   |                                                                          | D Torx countersunk screw M4x10 (5<br>pcs)<br>Tightening torque: 1.7-1.8 Nm                                                                                  |
| 3 | Place the controller into the 19" cabinet and fasten it with the screws. |                                                                                                    |
|   |                                                                          | xx1700001884<br>Torx pan head screw M6x16 (4 pcs)<br>Tightening torque: 1.7-1.8 Nm                                                                          |
| 4 | Connect the antenna for Connected Services<br>Gateway (3G or WiFi).      | The antenna is preferably placed on top of the cabinet.                                                                                                    |
|   |                                                                          | For best performance in a closed cabinet,<br>use the option <i>Connected Services</i><br><i>Gateway wired</i> (DSQC1041) with external<br>Internet gateway. |

3.4.5 Mounting the controller with desktop mounting kit [3001-2]

## 3.4.5 Mounting the controller with desktop mounting kit [3001-2]

#### General

The OmniCore C30 controller is designed to fit as a desk version, that can have a desktop mounting kit.

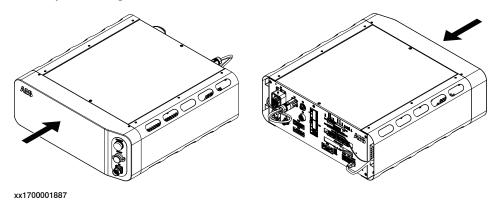

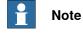

If the desktop mounting kit is mounted to the controller, do not hold the TPU connector (X4) during any moving or transporting of the controller.

#### **Required equipment**

| Equipment        | Information                                      |
|------------------|--------------------------------------------------|
| Mounting kit     | 3HAC063919-001                                   |
| Standard toolkit | See Standard toolkit for controller on page 554. |

#### Procedure

Use this procedure to install the desktop mounting kit on the controller.

|   | Action                                    | Info/illustration |
|---|-------------------------------------------|-------------------|
| 1 | Remove the top cover from the controller. |                   |
|   |                                           | xx1700000735      |

## 3.4.5 Mounting the controller with desktop mounting kit [3001-2] *Continued*

|   | Action                                                                                     | Info        | /illustration                                                           |
|---|--------------------------------------------------------------------------------------------|-------------|-------------------------------------------------------------------------|
| 2 | Assemble the desktop mounting kit top cover.                                               | D           | B A E                                                                   |
| 3 | Assemble the side covers with adapter<br>cables and fasten them with screws on the<br>top. | xx180000377 |                                                                         |
|   |                                                                                            | A           | Desktop mounting kit top cover                                          |
|   |                                                                                            | в           | Left side cover unit                                                    |
|   |                                                                                            | С           | Right side cover unit                                                   |
|   |                                                                                            | D           | Torx countersunk screw M3x6 (6<br>pcs)<br>Tightening torque: 0.6-0.8 Nm |
|   |                                                                                            | E           | Torx countersunk screw M4x10 (8 pcs)                                    |
|   |                                                                                            |             | Tightening torque: 1.7-1.8 Nm                                           |

3.4.5 Mounting the controller with desktop mounting kit [3001-2] *Continued* 

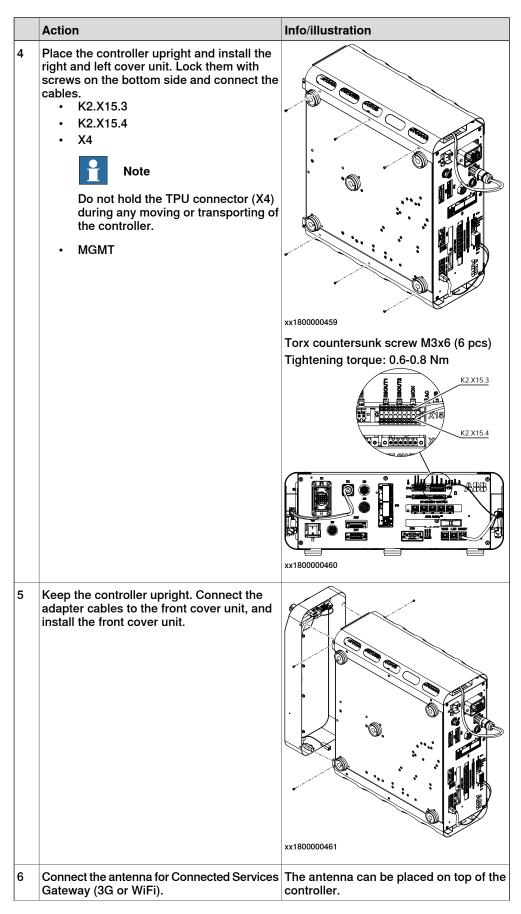

Continues on next page

# 3.4.5 Mounting the controller with desktop mounting kit [3001-2] *Continued*

|   | Action                                 | Info/illustration |
|---|----------------------------------------|-------------------|
| 7 | Place the controller in desired place. |                   |

3.4.6 Mounting the FlexPendant holder

## 3.4.6 Mounting the FlexPendant holder

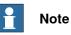

To avoid dropping the FlexPendant from height, the holder should be placed in a comfortable working height.

Always use and store the FlexPendant in such a way that the cable does not become a tripping hazard.

When not using the device, place it so it does not accidentally fall.

#### **Required equipment**

| Equipment                               | Spare part number | Note                                                  |
|-----------------------------------------|-------------------|-------------------------------------------------------|
| Standard toolkit                        |                   | See Standard toolkit for con-<br>troller on page 554. |
| FlexPendant Holder w/t E-<br>stop cover | 3HAC064927-001    |                                                       |

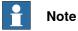

The FlexPendant should always be placed in the holder when it is not used and it is not allowed to use by unauthorized person.

3.4.6 Mounting the FlexPendant holder *Continued* 

#### Mounting the bracket for the emergency stop on the FlexPendant holder

The FlexPendant holder is shipped without the bracket for the emergency stop assembled to the holder. They are separated as two parts.

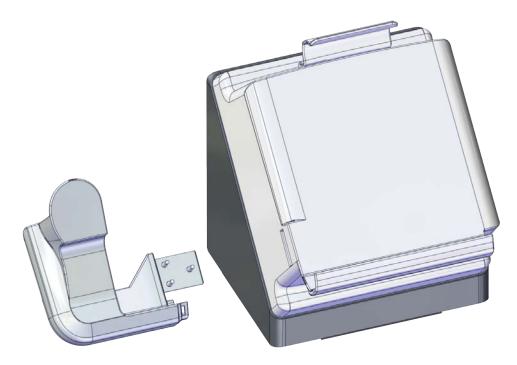

xx2100000767

Use this procedure to mount the bracket for the emergency stop to the FlexPendant holder.

|   | Action                                                   | Note/illustration |
|---|----------------------------------------------------------|-------------------|
| 1 | Remove the four screws.                                  |                   |
| 2 | Separate the rear part from the FlexPend-<br>ant holder. |                   |
|   |                                                          | xx2000002356      |

3.4.6 Mounting the FlexPendant holder *Continued* 

|   | Action                                          | Note/illustration                                                                                     |
|---|-------------------------------------------------|----------------------------------------------------------------------------------------------------|
| 3 | Insert the bracket into the FlexPendant holder. | xx210000765                                                                                           |
| 4 | Secure with the screws.                         | Screws: BN33 Phillips pan head tapping<br>screw ST2.9x13 (3 pcs)<br>Tightening torque: 6 Nm-7.8 Nm    |
| 5 | Refit the rear part and secure with the screws. | Screws: BN33 Phillips pan head tapping<br>screw ST3.5x16 (4 pcs)<br>Tightening torque: 9.4 Nm-12.2 Nm |

3.4.6 Mounting the FlexPendant holder *Continued* 

### Mounting the FlexPendant holder onto a flat surface (Horizontally)

Use this procedure to mount the FlexPendant holder onto a flat surface, like the top of the controller or a desktop.

|   | Action                                     | Note/illustration |
|---|--------------------------------------------|-------------------|
| 1 | Clean the surface and make sure it is dry. |                   |
| 2 | Remove the protective liner from the tape. | x200002352        |
| 3 | Press the holder onto the desired place.   | x200002353        |

#### Hanging the FlexPendant holder with the bracket

Use this procedure to hang the FlexPendant holder on any place that can hold the bracket, like the door of the equipment.

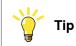

The bracket is included on delivery.

3.4.6 Mounting the FlexPendant holder *Continued* 

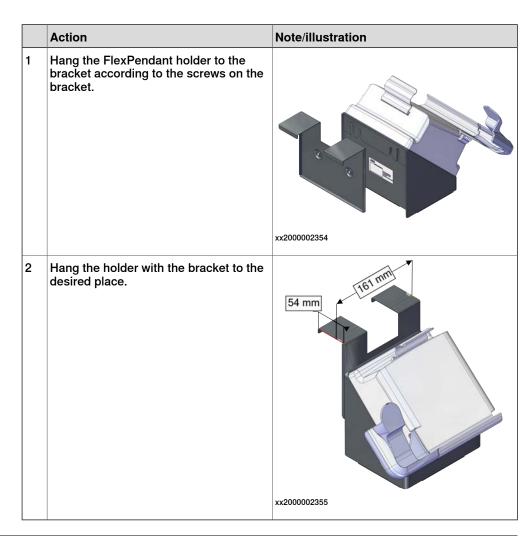

#### Hanging the front part of the FlexPendant holder with screws (Vertically)

Use this procedure to hang the front part of the FlexPendant holder to the desired place.

|   | Action                                                   | Note/illustration |
|---|----------------------------------------------------------|-------------------|
| 1 | Remove the four screws.                                  |                   |
| 2 | Separate the rear part from the FlexPend-<br>ant holder. | xz000002356       |
|   |                                                          |                   |
| 3 | Clean the surface and make sure it is dry.               |                   |

Continues on next page

# 3.4.6 Mounting the FlexPendant holder *Continued*

|        | Action                                                                              | Note/illustration |
|--------|-------------------------------------------------------------------------------------|-------------------|
| 4      | Remove the protective liner from the tape.                                          | x200002357        |
|        |                                                                                     |                   |
| 5<br>6 | Press the holder onto the desired place.<br>Use two M5 screws to secure the holder. |                   |
| 0      | Use two MD screws to secure the holder.                                             |                   |
|        |                                                                                     | xx2000002358      |

3.4.7 Changing the fan control functionality

## 3.4.7 Changing the fan control functionality

#### General

The cooling fan on OmniCore C30 controllers will work on reduced speed or shut off while the controller is in motors off state to lower the sound level. This is called fan control functionality.

The fan will run with full cooling capacity when the controller is in motors on state. When changing to motors off, the fan will shut off if the temperature on the incoming air is low enough, or run in reduced speed if the temperature is too high.

When the controller state is changed to motors off, the fan will shut off after 60 seconds if the temperature on the incoming air is low enough. If the temperature is too high, then the fan will continue at reduced capacity until the temperature is low enough and then turn off the fan.

#### Changing the fan control functionality

Use this procedure to change the fan control functionality.

|   | Action                                                                                                    | Note                                                                                                    |
|---|----------------------------------------------------------------------------------------------------|----------------------------------------------------------------------------------------------------|
| 1 | Open the configuration editor in RobotStudio.                                                                                                 |                                                                                                    |
| 2 | In the topic <b>Controller</b> , navigate to the type <b>Fan Control</b> .                                                                    |                                                                                                    |
| 3 | Set the parameter <i>Turn off fan</i> to <i>NO</i> if the fan should not shut off in motors off state.<br>The default setting is <i>YES</i> . | For more information about system parameters, see <i>Technical refer-ence manual - System parameters</i> |

3.4.8 Connecting the connected services antenna

## 3.4.8 Connecting the connected services antenna

#### Connect the connected services antenna

|   | Action                                                                                         | Note/Illustration                                                                                                    |
|---|------------------------------------------------------------------------------------------------|----------------------------------------------------------------------------------------------------|
| 1 | Place the magnet part of the antenna on the top of the cabinet.                                | Note                                                                                                    |
|   |                                                                                                | The operating conditions must be such that<br>there is a minimum separation distance of<br>20 cm between the dedicated antenna and<br>nearby persons. |
| 2 | Connect the antenna cable to the connec-<br>ted services gateway by rotating the<br>connector. |                                                                                                    |
|   |                                                                                                | xx2200001303                                                                                                    |

3.5.1 Connectors on the OmniCore C30 controller

## 3.5 Electrical connections

### 3.5.1 Connectors on the OmniCore C30 controller

#### General

The following section describes the connectors on the front panel of the OmniCore C30 controller.

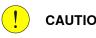

#### CAUTION

Always inspect connectors for dirt or damage before connecting them to the controller. Clean or replace any damaged parts.

#### Connectors

The following illustration shows the connection interface on the controller.

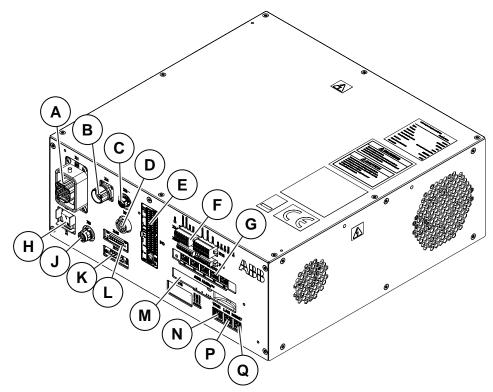

#### xx1700001058

|                  | Description                                                                                                   | Label | Reference on<br>the circuit dia-<br>gram |
|------------------|----------------------------------------------------------------------------------------------------|-------|------------------------------------------|
| A                | Motor connector                                                                                               | X1    | X1                                       |
| в                | FlexPendant connector (TPU)                                                                                   | X4    | X4                                       |
| С                | Manipulator signal connector (SMB) <sup>i</sup> / Cus-<br>tomer flange interface(CFI) connector <sup>ii</sup> | X2    | X2                                       |
| D <sup>iii</sup> | Manipulator signal connector (SMB)/ Force control interface (option)                                          | Х3    | X3                                       |

85

3.5.1 Connectors on the OmniCore C30 controller *Continued* 

|                  | Description                                                                                                  | Label                    | Reference on<br>the circuit dia-<br>gram |
|------------------|----------------------------------------------------------------------------------------------------|--------------------------|------------------------------------------|
| Е                | Scalable I/O connection                                                                                      | I/O                      | K5.1                                     |
| F                | Robot signal exchange proxy, customer inter-<br>face connection                                              | X14/X15/X19/X20          | K2-X14, K2-X15,<br>K2-X19, K2-X20        |
| G                | Ethernet switch connection                                                                                   | ETHERNET<br>SWITCH       | К4                                       |
| н                | Power inlet switch                                                                                           | Q0                       | Q0                                       |
| J                | Power inlet connector                                                                                        | X0                       | X0                                       |
| K <sup>iv</sup>  | IP20 DeviceNet connector                                                                                     | X17                      | X17                                      |
| L <sup>iii</sup> | IP20 power outlet connector                                                                                  | X45                      | X45                                      |
| М                | Connected Services Gateway, with Ability<br>port (option wired) or antenna connector<br>(options 3G or WiFi) | ABB Ability <sup>™</sup> | К7                                       |
| N                | WAN port                                                                                                    | WAN                      | A2-X23                                   |
| Р                | LAN port                                                                                                    | LAN                      | A2-X2                                    |
| Q                | Management port                                                                                              | MGMT                     | A2-X3                                    |

i Not available for CRB 15000 controller.

ii Only available for CRB 15000 controller.

iii Not available for IRB 14050 or CRB 15000 controller.

iv Not available for IRB 14050 controller.

#### Power inlet switch

Use the power inlet switch to turn on and off power to the controller. It also possible to restart the controller using the FlexPendant.

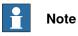

When restarting the controller, wait until the LED PC STAT has turned off before turning on power again.

3.5.1 Connectors on the OmniCore C30 controller Continued

### Safety lock for power inlet switch

The following illustration shows the location of the safety lock for the power inlet switch.

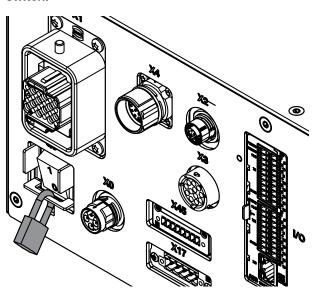

xx1800000786

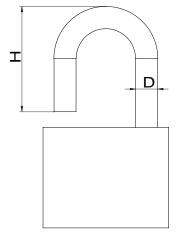

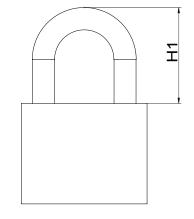

xx1800000787

| Height when open (H)    | ≤ 30 mm                       |
|-------------------------|-------------------------------|
| Height when locked (H1) | ≤ 24 mm                       |
| Diameter (D)            | 4.0 mm - 4.8 mm (5/32"-6/32") |

3.5.2 Connecting cables to the controller

### 3.5.2 Connecting cables to the controller

## General A good and proper electrical installation of the robot system is necessary to ensure the best performance and prolong the lifetime of the whole robot system. This section includes important information on how to connect cables and signals to the controller.

#### Signal classes

Different rules apply to the different classes when selecting and laying cables. Signals from different classes must not be mixed.

| Signal class                                             | Description                                                                                                    |
|----------------------------------------------------------|----------------------------------------------------------------------------------------------------|
| Power signals<br>Class 4 (noisy)                         | Supplies external motors and brakes.<br>Applies to the cables associated with the power inputs and outputs<br>of variable speed drives. Cables carrying strongly interfering signals<br>such as motor cables, DC-link load sharing, unsuppressed inductive<br>loads, DC motors, welding equipment, etc.                                                                     |
| Control signals<br>Class 3 (slightly<br>noisy)           | Digital operating and data signals (digital I/O, protective stop, etc.).<br>Applies to cables carrying slightly interfering signals: AC power<br>supply (<1 kV), DC power (24 V), power to equipment with RFI/EMI<br>filters, control circuits with resistive or suppressed inductive loads<br>(such as contactors and solenoids), direct-on-line induction motors,<br>etc. |
| Measurement signals<br>Class 2 (slightly sens-<br>itive) | Analog measurement and control signals (resolver and analog I/O).<br>This class covers ordinary analogue signals such as analogue sig-<br>nals (4-20 mA, 0-10V, or signals below 1 MHz), low-speed digital<br>signals (RS232, RS485), digital (on/off) signals, limit switches, en-<br>coders, etc.                                                                         |
| Data communication<br>signals<br>Class 1 (sensitive)     | Gateway (fieldbus) connection, computer link.<br>Applies to cables carrying very sensitive signals. Signals with a full-<br>scale range less than 1 V or 1 mA, and/or a source impedance >1<br>kOhm, and/or a signal frequency >1 Mhz. For example high-speed<br>digital communication (Ethernet), thermocouples, thermistors, strain<br>gauges and flowmeters.             |

#### Selecting cables

All cables laid in the control cabinet must be capable of withstanding 70°C. In addition, the following rules apply to the cables of certain signal classes:

| Signal class               | Cable type                                                                                                    |
|----------------------------|----------------------------------------------------------------------------------------------------|
| Power signals              | Shielded cable with an area of at least 0.75 mm <sup>2</sup> or AWG 18.                                                                                                    |
| Control signals            | Shielded cable.                                                                                                    |
| Measurement signals        | Shielded cable with twisted pair conductors.                                                                                                    |
| Data communication signals | Shielded cable with twisted pair conductors. A specific cable should be used for field bus connections and Ethernet, according to the standard specification of the respective bus. |

3.5.2 Connecting cables to the controller Continued

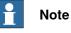

Any local standards and regulations concerning insulation and area must always be complied with.

#### AC current in CP/CS

For specific applications where the correct cable dimensioning can depend on the relationship between the period of the duty cycle and the thermal time constant of the cable (for example, starting against high-inertia load, intermittent duty), the cable manufacturer can provide information.

Country specific norms have to be included.

The wire is not dimensioned to take care of starting motors or transformers.

The following table shows how much AC current can be supplied with a specific temperature, and the wire size.

| Wire size (mm <sup>2</sup> //AWG) | AC current |            |            |              |
|-----------------------------------|------------|------------|------------|--------------|
|                                   | 40°C//104F | 45°C//113F | 50°C//122F | 52°C//125.6F |
| Single wire 0.2//24               | 4.5        | 4.1        | 3.7        | 3.2          |
| Multi wire 2 pair 0.2//24         | 3.6        | 3.3        | 3.0        | 2.6          |
| Multi wire 4 pair 0.2//24         | 2.9        | 2.7        | 2.4        | 2.1          |
| Multi wire 6 pair 0.2//24         | 2.6        | 2.3        | 2.1        | 1.8          |
| Multi wire 9 pair 0.2//24         | 2.3        | 2.0        | 1.8        | 1.6          |
| Single wire 0.5//20               | 7.9        | 7.2        | 6.5        | 5.6          |
| Multi wire 2 pair 0.5//20         | 6.3        | 5.8        | 5.2        | 4.5          |
| Multi wire 4 pair 0.5//20         | 5.1        | 4.7        | 4.2        | 3.6          |
| Multi wire 6 pair 0.5//20         | 4.5        | 4.1        | 3.7        | 3.2          |
| Multi wire 9 pair 0.5//20         | 4.0        | 3.6        | 3.2        | 2.8          |
| Single wire 0.75//18              | 9.5        | 8.6        | 7.8        | 6.7          |
| Multi wire 2 pair 0.75//18        | 7.6        | 6.9        | 6.2        | 5.4          |
| Multi wire 4 pair 0.75//18        | 6.2        | 5.6        | 5.1        | 4.4          |
| Multi wire 6 pair 0.75//18        | 5.4        | 4.9        | 4.4        | 3.8          |
| Multi wire 9 pair 0.75//18        | 4.8        | 4.3        | 3.9        | 3.4          |
| Single wire 1.0//17               | 11.0       | 10.0       | 9.0        | 7.8          |
| Multi wire 2 pair 1.0//17         | 8.8        | 8.0        | 7.2        | 6.2          |
| Multi wire 4 pair 1.0//17         | 7.2        | 6.5        | 5.9        | 5.1          |
| Multi wire 6 pair 1.0//17         | 6.3        | 5.7        | 5.1        | 4.5          |
| Multi wire 9 pair 1.0//17         | 5.5        | 5.0        | 4.5        | 3.9          |
| 0.75//18 three phase              | 8.6        | 7.8        | 7.1        | 5.6          |
| 1.0//17 three phase               | 10.3       | 9.4        | 8.4        | 6.7          |

3.5.2 Connecting cables to the controller *Continued* 

| Route the cables |                                                                                                    |
|------------------|----------------------------------------------------------------------------------------------------|
|                  | Routing of cables shall be done in a professional way.                                                                                                    |
|                  | • Cables of different classes, such as signal cables and power cables, must not be routed together as the power cables may introduce noise in the signal cables. The greater the separation distance, the lesser the risk for interference between the cables. |
|                  | <ul> <li>Robot controller mains supply input cable and robot power cable should be<br/>separated even though they belong to the same class.</li> </ul>                                                                                                    |
|                  | <ul> <li>If crossing cables from different classes, cables should cross at an angle<br/>close to 90 degrees.</li> </ul>                                                                                                    |
|                  | <ul> <li>All external cables that are to be connected inside the controller must be<br/>shielded in the chassis before entering the cabinet.</li> </ul>                                                                                                    |

Separation distances can be reduced if e.g. dividers are used between cables classes. Manufacturers of cable duct systems can provide information on how reduced separation distances can be achieved using their specific products.

| Signal class        | Cable type                                                                                                    |
|---------------------|----------------------------------------------------------------------------------------------------|
| Power signals       | <ul> <li>These signals generate a lot of interference and must be laid separate from control, measurement, and communication signals.</li> <li>The shielding must be connected to a paint-free part of the panel chassis of the cabinet at both ends of the cable. Any unshielded cable must be as short as possible.</li> <li>The manipulator power cables are routed on the floor and along the left side of the controller cabinet.</li> <li>Cables should not be wound up like coils. This could cause</li> </ul> |
|                     | an magnetic field disturbing the signals. There will also be a risk of overheating depending on the load.                                                                                                    |
| Control signals     | <ul> <li>These signals are very sensitive to interference. To protect<br/>these signals they should not be laid along with the power</li> </ul>                                                                                                    |
| Measurement signals | signals.                                                                                                    |
| Data communication  |                                                                                                    |

#### **Shielding cables**

When peripheral devices are connected to the robot system, a shielded cable is necessary to reduce coupling of the inner cable conductors to the environment they pass through.

#### Shielding cable requirements

- The best method for shielding is to ground the shield at both ends of the cable, provided the ends grounding are at the same potential.
- If the grounding points have different electric potentials grounding both ends will create a ground loop allowing unwanted current to flow in the shield. In such cases one end grounding may be used. The grounding point should then be at the robot controller side.
- Cables carrying analog low-level signals is another exception where the shield should be grounded at only one end.

3.5.2 Connecting cables to the controller Continued

- Most data network and field bus types have defined grounding topologies. If such grounding schemes exist, they should be followed.
- In complex interference environments, two-layer shielding may be required. The inner shield should be grounded at the controller side only end and the outer shield should be grounded at both ends. The optimum shielding is a combination of foil and braid screens.
- The best connection is one in which the shielding is extended up to and makes a solid 360° connection (shown below) with the ground plane or chassis.

#### Shielding example

The below example shows the shielding of a d-type connector:

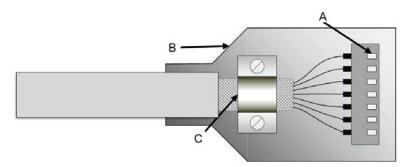

#### xx1700001320

- A A dimpled connector body makes multiple bonds to the mating connector body all around its periphery, 360° bonding.
- B Metal, or metallized, back shell makes 360° bond to the connector body.
- C The cable shield is exposed and 360  $^\circ$  clamped to the back shell. A tight fit is a must.

Many other 360° bonding methods and types of 360° shielded connectors are also acceptable.

#### Shield pigtail termination

Shield pigtail termination, as shown below, shall be avoided. If a pigtail connection cannot be avoided, make it as short as possible.

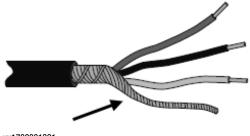

91

## 3.5.2 Connecting cables to the controller *Continued*

#### Ground and screen connections

The task of the grounding system is twofold - protective and functional. The primary task is to serve as protective earth (PE) for personal and equipment safety. The secondary task is to serve as a return path for common mode current. For further information refer to EN 60204-1 and UL 1740.

#### Grounding requirements

The controller cabinet ground must come from the mains power supply PE.

- The grounding cable color shall be green-yellow.
- The ground for the controller cabinet, robot manipulator and peripheral devices must be the same, preferably an equipotential ground grid (mesh).
- Ground connection points must have stable inter-metallic bonding, like screw fixation. Paint, dirt, rust, and other insulating material must be removed from the contacting surfaces.

For requirements on the marking of the supply ground connection inside the control cabinet refer to UL 508C. For further details on how grounding systems should be designed refer to IEC 61000-5-2. For details of cross-sectional area of PE refer to IEC 60204-1.

#### Grounding installation

For information on how to connect protective earth to the OmniCore controller cabinet, see *Connecting incoming mains and protective earth to the controller on page 100*.

For information on how to connect protective earth for the manipulator, see the corresponding product manual.

3.5.2 Connecting cables to the controller Continued

Examples

The following figure shows 2 examples on how protective earth and the signal cable screens can be connected:

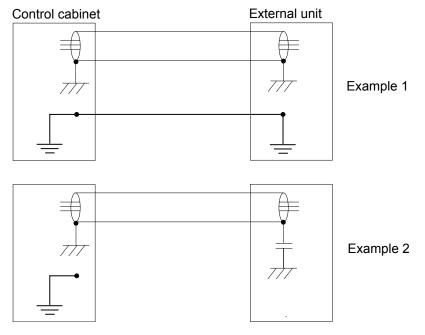

xx1200000960

Example 1:

• Where a good earth connection is available on all units, the best shielding is obtained by grounding all screens at both ends on all units.

#### Example 2:

• If the cable is terminated where a good earth connection is not available a noise suppression capacitor can be used. The screens of the 2 cables must be connected as shown in the figure, but not connected to the chassis of the unit.

## 3.5.2 Connecting cables to the controller *Continued*

#### Interference elimination

Internal relay coils and other units that can generate interference inside the control cabinet are neutralized. External relay coils, solenoids and other units must be clamped in a similar way. The illustration below shows how this can be done.

Note that the turn-off time for DC relays increases after neutralization, especially if a diode is connected across the coil. Varistors give shorter turn-off times. Neutralizing the coils lengthens the life of the switches that control them.

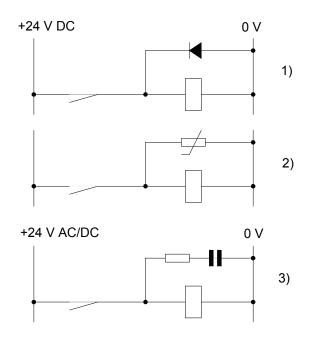

xx1200000961

- 1 The diode should be dimensioned for the same current as the relay coil, and a voltage of twice the supply voltage.
- 2 The varistor should be dimensioned for the same energy as the relay coil, and a voltage of twice the supply voltage.
- 3 When AC voltage is used, the components needs to be dimensioned for >500 V max voltage and 125 V nominal voltage.

The resistor should be 100  $\Omega,$  and the capacitor should be 1W 0.1 - 1  $\mu F$  (typically 0.47  $\mu F).$ 

### 3.5.3 Connecting the manipulator to the controller

#### General

Connect the manipulator and the controller to each other after installing them. The lists below specify which cables to be used in each application.

All connectors on the controller are shown in section *Connectors on the OmniCore C30 controller on page 85*.

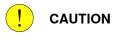

Verify that the robot serial number is according to the number(s) in the *Declaration of Incorporation* (DoI).

#### Main cable categories

All cables between the manipulator and the controller are divided into the following categories:

| Cable category                  | Description                                                                                                    |
|---------------------------------|----------------------------------------------------------------------------------------------------|
| Manipulator cable               | Handles power supply to and control of the manipulator's motors as well as feedback from the serial measurement board. |
| Position switch cables (option) | Handles supply to and feedback from any position switches.                                                             |
| Customer cables (option)        | Handles communication with equipment fitted on the manipulator by the customer.                                        |
| Additional axes cables (option) | Handles power supply to and control of the external axes motors as well as feedback from the servo system.             |

These categories above are divided into sub-categories which are specified in spare part manual. See *Manipulator cables on page 582*.

#### Connecting the cables from the manipulator to the controller

|   | Action                                             |
|---|----------------------------------------------------|
| 1 | Connect the manipulator cable to the connector X1. |
| 2 | Lock the connector with the lever.                 |
| 3 | Secure the cables to avoid tripping or wear.       |

3.5.4 Fitting the connector for incoming mains

## 3.5.4 Fitting the connector for incoming mains

#### General

This section describes how to manufacture a cable for connecting the main power to the controller.

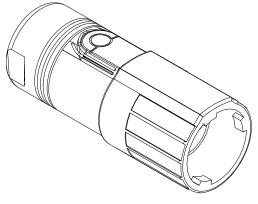

xx1700000742

#### **Detailed view**

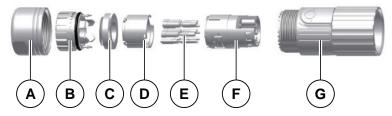

xx1900000058

|   | Description        |
|---|--------------------|
| Α | Gland              |
| в | Crown clamp        |
| С | Shielding element  |
| D | Distance sleeve    |
| Е | Contact socket     |
| F | Insulation inserts |
| G | Housing            |

#### Specifications

The following describes the cable requirements for the incoming mains connection to the OmniCore C30 controller.

| Component        | Description                       |
|------------------|-----------------------------------|
| Cable type       | Flexible oil resistant rubber     |
| Cable area       | 3C x 1.5 mm <sup>2</sup> or AWG14 |
| Protective earth |                                   |

#### Continues on next page

3.5.4 Fitting the connector for incoming mains *Continued* 

#### **Included parts**

The following parts are included in the delivery.

| Part                      | Recommended supplier Not                                                                     |     |  |
|---------------------------|----------------------------------------------------------------------------------------------|-----|--|
| Connector                 | TE                                                                                           |     |  |
| Cable                     | 3C x 1.5 mm <sup>2</sup> H05 VV-F BLACK<br>R/A Schuko 16A Right angle BLACK                  | EU  |  |
| Cable <sup>i</sup>        | 3C x 1.5 mm² H05 VV-F ROUND BLACKUKFully moulded BS1363 13A (5A fuse) Right angle<br>BLACKUK |     |  |
| Cable <sup><i>i</i></sup> | 3C x AWG16 SVT BLACKUSNEMA 5-15P 15A Straight BLACK                                          |     |  |
| Cable <sup><i>i</i></sup> | 3C x 1.5 mm <sup>2</sup> sq HVCTF BLACK<br>Japanese plug JIS C8303 12A Straight BLACK        | JP  |  |
| Cable                     | 3C x 1.5 mm <sup>2</sup> RVV BLACK<br>Chinese plug 3 pin 10A Straight BLACK                  | CN  |  |
| Cable                     | 3C x 1.5 mm² VV-F BLACK     AU       Australian plug 3 pin 10A Straight BLACK                |     |  |
| Cable                     | 3C x 1.5 mm <sup>2</sup> H05 BLACK                                                           | All |  |

<sup>i</sup> This part is only optional for the IRB 14050 controller.

#### Procedure

Use the following procedure to fit the connectors.

|   | Action                                                                                                    | Note/illustration                             |
|---|----------------------------------------------------------------------------------------------------|-----------------------------------------------|
| 1 | Cut the cable to desired length.                                                                                    |                                               |
| 2 | Connect the wires according to the illus-<br>tration. Use a four-indent crimp tool to<br>make the connection tight. | A C C C                                       |
|   |                                                                                                    | <sup>xx1700000741</sup><br>For single phase:  |
|   |                                                                                                    | A X0.1 Line (L1)                              |
|   |                                                                                                    | B X0.2 Neutral (N) or Live (L2)               |
|   |                                                                                                    | C Not used                                    |
|   |                                                                                                    | D X0.PE Protective Earth (PE), ground-<br>ing |
| 3 | Fit the cable through the gland and the crown clamp of the connector.                                               |                                               |
|   |                                                                                                    | xx190000045                                   |

## 3.5.4 Fitting the connector for incoming mains *Continued*

|          | Action                                                                                                    | Note/illustration        |
|----------|----------------------------------------------------------------------------------------------------|--------------------------|
| 4        | Strip the outer cover of the cable about 27 mm.                                                                                                    | 27<br>27<br>xx1900000046 |
| 5        | Strip the shielding copper wires of the cable about 27 mm if needed.                                                                                                    | xx190000047              |
| 6        | Strip the insulation of the wires about 7 mm.                                                                                                    | -7                       |
| 7        | Crimp the contact sockets (support<br>cross-section from 0.35-2.5mm <sup>2</sup> ) to the<br>cable with the four-indent crimping tool<br>which follows the MIL-C-22520/1-01<br>standard at position A.<br>Tip<br>Make sure that the cross-section value<br>for the wire you select is within the limit- | A<br>+                   |
|          | ation of the tool you use.                                                                                                    |                          |
| 9        | Cut the extra wire fillers.<br>Press the shielding element to the crown<br>clamp.<br>Tip<br>The installation is ok when you hear a<br>"click" sound.                                                                                                    | xx190000050              |
| 10<br>11 | Cut off the extra shielding copper wires<br>of the cable if needed.<br>Twist the crown clamp to secure it.                                                                                                    | ca. 15 mm                |

3.5.4 Fitting the connector for incoming mains *Continued* 

|    | Action                                                                                                    | Note/illustration     |
|----|----------------------------------------------------------------------------------------------------|-----------------------|
| 12 | Open the insulation inserts for about 2<br>mm by pulling it apart.                                                    | x190000052            |
| 13 | Insert the contact sockets into insulation inserts.                                                                   | $\rightarrow$         |
| 14 | Close the insulation inserts.<br>Tip<br>The installation is ok when you hear a<br>"click" sound.                      | xx190000055           |
| 15 | Fit the distance sleeve on the insulation inserts.<br>Tip<br>The installation is ok when you hear a<br>"click" sound. | xx190000056           |
| 16 | Insert the housing to the connector.                                                                                  |                       |
| 17 | Tighten the connector with a 19 mm<br>open-ended wrench.                                                              | Tighten torque: 3.5Nm |

3.5.5 Connecting incoming mains and protective earth to the controller

## 3.5.5 Connecting incoming mains and protective earth to the controller

#### Introduction

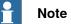

How to manufacture a cable with connector is described in section *Fitting the connector for incoming mains on page 96*.

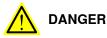

A residual current device (RCD) must be installed. See *Residual current on* page 44.

#### Prerequisites

Before incoming mains is connected to the controller, the following prerequisites must be fulfilled:

- An external circuit breaker or fuse must be installed. See *Line fusing on* page 103.
- The cabinet must be connected to protective earth. See *Connection of protective earth on page 101*.
- A residual current device (RCD) must be installed. See *Residual current on* page 44.

#### Location of incoming mains connection

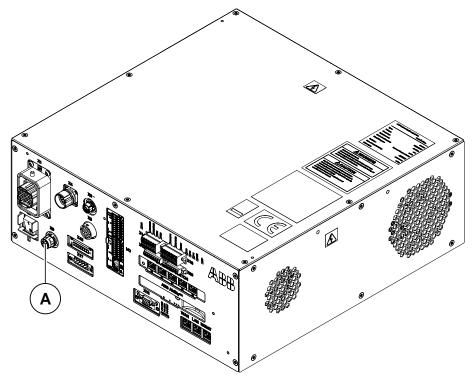

xx1700001060

3.5.5 Connecting incoming mains and protective earth to the controller Continued

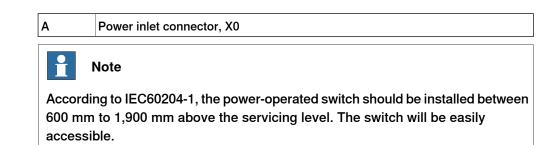

## Connection of protective earth

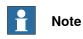

The whole cabinet ground is connected to the X0.PE point.

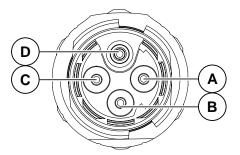

xx1700001059

|   | Description                            |
|---|----------------------------------------|
| A | X0.1 Line (L1)                         |
| в | X0.2 Neutral (N) or Live (L2)          |
| С | Not used                               |
| D | X0.PE Protective Earth (PE), grounding |

#### **Required equipment**

| Equipment                                                      | Note                                                                                                    |
|----------------------------------------------------------------|----------------------------------------------------------------------------------------------------|
| Main connection cable (single phase)                           | L, N, PE<br>Details see <i>Fitting the connector</i><br><i>for incoming mains on page 96</i> .                                                                                                  |
| External earth fault protection (residual current device, RCD) | 30 mA                                                                                                    |
| Standard toolkit                                               | See Standard toolkit for controller on page 554.                                                                                                    |
| Circuit diagram                                                | Circuit diagram - OmniCore C30,<br>Circuit diagram - OmniCore C30<br>for IRB 14050, Circuit dia-<br>gram - OmniCore C30 for CRB<br>15000, 3HAC059896-009,<br>3HAC063898-009, 3HAC072448-<br>009 |

101

## 3.5.5 Connecting incoming mains and protective earth to the controller *Continued*

#### Connecting the power

The following procedure describes how to connect the main power to the controller.

## 

Always inspect the connector for dirt or damage before connecting it to the controller. Clean or replace any damaged parts.

## **Note**

Be careful with the direction of the power supply connector when connecting it to power inlet connector X0.

The connector is fool-proofing designed. A violent insertion will damage the connector.

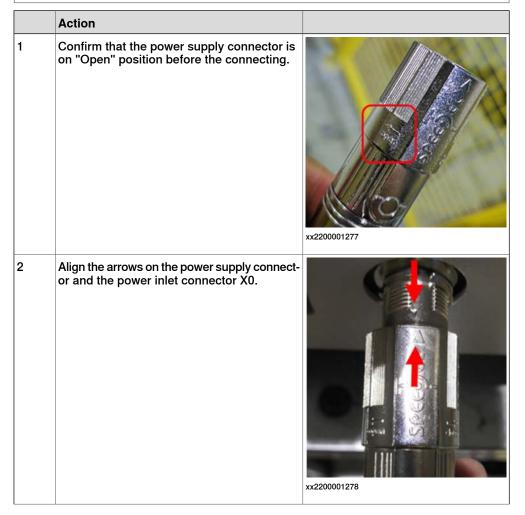

3.5.5 Connecting incoming mains and protective earth to the controller Continued

|   | Action                                                        |            |
|---|---------------------------------------------------------------|------------|
| 3 | Connect the main power cable to the power inlet connector X0. | хх20001279 |
| 4 | Rotate the connector to "Close" position to lock it.          | x220001280 |

#### Line fusing

There is no integrated fuse in side OmniCore C30 controller. An external fuse or circuit breaker must be added by the integrator, according to the full load current rating. The full load current for the robot is marked on the controller name plate, and is also displayed in section *Line fusing on page 43*.

3.5.6 Detaching and attaching a FlexPendant

## 3.5.6 Detaching and attaching a FlexPendant

#### Introduction

With the option *Hot swappable FlexPendant [3018-1]* it is possible to detach and attach the FlexPendant from an OmniCore controller in automatic mode, without interrupting the ongoing process.

Detaching the FlexPendant in manual mode will always result in an emergency stop.

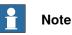

Detaching the FlexPendant is possible only if the logged in user has the **Detach** the FlexPendant grant.

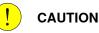

Before detaching the FlexPendant, another emergency stop shall be available.

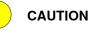

- detected EleviDendent them is need

With a detached FlexPendant, there is no visual identification of the operating mode.

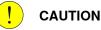

A FlexPendant that is not connected to the robot must be stored out of sight so that it cannot be mistaken for being in use.

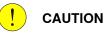

The FlexPendant connector shall only be used to connect the FlexPendant.

3.5.6 Detaching and attaching a FlexPendant *Continued* 

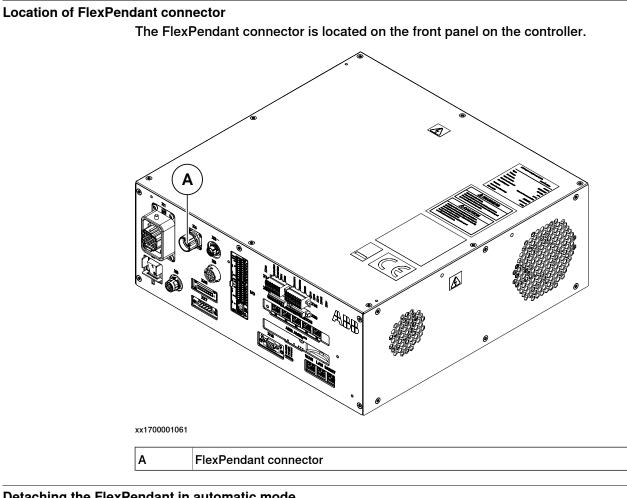

## Detaching the FlexPendant in automatic mode

Use the following procedure to detach the FlexPendant in automatic mode:

- 1 On the status bar, tap the **QuickSet** button.
- 2 Tap the Logout/Restart tab.
- 3 In the FlexPendant section, tap Detach FlexPendant.

105

3.5.6 Detaching and attaching a FlexPendant *Continued* 

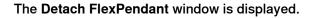

| After pressing "Detach" it is possible to detach the FlexPendant cable during<br>a 30 seconds countdown. The FlexPendant should only be detached during |
|----------------------------------------------------------------------------------------------------|
| the countdown sequence.                                                                                                    |
| (i) The FlexPendant should be stored in a closed cabinet when disconnected, since its emergency stop is not functional.                                 |
| Warning!<br>During the Countdown sequence the emergency stop will be<br>disabled.                                                                       |
| Cancel Detach                                                                                                    |

xx1900000403

4 Tap Detach.

A popup window with 30 seconds countdown timer is displayed.

|     | is now ok to detach the FlexPendant<br>me remaining in detach mode 27 |        |  |
|-----|-----------------------------------------------------------------------|--------|--|
| л т | ne emergency stop is currently disabled.                              |        |  |
|     |                                                                       | Cancel |  |
|     |                                                                       |        |  |
|     |                                                                       |        |  |

xx1900000404

5 When the countdown is progressing, detach the FlexPendant.

3.5.6 Detaching and attaching a FlexPendant *Continued* 

When detached, the FlexPendant will shut down.

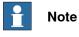

If the FlexPendant is not detached within 30 seconds, the process for detach of the FlexPendant is aborted.

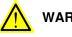

WARNING

If the FlexPendant is detached after the 30 seconds countdown has passed, the controller will enter emergency stop state.

#### Attaching the FlexPendant

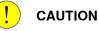

Always inspect the connector for dirt or damage before attaching. Clean or replace any damaged parts.

Attach the connector to the controller and tighten the locking ring or screws.

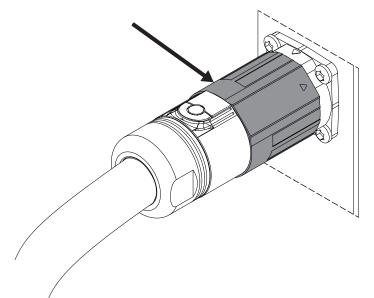

xx1900000975

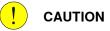

Make sure that the emergency stop device is not pressed in before attaching the FlexPendant.

3.5.7 Ethernet networks on OmniCore

## 3.5.7 Ethernet networks on OmniCore

### Network segment overview

The Ethernet networks used by OmniCore are distributed into the following segments:

| Network seg-<br>ment | Controller ports                      | Usage                                                |
|----------------------|---------------------------------------|------------------------------------------------------|
| Private Net-<br>work | I/O (Scalable I/O)<br>ETHERNET SWITCH | Process equipment local to this specific ro-<br>bot. |
|                      | MGMT (Management)                     | ABB service personnel.                               |
|                      | HMI (FlexPendant)                     | FlexPendant connection.                              |
| Ability Net-<br>work | ABB Ability™                          | ABB Ability™ connection.                             |
| Public Net-<br>work  | WAN                                   | Public/factory network.                              |
| I/O Network          | LAN                                   | Secondary public/factory network. Isolated from WAN. |

3.5.7 Ethernet networks on OmniCore *Continued* 

#### Connectors

Connectors on C line/ V line controllers

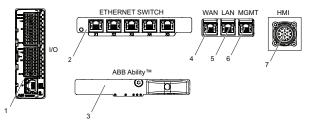

xx2100002082

|   | C line/V line controller label       | Description                                                                                                    |
|---|--------------------------------------|----------------------------------------------------------------------------------------------------|
| 1 | I/O                                  | ABB Scalable I/O. Connected to the control-<br>ler's Private Network. Intended for chaining<br>more ABB Scalable I/O units.                                                                                  |
| 2 | ETHERNET SWITCH                      | Connected to the controller's Private Net-<br>work. Intended for connecting ABB Scalable<br>I/O units and network based process equip-<br>ment local to the controller.                                      |
| 3 | ABB Ability™                         | Intended for connecting the controller to in-<br>ternet/ABB Ability™.                                                                                                    |
| 4 | WAN                                  | Connected to the controller's Public Network.<br>Intended for connecting the robot controller<br>to a factory wide industrial network.                                                                       |
| 5 | LAN (C30)<br>LAN3 (C90XT and V line) | Connected to the controller's I/O Network.<br>Intended for connecting the robot controller<br>to a factory wide industrial network isolated<br>from WAN.                                                     |
| 6 | MGMT (Management)                    | Connected to the controller's Private Net-<br>work. The MGMT port shall be used by ser-<br>vice personnel in close proximity to the con-<br>troller, with a single client connected to the<br>controller.    |
|   |                                      | The management port shall never be used<br>for more than one client at a time. ABB Robot-<br>ics assumes no responsibility for any er-<br>rors/hazards that may appear when more<br>than one client is used. |
| 7 | HMI (FlexPendant)                    | Specific connector for connecting the Flex-<br>Pendant.                                                                                                    |

# 3.5.7 Ethernet networks on OmniCore *Continued*

#### Industrial networks

#### Connection of industrial networks

A factory wide I/O network should be connected to the WAN port on the controller, or to the LAN/LAN3 port if the I/O network needs to be isolated from the network already connected to WAN.

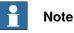

It is not supported to connect multiple ports of the OmniCore controller to the same external switch unless static VLAN isolation is applied on the external switch.

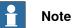

Private Network segments of multiple controllers cannot be connected to each other.

#### Combined industrial networks

There are many possible solutions of combined industrial networks. For example, the robot controller can be both master and slave on the Public Network as well as master on the Private Network.

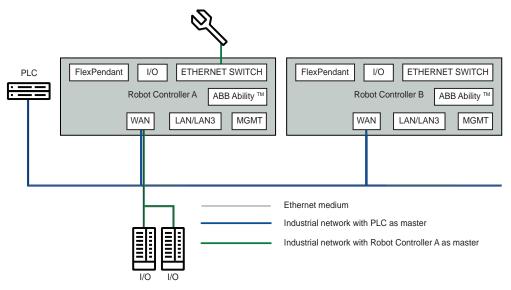

xx2100002085

This can be implemented by setting up an EtherNet/IP adapter on the Public Network and an EtherNet/IP scanner targeting both the Public and Private Networks at the same time. The traffic for both industrial networks on the Public Network can share the ethernet medium with each other and with other non-industrial network traffic.

3.5.8 Descriptions for connectors

# 3.5.8 Descriptions for connectors

# Robot signal exchange proxy mating connectors

Robot signal exchange proxy mating connectors

# 

Α

Safety functions must be verified before use. Safety functions must be tested regularly.

#### Connector X14

|                | Description                                                                           |
|----------------|---------------------------------------------------------------------------------------|
| Connection     | Customer Safety Interface: Automatic Stop/General Stop<br>and external Emergency Stop |
| Туре           | Weidmüller B2CF 3.50/16/180F<br>B2CF 3.50/16/180F SN OR BX 2*8 pins                   |
| Article number | 3HAC064736-001                                                                        |

The connector X14 allows for connecting *protective stop* and *emergency stop* devices.

The input for protective stop can either be configured as *Automatic Stop* (AS) or *General Stop* (GS). *Automatic Stop* is only operational in automatic mode. *General Stop* is operational in both manual mode and automatic mode. See *Protective stop and emergency stop on page 25*.

The default configuration for the protective stop function is *Automatic Stop* (AS). That is, active in automatic mode only.

Changes to the default configuration for the protective stop function, that is from *Automatic Stop* (automatic mode) to *General Stop* (both manual and automatic mode), are made in the tool RobotStudio. See *Configuring robot stopping functions* 

*on page 126.* More information is also available in *Operating manual - RobotStudio* and *Application manual - Functional safety and SafeMove*.

External emergency stop devices can for example be required in the following cases:

- FlexPendant is detached.
- FlexPendant is placed in its holder with the emergency stop device hidden behind the emergency stop device cover.

| 15 | 13 | 11 | 9  | 7 | 5 | 3 | 1 |  |
|----|----|----|----|---|---|---|---|--|
| 16 | 14 | 12 | 10 | 8 | 6 | 4 | 2 |  |

xx1800000553

| Name       | Description                                                                                                    |
|------------|----------------------------------------------------------------------------------------------------|
| 0V_CH1_CH2 | Reference ground towards 24 V.                                                                                                    |
| 24V_CH2    | 24 V power, provided by robot controller, for ES channel 2 only.                                                                                                    |
| ES2-       | Negative side of external emergency stop input, channel 2.                                                                                                    |
| ES2+       | Positive side of external emergency stop in-<br>put, channel 2.                                                                                                    |
| ES1-       | Negative side of external emergency stop input, channel 1.                                                                                                    |
| ES1+       | Positive side of external emergency stop in-<br>put, channel 1.                                                                                                    |
| 0V_CH1_CH2 | Reference ground towards 24 V.                                                                                                    |
| 24V_CH1    | 24 V power, provided by robot controller, for ES channel 1 only.                                                                                                    |
| 0V_CH1_CH2 | Reference ground towards 24 V.                                                                                                    |
| 24V_CH2    | 24 V power, provided by robot controller, for AS/GS channel 2 only.                                                                                                    |
| AS2/GS2-   | Negative side of AS/GS input, channel 2.<br>Customer needs to connect these pins to the<br>reference ground of 24 V power.                                                                                                 |
| AS2/GS2+   | Positive side of AS/GS input, channel 2.<br>Customer needs to connect these pins to a<br>24 V power.                                                                                                    |
| AS1/GS1-   | Negative side of AS/GS input, channel 1.<br>Customer needs to connect these pins to the<br>reference ground of 24 V power.                                                                                                 |
| AS1/GS1+   | Positive side of AS/GS input, channel 1.<br>Customer needs to connect these pins to a<br>24 V power.                                                                                                    |
| 0V_CH1_CH2 | Reference ground towards 24 V.                                                                                                    |
| 24V_CH1    | 24 V power, provided by robot controller, for AS/GS channel 1 only.                                                                                                    |
|            | 0V_CH1_CH2         24V_CH2         ES2-         ES2+         ES1-         ES1+         0V_CH1_CH2         24V_CH1         0V_CH1_CH2         24V_CH2         AS2/GS2-         AS1/GS1-         AS1/GS1+         0V_CH1_CH2 |

Continues on next page

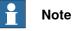

The emergency stop and protective stop will activate when the voltage is between 11.4 V and 21.5 V.

A protective stop device needs to be connected to the protective stop input. See example below.

Customer provided

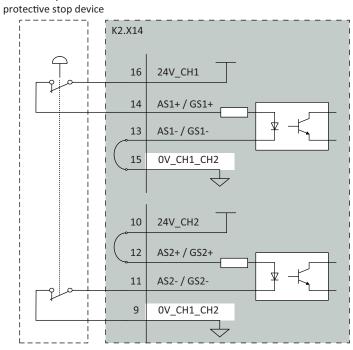

xx2100002262

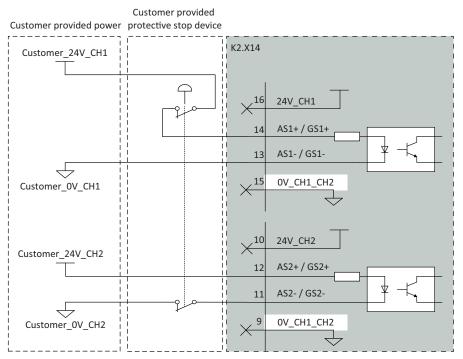

The protective stop input can be powered from an external power supply:

xx2100002264

The emergency stop input needs to be connected to an emergency stop device. This to allow operation in both automatic and manual mode:

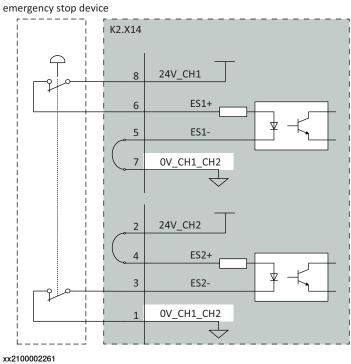

Customer provided

Continues on next page

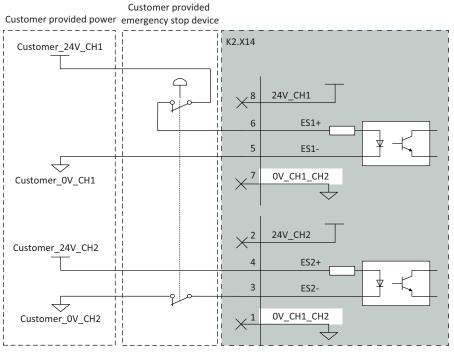

The emergency stop input can be powered from an external power supply:

For more connections other than those illustrated above, carefully assess the risk before use and contact your local ABB for support.

#### **Connector X15**

|                | Description                                                         |
|----------------|---------------------------------------------------------------------|
| Connection     | Customer Optional Interface                                         |
| Туре           | Weidmüller B2CF 3.50/18/180F<br>B2CF 3.50/18/180F SN OR BX 2*9 pins |
| Article number | 3HAC064737-001                                                      |

| 17 | 15 | 13 | 11 | 9  | 7 | 5 | 3 | 1 |  |
|----|----|----|----|----|---|---|---|---|--|
| 18 | 16 | 14 | 12 | 10 | 8 | 6 | 4 | 2 |  |

xx1800000555

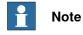

NC means those pins are reserved. They cannot be electrically connected to any external signal, ground, or voltage.

| Pin | Name   | Description                            |
|-----|--------|----------------------------------------|
| 1   | MON_PB | Motors on push button input interface. |

xx2100002263

3.5.8 Descriptions for connectors *Continued* 

| Pin | Name     | Description                                                                                                    |
|-----|----------|----------------------------------------------------------------------------------------------------|
| 2   | 24V_MON  | 24 V power supplied by robot controller for<br>motors on lamp and motors on push button<br>use only. It must not be used for any other<br>functions. |
| 3   | MON_LAMP | Motors on lamp output interface. The max sink current is 50mA.                                                                                       |
| 4   | 24V_MON  | 24 V power supplied by robot controller for<br>motors on lamp and motors on push button<br>use only. It must not be used for any other<br>functions. |
| 5   | NC       | Reserved                                                                                                    |
| 6   | NC       | Reserved                                                                                                    |
| 7   | NC       | Reserved                                                                                                    |
| 8   | NC       | Reserved                                                                                                    |
| 9   | NC       | Reserved                                                                                                    |
| 10  | NC       | Reserved                                                                                                    |
| 11  | ESOUT2-  | Negative side of emergency stop output, channel 2.                                                                                                   |
| 12  | ESOUT2+  | Positive side of emergency stop output, channel 2.                                                                                                   |
| 13  | ESOUT1-  | Negative side of emergency stop output, channel 1.                                                                                                   |
| 14  | ESOUT1+  | Positive side of emergency stop output, channel 1.                                                                                                   |
| 15  | NC       | Reserved                                                                                                    |
| 16  | NC       | Reserved                                                                                                    |
| 17  | NC       | Reserved                                                                                                    |
| 18  | NC       | Reserved                                                                                                    |

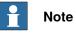

The ESOUT1 and ESOUT2 fulfill the IEC 61131-2 Type 0,25 Output.

It is not allowed to connect these power sourcing discrete digital outputs to any external power sources.

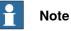

The device connected to the ESOUT pins shall fulfill the IEC 61131-2 Type 1 Input.

If the device cannot meet the requirement, a safety PLC or relay is needed.

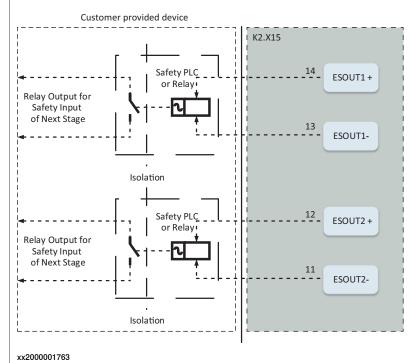

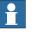

Note

State 0 of Emergency stop output shall be recognized as Emergency stop triggered.

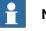

#### Note

The maximum length of the cable connected to the ESOUT pins shall be 10 m.

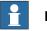

#### Note

The cable shall be protected from external EM disturbance, suggested to use separate multicore cables.

117

3.5.8 Descriptions for connectors *Continued* 

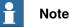

The ESOUT pins reflect the emergency status of the controller.

ESOUT can be decoupled from ES input to avoid dead-lock in an emergency stop chain, when using RobotWare 7.6 or later. On controllers running RobotWare releases prior to 7.6, it is not recommended to directly connect ESOUT pins to the ES pins on another OmniCore controller. See *Configuring robot stopping functions on page 126*.

Although the Motors On function is available on the FlexPendant, an interface is provided in X15 for an optional Motors On push button and an indication lamp.

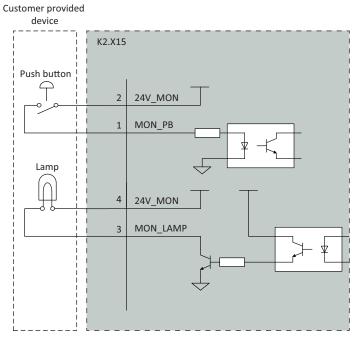

xx1900000598

#### **Connector X19**

|                | Description                                                     |
|----------------|-----------------------------------------------------------------|
| Connection     | Customer IO power supply                                        |
| Туре           | Weidmüller BCF 3.81/08/180F<br>BCF 3.81/08/180F SN BK BX 8 Pins |
| Article number | 3HAC064739-001                                                  |

|  | 3 4 | 5 6 | 7 | 8 | 0 |
|--|-----|-----|---|---|---|
|--|-----|-----|---|---|---|

xx1800000556

| Pin | Name         | Description |
|-----|--------------|-------------|
| 1   | 24V_IO_EXT_1 | 24V_IO_EXT  |
| 2   | 0V_IO_EXT_1  | 0V_IO_EXT   |
| 3   | 24V_IO_EXT_2 | 24V_IO_EXT  |
| 4   | 0V_IO_EXT_2  | 0V_IO_EXT   |
| 5   | 24V_IO_EXT_3 | 24V_IO_EXT  |
| 6   | 0V_IO_EXT_3  | 0V_IO_EXT   |
| 7   | 24V_IO_EXT_4 | 24V_IO_EXT  |
| 8   | 0V_IO_EXT_4  | 0V_IO_EXT   |

 $24V_IO_EXT$  is the 24 V power supply for the customer. The characteristics are shown in the following table.

| Parameter          | Value      |
|--------------------|------------|
| Voltage            | 24V DC     |
| Voltage tolerance  | -3% ~ +10% |
| Max output current | 3 A        |

# 1 Note

For IRB 14050, the auxiliary 24V DC power connector for electronics on the Ethernet floor cable should be connected to X19 on the front panel of the controller.

## Connector X20

|                | Description                                   |
|----------------|-----------------------------------------------|
| Connection     | Customer optional power input (Not available) |
| Туре           | Weidmüller BCF 3.81/06/180F                   |
|                | BCF 3.81/06/180F SN BK BX 6 Pins              |
| Article number | 3HAC064738-001                                |

# 3.5.8 Descriptions for connectors *Continued*

#### Antenna connector

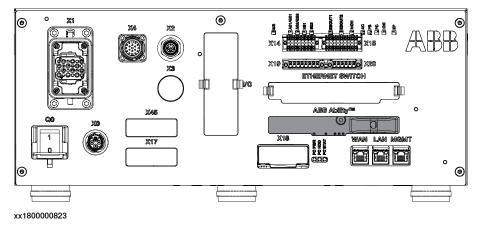

## I/O connectors - Scalable I/O (option)

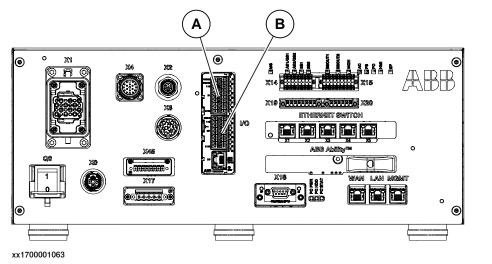

| A | Scalable I/O output connectors |
|---|--------------------------------|
| В | Scalable I/O input connectors  |

The connectors contain 16 digital input signals, 16 digital output signals, 24 V and 0 V for the outputs, and 0 V for the inputs.

Note that the Digital Output requires a 24 V separate power supply.

For connection details, see *Circuit diagram - OmniCore C30*, *Circuit diagram - OmniCore C30 for IRB 14050*, *Circuit diagram - OmniCore C30 for CRB 15000*, *3HAC059896-009*, *3HAC063898-009*, *3HAC072448-009* and *Application manual - Scalable I/O*, *3HAC070208-001*.

3.5.8 Descriptions for connectors *Continued* 

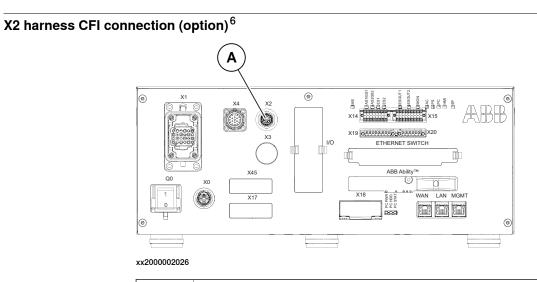

| Α | Harness CFI connection |
|---|------------------------|
|   |                        |

The X2 is provided for CP/CS connection with the robot for the customer. It is only valid for the CRB 15000 robot. The characteristics are shown in the following table.

| Description                         | Data                                       |
|-------------------------------------|--------------------------------------------|
| Max input voltage                   | 30 VDC                                     |
| Max input current (CP pins 7,8)     | 1.5 A <sup>i</sup>                         |
| Max input current (CS pins 1,2,3,4) | 0.5 A                                      |
| Max short circuit current           | 40 A                                       |
| CS twist pairs                      | Yes (pair connection pin 1 and 2, 3 and 4) |
| Over current protection             | Yes                                        |

<sup>6</sup> Only valid for CRB 15000 robot

i

3.5.8 Descriptions for connectors *Continued* 

| Description    | Data                                                                                                    |
|----------------|----------------------------------------------------------------------------------------------------|
| Connector type | M12 A-code female 8 pole according to IEC 61076-2-<br>101                                                              |
|                | Note                                                                                                    |
|                | The mating connector for CFI connection is not in-<br>cluded in our delivery and shall be prepared by the<br>customer. |

Max input current temperature rerating refers to curve below:

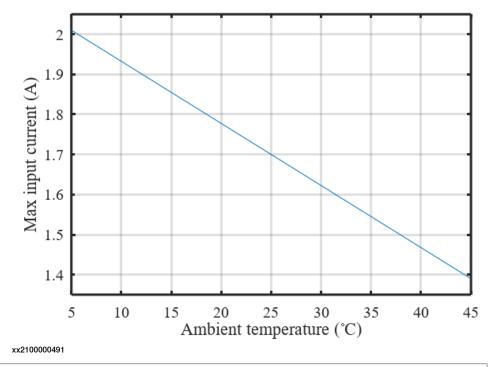

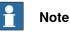

The voltage drop may exceed 5% when using a 15 m-length hybrid floor cable. The voltage drop can be compensated by increasing input voltage (max.30V).

The pins definition for the harness CFI connection is described in the following illustration.

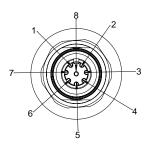

xx2100000498

| 1 | CS pair1+ |
|---|-----------|
| 2 | CS pair1- |
| 3 | CS pair2+ |
| 4 | CS pair2- |
| 5 | Not used  |
| 6 | Not used  |
| 7 | CP+       |
| 8 | CP-       |

For connection details, see *Circuit diagram - OmniCore C30 for CRB 15000*, *3HAC072448-009*.

#### **DeviceNet board connector (option)**

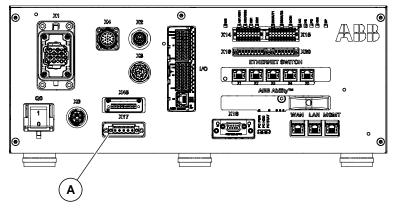

xx2100001564

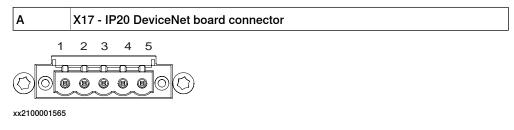

123

| I/O pin | Signal name | Wire color | Function                                        |
|---------|-------------|------------|-------------------------------------------------|
| 1       | V-          | black      | DeviceNet network negative power ( 0 V)         |
| 2       | CANL        | blue       | DeviceNet communication network terminal (low)  |
| 3       | Shield      | bare       | Network cable shield                            |
| 4       | CANH        | white      | DeviceNet communication network terminal (high) |
| 5       | V+          | red        | DeviceNet network positive power (24 V DC)      |

The following table shows the connections to the DeviceNet connector:

This connector is internally connected with the optional DeviceNet board (DSQC1006). The X17 is the predefined connection to the DeviceNet board in main computer for the customer.

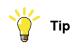

The DeviceNet network needs to be powered by a separate 24 V power supply, or the DeviceNet function will not work.

See Application manual - DeviceNet Master/Slave, 3HAC066562-001, section "Hardware overview" for more information on how to connect 24 V to the DeviceNet network.

For connection details, see *Circuit diagram - OmniCore C30*, *Circuit diagram - OmniCore C30 for IRB 14050*, *Circuit diagram - OmniCore C30 for CRB 15000*, *3HAC059896-009*, *3HAC063898-009*, *3HAC072448-009*.

X45 - IP20 power outlet connector (option)

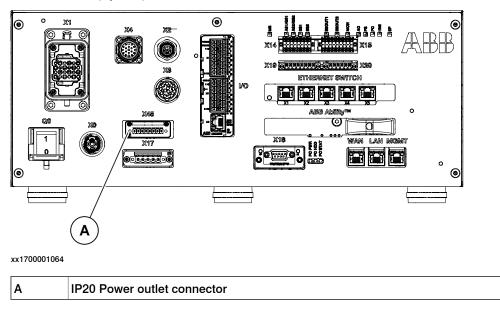

This connector is internally connected with the optional power supply (DSQC3035). The X45 is the 24 V power supply for the customer. The characteristics are shown in the following table.

| Parameter          | Value      |
|--------------------|------------|
| Voltage            | 24 V DC    |
| Voltage tolerance  | -3% ~ +10% |
| Max output current | 8 A        |

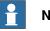

Note

The 24 V power supply from the X45 is isolated from the controller internal logical circuit.

The 24 V power supply from the X45 is neither monitored, or on/off controlled by the controller. Residual voltage may remain shortly o X45 after turning-off the controller.

For connection details, see Circuit diagram - OmniCore C30, 3HAC059896-009.

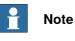

Connector Single-row female is delivered with the controller.

3.5.9 Configuring robot stopping functions

# 3.5.9 Configuring robot stopping functions

#### Introduction

The robot stopping functions, protective and emergency stop are configured using the *Visual SafeMove* functionality in RobotStudio.

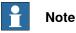

The safety stop configuration and available stops is different for OmniCore prior to RobotWare 7.3

The protective stop function can be configured to be either an *Automatic Stop* (AS) or a *General Stop* (GS). When the protective stop function is configured as *General Stop* (GS), the activation of the protective stop device will initiate the protective stop in any operating mode. When the protective stop function is configured as *Automatic Stop* (AS), the activation of the protective stop device will initiate the protective stop function is configured as *Automatic Stop* (AS), the activation of the protective stop device will initiate the protective stop in automatic mode only.

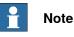

It is not possible to configure both *Automatic Stop* and *General Stop* on the OmniCore C30 without the use of a safe fieldbus.

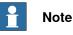

The dedicated discrete safety input to activate the protective stop function can be configured as either *Automatic Stop* (AS) or *General Stop* (GS). For simultaneous use of AS and GS, support for a safety protocol is required. See option SafeMove.

For more information about safety configurations, see Application manual - Functional safety and SafeMove.

#### Configure the robot stopping functions in Visual SafeMove

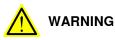

The new settings must be verified by test before the robot is used.

3.5.9 Configuring robot stopping functions *Continued* 

Use this procedure to configure the robot stopping functions in Visual SafeMove.

1 In Visual SafeMove, select Stop Configuration.

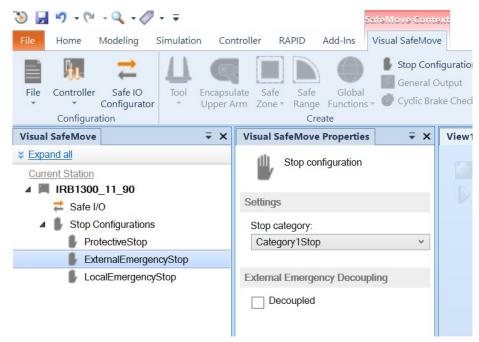

xx2100000737

- 2 Select a stop configuration and define the mode (automatic or manual).
  - ProtectiveStop is the AS/GS input
  - ExternalEmergencyStop is the ES input
    - To avoid dead-lock in an emergency stop chain, the *ExternalEmergencyStop* input can be decoupled from the ES output.
  - LocalEmergencyStop is the emergency stop device on the FlexPendant
- 3 Select the stop category.
  - For some manipulators, only category 1 stop is available.
- 4 After the configuration is done, the safety configuration must be transferred to the controller and then a restart of the controller is required.

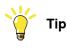

See also the circuit diagram, *Circuit diagram - OmniCore C30*, *Circuit diagram - OmniCore C30 for IRB 14050*, *Circuit diagram - OmniCore C30 for CRB 15000*.

# 3.5.9 Configuring robot stopping functions *Continued*

#### Apply the configuration to the controller

|   | Action                                                                                                    | Note/illustration                                                                                                    |
|---|----------------------------------------------------------------------------------------------------|----------------------------------------------------------------------------------------------------|
| 1 | In the Visual SafeMove ribbon, click on<br>Controller and then select Write to con-<br>troller.                                                                                                    | Controller       Safe IO<br>Configurator       Encapsulate<br>Upper Arm Z         Read from controller       Upper Arm Z         Upgrade configuration to latest version         Reset to factory settings         Restore configuration         Xxx1500000801 |
| 2 | A report of the safety configuration is<br>shown.<br>The report can be printed by clicking on<br><b>Print</b> (it is recommended to print the re-<br>port since it should be used when validat-<br>ing the configuration).<br>Click OK to close the report. |                                                                                                    |
| 3 | Answer <b>Yes</b> when asked if you want to restart the controller.                                                                                                    | After the restart, the downloaded configura-<br>tion is active. Before running in auto mode,<br>the configuration should be validated and<br>locked, see Validate the configuration of<br>robot stopping functions on page 128.                                |

#### Validate the configuration of robot stopping functions

# 

A stop configuration must always be validated to verify that the desired safety is achieved.

|   | Action                                                                   | Expected result      |  |
|---|--------------------------------------------------------------------------|----------------------|--|
| 1 | Deactivate any supervision functions that are signal activated.          |                      |  |
| 2 | Move the robot, for example with a move instruction.                     |                      |  |
| 3 | Set the signal configured to stop the robot in relevant operating modes. | The robot will stop. |  |
|   | Relevant operating modes are:<br>• Auto: Automatic mode                  |                      |  |
|   | General: All modes                                                       |                      |  |
|   | EmergencyStop: All modes                                                 |                      |  |

#### Set the configuration to validated

When the stop configuration is validated the configuration, the status of the configuration shall be changed to **Validated** on the FlexPendant.

- 1 Log in as a user with the grant **Safety Services**.
- 2 In the Settings app, select the Safety Controller, and then Configuration.
- 3 Select the check box Validated.

#### Set the configuration to locked

When the stop configuration is approved, the status of the configuration should be changed to **Locked** on the FlexPendant.

Continues on next page

3.5.9 Configuring robot stopping functions *Continued* 

Running the robot in auto mode with the configuration unlocked will result in a warning message.

- 1 Log in as a user with the grant Lock Safety Controller Configuration.
- 2 In the Settings app, select the Safety Controller, and then Configuration.
- 3 Select the check box Locked.

#### **Upgrading RobotWare**

When upgrading RobotWare there can be differences in functionality, also when configuring the robot stopping functions. Always read the RobotWare release notes and verify the robot stopping functions by test after an upgrade. Contact your local ABB office for guidance.

#### RobotWare prior to 7.3

In RobotWare releases prior to 7.3, the stops are configured in the system parameters. If such a RobotWare system is upgraded to RobotWare 7.3, the stop configuration is still handled in the system parameters.

The general stop (GS) is not available in OmniCore prior to RobotWare 7.3. To include GS in an upgraded system, the safety configuration must be upgraded or a new safety configuration must be done.

#### RobotWare prior to 7.6

In RobotWare releases prior to 7.6, the ES input cannot be decoupled from the ES output.

The *LocalEmergencyStop* was named *InternalEmergencyStop* prior to RobotWare 7.6.

3.5.10 Programmable stop functions

# 3.5.10 Programmable stop functions

#### **Stopping functions**

There are different methods to stop the robot, in addition to manually initiated stops.

- · Stop with system input signals
- Stop with RAPID instructions
- Other stops

#### Stop with system input signals

In the control system, it is possible to define system input signals to be set/reset through different interactions, for example, through I/O signals. See *Application manual - Controller software OmniCore*.

The RAPID program cannot be started when any of the system input signals is high.

| Pre-defined system input   | Description                                                                                                    |  |
|----------------------------|----------------------------------------------------------------------------------------------------|--|
| SoftStop                   | The RAPID program execution is stopped, and the manipulator<br>is stopped on path with no deviation. This stop is similar to a<br>normal program stop using stop button on the FlexPendant. |  |
| QuickStop                  | This is a faster stop of the manipulator than <i>SoftStop</i> . This stop is more stressing for the mechanics than <i>SoftStop</i> , therefore there might be a deviation on path.          |  |
| Stop at End of Cycle       | Stops the RAPID program when the complete program is ex-<br>ecuted, that means when the last instruction in the main routine<br>has been completed.                                         |  |
| Stop at End of Instruction | Stops program execution after the current instruction is com-<br>pleted.                                                                                                    |  |

All of these stops are performed without using the brakes, and the power is never disconnected. The program execution can be continued directly, for example by activating a start signal if the stop signal is set low.

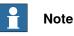

Only safety rated input signals are allowed to be used for safety.

3.5.10 Programmable stop functions *Continued* 

#### Stop with RAPID instructions

There are several RAPID instructions available that stops the robot.

| Instruction      | Description                                                                                                    | Arguments                                                                                                    |
|------------------|----------------------------------------------------------------------------------------------------|----------------------------------------------------------------------------------------------------|
| SystemStopAction | Stops all robots in all tasks imme-<br>diately.                                                                                                    | \Stop: similar to a normal pro-<br>gram stop with stop button.                                                                                                    |
|                  |                                                                                                    | \StopBlock: as above, but to re-<br>start the PP has to be moved.                                                                                                    |
|                  |                                                                                                    | \Halt: this is like a category 0<br>stop, i.e. it will result in motors off<br>state, stop of program execution<br>and robot movements in all motion<br>tasks. The Motors on button must<br>be pressed before the program<br>execution can be restarted. |
| Stop             | The current move instruction will<br>be finished before the robot stops.<br>A restart will continue the program<br>execution.                                                                                                    | \NoRegain: the robot will not re-<br>turn to the stop point when restar-<br>ted, e.g. after having been jogged<br>away.                                                                                                    |
|                  |                                                                                                    | \AllMoveTasks: all robots will be stopped.                                                                                                    |
| StopMove         | The current move instruction will<br>be stopped immediately as a nor-<br>mal program stop but the program<br>execution will continue with the<br>next instruction. StartMove must<br>be executed to get the robot mov-<br>ing again. | \AllMotionTasks: all robots will be stopped.                                                                                                    |
| DebugBreak       | The current move instruction and<br>the program execution will be<br>stopped immediately as a normal<br>program stop. A restart of the pro-<br>gram will continue the program<br>execution.                                          |                                                                                                    |
| EXIT             | The current move instruction and<br>the program execution will be<br>stopped immediately as a normal<br>program stop. After stop the Pro-<br>gram Pointer is lost and has to be<br>reset to Main.                                    |                                                                                                    |
| EXITCYCLE        | The current move instruction and<br>program execution will be stopped<br>immediately. The Program Pointer<br>will be moved to Main and if run-<br>ning mode is continuous, the pro-<br>gram will be restarted.                       |                                                                                                    |

# 3.5.10 Programmable stop functions *Continued*

| Instruction | Description                                                       | Arguments                                                                                                    |
|-------------|-------------------------------------------------------------------|----------------------------------------------------------------------------------------------------|
| SearchX     | grammed with arguments to stop<br>the robot movement close to the |                                                                                                    |
|             |                                                                   | \SStop: the robot will stop on path<br>but quicker than a normal program<br>stop. This is similar to a system<br>input <i>SoftStop</i> . |
|             |                                                                   | \Sup: the robot will continue to the ToPoint. If more than one search hit is found, an error will be reported.                           |

RAPID instructions are described in *Technical reference manual - RAPID Instructions, Functions and Data types.* 

#### Other unexpected stops

| Type of stop      | Description                                                                                                    |
|-------------------|----------------------------------------------------------------------------------------------------|
| SysFail           | In the control system there is a surveillance and monitoring function that can detect abnormal situations. In such cases a stop will be initiated. The robot controller must be restarted.                                                                                                    |
| Power fail        | In the control system there is a monitoring function that can detect power failure. In such cases a stop will be initiated.                                                                                                    |
| Stop at collision | In the control system there is a monitoring function that can detect collisions. In such cases a stop will be initiated.           WARNING           Special care must be taken when restarting a machine that is stopped due to a collision. The robot might make a limited move when restarted.           WARNING           WARNING           The revolution counters might need to be updated after a colli- |

3.6.1 Available industrial networks

# 3.6 I/O system

## 3.6.1 Available industrial networks

#### General

The controller can be fitted with a number of different boards and software based industrial networks. The software based industrial networks do not require any hardware.

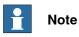

Two industrial network masters can be run in parallel on the OmniCore controller. It is the responsibility of the integrator to verify the behavior when two masters are used in one OmniCore.

#### **Fieldbus connections**

There is a slot available for installing a fieldbus board (PCIe) on the main computer, with process connectors on the front panel.

The software based fieldbuses are connected directly to one of the Ethernet ports.

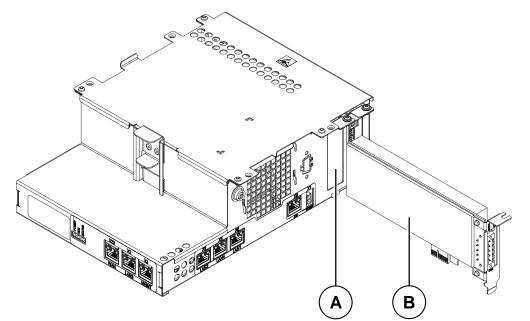

#### xx2100000501

| A | Slot for fieldbus, PCI express card |
|---|-------------------------------------|
| В | Fieldbus board (master)             |

#### Available board

#### The following master board is available.

| Description     | Article number | Type designation |
|-----------------|----------------|------------------|
| DeviceNet Board | 3HAC043383-001 | DSQC1006         |

# 3.6.1 Available industrial networks *Continued*

#### Available software based fieldbuses

The following software based fieldbuses are available as RobotWare options.

- EtherNet/IP
- PROFINET

#### References

For more information on how to install and configure the fieldbuses, see the respective manual.

| Manual title                                     | Article number |
|--------------------------------------------------|----------------|
| Application manual - DeviceNet Master/Slave      | 3HAC066562-001 |
| Application manual - EtherNet/IP Scanner/Adapter | 3HAC066565-001 |
| Application manual - PROFINET Controller/Device  | 3HAC066558-001 |
| Application manual - I/O Engineering             | 3HAC082346-001 |

3.6.2 Scalable I/O, internal and external

# 3.6.2 Scalable I/O, internal and external

| General            |                                                                                                    |
|--------------------|----------------------------------------------------------------------------------------------------|
|                    | The controller can be fitted with an I/O base unit, DSQC1030, providing 16 digital inputs and 16 digital outputs. If more I/O is needed, additional I/O units can be attached to the I/O base unit.                |
| Scalable I/O units |                                                                                                    |
|                    | The I/O unit <i>DSQC1030 Digital Base</i> belongs to the ABB Scalable I/O system, which is a modular, compact, and scalable I/O system that consists of a base device (minimum configuration), and add-on devices. |
|                    | The <i>DSQC1042 Safety Digital Base</i> is a device that can be used to control and monitor machine safety equipment. The device can be used together with the scalable I/O units.                                 |
|                    | For information about configuring and using the scalable I/O devices, see <i>Application manual - Scalable I/O</i> .                                                                                               |
|                    | For information about installing the scalable I/O devices, see <i>Installing the scalable I/O devices on page 140</i> .                                                                                            |

#### 3.7.1 Installing the harness for double SMB

# 3.7 Installing options

# 3.7.1 Installing the harness for double SMB

#### Location

The illustration shows the location of the harness double SMB in the controller.

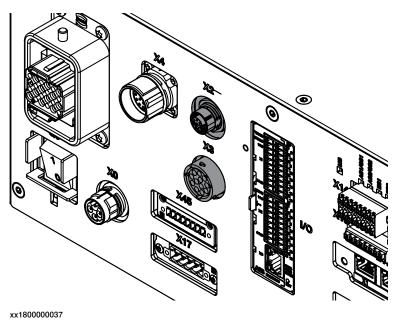

#### **Required spare parts**

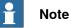

The spare part numbers that are listed in the table can be out of date. See the latest spare parts of the OmniCore C30 via myABB Business Portal, <u>www.abb.com/myABB</u>.

| Spare part                    | Article number | Note               |
|-------------------------------|----------------|--------------------|
| Harness Single SMB connection | 3HAC068537-001 | Harness single SMB |
| Harness Double SMB connection | 3HAC067490-001 | Harness double SMB |

#### **Required tools and equipment**

| Equipment                 | Article number | Note                                                                               |
|---------------------------|----------------|------------------------------------------------------------------------------------|
| Standard toolkit          | -              | Content is defined in section <i>Standard toolkit for controller on page 554</i> . |
| ESD protective wrist band | -              |                                                                                    |

3.7.1 Installing the harness for double SMB *Continued* 

#### **Required documents**

| Document                                                                                                    | Article number                                       | Note |
|----------------------------------------------------------------------------------------------------|------------------------------------------------------|------|
| Circuit diagram - OmniCore C30,<br>Circuit diagram - OmniCore C30<br>for IRB 14050, Circuit dia-<br>gram - OmniCore C30 for CRB<br>15000 | 3HAC059896-009,<br>3HAC063898-009,<br>3HAC072448-009 |      |

#### Installing the harness double SMB

#### Preparations

|   | Action                                                                                                    | Note/Illustration                               |
|---|----------------------------------------------------------------------------------------------------|-------------------------------------------------|
| 1 | <b>DANGER</b><br>Before doing any work inside the cabinet, disconnect the mains power. For more information, see <i>Electrical safety on page 33</i> .                                               |                                                 |
| 2 | ELECTROSTATIC DISCHARGE<br>(ESD)<br>The unit is sensitive to ESD. Before<br>handling the unit read the safety inform-<br>ation in section <i>The unit is sensitive to</i><br><i>ESD on page 48</i> . | e follow                                        |
| 3 | Remove the front panel and top cover.                                                                                                    | See Removing the controller covers on page 220. |

#### Removing the axis computer from the cabinet

|   | Action                                                                 | Note/Illustration |
|---|------------------------------------------------------------------------|-------------------|
| 1 | Disconnect:<br>• K6.X11 - A1.X3<br>• K6.X2 - A2.X9<br>• K6.X1 - K2.X3. |                   |
| 2 | Remove the screws on the bracket.                                      | xx1800000472      |

137

# 3.7.1 Installing the harness for double SMB *Continued*

|   | Action                                                    | Note/Illustration |
|---|-----------------------------------------------------------|-------------------|
| 3 | Loosen the screw and disconnect:<br>• K6.X4, K6.X5 - SMB. |                   |

#### Installing the harness for double SMB

|   | Action                                                                                                  | Note/Illustration                                |  |
|---|----------------------------------------------------------------------------------------------------|--------------------------------------------------|--|
| 1 | Remove the attachment screws on the front cover.                                                        | xx180000727                                      |  |
| 2 | Push the harness single SMB into the cabinet.                                                           |                                                  |  |
| 3 | Take the harness single SMB out from the upper side.                                                    |                                                  |  |
| 4 | Insert the harness double SMB into the<br>front panel from inside the cabinet and<br>secure the screws. | Screws: Torx, countersunk screw M4x10 (4<br>pcs) |  |

3.7.1 Installing the harness for double SMB *Continued* 

Refitting the axis computer to the frame

| - | Action                                                                                                    |                                                                            |
|---|----------------------------------------------------------------------------------------------------|----------------------------------------------------------------------------|
|   | Action                                                                                                    | Note/Illustration                                                          |
| 1 | <b>DANGER</b><br>Before doing any work inside the cabinet, disconnect the mains power. For more information, see <i>Electrical safety on page 33</i> .                                                      |                                                                            |
| 2 | <b>ELECTROSTATIC DISCHARGE</b><br>(ESD)<br>The unit is sensitive to ESD. Before<br>handling the unit read the safety inform-<br>ation in section <i>The unit is sensitive to</i><br><i>ESD on page 48</i> . | Location of wrist strap button:                                            |
| 3 | Reconnect and secure the screw:<br>• K6.X4, K6.X5 - SMB.                                                                                                    |                                                                            |
| 4 | Fit the axis computer bracket and secure the screws.                                                                                                    | Screws: Torx pan head screw M4x8 (4 pcs)<br>Tightening torque: 1.7 Nm±10%. |
| 5 | Reconnect:<br>• K6.X11 - A1.X3<br>• K6.X2 - A2.X9<br>• K6.X1 - K2.X3                                                                                                    |                                                                            |

# Concluding procedure

|   | Action                                                                                                    | Note/Illustration                               |
|---|----------------------------------------------------------------------------------------------------|-------------------------------------------------|
| 1 | Refit the covers.                                                                                                    | See Refitting the controller covers on page 224 |
| 2 | Perform the function tests to verify that<br>the safety features work properly, see<br><i>Function tests on page 210</i> . |                                                 |

3.7.2 Installing the scalable I/O devices

# 3.7.2 Installing the scalable I/O devices

#### Location

The location of the base unit used as a scalable I/O internal unit is shown in the following illustration.

When no base unit is installed, the location for the unit is covered by a slot cover that must be removed before installation.

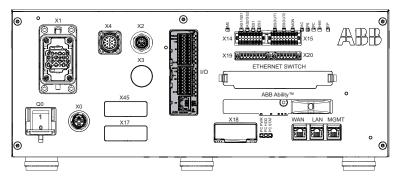

xx1800000032

The base unit can also be used as a scalable I/O external unit, with or without add-on devices.

For more information about installing, configuring, and using the scalable I/O units, see *Application manual - Scalable I/O*.

#### **Required parts**

| Part                               | Article number | Note                      |
|------------------------------------|----------------|---------------------------|
| DSQC1030 Digital slot cover        | 3HAC065147-001 | DSQC1030                  |
| Scalable I/O Digital base [3032-1] | 3HAC058663-001 |                           |
| Connectors digital base/add on     | 3HAC060919-001 |                           |
| Harness Ethernet with Mini-IO      | 3HAC064092-001 | Harness K5.1.X5 - Adapter |

#### **Required tools and equipment**

| Equipment                 | Article number | Note                                                                               |
|---------------------------|----------------|------------------------------------------------------------------------------------|
| Standard toolkit          | -              | Content is defined in section <i>Standard toolkit for controller on page 554</i> . |
| ESD protective wrist band | -              |                                                                                    |

#### **Required documents**

| Document                                                                                                    | Article number                                       | Note |
|----------------------------------------------------------------------------------------------------|------------------------------------------------------|------|
| Circuit diagram - OmniCore C30,<br>Circuit diagram - OmniCore C30<br>for IRB 14050, Circuit dia-<br>gram - OmniCore C30 for CRB<br>15000 | 3HAC059896-009,<br>3HAC063898-009,<br>3HAC072448-009 |      |
| Application manual - Scalable I/O                                                                                                    | 3HAC070208-001                                       |      |

3.7.2 Installing the scalable I/O devices *Continued* 

Removing the digital slot cover (baseline)

| 5101 | siot cover (baseline)                                                                                                    |                                             |  |  |  |
|------|----------------------------------------------------------------------------------------------------|---------------------------------------------|--|--|--|
|      | Action                                                                                                    | Note/Illustration                           |  |  |  |
| 1    | DANGER<br>Before doing any work inside the cabinet,<br>disconnect the mains power. For more<br>information, see <i>Electrical safety on</i><br><i>page 33</i> .                                      |                                             |  |  |  |
| 2    | ELECTROSTATIC DISCHARGE<br>(ESD)<br>The unit is sensitive to ESD. Before<br>handling the unit read the safety inform-<br>ation in section <i>The unit is sensitive to</i><br><i>ESD on page 48</i> . | Location of wrist strap button:             |  |  |  |
| 3    | Press the hooks and remove the digital slot cover.                                                                                                    | xx1800000723                                |  |  |  |
| 4    | Remove the front panel and top cover of the controller.                                                                                                    | Removing the controller covers on page 220. |  |  |  |

#### Installing the scalable I/O internal base device

|   | Action                                                                                                    | Note/Illustration |
|---|----------------------------------------------------------------------------------------------------|-------------------|
| 1 | DANGER<br>Before doing any work inside the cabinet,<br>disconnect the mains power. For more<br>information, see <i>Electrical safety on</i><br><i>page 33</i> . |                   |

3.7.2 Installing the scalable I/O devices *Continued* 

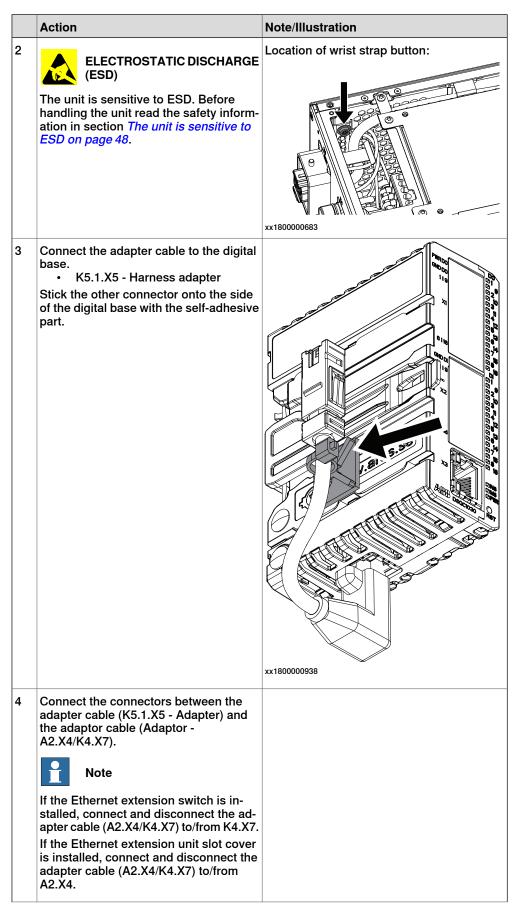

Continues on next page

3.7.2 Installing the scalable I/O devices *Continued* 

|   | Action                                                                        | Note/Illustration |
|---|-------------------------------------------------------------------------------|-------------------|
| 5 | Push the digital base into the bracket until you hear a clear clicking sound. |                   |
| 6 | Connect the power cable connector:<br>• K5.1.X4 - K2.X3                       | xt180000500       |

#### Installing scalable I/O external devices

For more information about installing, configuring, and using the scalable I/O units, see *Application manual - Scalable I/O*.

|   | Action                                                                                                    | Note/Illustration                               |
|---|----------------------------------------------------------------------------------------------------|-------------------------------------------------|
| 1 | DANGER<br>Before doing any work inside the cabinet,<br>disconnect the mains power. For more<br>information, see <i>Electrical safety on</i><br><i>page 33</i> .                                      |                                                 |
| 2 | ELECTROSTATIC DISCHARGE<br>(ESD)<br>The unit is sensitive to ESD. Before<br>handling the unit read the safety inform-<br>ation in section <i>The unit is sensitive to</i><br><i>ESD on page 48</i> . |                                                 |
| 3 | Prepare the scalable I/O units for external mounting as described in <i>Application manual - Scalable I/O</i> .                                                                                      |                                                 |
| 4 | Remove the front panel and top cover of the controller.                                                                                                    | Removing the controller covers on page 220.     |
| 5 | Connect the external base device to the internal base device (X3) or the Ethernet switch, using an Ethernet cable.                                                                                   |                                                 |
| 6 | Connect an external power supply to the external base units, connector X4.                                                                                                    | Each base device requires its own power supply. |
| 7 | Refit the front panel and top cover.                                                                                                    | Refitting the controller covers on page 224.    |
| 8 | Perform the function tests to verify that<br>the safety features work properly, see<br><i>Function tests on page 210</i> .                                                                           |                                                 |

3.7.3 Installing the Ethernet extension switch

# 3.7.3 Installing the Ethernet extension switch

#### Location

The illustration shows the location of the Ethernet extension switch in the controller.

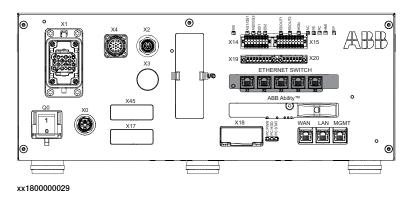

#### **Required spare parts**

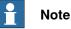

The spare part numbers that are listed in the table can be out of date. See the latest spare parts of the OmniCore C30 via myABB Business Portal, <u>www.abb.com/myABB</u>.

| Spare part                             | Article number | Note |
|----------------------------------------|----------------|------|
| Ethernet Extension unit slot cover     | 3HAC065126-001 |      |
| Ethernet Extension switch [3014-<br>1] | 3HAC059187-001 |      |

#### **Required tools and equipment**

| Equipment                 | Article number | Note                                                                               |
|---------------------------|----------------|------------------------------------------------------------------------------------|
| Standard toolkit          | -              | Content is defined in section <i>Standard toolkit for controller on page 554</i> . |
| ESD protective wrist band | -              |                                                                                    |

#### **Required documents**

| Document | Article number                                       | Note |
|----------|------------------------------------------------------|------|
|          | 3HAC059896-009,<br>3HAC063898-009,<br>3HAC072448-009 |      |

# 3.7.3 Installing the Ethernet extension switch *Continued*

### Installing the Ethernet extension switch

Removing the Ethernet extension unit slot cover (baseline)

Use this procedure to remove the Ethernet extension unit slot cover.

|   | Action                                                                                                    | Note/Illustration                          |
|---|----------------------------------------------------------------------------------------------------|--------------------------------------------|
| 1 | <b>DANGER</b><br>Before doing any work inside the cabinet, disconnect the mains power. For more information, see <i>Electrical safety on page 33</i> .                                               |                                            |
| 2 | ELECTROSTATIC DISCHARGE<br>(ESD)<br>The unit is sensitive to ESD. Before<br>handling the unit read the safety inform-<br>ation in section <i>The unit is sensitive to</i><br><i>ESD on page 48</i> . | Location of wrist strap button:            |
| 3 | Press the hooks and remove the Ethernet extension unit slot cover.                                                                                                    | xx1800000725                               |
| 4 | Remove the front panel, top and right covers of the controller.                                                                                                    | Removing the controller covers on page 220 |

# 3.7.3 Installing the Ethernet extension switch *Continued*

### Removing the small fan

|   | Action                                             | Note/Illustration |
|---|----------------------------------------------------|-------------------|
| 1 | Remove the screws holding the fan.                 | x180000479        |
| 2 | Push and slide the fan bracket and lift it<br>out. | хх180000480       |
| 3 | Disconnect:<br>• G2.X1-K2.X17                      |                   |

### Refitting the Ethernet extension switch (option)

|   | Action                                                                                                    | Note/Illustration |
|---|----------------------------------------------------------------------------------------------------|-------------------|
| 1 | DANGER<br>Before doing any work inside the cabinet,<br>disconnect the mains power. For more<br>information, see <i>Electrical safety on</i><br><i>page 33</i> . |                   |

# 3.7.3 Installing the Ethernet extension switch *Continued*

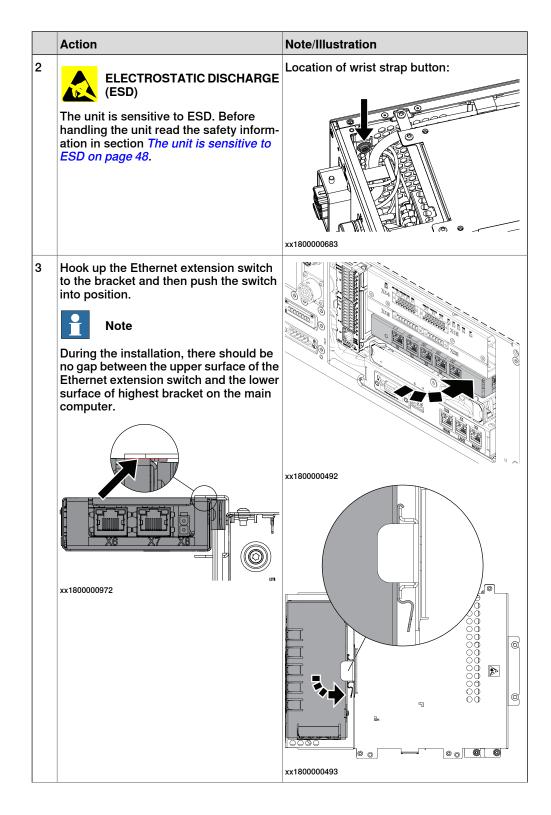

3.7.3 Installing the Ethernet extension switch *Continued* 

|   | Action                                                                                                    | Note/Illustration |
|---|----------------------------------------------------------------------------------------------------|-------------------|
| 4 | Reconnect:<br>• K2.X2 - K4.X8, A2.X1<br>• A2.X4 - K4.X6                                                                                |                   |
|   | 1 Note                                                                                                    |                   |
|   | When Ethernet extension switch<br>is selected, connect and discon-<br>nect the connector A2.X4 to/from<br>K4.X6.                       |                   |
|   | <ul> <li>(Option) Harness adapter -<br/>A2.X4/K4.X7.</li> </ul>                                                                        |                   |
|   | <b>Note</b>                                                                                                    |                   |
|   | When Ethernet extension switch<br>is selected, connect and discon-<br>nect the adapter cable (Adapter -<br>A2.X4/K4.X7) to/from K4.X7. |                   |

### Refitting the small fan

|   | Action                                                                                                    | Note/Illustration |
|---|----------------------------------------------------------------------------------------------------|-------------------|
| 1 | <b>DANGER</b><br>Before doing any work inside the cabinet,<br>disconnect the mains power. For more<br>information, see <i>Electrical safety on</i><br><i>page 33</i> .                                      |                   |
| 2 | <b>ELECTROSTATIC DISCHARGE</b><br>(ESD)<br>The unit is sensitive to ESD. Before<br>handling the unit read the safety inform-<br>ation in section <i>The unit is sensitive to</i><br><i>ESD on page 48</i> . |                   |
| 3 | Reconnect:<br>• G2.X1-K2.X17                                                                                                    |                   |

3.7.3 Installing the Ethernet extension switch *Continued* 

|   | Action                                  | Note/Illustration                                                                  |
|---|-----------------------------------------|------------------------------------------------------------------------------------|
| 4 | Refit the fan bracket into the cabinet. | х180000483                                                                         |
| 5 | Secure it with the screws.              | Screws: Torx, countersunk screw M4x10 (2<br>pcs)<br>Tightening torque: 1.7 Nm±10%. |

#### **Concluding procedure**

|   | Action                                                                                                    | Note/Illustration                           |
|---|----------------------------------------------------------------------------------------------------|---------------------------------------------|
| 1 | Refit the covers.                                                                                                    | Refitting the controller covers on page 224 |
| 2 | Perform the function tests to verify that<br>the safety features work properly, see<br><i>Function tests on page 210</i> . |                                             |

3.7.4 Installing the power supply optional device and the harness 24 V extension

### 3.7.4 Installing the power supply optional device and the harness 24 V extension

#### Location

The illustration shows the location of the power supply optional device in the controller.

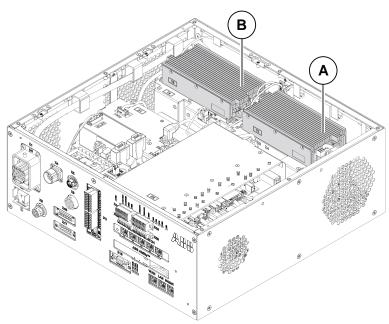

xx1800000035

| Α | Power supply baseline |
|---|-----------------------|
| В | Power supply optional |

Harness 24 V extension device is an option of IP20 power outlet connector.

The illustration shows the location of the harness 24 V extension in the controller.

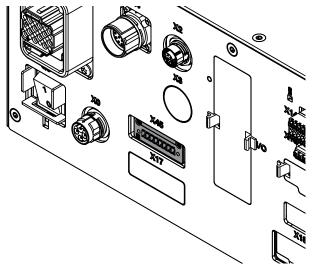

xx1800000740

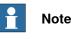

The optional power supply and the harness 24 V extension must be installed at the same time.

#### **Required spare parts**

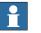

Note

The spare part numbers that are listed in the table can be out of date. See the latest spare parts of the OmniCore C30 via myABB Business Portal, <u>www.abb.com/myABB</u>.

| Spare part                                        | Article number | Note                                                |
|---------------------------------------------------|----------------|-----------------------------------------------------|
| Optional power supply                             | 3HAC071301-001 | DSQC3035                                            |
| Harness DeviceNet/Harness 24V<br>ext. cover plate | 3HAC063601-001 |                                                     |
| Harness 24V_Process output                        | 3HAC060965-001 | DSQC 688                                            |
| Connector Single-row female                       | 3HAC064743-001 | Mating connector for IP20 power<br>outlet connector |

#### **Required tools and equipment**

| Equipment                 | Article number | Note                                                                               |
|---------------------------|----------------|------------------------------------------------------------------------------------|
| Standard toolkit          | -              | Content is defined in section <i>Standard toolkit for controller on page 554</i> . |
| ESD protective wrist band | -              |                                                                                    |

#### **Required documents**

| Document                                                                                                    | Article number                                       | Note |
|----------------------------------------------------------------------------------------------------|------------------------------------------------------|------|
| Circuit diagram - OmniCore C30,<br>Circuit diagram - OmniCore C30<br>for IRB 14050, Circuit dia-<br>gram - OmniCore C30 for CRB<br>15000 | 3HAC059896-009,<br>3HAC063898-009,<br>3HAC072448-009 |      |

Installing the optional power supply and the harness 24 V extension

#### Preparations

|   | Action                                                                                                    | Note/Illustration |
|---|----------------------------------------------------------------------------------------------------|-------------------|
| 1 | <b>DANGER</b><br>Before doing any work inside the cabinet, disconnect the mains power. For more information, see <i>Electrical safety on page 33</i> . |                   |

3.7.4 Installing the power supply optional device and the harness 24 V extension *Continued* 

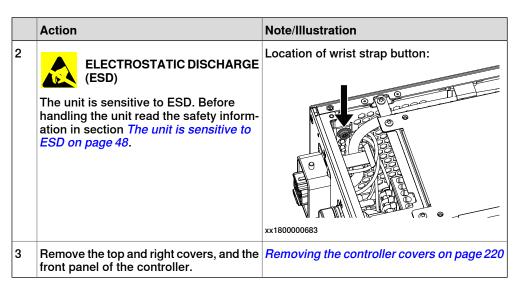

Removing the axis computer from the frame

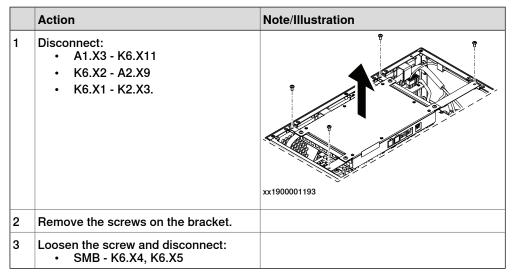

#### Removing the small fan

|   | Action                             | Note/Illustration |
|---|------------------------------------|-------------------|
| 1 | Remove the screws holding the fan. |                   |
|   |                                    | xx1800000479      |

Continues on next page

|   | Action                                             | Note/Illustration |
|---|----------------------------------------------------|-------------------|
| 2 | Push and slide the fan bracket and lift it<br>out. | x180000480        |
| 3 | Disconnect:<br>• G2.X1-K2.X17                      |                   |

Removing the main computer assembly with process plate

|   | Action                                                                                                    | Note/Illustration |
|---|----------------------------------------------------------------------------------------------------|-------------------|
| 1 | Disconnect all the connectors on the as-<br>sembly group of the robot signal ex-<br>change proxy, Ethernet switch (option),<br>connected services gateway, scalable<br>I/O (option), and main computer.                                                                                                    |                   |
|   | <ul> <li>For the robot signal exchange proxy:</li> <li>K2.X8 - A2.X6</li> <li>(option): K2.X2 - K4.X8, A2.X1</li> <li>K2.X12 - A2.K3.X6, A2.K3.X7</li> <li>K2.X10 - A1.X13</li> <li>K2.X21 - TempSensor</li> <li>K2.X4 - A1.X9</li> <li>K2.X3 - K6.X1, A2.K3.X1, K5.1.X4, K7.X1</li> <li>K2.X1 - T2.X2<sup>7</sup></li> <li>K2.X1 - T2.X2<sup>7</sup></li> <li>K2.X17 - G2.X1, G1.X2</li> <li>K2.X6, K2.X11 - A1.X2</li> <li>K2.X7, K2.X22 - Harn. LV robot power (X1)</li> <li>K2.X9 &amp; X13 - FlexPendant (X4)</li> </ul> |                   |

7 Not available for CRB 15000 controller.

<sup>8</sup> Only available for CRB 15000 controller.

# 3.7.4 Installing the power supply optional device and the harness 24 V extension *Continued*

| Action                                                                                                    | Note/Illustration |
|----------------------------------------------------------------------------------------------------|-------------------|
| <ul> <li>For the Ethernet extension switch (option): <ul> <li>K2.X2 - K4.X8, A2.X1</li> <li>A2.X4 - K4.X6</li> </ul> </li> <li>Note <ul> <li>When Ethernet extension switch is selected, connect and disconnect the connector A2.X4 to/from K4.X6.</li> </ul> </li> <li>Harness adapter - A2.X4/K4.X7. <ul> <li>Note</li> <li>When Ethernet extension switch is selected, connect and disconnect the adapter - A2.X4/K4.X7.</li> </ul> </li> </ul> |                   |
| <ul> <li>For the connected services gateway:</li> <li>K7.X1 - K2.X3<sup>9</sup></li> <li>K7.X2 - A2.X5</li> <li>Note</li> <li>The connector K7.X2 is locked; grab the connector, push it in to release it and then remove the connector.</li> </ul>                                                                                                    |                   |

<sup>9</sup> For connected services gateway wired, there is no power cable.

|   | Action                                                                                                    | Note/Illustration |
|---|----------------------------------------------------------------------------------------------------|-------------------|
|   | Action         For the main computer:         • K2.X8 - A2.X6         • K2.X2 - K4.X8, A2.X1         • K2.X12 - A2.K3.X6, A2.K3.X7         • A2.X9 - K6.X2 <sup>7</sup> • A2.X9 - K6.X2 <sup>7</sup> • A2.X9 - K6.X2 <sup>7</sup> • A2.X9 - K7.X2         • (Option) A2.K1 - X17         Image: Comparison of the state of the state of th | Note/IIIustration |
|   | A2.X4.<br>For the digital base (option):<br>• K5.1.X4 - K2.X3<br>• K5.1.X5 - Harness adapter                                                                                                    |                   |
| 2 | Remove the mating connectors from the front side by loosening their attachment screws.                                                                                                    |                   |

Continues on next page

3.7.4 Installing the power supply optional device and the harness 24 V extension Continued

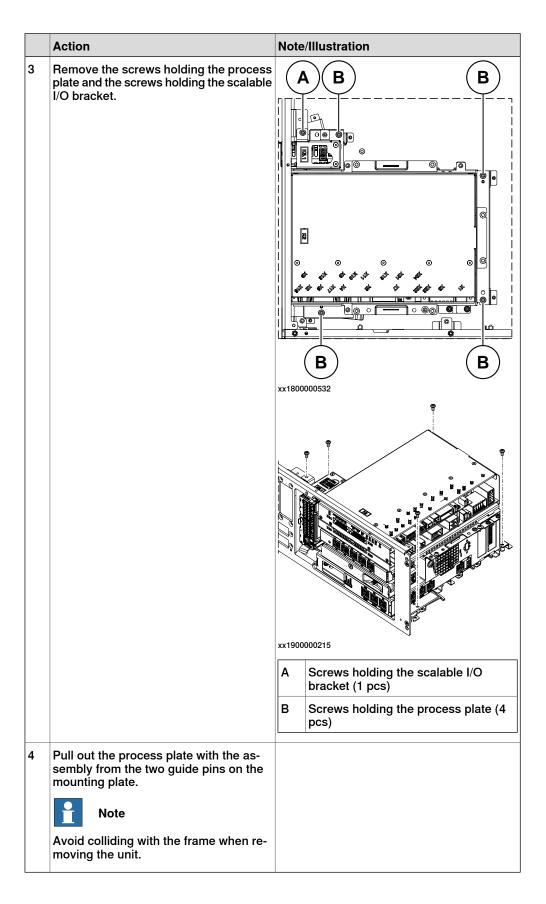

Installing the harness 24 V extension

|   | Action                                                                                          | Note/Illustration                                |
|---|-------------------------------------------------------------------------------------------------|--------------------------------------------------|
| 1 | Insert the harness into the front panel<br>from inside of the cabinet and secure the<br>screws. | Screws: Torx, countersunk screw M4x10 (2<br>pcs) |
| 2 | Connect:<br>• X45 - T5.X2.                                                                      |                                                  |
| 3 | Insert the cables into the clips on the bottom of the cabinet.                                  | xx1900001006                                     |

Refitting the main computer assembly with process plate to the cabinet

|   | Action                                                                                                    | Note/Illustration |
|---|----------------------------------------------------------------------------------------------------|-------------------|
| 1 | <b>DANGER</b><br>Before doing any work inside the cabinet, disconnect the mains power. For more information, see <i>Electrical safety on page 33</i> . |                   |

3.7.4 Installing the power supply optional device and the harness 24 V extension *Continued* 

|   | Action                                                                                                    | Note/Illustration                                                                      |
|---|----------------------------------------------------------------------------------------------------|----------------------------------------------------------------------------------------|
| 2 | ELECTROSTATIC DISCHARGE<br>(ESD)<br>When handling the computer outside of<br>the controller, use the wrist strap button<br>located on the side of the computer. | Location of wrist strap button:                                                        |
| 3 | Use the two guide pins to locate the as-<br>sembly onto the mounting plate.                                                                                     | <b>Note</b><br>Be careful with the frame of the controller<br>when refitting the unit. |

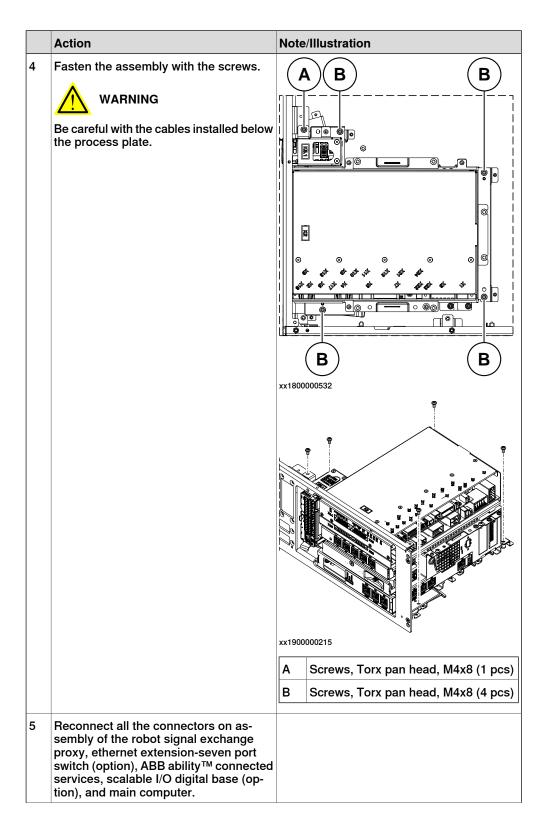

# 3.7.4 Installing the power supply optional device and the harness 24 V extension *Continued*

| Actio            | n                                                                                                    | Note/Illustration |
|------------------|----------------------------------------------------------------------------------------------------|-------------------|
|                  | K2.X12 - A2.K3.X6, A2.K3.X7<br>K2.X10 - A1.X13<br>K2.X21 - TempSensor<br>K2.X4 - A1.X9<br>K2.X3 - K6.X1, A2.K3.X1, K5.1.X4,<br>K7.X1<br>K2.X1 - T2.X2 <sup>53</sup><br>K2.X1 - X107 <sup>54</sup><br>K2.X17 - G2.X1, G1.X2<br>K2.X6, K2.X11 - A1.X2 |                   |
| For th<br>tion): | e Ethernet extension switch (op-                                                                                                    |                   |
| For th           | Note<br>The connector K7.X2 is locked;<br>grab the connector, push it in to<br>release it and then remove the<br>connector.                                                                                                    |                   |

| Action                                                                                                    | Note/Illustration |
|----------------------------------------------------------------------------------------------------|-------------------|
| <ul> <li>For the main computer:</li> <li>K2.X8 - A2.X6</li> <li>K2.X2 - K4.X8, A2.X1</li> <li>K2.X12 - A2.K3.X6, A2.K3.X7</li> <li>A2.X9 - K6.X2<sup>53</sup></li> <li>A2.X9 - X1<sup>54</sup></li> <li>A2.X5 - K7.X2</li> <li>(Option) A2.K1 - X17</li> <li>Note</li> <li>This cable is available when the fieldbus master and DeviceNet harness are installed.</li> <li>(Option) A2.X4 - K4.X6</li> <li>Note</li> <li>When Ethernet extension switch is selected, connect and disconnect the connector A2.X4) to/from K4.X6.</li> <li>(Option) Harness adapter - A2.X4/K4.X7</li> <li>When Ethernet extension switch is selected, connect and disconnect the adapter cable (Adapter - A2.X4/K4.X7) to/from K4.X7.</li> </ul> | Note/Illustration |
| When Ethernet extension unit slot<br>cover is selected, connect and<br>disconnect the adapter cable (Ad-<br>apter - A2.X4/K4.X7) to/from<br>A2.X4.                                                                                                    |                   |
| For the digital base (option):<br>• K5.1.X4 - K2.X3                                                                                                    |                   |
| K5.1.X5 - Harness adapter                                                                                                    |                   |

For connected services gateway wired, there is no power cable.

### Fitting the optional power supply

|   | Action                         | Note/Illustration |
|---|--------------------------------|-------------------|
| 1 | Fit the optional power supply. |                   |
| 2 | Connect:<br>• T5.X2 - X45.     |                   |

3.7.4 Installing the power supply optional device and the harness 24 V extension *Continued* 

|   | Action                                                                                                    | Note/Illustration                        |
|---|----------------------------------------------------------------------------------------------------|------------------------------------------|
| 3 | Secure the optional power supply with the screws.                                                                                                    | Screws: Torx pan head screw M4x8 (4 pcs) |
| 4 | Connect:<br>• A1.X7 - T5.X1<br>Note<br>The connector on the AC_in cable<br>( <i>3HAC061099-001</i> ) is fastened to the<br>cable clip in the illustration when the<br>power supply optional is not selected. | xx1800001188                             |

### Refitting the axis computer to the frame

|   | Action                                                                                                    | Note/Illustration               |
|---|----------------------------------------------------------------------------------------------------|---------------------------------|
| 1 | <b>DANGER</b><br>Before doing any work inside the cabinet, disconnect the mains power. For more information, see <i>Electrical safety on page 33</i> .                                               |                                 |
| 2 | ELECTROSTATIC DISCHARGE<br>(ESD)<br>The unit is sensitive to ESD. Before<br>handling the unit read the safety inform-<br>ation in section <i>The unit is sensitive to</i><br><i>ESD on page 48</i> . | Location of wrist strap button: |
| 3 | Reconnect and secure the screw:<br>• K6.X4, K6.X5 - SMB.                                                                                                    |                                 |

|   | Action                                                               | Note/Illustration                                                          |
|---|----------------------------------------------------------------------|----------------------------------------------------------------------------|
| 4 | Fit the axis computer bracket and secure the screws.                 | Screws: Torx pan head screw M4x8 (4 pcs)<br>Tightening torque: 1.7 Nm±10%. |
| 5 | Reconnect:<br>• K6.X11 - A1.X3<br>• K6.X2 - A2.X9<br>• K6.X1 - K2.X3 |                                                                            |

Refitting the small fan

|   | Action                                                                                                    | Note/Illustration                       |
|---|----------------------------------------------------------------------------------------------------|-----------------------------------------|
| 1 | <b>DANGER</b><br>Before doing any work inside the cabinet, disconnect the mains power. For more information, see <i>Electrical safety on page 33</i> .                                                      |                                         |
| 2 | <b>ELECTROSTATIC DISCHARGE</b><br>(ESD)<br>The unit is sensitive to ESD. Before<br>handling the unit read the safety inform-<br>ation in section <i>The unit is sensitive to</i><br><i>ESD on page 48</i> . | 9 9 9 9 9 1 1 1 1 1 1 1 1 1 1 1 1 1 1 1 |
| 3 | Reconnect:<br>• G2.X1-K2.X17                                                                                                    |                                         |

3.7.4 Installing the power supply optional device and the harness 24 V extension *Continued* 

|   | Action                                  | Note/Illustration                                                                  |
|---|-----------------------------------------|------------------------------------------------------------------------------------|
| 4 | Refit the fan bracket into the cabinet. | x180000483                                                                         |
| 5 | Secure it with the screws.              | Screws: Torx, countersunk screw M4x10 (2<br>pcs)<br>Tightening torque: 1.7 Nm±10%. |

### Concluding procedure

|   | Action                                                                                                    | Note/Illustration                   |
|---|----------------------------------------------------------------------------------------------------|-------------------------------------|
| 1 | Refit the top cover.                                                                                                    | Refitting the top cover on page 227 |
| 2 | Perform the function tests to verify that<br>the safety features work properly, see<br><i>Function tests on page 210</i> . |                                     |

3.7.5 Installing the fieldbus master and the DeviceNet harness

### 3.7.5 Installing the fieldbus master and the DeviceNet harness

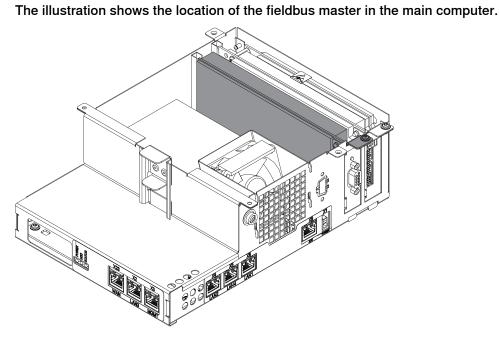

xx1800003420

Location

Harness DeviceNet is an option of process connector.

The illustration shows the location of the harness DeviceNet in the controller.

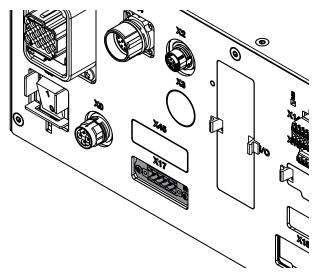

xx1800000737

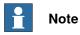

The DeviceNet board and the DeviceNet harness must be installed at the same time.

# 3.7.5 Installing the fieldbus master and the DeviceNet harness *Continued*

### Required spare parts

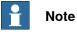

The spare part numbers that are listed in the table can be out of date. See the latest spare parts of the OmniCore C30 via myABB Business Portal, *www.abb.com/myABB*.

| Spare part                                        | Article number | Note                                        |
|---------------------------------------------------|----------------|---------------------------------------------|
| DeviceNet Board                                   | 3HAC043383-001 | DSQC1006                                    |
| Harness DeviceNet/Harness 24V<br>ext. cover plate | 3HAC063601-001 |                                             |
| Harness DeviceNet connection                      | 3HAC062150-001 | DSQC1004                                    |
| Connector assembly Single-row female              | 3HAC064901-001 | Mating CONN for IP20 DeviceNet<br>connector |

#### **Required tools and equipment**

| Equipment                 | Article number | Note                                                                               |
|---------------------------|----------------|------------------------------------------------------------------------------------|
| Standard toolkit          | -              | Content is defined in section <i>Standard toolkit for controller on page 554</i> . |
| ESD protective wrist band | -              |                                                                                    |

#### **Required documents**

| Document                                                                                                    | Article number                                       | Note |
|----------------------------------------------------------------------------------------------------|------------------------------------------------------|------|
| Circuit diagram - OmniCore C30,<br>Circuit diagram - OmniCore C30<br>for IRB 14050, Circuit dia-<br>gram - OmniCore C30 for CRB<br>15000 | 3HAC059896-009,<br>3HAC063898-009,<br>3HAC072448-009 |      |

#### Installing the DeviceNet board and the DeviceNet harness

#### Preparations

|   | Action                                                                                                    | Note/Illustration |
|---|----------------------------------------------------------------------------------------------------|-------------------|
| 1 | DANGER<br>Before doing any work inside the cabinet,<br>disconnect the mains power. For more<br>information, see <i>Electrical safety on</i><br><i>page 33</i> . |                   |

# 3.7.5 Installing the fieldbus master and the DeviceNet harness *Continued*

|   | Action                                                                                                    | Note/Illustration                          |
|---|----------------------------------------------------------------------------------------------------|--------------------------------------------|
| 2 | ELECTROSTATIC DISCHARGE<br>(ESD)<br>The unit is sensitive to ESD. Before<br>handling the unit read the safety inform-<br>ation in section <i>The unit is sensitive to</i><br><i>ESD on page 48</i> . | Location of wrist strap button:            |
| 3 | Remove the top and right covers, and the front panel of the controller.                                                                                                    | Removing the controller covers on page 220 |

### Removing the small fan

|   | Action                                             | Note/Illustration |
|---|----------------------------------------------------|-------------------|
| 1 | Remove the screws holding the fan.                 | x180000479        |
| 2 | Push and slide the fan bracket and lift it<br>out. | x180000480        |

# 3.7.5 Installing the fieldbus master and the DeviceNet harness *Continued*

|   | Action                        | Note/Illustration |
|---|-------------------------------|-------------------|
| 3 | Disconnect:<br>• G2.X1-K2.X17 |                   |

Removing the axis computer from the cabinet

|   | Action                                                                 | Note/Illustration |
|---|------------------------------------------------------------------------|-------------------|
| 1 | Disconnect:<br>• K6.X11 - A1.X3<br>• K6.X2 - A2.X9<br>• K6.X1 - K2.X3. |                   |
| 2 | Remove the screws on the bracket.                                      | xx180000472       |
| 3 | Loosen the screw and disconnect:<br>• K6.X4, K6.X5 - SMB.              |                   |

#### Removing the main computer assembly with process plate

|   | Action                                                                                                    | Note/Illustration |
|---|----------------------------------------------------------------------------------------------------|-------------------|
| 1 | Disconnect all the connectors on the as-<br>sembly group of the robot signal ex-<br>change proxy, Ethernet switch (option),<br>connected services gateway, scalable<br>I/O (option), and main computer. |                   |
|   | For the robot signal exchange proxy:<br>• K2.X8 - A2.X6                                                                                                    |                   |
|   | • (option): K2.X2 - K4.X8, A2.X1                                                                                                    |                   |
|   | • K2.X12 - A2.K3.X6, A2.K3.X7                                                                                                    |                   |
|   | • K2.X10 - A1.X13                                                                                                    |                   |
|   | K2.X21 - TempSensor                                                                                                    |                   |
|   | • K2.X4 - A1.X9                                                                                                    |                   |
|   | • K2.X3 - K6.X1, A2.K3.X1, K5.1.X4, K7.X1                                                                                                    |                   |
|   | • K2.X1 - T2.X2 <sup>10</sup>                                                                                                    |                   |
|   | • K2.X1 - X107 <sup>11</sup>                                                                                                    |                   |
|   | <ul> <li>K2.X17 - G2.X1, G1.X2</li> </ul>                                                                                                    |                   |
|   | <ul> <li>K2.X6, K2.X11 - A1.X2</li> </ul>                                                                                                    |                   |
|   | <ul> <li>K2.X7, K2.X22 - Harn. LV robot<br/>power (X1)</li> </ul>                                                                                                    |                   |
|   | <ul> <li>K2.X9 &amp; X13 - FlexPendant (X4)</li> </ul>                                                                                                    |                   |

<sup>10</sup> Not available for CRB 15000 controller.

<sup>11</sup> Only available for CRB 15000 controller.

3.7.5 Installing the fieldbus master and the DeviceNet harness *Continued* 

| Action                                                                            | Note/Illustration |
|-----------------------------------------------------------------------------------|-------------------|
| For the Ethernet extension switch (op-<br>tion):                                  |                   |
| • K2.X2 - K4.X8, A2.X1                                                            |                   |
| • A2.X4 - K4.X6                                                                   |                   |
| <b>Note</b>                                                                       |                   |
| When Ethernet extension switch<br>is selected, connect and discon-                |                   |
| nect the connector A2.X4 to/from K4.X6.                                           |                   |
| • Harness adapter - A2.X4/K4.X7.                                                  |                   |
| Note                                                                              |                   |
| When Ethernet extension switch<br>is selected, connect and discon-                |                   |
| nect the adapter cable (Adapter -                                                 |                   |
| A2.X4/K4.X7) to/from K4.X7.                                                       |                   |
| For the connected services gateway:<br>• K7.X1 - K2.X3 <sup>12</sup>              |                   |
| • K7.X2 - A2.X5                                                                   |                   |
| Note                                                                              |                   |
| The connector K7.X2 is locked;                                                    |                   |
| grab the connector, push it in to<br>release it and then remove the<br>connector. |                   |

 $^{12}\,$  For connected services gateway wired, there is no power cable.

# 3.7.5 Installing the fieldbus master and the DeviceNet harness *Continued*

|   | Action                                                                                                    | Note/Illustration |
|---|----------------------------------------------------------------------------------------------------|-------------------|
| 2 | Action<br>For the main computer:<br>• K2.X8 - A2.X6<br>• K2.X2 - K4.X8, A2.X1<br>• K2.X12 - A2.K3.X6, A2.K3.X7<br>• A2.X9 - K6.X2 <sup>10</sup><br>• A2.X9 - X1 <sup>11</sup><br>• A2.X5 - K7.X2<br>• (Option) A2.K1 - X17<br>• Note<br>This cable is available when the fieldbus master and DeviceNet harness are installed.<br>• (Option) A2.X4 - K4.X6<br>• (Option) A2.X4 - K4.X6<br>• (Option) A2.X4 - K4.X6<br>• When Ethernet extension switch is selected, connect and disconnect the connector A2.X4 to/from K4.X6.<br>• (Option) Harness adapter - A2.X4/K4.X7<br>• Note<br>When Ethernet extension switch is selected, connect and disconnect the adapter cable (Adapter - A2.X4/K4.X7)<br>• Note<br>When Ethernet extension switch is selected, connect and disconnect the adapter cable (Adapter - A2.X4/K4.X7) to/from K4.X7.<br>• When Ethernet extension unit slot cover is selected, connect and disconnect the adapter cable (Adapter - A2.X4/K4.X7) to/from K4.X7.<br>• When Ethernet extension unit slot cover is selected, connect and disconnect the adapter cable (Adapter - A2.X4/K4.X7) to/from A2.X4.<br>For the digital base (option):<br>• K5.1.X4 - K2.X3<br>• K5.1.X5 - Harness adapter<br>Remove the mating connectors from the front side by loosening their attachment screws. |                   |
|   |                                                                                                    | и                 |

Continues on next page

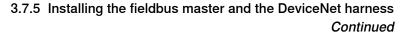

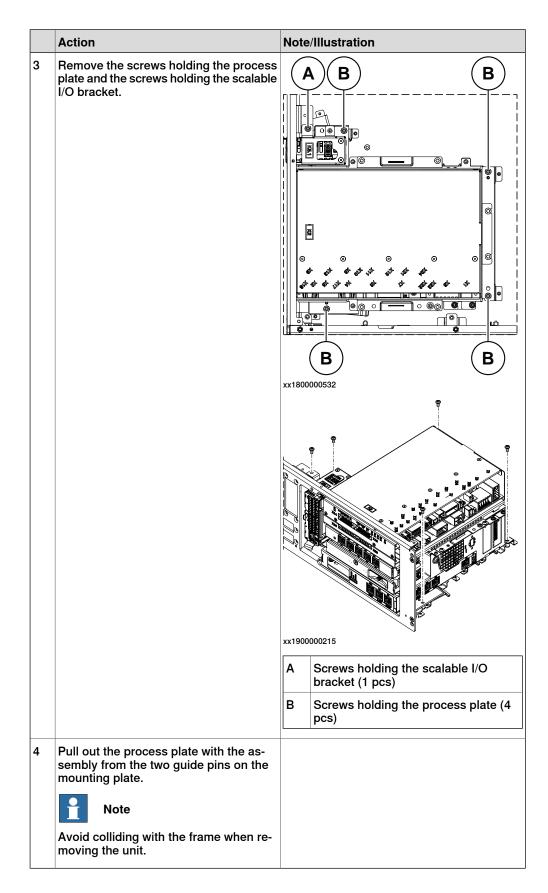

# 3.7.5 Installing the fieldbus master and the DeviceNet harness *Continued*

Removing the robot signal exchange proxy

|   | Action                                                                                                    | Note/Illustration               |
|---|----------------------------------------------------------------------------------------------------|---------------------------------|
| 1 | ELECTROSTATIC DISCHARGE<br>(ESD)<br>When handling the computer outside of<br>the controller, use the wrist strap button<br>located on the side of the computer. | Location of wrist strap button: |
| 2 | Pull the cable ties out from the locking holes.                                                                                                    |                                 |
| 3 | Remove the screws and lift out the robot signal exchange proxy.           Note           Avoid colliding with the frame of the controller.                      | хх180000488                     |

3.7.5 Installing the fieldbus master and the DeviceNet harness *Continued* 

Removing the Ethernet extension switch (option)

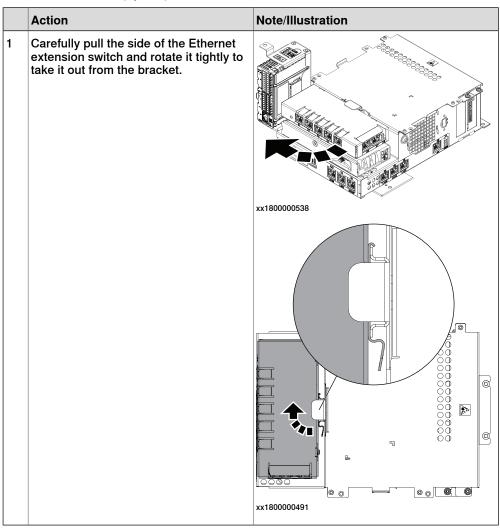

# 3.7.5 Installing the fieldbus master and the DeviceNet harness *Continued*

Removing the connected services gateway

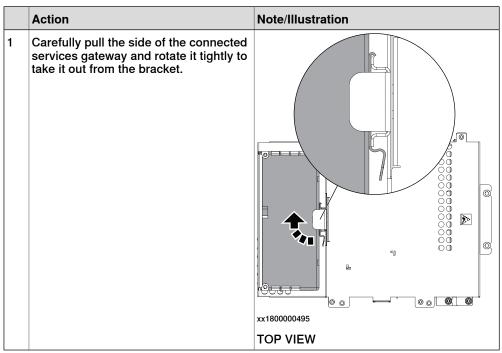

#### Removing the main computer

|   | Action                                       | Note/Illustration |
|---|----------------------------------------------|-------------------|
| 1 | Remove the screws holding the main computer. | xx1800000540      |

3.7.5 Installing the fieldbus master and the DeviceNet harness *Continued* 

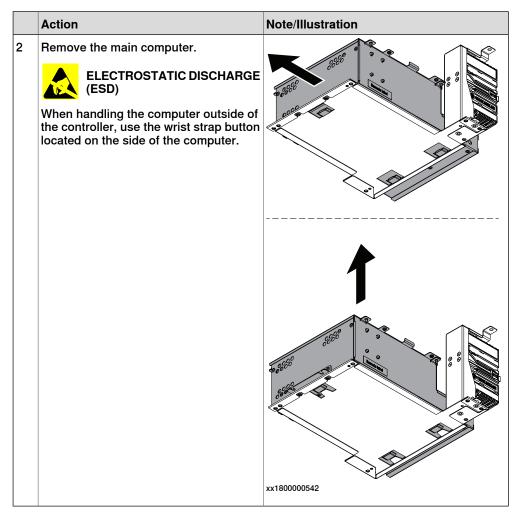

### Installing the DeviceNet board

|   | Action                                                                                                    | Note/Illustration |
|---|----------------------------------------------------------------------------------------------------|-------------------|
| 1 | ELECTROSTATIC DISCHARGE<br>(ESD)                                                                                            |                   |
|   | When handling the computer outside of<br>the controller, use the wrist strap button<br>located on the side of the computer. |                   |

# 3.7.5 Installing the fieldbus master and the DeviceNet harness *Continued*

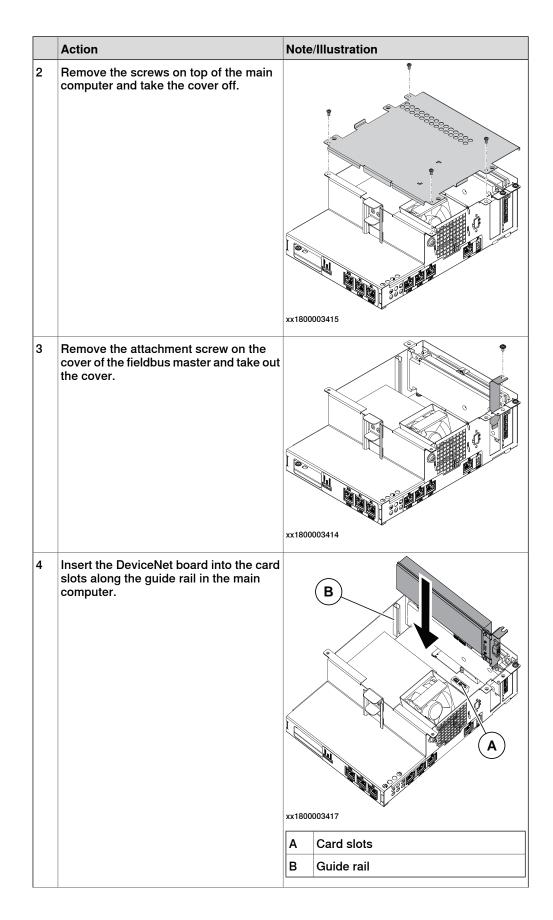

3.7.5 Installing the fieldbus master and the DeviceNet harness *Continued* 

|   | Action                                                      | Note/Illustration                                |
|---|-------------------------------------------------------------|--------------------------------------------------|
| 5 | Secure the DeviceNet board with the screw.                  | Screw: Screw with flange M3x6 (1 pcs)            |
| 6 | Refit the cover on the main computer and secure the screws. | Screws: Torx, countersunk screw M4x10 (4<br>pcs) |

### Installing the harness for DeviceNet

|   | Action                                                       | Note/Illustration |
|---|--------------------------------------------------------------|-------------------|
| 1 | Remove the screws for the cover plate<br>on the front panel. | xx1800001278      |

# 3.7.5 Installing the fieldbus master and the DeviceNet harness *Continued*

|   | Action                                                                                          | Note/Illustration                                |
|---|-------------------------------------------------------------------------------------------------|--------------------------------------------------|
| 2 | Press the cover plate into the cabinet, and lift it out.                                        |                                                  |
| 3 | Insert the harness into the front panel<br>from inside of the cabinet and secure the<br>screws. | Screws: Torx, countersunk screw M4x10 (2<br>pcs) |
| 4 | Insert the cables into the clips on the bottom of the cabinet.                                  | xx1900001008                                     |

### Refitting the main computer

|   | Action                                                                                                    | Note/Illustration |
|---|----------------------------------------------------------------------------------------------------|-------------------|
| 1 | <b>DANGER</b><br>Before doing any work inside the cabinet, disconnect the mains power. For more information, see <i>Electrical safety on page 33</i> . |                   |

# 3.7.5 Installing the fieldbus master and the DeviceNet harness *Continued*

|   | Action                                                                                                    | Note/Illustration |
|---|----------------------------------------------------------------------------------------------------|-------------------|
| 2 | ELECTROSTATIC DISCHARGE<br>(ESD)<br>The unit is sensitive to ESD. Before<br>handling the unit read the safety inform-<br>ation in section <i>The unit is sensitive to</i><br><i>ESD on page 48</i> . |                   |
| 3 | Fit the main computer to the process plate.                                                                                                    | xx2000000532      |
|   |                                                                                                    |                   |
|   |                                                                                                    | xx1800000543      |

Continues on next page

# 3.7.5 Installing the fieldbus master and the DeviceNet harness *Continued*

|   | Action                                    | Note/Illustration                                                          |
|---|-------------------------------------------|----------------------------------------------------------------------------|
| 4 | Fasten the main computer with the screws. | Screws: Torx pan head screw M4x8 (2 pcs)<br>Tightening torque: 1.7 Nm±10%. |

Refitting the connected services gateway

|   | Action                                                                                                    | Note/Illustration |
|---|----------------------------------------------------------------------------------------------------|-------------------|
| 1 | <b>DANGER</b><br>Before doing any work inside the cabinet, disconnect the mains power. For more information, see <i>Electrical safety on page 33</i> .                                               |                   |
| 2 | ELECTROSTATIC DISCHARGE<br>(ESD)<br>The unit is sensitive to ESD. Before<br>handling the unit read the safety inform-<br>ation in section <i>The unit is sensitive to</i><br><i>ESD on page 48</i> . |                   |

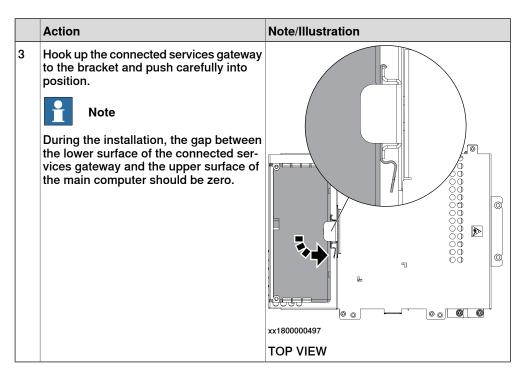

Refitting the Ethernet extension switch (option)

|   | Action                                                                                                    | Note/Illustration |
|---|----------------------------------------------------------------------------------------------------|-------------------|
| 1 | <b>DANGER</b><br>Before doing any work inside the cabinet, disconnect the mains power. For more information, see <i>Electrical safety on page 33</i> .                                               |                   |
| 2 | ELECTROSTATIC DISCHARGE<br>(ESD)<br>The unit is sensitive to ESD. Before<br>handling the unit read the safety inform-<br>ation in section <i>The unit is sensitive to</i><br><i>ESD on page 48</i> . |                   |

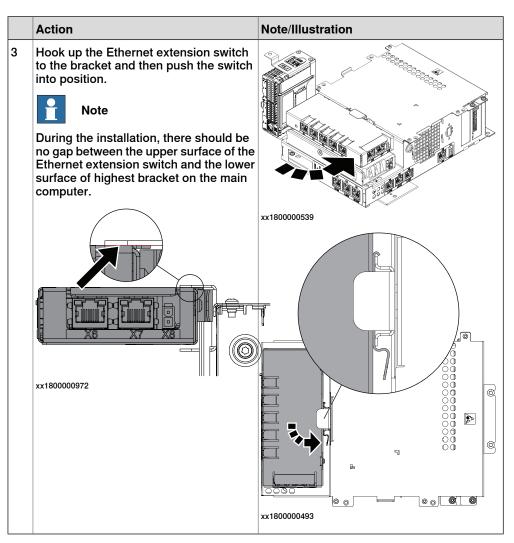

Refitting the robot signal exchange proxy

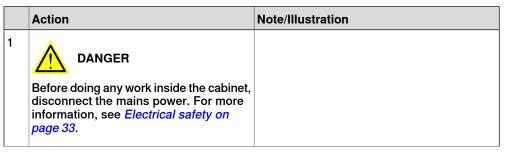

|   | Action                                                                                                    | Note/Illustration                                                          |
|---|----------------------------------------------------------------------------------------------------|----------------------------------------------------------------------------|
| 2 | ELECTROSTATIC DISCHARGE<br>(ESD)<br>The unit is sensitive to ESD. Before<br>handling the unit read the safety inform-<br>ation in section <i>The unit is sensitive to</i><br><i>ESD on page 48</i> . | Location of wrist strap button:                                            |
| 3 | Fit the robot signal exchange proxy and secure the screws.           Note           Avoid colliding with the frame of the controller.                                                                | Screws: Torx pan head screw M4x8 (4 pcs)<br>Tightening torque: 1.7 Nm±10%. |
| 4 | Insert the cable ties into the locking holes.                                                                                                    | xx1800000971                                                               |

Refitting the main computer assembly with process plate to the cabinet

|   | Action                                                                                                    | Note/Illustration |
|---|----------------------------------------------------------------------------------------------------|-------------------|
| 1 |                                                                                                    |                   |
|   | Before doing any work inside the cabinet, disconnect the mains power. For more information, see <i>Electrical safety on page 33</i> . |                   |

# 3.7.5 Installing the fieldbus master and the DeviceNet harness *Continued*

|   | Action                                                                                                    | Note/Illustration                                                                      |
|---|----------------------------------------------------------------------------------------------------|----------------------------------------------------------------------------------------|
| 2 | ELECTROSTATIC DISCHARGE<br>(ESD)<br>When handling the computer outside of<br>the controller, use the wrist strap button<br>located on the side of the computer. | Location of wrist strap button:                                                        |
| 3 | Use the two guide pins to locate the as-<br>sembly onto the mounting plate.                                                                                     | <b>Note</b><br>Be careful with the frame of the controller<br>when refitting the unit. |

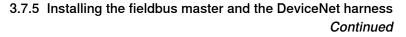

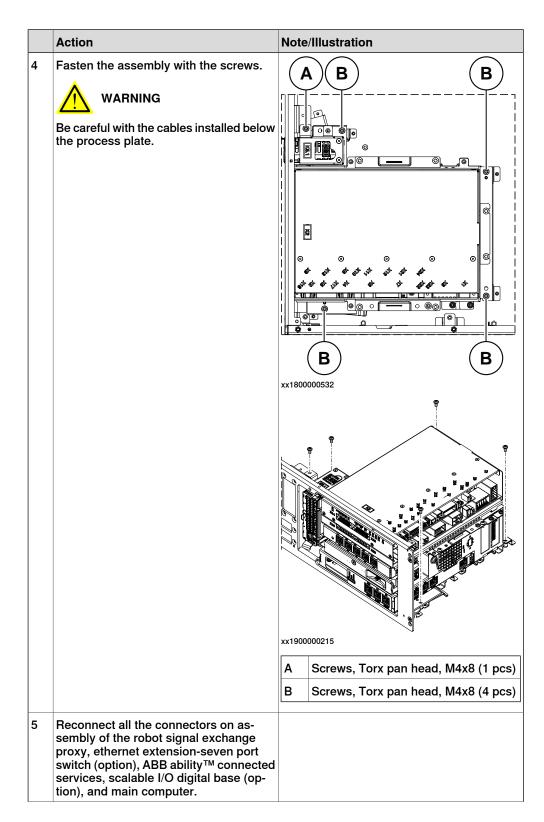

# 3.7.5 Installing the fieldbus master and the DeviceNet harness *Continued*

| Action                                                                                                    | Note/Illustration |
|----------------------------------------------------------------------------------------------------|-------------------|
| <ul> <li>For the robot signal exchange proxy:</li> <li>K2.X8 - A2.X6</li> <li>(option): K2.X2 - K4.X8, A2.X1</li> <li>K2.X12 - A2.K3.X6, A2.K3.X7</li> <li>K2.X10 - A1.X13</li> <li>K2.X21 - TempSensor</li> <li>K2.X4 - A1.X9</li> <li>K2.X3 - K6.X1, A2.K3.X1, K5.1.X4, K7.X1</li> <li>K2.X1 - T2.X2<sup>53</sup></li> <li>K2.X1 - X107<sup>54</sup></li> <li>K2.X17 - G2.X1, G1.X2</li> <li>K2.X6, K2.X11 - A1.X2</li> <li>K2.X7, K2.X22 - Harn. LV robot power</li> <li>K2.X9 &amp; X13 - FlexPendant</li> </ul>                                                                   |                   |
| <ul> <li>For the Ethernet extension switch (option):         <ul> <li>K2.X2 - K4.X8, A2.X1</li> <li>A2.X4 - K4.X6</li> <li>Note</li> <li>When Ethernet extension switch is selected, connect and disconnect the connector A2.X4) to/from K4.X6.</li> <li>Harness adapter - A2.X4/K4.X7.</li> <li>Note</li> <li>When Ethernet extension switch is selected, connect and disconnect the connector A2.X4/K4.X7.</li> <li>Mote</li> <li>When Ethernet extension switch is selected, connect and disconnect the adapter cable (Adapter - A2.X4/K4.X7) to/from K4.X7.</li> </ul> </li> </ul> |                   |
| <ul> <li>For the connected services gateway:</li> <li>K7.X1 - K2.X3<sup>i</sup></li> <li>K7.X2 - A2.X5</li> <li>Note</li> <li>The connector K7.X2 is locked; grab the connector, push it in to release it and then remove the connector.</li> </ul>                                                                                                    |                   |

| Actio  | n                                                                                                    | Note/Illustration |
|--------|----------------------------------------------------------------------------------------------------|-------------------|
|        | The main computer:<br>K2.X8 - A2.X6<br>K2.X2 - K4.X8, A2.X1<br>K2.X12 - A2.K3.X6, A2.K3.X7<br>A2.X9 - K6.X2 <sup>53</sup><br>A2.X9 - X1 <sup>54</sup><br>A2.X5 - K7.X2<br>(Option) A2.K1 - X17<br>Note<br>This cable is available when the fieldbus master and DeviceNet harness are installed.<br>(Option) A2.X4 - K4.X6<br>Note<br>When Ethernet extension switch is selected, connect and disconnect the connector A2.X4) to/from K4.X6.<br>(Option) Harness adapter - A2.X4/K4.X7<br>Note<br>When Ethernet extension switch is selected, connect and disconnect the adapter cable (Adapter - A2.X4/K4.X7) to/from K4.X7.<br>When Ethernet extension unit slot cover is selected, connect and disconnect the adapter cable (Adapter - A2.X4/K4.X7) to/from K4.X7.<br>When Ethernet extension unit slot cover is selected, connect and disconnect the adapter cable (Adapter - A2.X4/K4.X7) to/from K4.X7.<br>When Ethernet extension unit slot cover is selected, connect and disconnect the adapter cable (Adapter - A2.X4/K4.X7) to/from K4.X7.<br>When Ethernet extension unit slot cover is selected, connect and disconnect the adapter cable (Adapter - A2.X4/K4.X7) to/from K4.X7.<br>When Ethernet extension unit slot cover is selected, connect and disconnect the adapter cable (Adapter - A2.X4/K4.X7) to/from K4.X7. |                   |
| For th | ne digital base (option):<br>K5.1.X4 - K2.X3<br>K5.1.X5 - Harness adapter                                                                                                    |                   |

For connected services gateway wired, there is no power cable.

Refitting the axis computer to the frame

i

|   | Action                                                                                      | Note/Illustration |
|---|---------------------------------------------------------------------------------------------|-------------------|
| 1 | DANGER<br>Before doing any work inside the cabinet,                                         |                   |
|   | disconnect the mains power. For more information, see <i>Electrical safety on page 33</i> . |                   |

# 3.7.5 Installing the fieldbus master and the DeviceNet harness *Continued*

|   | Action                                                                                                    | Note/Illustration                                                          |
|---|----------------------------------------------------------------------------------------------------|----------------------------------------------------------------------------|
| 2 | ELECTROSTATIC DISCHARGE<br>(ESD)<br>The unit is sensitive to ESD. Before<br>handling the unit read the safety inform-<br>ation in section <i>The unit is sensitive to</i><br><i>ESD on page 48</i> . | Location of wrist strap button:                                            |
| 3 | Reconnect and secure the screw:<br>• K6.X4, K6.X5 - SMB.                                                                                                    |                                                                            |
| 4 | Fit the axis computer bracket and secure the screws.                                                                                                    | Screws: Torx pan head screw M4x8 (4 pcs)<br>Tightening torque: 1.7 Nm±10%. |
| 5 | Reconnect:<br>• K6.X11 - A1.X3<br>• K6.X2 - A2.X9<br>• K6.X1 - K2.X3                                                                                                    |                                                                            |

# Refitting the small fan

|   | Action                                                                                                    | Note/Illustration |
|---|----------------------------------------------------------------------------------------------------|-------------------|
| 1 | <b>DANGER</b><br>Before doing any work inside the cabinet, disconnect the mains power. For more information, see <i>Electrical safety on page 33</i> . |                   |

|   | Action                                                                                                    | Note/Illustration                                                                  |  |
|---|----------------------------------------------------------------------------------------------------|------------------------------------------------------------------------------------|--|
| 2 | ELECTROSTATIC DISCHARGE<br>(ESD)<br>The unit is sensitive to ESD. Before<br>handling the unit read the safety inform-<br>ation in section <i>The unit is sensitive to</i><br><i>ESD on page 48</i> . | 2 (0) 2 (1)                                                                        |  |
| 3 | Reconnect:<br>• G2.X1-K2.X17                                                                                                    |                                                                                    |  |
| 4 | Refit the fan bracket into the cabinet.                                                                                                    |                                                                                    |  |
|   |                                                                                                    | xx1800000483                                                                       |  |
| 5 | Secure it with the screws.                                                                                                    | Screws: Torx, countersunk screw M4x10 (2<br>pcs)<br>Tightening torque: 1.7 Nm±10%. |  |

# 3.7.5 Installing the fieldbus master and the DeviceNet harness *Continued*

#### Concluding procedure

|   | Action                                                                                                    | Note/Illustration                           |
|---|----------------------------------------------------------------------------------------------------|---------------------------------------------|
| 1 | Refit the covers.                                                                                                    | Refitting the controller covers on page 224 |
| 2 | Perform the function tests to verify that the safety features work properly, see <i>Function tests on page 210</i> . |                                             |

# 3.8 Installing add-on devices

## 3.8.1 Installing the scalable I/O add-on devices

#### Overview

To install the scalable I/O add-on devices, the digital base DSQC 1030 must be installed as an external unit.

How to install the add-on devices is described in *Application manual - Scalable I/O*.

The scalable I/O add-on devices are shown in the following illustration.

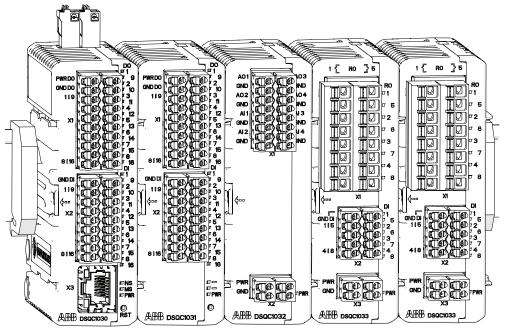

xx1600002032

3.8.2 Installing the conveyor tracking module

## 3.8.2 Installing the conveyor tracking module

#### Overview

The CTM-01 uses network communication to share conveyor speed and position data with one or more robot controllers. It contains a WAN port, which is used to connect to the robot controllers and two LAN ports that can be used for installation and service purposes.

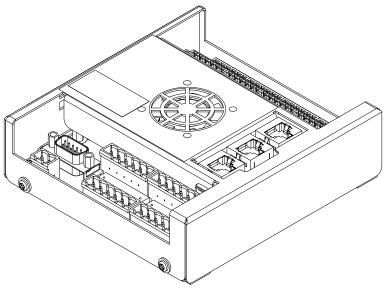

xx1800000941

#### **Required parts**

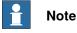

The spare part numbers that are listed in the table can be out of date. See the latest spare parts of the OmniCore C30 via myABB Business Portal, *www.abb.com/myABB*.

| Spare part                       | Article number | Note     |
|----------------------------------|----------------|----------|
| Conveyor tracker module [3103-1] | 3HNA027579-001 | DSQC2000 |
| CONNECTOR KIT - DSQC2000         | 3HNA029345-001 |          |

#### **Required tools and equipment**

| Equipment                 | Article number | Note                                                                               |
|---------------------------|----------------|------------------------------------------------------------------------------------|
| Standard toolkit          | -              | Content is defined in section <i>Standard toolkit for controller on page 554</i> . |
| ESD protective wrist band | -              |                                                                                    |

3.8.2 Installing the conveyor tracking module *Continued* 

#### **Required documents**

| Document                                                                                                    | Article number                                       | Note |
|----------------------------------------------------------------------------------------------------|------------------------------------------------------|------|
| Circuit diagram - OmniCore C30,<br>Circuit diagram - OmniCore C30<br>for IRB 14050, Circuit dia-<br>gram - OmniCore C30 for CRB<br>15000 | 3HAC059896-009,<br>3HAC063898-009,<br>3HAC072448-009 |      |
| Application manual - Conveyor tracking                                                                                                   | 3HAC066561-001                                       |      |
| Application manual - DeviceNet<br>Master/Slave                                                                                           | 3HAC066562-001                                       |      |

#### Installing the conveyor tracking module

|   | Action                                                                                                    | Note/Illustration                           |
|---|----------------------------------------------------------------------------------------------------|---------------------------------------------|
| 1 | <b>DANGER</b><br>Before doing any work inside the cabinet,<br>disconnect the mains power. For more<br>information, see <i>Electrical safety on</i><br><i>page 33</i> .                               |                                             |
| 2 | ELECTROSTATIC DISCHARGE<br>(ESD)<br>The unit is sensitive to ESD. Before<br>handling the unit read the safety inform-<br>ation in section <i>The unit is sensitive to</i><br><i>ESD on page 48</i> . | Location of wrist strap button:             |
| 3 | Fit the conveyor tracking module by snapping it onto the mounting rail (not supplied from ABB).                                                                                                    |                                             |
| 4 | Connect the 24V power supply to the conveyor tracking module from the IP20 power outlet or other power supply.                                                                                       |                                             |
| 5 | The CTM must be connected to Ethernet.<br>There are three main installation methods<br>for the Ethernet communication.                                                                               |                                             |
| 6 | Connect wires to the input and output connectors as required.                                                                                                    | See Application manual - Conveyor tracking. |

For more information about the option *Conveyor Tracking*, see *Application manual* - *Conveyor tracking*.

3.8.3 Installing Integrated Vision

# 3.8.3 Installing Integrated Vision

#### Overview

The Integrated Vision is installed as shown in the following illustration.

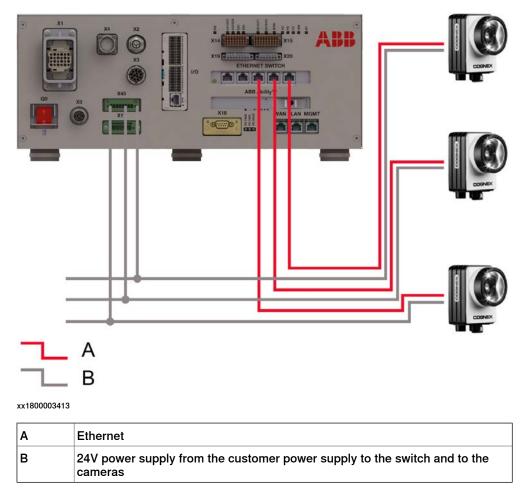

#### **Required parts**

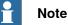

The spare part numbers that are listed in the table can be out of date. See the latest spare parts of the OmniCore C30 via myABB Business Portal, *www.abb.com/myABB*.

| Spare part                     | Article number | Note     |
|--------------------------------|----------------|----------|
| 8 mm camera lens, LTC-08F      | 3HAC053944-001 |          |
| 12.5 mm camera lens, LFC-12.5F | 3HAC053944-002 |          |
| 16 mm camera lens, LFC-16F1    | 3HAC053944-003 |          |
| 25 mm camera lens, LFC-25F1    | 3HAC053944-004 |          |
| Integr Vision camera med. Res  | 3HAC053953-001 | DSQC1020 |
| Integr Vision camera high res  | 3HAC053954-001 | DSQC1021 |

3.8.3 Installing Integrated Vision Continued

| Spare part                   | Article number | Note |
|------------------------------|----------------|------|
| Integr Vision power cable    | 3HAC051753-003 |      |
| Integr Vision ethernet cable | 3HAC051736-003 |      |

# **Required tools and equipment**

| Equipment                 | Article number | Note                                                                               |
|---------------------------|----------------|------------------------------------------------------------------------------------|
| Standard toolkit          | -              | Content is defined in section <i>Standard toolkit for controller on page 554</i> . |
| ESD protective wrist band | -              |                                                                                    |

#### **Required documents**

| Document                                                                                                    | Article number                                       | Note |
|----------------------------------------------------------------------------------------------------|------------------------------------------------------|------|
| Circuit diagram - OmniCore C30,<br>Circuit diagram - OmniCore C30<br>for IRB 14050, Circuit dia-<br>gram - OmniCore C30 for CRB<br>15000 | 3HAC059896-009,<br>3HAC063898-009,<br>3HAC072448-009 |      |
| Application manual - Integrated<br>Vision                                                                                                | 3HAC067707-001                                       |      |

#### Installing Integrated Vision camera connections

|   | Action                                                                                                    | Note/Illustration               |
|---|----------------------------------------------------------------------------------------------------|---------------------------------|
| 1 | <b>DANGER</b><br>Before doing any work inside the cabinet,<br>disconnect the mains power. For more<br>information, see <i>Electrical safety on</i><br><i>page 33</i> .                               |                                 |
| 2 | ELECTROSTATIC DISCHARGE<br>(ESD)<br>The unit is sensitive to ESD. Before<br>handling the unit read the safety inform-<br>ation in section <i>The unit is sensitive to</i><br><i>ESD on page 48</i> . | Location of wrist strap button: |
| 3 | Fit the cameras to the mounting rail (not supplied from ABB).                                                                                                    |                                 |
| 4 | Connect the Ethernet cable from the<br>camera to any of the LAN connectors on<br>the main computer or the Ethernet<br>switch.                                                                        |                                 |

# 3.8.3 Installing Integrated Vision *Continued*

|   | Action                                                                                                  | Note/Illustration                           |
|---|----------------------------------------------------------------------------------------------------|---------------------------------------------|
| 5 | Connect the 24V power supply to the cameras from the IP20 power outlet connector or other power supply. |                                             |
| 6 | Connect wires to the inputs and output connectors as required.                                          | See Application manual - Integrated Vision. |

For more information about the option *Integrated Vision*, see *Application manual* - *Integrated Vision*.

3.9 Initial test before commissioning

# 3.9 Initial test before commissioning

| Protective earth |                                                                                                    |
|------------------|----------------------------------------------------------------------------------------------------|
|                  | Before supplying power to the robot and commissioning, verify that the cabinet is connected to protective earth according to <i>Connecting incoming mains and protective earth to the controller on page 100</i> . |
| Function tests   |                                                                                                    |
|                  | Before commissioning, perform the function tests in section <i>Function tests on page 210</i> to verify that the safety features work properly.                                                                    |

This page is intentionally left blank

# 4 Maintenance

#### 4.1 Maintenance schedule for the OmniCore controller

#### General

The controller must be maintained at regular intervals to ensure its function. The activities and intervals are described in this section.

#### Activities and intervals

| Equipment                                                           | Maintenance<br>activity | Interval                  | Detailed in section:                                                                              |
|---------------------------------------------------------------------|-------------------------|---------------------------|---------------------------------------------------------------------------------------------------|
| Complete controller                                                 | Inspection              | 12 months <sup>i</sup>    | Inspecting the OmniCore C30 con-<br>troller on page 201                                           |
| Air filter element                                                  | Replacement             | 24 months                 | Replacement of air filter element<br>for the controller with vertical<br>mounting kit on page 206 |
| System fans                                                         | Inspection              | 6 months <sup>i</sup>     | Inspecting the OmniCore C30 con-<br>troller on page 201                                           |
| Control cabinet                                                     | Cleaning                |                           | <i>Cleaning of the controller cabinet on page 203</i>                                             |
| FlexPendant                                                         | Cleaning                | When needed               | Cleaning the FlexPendant on page 204                                                              |
| Emergency stop<br>(FlexPendant)                                     | Function test           | 12 months                 | Function test of emergency stop on page 210                                                       |
| Manual, auto and<br>manual full speed<br>mode with FlexPend-<br>ant | Function test           | 12 months                 | Function test of manual, auto, and<br>manual full speed mode with Flex-<br>Pendant on page 211    |
| Enabling device                                                     | Function test           | 12 months                 | Function test of three-position en-<br>abling device on page 212                                  |
| Safety switches                                                     | Function test           | 12 months                 | Function test of safety switches on page 213                                                      |
| Auto stop (tested if used)                                          | Function test           | 12 months                 | Function test of Automatic Stop on page 214                                                       |
| General stop (tested if used)                                       | Function test           | 12 months                 | Function test of General Stop on page 215                                                         |
| External emergency stop (tested if used)                            | Function test           | 12 months                 | Function test of external emergency stop on page 216                                              |
| ESTOP_STATUS<br>output (tested if<br>used)                          | Function test           | 12 months                 | Function test of ESTOP_STATUS output on page 217                                                  |
| Reduced speed control                                               | Function test           | During commis-<br>sioning | Function test of reduced speed control on page 218.                                               |

The interval depends on the working environment of the equipment: a cleaner environment may extend the maintenance interval and vice versa.

i

## 4 Maintenance

4.1 Maintenance schedule for the OmniCore controller *Continued* 

Function test after replacement of component

After replacing a component in the controller, the function tests should be performed. See *Function tests on page 210*.

# 4.2 Inspection activities

# 4.2.1 Inspection of controller

#### Inspecting the OmniCore C30 controller

|   | Action                                                                                                    | Note/illustration               |
|---|----------------------------------------------------------------------------------------------------|---------------------------------|
| 1 | <b>DANGER</b><br>Before doing any work inside the cabinet, disconnect the mains power. For more information, see <i>Electrical safety on page 33</i> .                                               |                                 |
| 2 | ELECTROSTATIC DISCHARGE<br>(ESD)<br>The unit is sensitive to ESD. Before<br>handling the unit read the safety inform-<br>ation in section <i>The unit is sensitive to</i><br><i>ESD on page 48</i> . | Location of wrist strap button: |
| 3 | Inspect connectors and cabling to make sure they are securely fastened and cabling not damaged.                                                                                                    |                                 |
| 4 | Inspect the fans and ventilation holes to make sure they are clean.                                                                                                    | xt80000062                      |

# 4 Maintenance

# 4.2.1 Inspection of controller *Continued*

|   | Action                                                                                                    | Note/illustration |
|---|----------------------------------------------------------------------------------------------------|-------------------|
| 5 | After inspection: Temporarily turn the<br>power supply on. Inspect the fans to<br>make sure they function correctly. Switch<br>the power off. |                   |

# 4.3 Cleaning activities

#### 4.3.1 Cleaning of the controller cabinet

# Required equipment Equipment, etc. Note Vacuum cleaner ESD protected

#### Internal cleaning

Clean the cabinet interior with an ESD protected vacuum cleaner, if necessary.

#### **Cleaning considerations**

This section specifies some special considerations when cleaning the controller.

- Always use ESD protection.
- Always use cleaning equipment as specified above. Any other cleaning equipment may shorten the life of paint work, rust inhibitors, signs, or labels.
- Always make sure that all protective covers are fitted to the controller before cleaning.
- Never remove any covers or other protective devices when cleaning the outside of the controller.
- Never use compressed air or spray with a high pressure cleaner.
- Never leave the door open when cleaning the exterior.

4.3.2 Cleaning the FlexPendant

# 4.3.2 Cleaning the FlexPendant

#### Location

The surfaces to clean are shown in the illustration below.

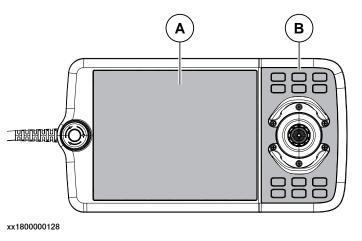

| A | Touch screen |
|---|--------------|
| В | Hard buttons |

#### **Required equipment**

| Equipment, etc.           | Note          |
|---------------------------|---------------|
| Soft cloth                | ESD protected |
| Water/Mild cleaning agent |               |

#### Clean the touch screen

This section describes how to clean the touch screen.

|   | Action                                                                                                    | Info/Illustration |
|---|----------------------------------------------------------------------------------------------------|-------------------|
| 1 | Lock the screen.                                                                                           |                   |
| 2 | It is safe to clean the FlexPendant when the Lock screen appears.                                          |                   |
| 3 | Clean the touch screen and hard-<br>ware buttons using a soft cloth and<br>water or a mild cleaning agent. |                   |
| 4 | Unlock the screen, by tapping the buttons.                                                                 |                   |

#### **Cleaning considerations**

The section below specifies some special considerations when cleaning the FlexPendant:

- Use ESD Protection
- Use cleaning equipment as specified above. Any other cleaning equipment may shorten the life time of the touch screen.
- · Check that all protective covers are fitted to the device before cleaning.
- Make sure that no foreign objects or liquids can penetrate into the device.

#### Continues on next page

4.3.2 Cleaning the FlexPendant Continued

- Do not remove any covers before cleaning the FlexPendant.
- Do not spray with a high pressure cleaner.
- Do not clean the device, operating panel and operating elements with compressed air, solvents, scouring agent or scrubbing sponges.

## 4 Maintenance

4.4.1 Replacement of air filter element for the controller with vertical mounting kit

# 4.4 Changing/replacing activities

# 4.4.1 Replacement of air filter element for the controller with vertical mounting kit

#### Location

The air filter is located as shown in the illustration below.

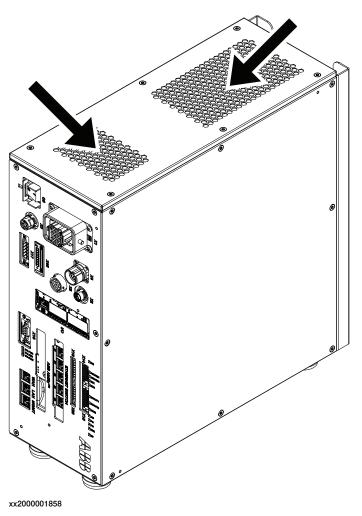

#### **Required equipment**

| Equipment                                                                                                    | Note           |
|----------------------------------------------------------------------------------------------------|----------------|
| Air filter element                                                                                                    | 3HAC064792-001 |
| Other tools and procedures may be required.<br>See references to these procedures in the step-<br>by-step instructions below. |                |

#### Removing the air filter element

#### Preparations

|   | Action                                                                                                    | Note/Illustration |
|---|----------------------------------------------------------------------------------------------------|-------------------|
| 1 | <b>DANGER</b><br>Before doing any work inside the cabinet, disconnect the mains power. For more information, see <i>Electrical safety on page 33</i> . |                   |

#### Removing the left cover unit

|   | Action                                           | Note/Illustration |
|---|--------------------------------------------------|-------------------|
| 1 | Loosen the attachment screws on left cover unit. |                   |
| 2 | Remove the left cover unit.                      | x200001856        |

## 4 Maintenance

4.4.1 Replacement of air filter element for the controller with vertical mounting kit *Continued* 

Removing the polymeric filter element

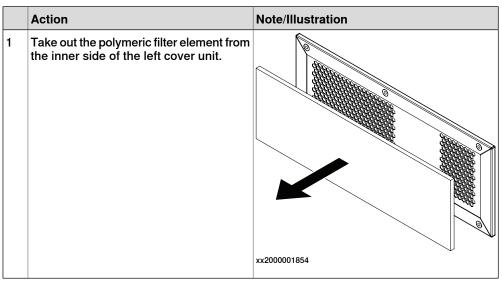

#### Refitting the air filter element

Refitting the polymeric filter element

|   | Action                                                                        | Note/Illustration |
|---|-------------------------------------------------------------------------------|-------------------|
| 1 | Insert the polymeric filter element to the inner side of the left cover unit. | xx200001855       |

#### Refitting the left cover unit

|   | Action                                                                                                    | Note/Illustration |
|---|----------------------------------------------------------------------------------------------------|-------------------|
| 1 | <b>DANGER</b><br>Before doing any work inside the cabinet, disconnect the mains power. For more information, see <i>Electrical safety on page 33</i> . |                   |

4.4.1 Replacement of air filter element for the controller with vertical mounting kit *Continued* 

|   | Action                                                                  | Note/Illustration |
|---|-------------------------------------------------------------------------|-------------------|
| 2 | Refit the left cover unit to the cabinet.<br>Secure it with the screws. | xx200001857       |

#### **Concluding procedure**

|   | Action                                                                                                    | Note/Illustration |
|---|----------------------------------------------------------------------------------------------------|-------------------|
| 1 | Perform the function tests to verify that<br>the safety features work properly, see<br><i>Function tests on page 210</i> . |                   |

4.5.1 Function test of emergency stop

# 4.5 Function tests

# 4.5.1 Function test of emergency stop

#### Overview

Validate the function of the FlexPendant emergency stop device.

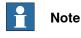

Also perform the test for any additional emergency stop devices.

|   | Action                                                                                                    | Note                                                                                                    |
|---|----------------------------------------------------------------------------------------------------|----------------------------------------------------------------------------------------------------|
| 1 | Make a visual inspection of the emergency stop device to make sure it is not physically damaged.                                                                                                    | If any damage is found on the emergency stop device, it must be replaced.                                                                                                    |
| 2 | Pull and rotate the emergency stop device clockwise to verify that it is not pressed in.                                                                                                    |                                                                                                    |
| 3 | Power on the robot.                                                                                                    |                                                                                                    |
| 4 | Press the emergency stop device on the FlexPendant.<br>Note Note If the event message 20223 Emergency stop conflict appears in the event log, or the event message 10013 Emergency stop state (and 90518 Safety controller Emer- gency stop triggered for robots prepared for collaborative applications) does not appear, then the test has failed and the root cause of the failure must be found. | The test is passed if the event message<br>10013 Emergency stop state appears in<br>the event log.<br>If either of the following happens, then the<br>test is failed and the root cause must be<br>found:<br>• if the event message 10013 Emer-<br>gency stop state does not appear<br>• if the event message 90780 Two-<br>channel fault in Safety Controller<br>appears<br>Note<br>For robots prepared for collaborative applic-<br>ations, the event message 90518 Safety<br>controller Emergency stop triggered ap-<br>pears by default. The message 10013<br>Emergency stop state is also available in<br>the event log. |
| 5 | Release the emergency stop device to re-<br>set the emergency stop state.                                                                                                    |                                                                                                    |

## 4.5.2 Function test of manual, auto, and manual full speed mode with FlexPendant

#### Overview

Perform this function test to change the mode on the FlexPendant using the following operation:

• Status bar > Common Settings > Operating Mode (Auto/Manual/Man FS).

For more detailed information, see Operating manual - OmniCore, 3HAC065036-001.

|   | Action                                                                                                    | Note                                                                                                    |
|---|----------------------------------------------------------------------------------------------------|----------------------------------------------------------------------------------------------------|
| 1 | Start the robot system.                                                                                                    |                                                                                                    |
| 2 | Change to <b>Automatic</b> operating mode and <b>Motors ON</b> state, and then run the robot in auto mode.                                                                                   |                                                                                                    |
| 3 | Change to <b>Manual</b> operating mode and<br><b>Motors ON</b> state, and then run the robot in<br>manual mode.                                                                              | This test is passed if it is possible to run<br>the robot program in manual mode.<br>If it is not possible to run the robot pro-<br>gram, this test is failed and the root cause<br>of the failure must be found.               |
| 4 | Change to <b>Manual Full Speed</b> mode and<br>Motors ON state, and then run the robot in<br>manual full speed mode.<br>Note<br>Manual full speed mode is not available in<br>USA or Canada. | This test is passed if it is possible to run<br>the robot program in manual full speed<br>mode.<br>If it is not possible to run the robot pro-<br>gram, this test is failed and the root cause<br>of the failure must be found. |

4.5.3 Function test of three-position enabling device

# 4.5.3 Function test of three-position enabling device

|   | Action                                                                                                    | Note                                                                                                   |
|---|----------------------------------------------------------------------------------------------------|----------------------------------------------------------------------------------------------------|
| 1 | Start the robot system and turn the mode switch to manual mode.                                                                                        |                                                                                                    |
| 2 | Press the three-position enabling device<br>to the middle position and then hold the<br>enabling device in this position.                              | This test is passed if the event message<br>10011 Motors ON state appears in the<br>event log.         |
|   |                                                                                                    | If either of the following happens, then the test is failed and the root cause must be found:          |
|   |                                                                                                    | <ul> <li>if the event message 10011 Motors<br/>ON state does not appear</li> </ul>                     |
|   |                                                                                                    | <ul> <li>if the event message 90780 Two-<br/>channel fault in Safety Controller<br/>appears</li> </ul> |
| 3 | While still holding the three-position en-<br>abling device pressed, press the enabling<br>device harder to the enable the device's<br>third position. | This test is passed if the event message<br>10012 Safety guard stop state appears in<br>the event log. |
|   |                                                                                                    | If either of the following happens, then the test is failed and the root cause must be found:          |
|   |                                                                                                    | <ul> <li>if the event message 10012 Safety<br/>guard stop state does not appear</li> </ul>             |
|   |                                                                                                    | <ul> <li>if the event message 90780 Two-<br/>channel fault in Safety Controller<br/>appears</li> </ul> |

# 4.5.4 Function test of safety switches

#### Performing the motor function test

|   | Action                                                                                                    | Note                                                                                                    |
|---|----------------------------------------------------------------------------------------------------|----------------------------------------------------------------------------------------------------|
| 1 | Start the robot system and change the op-<br>erating mode to manual.                                                      |                                                                                                    |
| 2 | Press the three-position enabling device<br>to the middle position and then hold the<br>enabling device in this position. | This test is passed if the event message 10011 Motors ON state appears in the event log.                                                                                         |
|   |                                                                                                    | If the event message <b>37001 Motor on activ-</b><br>ation error appears in the event log, then<br>the test has failed and the root cause of the<br>failure must be found.       |
| 3 | Release the three-position enabling device.                                                                               | This test is passed if the event message<br>10012 Safety guard stop state appears in<br>the event log.                                                                           |
|   |                                                                                                    | If the event message <b>90227 Motor contact-</b><br><b>or conflict</b> appears in the event log, then<br>the test has failed and the root cause of the<br>failure must be found. |

|   | Action                                                                                                    | Note                                                                                                    |
|---|----------------------------------------------------------------------------------------------------|----------------------------------------------------------------------------------------------------|
| 1 | Start the robot system and change the op-<br>erating mode to manual.                                                                                                    |                                                                                                    |
| 2 | Press the three-position enabling device<br>to the middle position and then hold the<br>enabling device in this position.<br>While having eye contact with the manipu-<br>lator, move the joystick slightly in any dir-<br>ection to disengage the brakes. | This test is passed if the brakes are disen-<br>gaged and the manipulator can be moved.<br>If the event message <b>50056 Joint collision</b><br>appears in the event log, then the test has<br>failed and the root cause of the failure must<br>be found.       |
| 3 | Release the three-position enabling device to engage the brakes.                                                                                                    | This test is passed if the event message<br>10012 Safety guard stop state appears in<br>the event log.<br>If the event message 37101 Brake Failure<br>appears in the event log, then the test has<br>failed and the root cause of the failure must<br>be found. |

4.5.5 Function test of Automatic Stop

# 4.5.5 Function test of Automatic Stop

|   | Action                                                                                                    | Note |
|---|----------------------------------------------------------------------------------------------------|------|
| 1 | Start the robot system and change the op-<br>erating mode to auto mode.                                                                           |      |
| 2 | Activate the Automatic Stop, for example<br>by opening the connected robot cell door,<br>which has interlock connection with Auto-<br>matic Stop. |      |

# 4.5.6 Function test of General Stop

|   | Action                     | Note                                                                                                    |
|---|----------------------------|----------------------------------------------------------------------------------------------------|
| 1 | Start the robot system.    |                                                                                                    |
| 2 | Activate the General Stop. | The test is passed if the event message<br>90523 Safety Controller Protective Stop<br>triggered appears in the event log. |
|   |                            | If either of the following happens, then the test is failed and the root cause must be found:                             |
|   |                            | if the event message 90523 Safety<br>Controller Protective Stop<br>triggered does not appear                              |
|   |                            | <ul> <li>if the event message 90780 Two-<br/>channel fault in Safety Controller<br/>appears</li> </ul>                    |

4.5.7 Function test of external emergency stop

# 4.5.7 Function test of external emergency stop

#### Overview

Perform this test on the external emergency stop device.

|   | Action                                                                                                    | Note                                                                                                    |
|---|----------------------------------------------------------------------------------------------------|----------------------------------------------------------------------------------------------------|
| 1 | Make a visual inspection of the external<br>emergency stop device and the connection<br>harness to make sure they are not physic-<br>ally damaged.                                                                                                    | If any damage is found on the external<br>emergency stop device or the connection<br>harness, it must be replaced.                                                                                                    |
| 2 | Pull and rotate the button on the external<br>emergency stop device clockwise to verify<br>that it is not pressed in.<br>Note<br>If the external emergency stop device is<br>not controlled by a push-button, make sure<br>to verify that it is not activated. |                                                                                                    |
| 3 | Start the robot system.                                                                                                    |                                                                                                    |
| 4 | Press the emergency stop device.                                                                                                    | The test is passed if the event message<br>10013 Emergency stop state appears in<br>the event log.<br>If the event message 90780 Two-channel<br>fault in Safety Controller appears in the<br>event log, or the event message 10013<br>Emergency stop state does not appear,<br>then the test has failed and the root cause<br>of the failure must be found.<br>Note<br>The event message 90518 Safety control-<br>ler Emergency stop triggered appears by<br>default. |
| 5 | Release the external emergency stop<br>device to reset the external emergency stop<br>state.                                                                                                    |                                                                                                    |

4.5.8 Function test of ESTOP\_STATUS output

### 4.5.8 Function test of ESTOP\_STATUS output

#### Overview

Perform this test on the FlexPendant emergency stop device or the external emergency stop device, with the accessory device.

### Performing the function test

|   | Action                                                                                                    | Note                                                                                                    |
|---|----------------------------------------------------------------------------------------------------|----------------------------------------------------------------------------------------------------|
| 1 | Make a visual inspection of the emergency<br>stop device, external emergency stop<br>device, accessory device and the connec-<br>tion harness to make sure they are not<br>physically damaged.                                       | If any damage is found, it must be replaced.                                                                                                    |
| 2 | Pull and rotate the emergency stop device<br>clockwise to verify that it is not pressed in.<br>Note<br>If the external emergency stop device is<br>not controlled by a push-button, make sure<br>to verify that it is not activated. |                                                                                                    |
| 3 | Start the robot system.                                                                                                    |                                                                                                    |
| 4 | Press the emergency stop device.                                                                                                    | The test is passed if the event message<br>10013 Emergency stop state appears in<br>the event log.<br>If the event message 90780 Two-channel<br>fault in Safety Controller appears in the<br>event log, or the event message 10013<br>Emergency stop state does not appear,<br>then the test has failed and the root cause<br>of the failure must be found.<br>Note<br>The event message 90518 Safety control-<br>ler Emergency stop triggered appears by<br>default. |
| 5 | Make sure that the accessory device is in emergence stop status.                                                                                                    |                                                                                                    |
| 6 | Release the emergency stop device or the external emergency stop device to reset the emergency stop state.                                                                                                    |                                                                                                    |
| 7 | Make sure that the accessory device is not<br>in emergence stop status any more and<br>can be reset.                                                                                                    |                                                                                                    |

4.5.9 Function test of reduced speed control

### 4.5.9 Function test of reduced speed control

### Performing the function test

|                                                                                                    | Note                                                                                                    |
|----------------------------------------------------------------------------------------------------|----------------------------------------------------------------------------------------------------|
| Start the robot system and change the op-<br>erating mode to manual.                                                                                                   |                                                                                                    |
| Create a test program where the robot<br>noves along a known distance with a pro-<br>grammed speed higher than 250 mm/s.                                               | The distance and speed must be adapted to the current installation and robot model.                                                                                                    |
| Start the program in manual mode and<br>neasure the time it takes for the robot to<br>ravel the distance.<br><b>Tip</b><br>Fo get accurate results, use sensors or I/O | This test is passed if the speed of the robot<br>does not exceed 250 mm/s, otherwise the<br>test is failed and the root cause of the fail-<br>ure must be found.                                                                                                    |
|                                                                                                    | rating mode to manual.<br>create a test program where the robot<br>noves along a known distance with a pro-<br>rammed speed higher than 250 mm/s.<br>Start the program in manual mode and<br>heasure the time it takes for the robot to<br>avel the distance.<br>Tip |

### 5.1 Introduction to repair

#### Structure of this chapter

This chapter describes all repair activities recommended for the OmniCore C30 and any external unit.

It is made up of separate procedures, each describing a specific repair activity. Each procedure contains all the information required to perform the activity, for example spare parts numbers, required special tools, and materials.

All procedures assume that the controller is easy to access from all sides and that no additional covers or equipment are fitted.

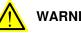

### WARNING

Repair activities not described in this chapter must only be carried out by ABB. Otherwise damage to the mechanics and electronics may occur.

#### **Required equipment**

The details of the equipment required to perform a specific repair activity are listed in the respective procedures.

#### Safety information

Read chapter Safety on page 17 before commencing any service work.

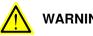

### WARNING

Wait at least three minutes after powering off the controller before opening it and at least fifteen minutes until all LED indicators are off before replacing modules.

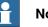

#### Note

When replacing a part on the OmniCore C30, report to your local ABB the serial number, the article number, and the revision of both the replaced unit and the replacement unit.

This is particularly important for safety equipment to maintain the safety integrity of the installation.

5.2.1 Opening the robot controller

### 5.2 Replacing parts inside the controller

### 5.2.1 Opening the robot controller

#### Required tools and equipment

| Equipment                 | Article number | Note                                                                               |
|---------------------------|----------------|------------------------------------------------------------------------------------|
| Standard toolkit          | -              | Content is defined in section <i>Standard toolkit for controller on page 554</i> . |
| ESD protective wrist band | -              |                                                                                    |

#### **Required documents**

| Document                                                                                                    | Article number                                       | Note |
|----------------------------------------------------------------------------------------------------|------------------------------------------------------|------|
| Circuit diagram - OmniCore C30,<br>Circuit diagram - OmniCore C30<br>for IRB 14050, Circuit dia-<br>gram - OmniCore C30 for CRB<br>15000 | 3HAC059896-009,<br>3HAC063898-009,<br>3HAC072448-009 |      |

### Removing the controller covers

#### Preparations

|   | Action                                                                                                    | Info/illustration |
|---|----------------------------------------------------------------------------------------------------|-------------------|
| 1 | <b>DANGER</b><br>Before doing any work inside the cabinet,<br>disconnect the mains power. For more<br>information, see <i>Electrical safety on</i><br><i>page 33</i> .                               |                   |
| 2 | ELECTROSTATIC DISCHARGE<br>(ESD)<br>The unit is sensitive to ESD. Before<br>handling the unit read the safety inform-<br>ation in section <i>The unit is sensitive to</i><br><i>ESD on page 48</i> . |                   |

5.2.1 Opening the robot controller *Continued* 

### Removing the top cover

|   | Action                        | Info/illustration |
|---|-------------------------------|-------------------|
| 1 | Remove the attachment screws. |                   |
| 2 | Remove the top cover.         |                   |
|   |                               | xx1700000735      |

### Removing the front panel

|   | Action                                                                                 | Info/illustration |
|---|----------------------------------------------------------------------------------------|-------------------|
| 1 | Disconnect all the cables from the front panel.                                        |                   |
| 2 | Remove the robot signal exchange proxy connectors by removing the screws.              | x1700001894       |
| 3 | Remove the scalable I/O digital base<br>connectors by removing the screws.<br>(option) | хх180000743       |

5.2.1 Opening the robot controller *Continued* 

|   | Action                                 | Info/illustration |
|---|----------------------------------------|-------------------|
| 4 | Remove the screws and the front panel. | x1700001895       |

### Removing the right side cover

|   | Action                                                                                        | Info/illustration                   |
|---|-----------------------------------------------------------------------------------------------|-------------------------------------|
| 1 | Remove the top cover.                                                                         | Removing the top cover on page 221. |
| 2 | Remove the screws.                                                                            | x180000466                          |
| 3 | Lift the right side cover slightly to make<br>it leave the guide holes on the upper<br>frame. |                                     |
| 4 | Remove the right side cover.                                                                  |                                     |
|   |                                                                                               | xx1800000467                        |

### Removing the left side cover

|   | Action                | Info/illustration                   |
|---|-----------------------|-------------------------------------|
| 1 | Remove the top cover. | Removing the top cover on page 221. |

5.2.1 Opening the robot controller *Continued* 

|   | Action                                                                                 | Info/illustration |
|---|----------------------------------------------------------------------------------------|-------------------|
| 2 | Remove the screws.                                                                     | х1700001896       |
| 3 | Lift the left side cover slightly to make it leave the guide holes on the upper frame. |                   |
| 4 | Remove the left side cover.                                                            |                   |
|   |                                                                                        | xx1700001897      |

Removing the rear cover

|   | Action                 | Info/illustration |
|---|------------------------|-------------------|
| 1 | Remove the screws.     | xx1800000468      |
| 2 | Remove the rear cover. |                   |

5.2.1 Opening the robot controller *Continued* 

#### Refitting the controller covers

#### Preparations

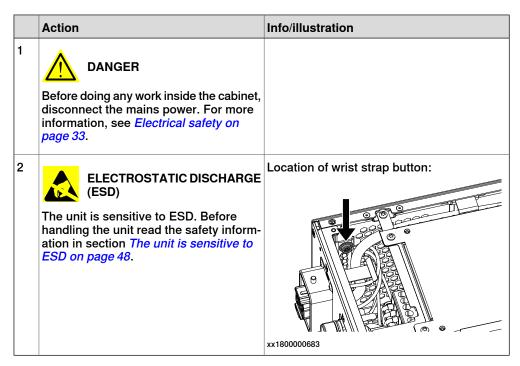

#### Refitting the right side cover

|   | Action                                                                                          | Info/illustration |
|---|-------------------------------------------------------------------------------------------------|-------------------|
| 1 | Place the right side cover into the guide<br>holes and press it into the locking posi-<br>tion. | xx180000469       |

5.2.1 Opening the robot controller *Continued* 

|   | Action               | Info/illustration                             |
|---|----------------------|-----------------------------------------------|
| 2 | Fasten with screws.  | Screws: Torx, countersunk screw M4x10 (6 pcs) |
|   |                      | Tightening torque: 1.7 Nm±10%.                |
|   |                      |                                               |
|   |                      | xx1800000470                                  |
| 3 | Refit the top cover. | Refitting the top cover on page 227           |

### Refitting the left side cover

|   | Action                                                                                         | Info/illustration                                                                  |
|---|------------------------------------------------------------------------------------------------|------------------------------------------------------------------------------------|
| 1 | Place the left side cover into the guide<br>holes and press it into the locking posi-<br>tion. | x180000027                                                                         |
| 2 | Fasten with screws.                                                                            | Screws: Torx, countersunk screw M4x10 (6<br>pcs)<br>Tightening torque: 1.7 Nm±10%. |
| 3 | Refit the top cover.                                                                           | Refitting the top cover on page 227                                                |

5.2.1 Opening the robot controller *Continued* 

### Refitting the front panel

|   | Action                                                                          | Info/illustration                                                                            |
|---|---------------------------------------------------------------------------------|----------------------------------------------------------------------------------------------|
| 1 | Refit the front panel using the location pins.                                  |                                                                                              |
| 2 | Secure with screws.                                                             | Screws: Torx, countersunk screw M4x10 (5<br>pcs)<br>Tightening torque: 1.3 Nm±10% (1 pcs top |
|   |                                                                                 | center screw).<br>Tightening torque: 1.7 Nm±10% (4 pcs corner<br>screws).                    |
|   |                                                                                 |                                                                                              |
|   |                                                                                 |                                                                                              |
|   |                                                                                 | •<br>xx1700001899                                                                            |
| 3 | Refit the scalable I/O digital base connectors (option) and tighten the screws. |                                                                                              |
| 4 | Refit the robot signal exchange proxy connectors and tighten the screws.        | xx1800000744                                                                                 |
|   |                                                                                 | x1700001898                                                                                  |
| 5 | Reconnect all the cables on the front panel.                                    |                                                                                              |

5.2.1 Opening the robot controller *Continued* 

### Refitting the top cover

|   | Action                                       | Info/illustration                                         |
|---|----------------------------------------------|-----------------------------------------------------------|
| 1 | Refit the top cover using the location pins. | Screws: Torx, countersunk screw M4x10 (8 pcs)             |
| 2 | Secure it with the screws.                   | Tightening torque: 1.3 Nm±10% (1 pcs front center screw). |
|   |                                              | Tightening torque: 1.7 Nm±10% (7 pcs other screws).       |
|   |                                              | A<br>A<br>XX1700001893<br>A Location pins                 |

### Refitting the rear cover

|   | Action                     | Info/illustration                        |
|---|----------------------------|------------------------------------------|
| 1 | Refit the the rear cover.  | Screws: Torx, countersunk screw M4x10 (6 |
| 2 | Secure it with the screws. | pcs)<br>Tightening torque: 1.7 Nm±10%.   |

5.2.2 Replacing the axis computer

### 5.2.2 Replacing the axis computer

#### Location

The illustration shows the location of the axis computer in the controller.

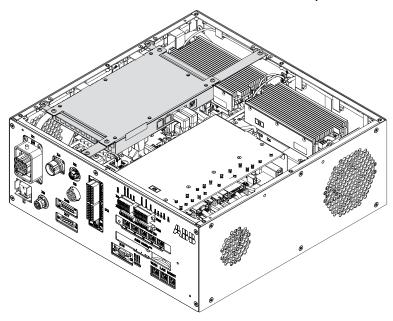

xx1700001890

# Note

To confirm whether this unit is available in your controller, see chapter *Overview* of the controller on page 40.

If this unit is not available in your controller, ignore the related procedure to this unit when you do any maintenance or repair work.

#### **Required spare parts**

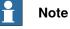

The spare part numbers that are listed in the table can be out of date. See the latest spare parts of the OmniCore C30 via myABB Business Portal, *www.abb.com/myABB*.

| Spare part    | Article number | Note     |
|---------------|----------------|----------|
| Axis Computer | 3HAC029157-001 | DSQC 668 |

#### **Required tools and equipment**

| Equipment                 | Article number | Note                                                                               |
|---------------------------|----------------|------------------------------------------------------------------------------------|
| Standard toolkit          | -              | Content is defined in section <i>Standard toolkit for controller on page 554</i> . |
| ESD protective wrist band | -              |                                                                                    |

Continues on next page

### **Required documents**

| Document | Article number                                       | Note |
|----------|------------------------------------------------------|------|
| <b>J</b> | 3HAC059896-009,<br>3HAC063898-009,<br>3HAC072448-009 |      |

#### Removing the axis computer

#### Preparations

|   | Action                                                                                                    | Note/Illustration                           |
|---|----------------------------------------------------------------------------------------------------|---------------------------------------------|
| 1 | <b>DANGER</b><br>Before doing any work inside the cabinet, disconnect the mains power. For more information, see <i>Electrical safety on page 33</i> .                                               |                                             |
| 2 | ELECTROSTATIC DISCHARGE<br>(ESD)<br>The unit is sensitive to ESD. Before<br>handling the unit read the safety inform-<br>ation in section <i>The unit is sensitive to</i><br><i>ESD on page 48</i> . |                                             |
| 3 | Remove the top cover.                                                                                                    | Removing the controller covers on page 220. |

Removing the axis computer from the cabinet

|   | Action                                                                 | Note/Illustration |
|---|------------------------------------------------------------------------|-------------------|
| 1 | Disconnect:<br>• K6.X11 - A1.X3<br>• K6.X2 - A2.X9<br>• K6.X1 - K2.X3. |                   |
| 2 | Remove the screws on the bracket.                                      | xx1800000472      |

# 5.2.2 Replacing the axis computer *Continued*

|   | Action                                                    | Note/Illustration |
|---|-----------------------------------------------------------|-------------------|
| 3 | Loosen the screw and disconnect:<br>• K6.X4, K6.X5 - SMB. |                   |

#### Removing the axis computer

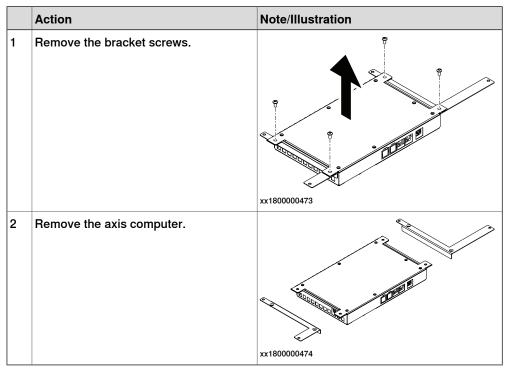

### Refitting the axis computer

Refitting the axis computer

|   | Action                                                           | Note/Illustration                                                          |
|---|------------------------------------------------------------------|----------------------------------------------------------------------------|
| 1 | Refit the axis computer to the bracket<br>and secure the screws. | Screws: Torx pan head screw M4x8 (4 pcs)<br>Tightening torque: 1.7 Nm±10%. |

5.2.2 Replacing the axis computer *Continued* 

Refitting the axis computer to the frame

|   | Action                                                                                                    | Note/Illustration                                                          |
|---|----------------------------------------------------------------------------------------------------|----------------------------------------------------------------------------|
| 1 | DANGER<br>Before doing any work inside the cabinet,<br>disconnect the mains power. For more<br>information, see <i>Electrical safety on</i><br>page 33.                                              |                                                                            |
| 2 | ELECTROSTATIC DISCHARGE<br>(ESD)<br>The unit is sensitive to ESD. Before<br>handling the unit read the safety inform-<br>ation in section <i>The unit is sensitive to</i><br><i>ESD on page 48</i> . | Location of wrist strap button:                                            |
| 3 | Reconnect and secure the screw:<br>• K6.X4, K6.X5 - SMB.                                                                                                    |                                                                            |
| 4 | Fit the axis computer bracket and secure the screws.                                                                                                    | Screws: Torx pan head screw M4x8 (4 pcs)<br>Tightening torque: 1.7 Nm±10%. |
| 5 | Reconnect:<br>• K6.X11 - A1.X3<br>• K6.X2 - A2.X9<br>• K6.X1 - K2.X3                                                                                                    |                                                                            |

### Concluding procedure

|   | Action                                                                                                    | Note/Illustration                            |
|---|----------------------------------------------------------------------------------------------------|----------------------------------------------|
| 1 | Refit the covers.                                                                                                    | Refitting the controller covers on page 224. |
| 2 | Perform the function tests to verify that the safety features work properly, see <i>Function tests on page 210</i> . |                                              |

5.2.3 Replacing the fans

### 5.2.3 Replacing the fans

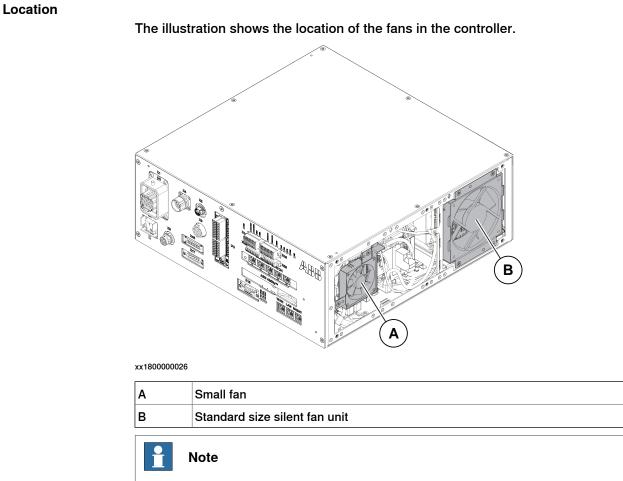

To confirm whether this unit is available in your controller, see chapter *Overview* of the controller on page 40.

If this unit is not available in your controller, ignore the related procedure to this unit when you do any maintenance or repair work.

#### **Required spare parts**

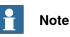

The spare part numbers that are listed in the table can be out of date. See the latest spare parts of the OmniCore C30 via myABB Business Portal, *www.abb.com/myABB*.

| Spare part               | Article number | Note |
|--------------------------|----------------|------|
| Standard size silent fan | 3HAC077005-001 |      |
| Small size silent fan    | 3HAC077006-001 |      |

5.2.3 Replacing the fans *Continued* 

### **Required tools and equipment**

| Equipment                 | Article number | Note                                                                             |
|---------------------------|----------------|----------------------------------------------------------------------------------|
| Standard toolkit          | -              | Content is defined in section<br>Standard toolkit for controller on<br>page 554. |
| ESD protective wrist band | -              |                                                                                  |

#### **Required documents**

| Document                                                                                                    | Article number                                       | Note |
|----------------------------------------------------------------------------------------------------|------------------------------------------------------|------|
| Circuit diagram - OmniCore C30,<br>Circuit diagram - OmniCore C30<br>for IRB 14050, Circuit dia-<br>gram - OmniCore C30 for CRB<br>15000 | 3HAC059896-009,<br>3HAC063898-009,<br>3HAC072448-009 |      |

5.2.3.1 Replacing the standard fans

### 5.2.3.1 Replacing the standard fans

## Note

There are two types of Standard fan used in OmniCore C30.

Make sure which type is used in your machine before do the replacement procedure.

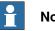

### Note

The replacement of the fans are listed in this chapter, please refer to the correct procedure that you need.

- Replacing the standard fan to a standard size silent fan unit on page 238
- Replacing the standard size silent fan unit on page 242 •

### 5.2.3.1.1 Replacing the standard fan

### Removing the standard fan

### Preparations

|   | Action                                                                                                    | Note/Illustration                           |
|---|----------------------------------------------------------------------------------------------------|---------------------------------------------|
| 1 | <b>DANGER</b><br>Before doing any work inside the cabinet, disconnect the mains power. For more information, see <i>Electrical safety on page 33</i> .                                               |                                             |
| 2 | ELECTROSTATIC DISCHARGE<br>(ESD)<br>The unit is sensitive to ESD. Before<br>handling the unit read the safety inform-<br>ation in section <i>The unit is sensitive to</i><br><i>ESD on page 48</i> . | Location of wrist strap button:             |
| 3 | Remove the top and right covers of the controller.                                                                                                    | Removing the controller covers on page 220. |

#### Removing the standard fan

|   | Action                                     | Note/Illustration |
|---|--------------------------------------------|-------------------|
| 1 | Disconnect standard fan:<br>• G1.X2-K2.X17 |                   |
| 2 | Remove the fan bracket screws.             | xx180000477       |

5.2.3.1.1 Replacing the standard fan *Continued* 

|   | Action                                                       | Note/Illustration |
|---|--------------------------------------------------------------|-------------------|
| 3 | Slide the fan bracket a little to the left and<br>remove it. |                   |

### Refitting the standard fan

Refitting the standard fan

|   | Action                                                                                                    | Note/Illustration |
|---|----------------------------------------------------------------------------------------------------|-------------------|
| 1 | <b>DANGER</b><br>Before doing any work inside the cabinet, disconnect the mains power. For more information, see <i>Electrical safety on page 33</i> .                                               |                   |
| 2 | ELECTROSTATIC DISCHARGE<br>(ESD)<br>The unit is sensitive to ESD. Before<br>handling the unit read the safety inform-<br>ation in section <i>The unit is sensitive to</i><br><i>ESD on page 48</i> . | 0 10 10 m         |

5.2.3.1.1 Replacing the standard fan *Continued* 

|   | Action                                                                                | Note/Illustration                                                                                  |
|---|---------------------------------------------------------------------------------------|----------------------------------------------------------------------------------------------------|
| 3 | Refit the standard fan with the bracket.<br>Push and slide the bracket into position. |                                                                                                    |
| 4 | Secure the screws.                                                                    | xx1800000715<br>Screws: Torx, countersunk screw M4x10 (4<br>pcs)<br>Tightening torque: 1.7 Nm±10%. |
| 5 | Reconnect:<br>• G1.X2-K2.X17                                                          |                                                                                                    |

### Concluding procedure

|   | Action                                                                                                    | Note/Illustration                            |
|---|----------------------------------------------------------------------------------------------------|----------------------------------------------|
| 1 | Refit the covers.                                                                                                    | Refitting the controller covers on page 224. |
| 2 | Perform the function tests to verify that<br>the safety features work properly, see<br><i>Function tests on page 210</i> . |                                              |

5.2.3.1.2 Replacing the standard fan to a standard size silent fan unit

### 5.2.3.1.2 Replacing the standard fan to a standard size silent fan unit

### Removing the standard fan

### Preparations

|   | Action                                                                                                    | Note/Illustration                           |
|---|----------------------------------------------------------------------------------------------------|---------------------------------------------|
| 1 | <b>DANGER</b><br>Before doing any work inside the cabinet, disconnect the mains power. For more information, see <i>Electrical safety on page 33</i> .                                               |                                             |
| 2 | ELECTROSTATIC DISCHARGE<br>(ESD)<br>The unit is sensitive to ESD. Before<br>handling the unit read the safety inform-<br>ation in section <i>The unit is sensitive to</i><br><i>ESD on page 48</i> . | Location of wrist strap button:             |
| 3 | Remove the top and right covers of the controller.                                                                                                    | Removing the controller covers on page 220. |

### Removing the standard fan

|   | Action                                     | Note/Illustration |
|---|--------------------------------------------|-------------------|
| 1 | Disconnect standard fan:<br>• G1.X2-K2.X17 |                   |
| 2 | Remove the fan bracket screws.             | x180000477        |

5.2.3.1.2 Replacing the standard fan to a standard size silent fan unit *Continued* 

|   | Action                                                       | Note/Illustration |
|---|--------------------------------------------------------------|-------------------|
| 3 | Slide the fan bracket a little to the left and<br>remove it. |                   |

### Refitting the standard size silent fan unit

Refitting the standard size silent fan unit

|   | Action                                                                                                    | Note/Illustration                       |
|---|----------------------------------------------------------------------------------------------------|-----------------------------------------|
| 1 | <b>DANGER</b><br>Before doing any work inside the cabinet, disconnect the mains power. For more information, see <i>Electrical safety on page 33</i> .                                                      |                                         |
| 2 | <b>ELECTROSTATIC DISCHARGE</b><br>(ESD)<br>The unit is sensitive to ESD. Before<br>handling the unit read the safety inform-<br>ation in section <i>The unit is sensitive to</i><br><i>ESD on page 48</i> . | 9 9 9 9 9 9 1 1 1 1 1 1 1 1 1 1 1 1 1 1 |

5.2.3.1.2 Replacing the standard fan to a standard size silent fan unit *Continued* 

|     | Action                                                                                                    | Note/Illustration |
|-----|----------------------------------------------------------------------------------------------------|-------------------|
| 3 4 | Remove the cover screws.<br>Remove the cover from the standard size<br>silent fan unit.<br>Note<br>The cover of the fan will lead to an invalid<br>installation on the right cover. |                   |
| 5   | Refit the standard fan with the bracket.<br>Push and slide the bracket into position.                                                                                               | xx200002205       |

| 5.2.3.1.2 Replacing the standard fan to a standard size silent fan unit |
|-------------------------------------------------------------------------|
| Continued                                                               |

|   | Action                       | Note/Illustration                                                                  |
|---|------------------------------|------------------------------------------------------------------------------------|
| 6 | Secure the screws.           | Screws: Torx, countersunk screw M4x10 (4<br>pcs)<br>Tightening torque: 1.7 Nm±10%. |
| 7 | Reconnect:<br>• G1.X2-K2.X17 |                                                                                    |

### Concluding procedure

|   | Action                                                                                                    | Note/Illustration                            |
|---|----------------------------------------------------------------------------------------------------|----------------------------------------------|
| 1 | Refit the covers.                                                                                                    | Refitting the controller covers on page 224. |
| 2 | Perform the function tests to verify that<br>the safety features work properly, see<br><i>Function tests on page 210</i> . |                                              |

### 5.2.3.1.3 Replacing the standard size silent fan unit

### Removing the standard size silent fan unit

#### Preparations

|   | Action                                                                                                    | Note/Illustration                           |
|---|----------------------------------------------------------------------------------------------------|---------------------------------------------|
| 1 | <b>DANGER</b><br>Before doing any work inside the cabinet, disconnect the mains power. For more information, see <i>Electrical safety on page 33</i> .                                               |                                             |
| 2 | ELECTROSTATIC DISCHARGE<br>(ESD)<br>The unit is sensitive to ESD. Before<br>handling the unit read the safety inform-<br>ation in section <i>The unit is sensitive to</i><br><i>ESD on page 48</i> . | e foile in                                  |
| 3 | Remove the top and right covers of the controller.                                                                                                    | Removing the controller covers on page 220. |

Removing the standard size silent fan unit

|   | Action                                     | Note/Illustration |
|---|--------------------------------------------|-------------------|
| 1 | Disconnect standard fan:<br>• G1.X2-K2.X17 |                   |
| 2 | Remove the fan bracket screws.             | xx200002106       |

5.2.3.1.3 Replacing the standard size silent fan unit *Continued* 

| Note/Illustration |
|-------------------|
| x200002108        |
|                   |

### Refitting the standard size silent fan unit

Refitting the standard size silent fan unit

|   | Action                                                                                                    | Note/Illustration |
|---|----------------------------------------------------------------------------------------------------|-------------------|
| 1 | <b>DANGER</b><br>Before doing any work inside the cabinet, disconnect the mains power. For more information, see <i>Electrical safety on page 33</i> .                                                      |                   |
| 2 | <b>ELECTROSTATIC DISCHARGE</b><br>(ESD)<br>The unit is sensitive to ESD. Before<br>handling the unit read the safety inform-<br>ation in section <i>The unit is sensitive to</i><br><i>ESD on page 48</i> . | 2 10 10 m         |

5.2.3.1.3 Replacing the standard size silent fan unit *Continued* 

|   | Action                                                                                | Note/Illustration                                                                  |
|---|---------------------------------------------------------------------------------------|------------------------------------------------------------------------------------|
| 3 | Refit the standard fan with the bracket.<br>Push and slide the bracket into position. | x200002109                                                                         |
| 4 | Secure the screws.                                                                    | Screws: Torx, countersunk screw M4x10 (4<br>pcs)<br>Tightening torque: 1.7 Nm±10%. |
| 5 | Reconnect:<br>• G1.X2-K2.X17                                                          |                                                                                    |

### Concluding procedure

|   | Action                                                                                                    | Note/Illustration                            |
|---|----------------------------------------------------------------------------------------------------|----------------------------------------------|
| 1 | Refit the covers.                                                                                                    | Refitting the controller covers on page 224. |
| 2 | Perform the function tests to verify that<br>the safety features work properly, see<br><i>Function tests on page 210</i> . |                                              |

### 5.2.3.2 Replacing the small fans

|  | Note |
|--|------|
|--|------|

There are two types of Small fan used in OmniCore C30.

Make sure which type is used in your machine before do the replacement procedure.

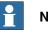

### Note

The replacement of the fans are listed in this chapter, please refer to the correct procedure that you need.

- Replacing the small fan to a small size silent fan on page 246
- Replacing the small size silent fan on page 249

### 5.2.3.2.1 Replacing the small fan to a small size silent fan

### Removing the small fan

### Preparations

|   | Action                                                                                                    | Note/Illustration                           |
|---|----------------------------------------------------------------------------------------------------|---------------------------------------------|
| 1 | <b>DANGER</b><br>Before doing any work inside the cabinet, disconnect the mains power. For more information, see <i>Electrical safety on page 33</i> .                                               |                                             |
| 2 | ELECTROSTATIC DISCHARGE<br>(ESD)<br>The unit is sensitive to ESD. Before<br>handling the unit read the safety inform-<br>ation in section <i>The unit is sensitive to</i><br><i>ESD on page 48</i> . | Location of wrist strap button:             |
| 3 | Remove the top and right covers of the controller.                                                                                                    | Removing the controller covers on page 220. |

### Removing the small fan

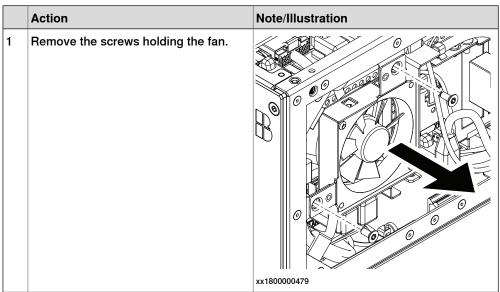

5.2.3.2.1 Replacing the small fan to a small size silent fan *Continued* 

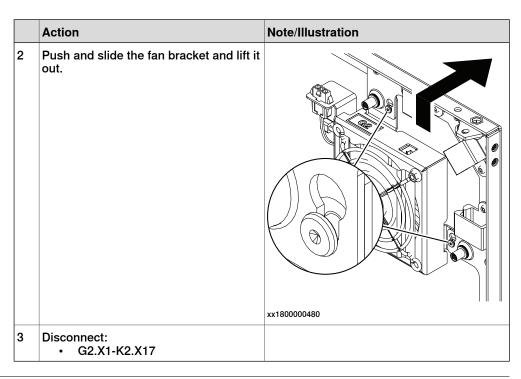

### Refitting the small size silent fan

Refitting the small size silent fan

|   | Action                                                                                                    | Note/Illustration               |
|---|----------------------------------------------------------------------------------------------------|---------------------------------|
| 1 | <b>DANGER</b><br>Before doing any work inside the cabinet, disconnect the mains power. For more information, see <i>Electrical safety on page 33</i> .                                               |                                 |
| 2 | ELECTROSTATIC DISCHARGE<br>(ESD)<br>The unit is sensitive to ESD. Before<br>handling the unit read the safety inform-<br>ation in section <i>The unit is sensitive to</i><br><i>ESD on page 48</i> . | Location of wrist strap button: |
| 3 | Reconnect:<br>• G2.X1-K2.X17                                                                                                    |                                 |

5.2.3.2.1 Replacing the small fan to a small size silent fan *Continued* 

|   | Action                                  | Note/Illustration                                                                  |
|---|-----------------------------------------|------------------------------------------------------------------------------------|
| 4 | Refit the fan bracket into the cabinet. | x200002115                                                                         |
| 5 | Secure it with the screws.              | Screws: Torx, countersunk screw M4x10 (2<br>pcs)<br>Tightening torque: 1.7 Nm±10%. |

### Concluding procedure

|   | Action                                                                                                    | Note/Illustration                            |
|---|----------------------------------------------------------------------------------------------------|----------------------------------------------|
| 1 | Refit the covers.                                                                                                    | Refitting the controller covers on page 224. |
| 2 | Perform the function tests to verify that<br>the safety features work properly, see<br><i>Function tests on page 210</i> . |                                              |

## 5.2.3.2.2 Replacing the small size silent fan

Removing the small size silent fan

#### Preparations

|   | Action                                                                                                    | Note/Illustration                           |
|---|----------------------------------------------------------------------------------------------------|---------------------------------------------|
| 1 | <b>DANGER</b><br>Before doing any work inside the cabinet, disconnect the mains power. For more information, see <i>Electrical safety on page 33</i> .                                               |                                             |
| 2 | ELECTROSTATIC DISCHARGE<br>(ESD)<br>The unit is sensitive to ESD. Before<br>handling the unit read the safety inform-<br>ation in section <i>The unit is sensitive to</i><br><i>ESD on page 48</i> . | 201 <u>2</u>                                |
| 3 | Remove the top and right covers of the controller.                                                                                                    | Removing the controller covers on page 220. |

#### Removing the small size silent fan

|   | Action                             | Note/Illustration |
|---|------------------------------------|-------------------|
| 1 | Remove the screws holding the fan. |                   |
|   |                                    | xx2000002112      |

5.2.3.2.2 Replacing the small size silent fan *Continued* 

|   | Action                                             | Note/Illustration |
|---|----------------------------------------------------|-------------------|
| 2 | Push and slide the fan bracket and lift it<br>out. | x200002114        |
| 3 | Disconnect:<br>• G2.X1-K2.X17                      |                   |

### Refitting the small size silent fan

Refitting the small size silent fan

|   | Action                                                                                                    | Note/Illustration               |
|---|----------------------------------------------------------------------------------------------------|---------------------------------|
| 1 | <b>DANGER</b><br>Before doing any work inside the cabinet, disconnect the mains power. For more information, see <i>Electrical safety on page 33</i> .                                               |                                 |
| 2 | ELECTROSTATIC DISCHARGE<br>(ESD)<br>The unit is sensitive to ESD. Before<br>handling the unit read the safety inform-<br>ation in section <i>The unit is sensitive to</i><br><i>ESD on page 48</i> . | Location of wrist strap button: |
| 3 | Reconnect:<br>• G2.X1-K2.X17                                                                                                    |                                 |

5.2.3.2.2 Replacing the small size silent fan *Continued* 

|   | Action                                  | Note/Illustration                                                                  |
|---|-----------------------------------------|------------------------------------------------------------------------------------|
| 4 | Refit the fan bracket into the cabinet. | x200002115                                                                         |
| 5 | Secure it with the screws.              | Screws: Torx, countersunk screw M4x10 (2<br>pcs)<br>Tightening torque: 1.7 Nm±10%. |

### Concluding procedure

|   | Action                                                                                                    | Note/Illustration                            |
|---|----------------------------------------------------------------------------------------------------|----------------------------------------------|
| 1 | Refit the covers.                                                                                                    | Refitting the controller covers on page 224. |
| 2 | Perform the function tests to verify that<br>the safety features work properly, see<br><i>Function tests on page 210</i> . |                                              |

5.2.3.3 Replacing the main computer fan

### 5.2.3.3 Replacing the main computer fan

#### Location

The illustration shows the location of the main computer fan in the controller.

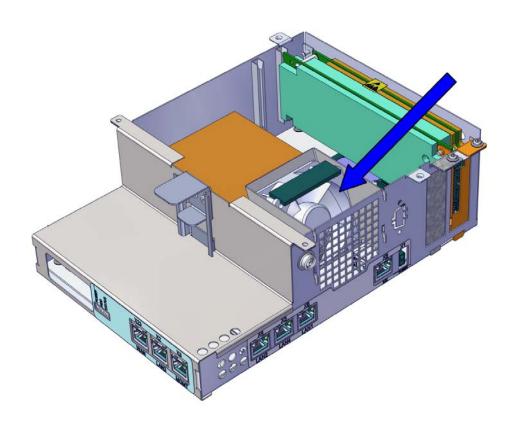

xx2100002178

#### **Required spare parts**

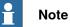

The spare part numbers that are listed in the table can be out of date. See the latest spare parts of the OmniCore C30 via myABB Business Portal, <u>www.abb.com/myABB</u>.

| Spare part       | Article number | Note              |
|------------------|----------------|-------------------|
| Fan with contact | 3HAC060653-001 | Main computer fan |

#### **Required tools and equipment**

| Equipment                 | Article number | Note                                                                               |
|---------------------------|----------------|------------------------------------------------------------------------------------|
| Standard toolkit          | -              | Content is defined in section <i>Standard toolkit for controller on page 554</i> . |
| ESD protective wrist band | -              |                                                                                    |

### **Required documents**

| Document                                                                                                    | Article number                                       | Note |
|----------------------------------------------------------------------------------------------------|------------------------------------------------------|------|
| Circuit diagram - OmniCore C30,<br>Circuit diagram - OmniCore C30<br>for IRB 14050, Circuit dia-<br>gram - OmniCore C30 for CRB<br>15000 | 3HAC059896-009,<br>3HAC063898-009,<br>3HAC072448-009 |      |

#### Removing the main computer fan

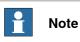

## The main computer fan is part of an assembly group, secured on a process plate. To remove the main computer fan, either lift out the assembly group and then remove the main computer fan, or take out the parts on top of the main computer and then remove the main computer fan.

### Preparations

|   | Action                                                                                                    | Note/Illustration                           |
|---|----------------------------------------------------------------------------------------------------|---------------------------------------------|
| 1 | <b>DANGER</b><br>Before doing any work inside the cabinet, disconnect the mains power. For more information, see <i>Electrical safety on page 33</i> .                          |                                             |
| 2 | ELECTROSTATIC DISCHARGE (ESD)<br>The unit is sensitive to ESD. Before handling the unit read the safety information in section <i>The unit is sensitive to ESD on page 48</i> . | 201 <u>2</u>                                |
| 3 | Remove the top and right covers of the controller.                                                                                                    | Removing the controller covers on page 220. |

#### Removing the main computer assembly with process plate

|   | Action                                                                                                    | Note/Illustration |
|---|----------------------------------------------------------------------------------------------------|-------------------|
| 1 | Disconnect all the connectors on the as-<br>sembly group of the robot signal ex-<br>change proxy, Ethernet switch (option),<br>connected services gateway, scalable<br>I/O (option), and main computer. |                   |

5.2.3.3 Replacing the main computer fan *Continued* 

| Actio  | n                                                                                                    | Note/Illustration |
|--------|----------------------------------------------------------------------------------------------------|-------------------|
| For th | <ul> <li>te robot signal exchange proxy:<br/>K2.X8 - A2.X6</li> <li>(option): K2.X2 - K4.X8, A2.X1</li> <li>K2.X12 - A2.K3.X6, A2.K3.X7</li> <li>K2.X10 - A1.X13</li> <li>K2.X21 - TempSensor</li> <li>K2.X4 - A1.X9</li> <li>K2.X3 - K6.X1, A2.K3.X1, K5.1.X4,<br/>K7.X1</li> <li>K2.X1 - T2.X2<sup>13</sup></li> <li>K2.X1 - T2.X2<sup>13</sup></li> <li>K2.X1 - G2.X1, G1.X2</li> <li>K2.X6, K2.X11 - A1.X2</li> <li>K2.X7, K2.X22 - Harn. LV robot<br/>power (X1)</li> <li>K2.X9 &amp; X13 - FlexPendant (X4)</li> </ul> |                   |
|        | e Ethernet extension switch (op-                                                                                                    |                   |
| •      | Harness adapter - A2.X4/K4.X7. Note When Ethernet extension switch is selected, connect and discon- nect the adapter cable (Adapter - A2.X4/K4.X7) to/from K4.X7.                                                                                                    |                   |
| For th | Note<br>The connected services gateway:<br>K7.X1 - K2.X3 <sup>15</sup><br>K7.X2 - A2.X5<br>Note<br>The connector K7.X2 is locked;<br>grab the connector, push it in to<br>release it and then remove the<br>connector.                                                                                                    |                   |

<sup>13</sup> Not available for CRB 15000 controller.

14 Only available for CRB 15000 controller.

<sup>15</sup> For connected services gateway wired, there is no power cable.

Continues on next page

|   | Action                                                                                                    | Note/Illustration |
|---|----------------------------------------------------------------------------------------------------|-------------------|
|   | <ul> <li>For the main computer:</li> <li>K2.X8 - A2.X6</li> <li>K2.X2 - K4.X8, A2.X1</li> <li>K2.X12 - A2.K3.X6, A2.K3.X7</li> <li>A2.X9 - K6.X2<sup>13</sup></li> <li>A2.X9 - X1<sup>14</sup></li> <li>A2.X5 - K7.X2</li> <li>(Option) A2.K1 - X17</li> <li>Note</li> <li>This cable is available when the fieldbus master and DeviceNet harness are installed.</li> <li>(Option) A2.X4 - K4.X6</li> <li>Note</li> <li>When Ethernet extension switch is selected, connect and disconnect the connect or A2.X4 to/from K4.X6.</li> <li>(Option) Harness adapter - A2.X4/K4.X7</li> <li>When Ethernet extension switch is selected, connect and disconnect the adapter cable (Adapter - A2.X4/K4.X7)</li> </ul> |                   |
|   | A2.X4.<br>For the digital base (option):<br>• K5.1.X4 - K2.X3<br>• K5.1.X5 - Harness adapter                                                                                                    |                   |
| 2 | Remove the mating connectors from the front side by loosening their attachment screws.                                                                                                    |                   |

Continues on next page

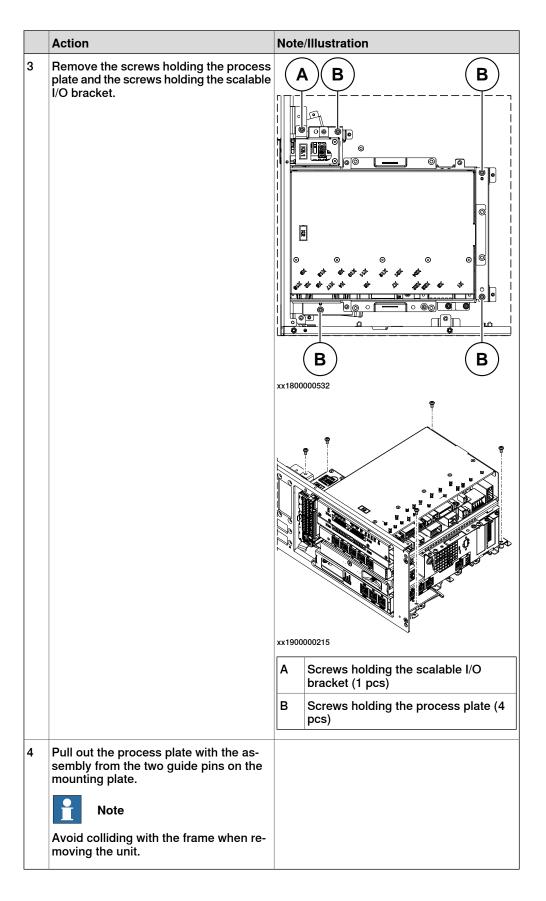

Removing the robot signal exchange proxy

|   | Action                                                                                                    | Note/Illustration               |
|---|----------------------------------------------------------------------------------------------------|---------------------------------|
| 1 | ELECTROSTATIC DISCHARGE<br>(ESD)<br>When handling the computer outside of<br>the controller, use the wrist strap button<br>located on the side of the computer. | Location of wrist strap button: |
| 2 | Pull the cable ties out from the locking holes.                                                                                                    |                                 |
| 3 | Remove the screws and lift out the robot<br>signal exchange proxy.<br>Note<br>Avoid colliding with the frame of the<br>controller.                              | хх180000488                     |

# Removing the main computer

|   | Action                                       | Note/Illustration |
|---|----------------------------------------------|-------------------|
| 1 | Remove the screws holding the main computer. | xx1800000540      |

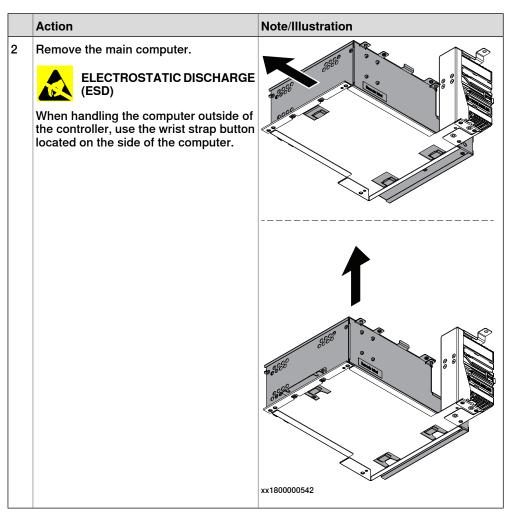

### Removing the main computer fan

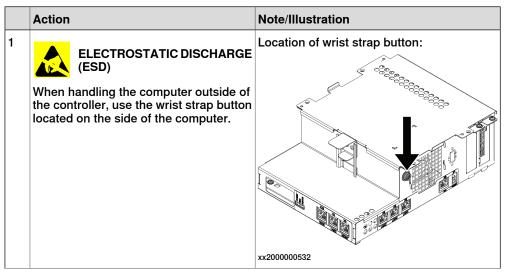

|   | Action                                                 | Note/Illustration |
|---|--------------------------------------------------------|-------------------|
| 2 | Remove the attachment screws and take off the cover.   | x1800003415       |
| 3 | Disconnect the main computer fan:<br>• A2.X1           |                   |
| 4 | Lift the fan bracket off the hooks and re-<br>move it. |                   |
|   |                                                        | xx2100002179      |

5.2.3.3 Replacing the main computer fan *Continued* 

|   | Action                             | Note/Illustration |
|---|------------------------------------|-------------------|
| 5 | Take out the fan from the bracket. |                   |
|   |                                    | xx2100002180      |

### Refitting the main computer fan

### Preparations

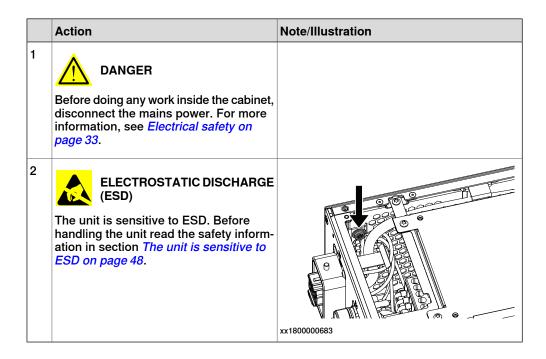

Refitting the main computer fan

| _ |                                                                                                    |                   |  |
|---|----------------------------------------------------------------------------------------------------|-------------------|--|
|   | Action                                                                                                    | Note/Illustration |  |
| 1 | ELECTROSTATIC DISCHARGE<br>(ESD)<br>When handling the computer outside of<br>the controller, use the wrist strap button<br>located on the side of the computer. |                   |  |
|   |                                                                                                    | xx2000000532      |  |
| 2 | Place the main computer fan in the<br>bracket.                                                                                                    |                   |  |
|   |                                                                                                    | xx2100002180      |  |

|   | Action                                                            | Note/Illustration                                         |
|---|-------------------------------------------------------------------|-----------------------------------------------------------|
| 3 | Position the fan bracket in the main<br>computer using the hooks. |                                                           |
|   |                                                                   | xx2100002179                                              |
| 4 | Connect the main computer fan:<br>• A2.X1                         |                                                           |
| 5 | Refit the cover of the main computer and secure the screws.       | Screws: Hexalobular socket pan head screw<br>M3x6 (4 pcs) |

## Refitting the main computer

|   | Action                                                                                                    | Note/Illustration |
|---|----------------------------------------------------------------------------------------------------|-------------------|
| 1 | <b>DANGER</b><br>Before doing any work inside the cabinet, disconnect the mains power. For more information, see <i>Electrical safety on page 33</i> . |                   |

|   | Action                                                                                                    | Note/Illustration |
|---|----------------------------------------------------------------------------------------------------|-------------------|
| 2 | ELECTROSTATIC DISCHARGE<br>(ESD)<br>The unit is sensitive to ESD. Before<br>handling the unit read the safety inform-<br>ation in section <i>The unit is sensitive to</i><br><i>ESD on page 48</i> . |                   |
| 3 | Fit the main computer to the process plate.                                                                                                    |                   |
|   |                                                                                                    |                   |
|   |                                                                                                    | xx1800000543      |

Continues on next page

|   | Action                                    | Note/Illustration                                                          |
|---|-------------------------------------------|----------------------------------------------------------------------------|
| 4 | Fasten the main computer with the screws. | Screws: Torx pan head screw M4x8 (2 pcs)<br>Tightening torque: 1.7 Nm±10%. |

### Refitting the robot signal exchange proxy

|   | Action                                                                                                    | Note/Illustration |
|---|----------------------------------------------------------------------------------------------------|-------------------|
| 1 | <b>DANGER</b><br>Before doing any work inside the cabinet, disconnect the mains power. For more information, see <i>Electrical safety on page 33</i> .                                               |                   |
| 2 | ELECTROSTATIC DISCHARGE<br>(ESD)<br>The unit is sensitive to ESD. Before<br>handling the unit read the safety inform-<br>ation in section <i>The unit is sensitive to</i><br><i>ESD on page 48</i> . |                   |

|   | Action                                                                                                    | Note/Illustration                                                          |
|---|----------------------------------------------------------------------------------------------------|----------------------------------------------------------------------------|
| 3 | Fit the robot signal exchange proxy and secure the screws. Note Avoid colliding with the frame of the controller. | Screws: Torx pan head screw M4x8 (4 pcs)<br>Tightening torque: 1.7 Nm±10%. |
| 4 | Insert the cable ties into the locking holes.                                                                     | xx1800000971                                                               |

Refitting the main computer assembly with process plate to the cabinet

|   | Action                                                                                                    | Note/Illustration |
|---|----------------------------------------------------------------------------------------------------|-------------------|
| 1 | <b>DANGER</b><br>Before doing any work inside the cabinet, disconnect the mains power. For more information, see <i>Electrical safety on page 33</i> .          |                   |
| 2 | ELECTROSTATIC DISCHARGE<br>(ESD)<br>When handling the computer outside of<br>the controller, use the wrist strap button<br>located on the side of the computer. | 2.619             |

|   | Action                                                                                                    | Note/Illustration                                                                      |
|---|----------------------------------------------------------------------------------------------------|----------------------------------------------------------------------------------------|
| 3 | Use the two guide pins to locate the as-<br>sembly onto the mounting plate.                                                                                                    | <b>Note</b><br>Be careful with the frame of the controller<br>when refitting the unit. |
| 4 | Fasten the assembly with the screws.<br>WARNING<br>Be careful with the cables installed below<br>the process plate.                                                                                                    | A B B<br>B<br>B<br>C<br>C<br>C<br>C<br>C<br>C<br>C<br>C<br>C<br>C<br>C<br>C<br>C       |
| 5 | Reconnect all the connectors on as-<br>sembly of the robot signal exchange<br>proxy, ethernet extension-seven port<br>switch (option), ABB ability™ connected<br>services, scalable I/O digital base (op-<br>tion), and main computer. | B Screws, Torx pan head, M4x8 (4 pcs)                                                  |

| Action                                    | 1                                                                                                    | Note/Illustration |
|-------------------------------------------|----------------------------------------------------------------------------------------------------|-------------------|
| •<br>•<br>•<br>•<br>•<br>•<br>•<br>•<br>• | e robot signal exchange proxy:<br>K2.X8 - A2.X6<br>(option): K2.X2 - K4.X8, A2.X1<br>K2.X12 - A2.K3.X6, A2.K3.X7<br>K2.X10 - A1.X13<br>K2.X21 - TempSensor<br>K2.X4 - A1.X9<br>K2.X3 - K6.X1, A2.K3.X1, K5.1.X4,<br>K7.X1<br>K2.X1 - T2.X2 <sup>53</sup><br>K2.X1 - X107 <sup>54</sup><br>K2.X17 - G2.X1, G1.X2<br>K2.X6, K2.X11 - A1.X2<br>K2.X7, K2.X22 - Harn. LV robot<br>power |                   |
| •                                         | K2.X9 & X13 - FlexPendant                                                                                                    |                   |
| tion):                                    | e Ethernet extension switch (op-<br>K2.X2 - K4.X8, A2.X1<br>A2.X4 - K4.X6<br>Note<br>When Ethernet extension switch<br>is selected, connect and discon-<br>nect the connector A2.X4) to/from<br>K4.X6.                                                                                                    |                   |
| •                                         | Harness adapter - A2.X4/K4.X7.                                                                                                    |                   |
|                                           | When Ethernet extension switch<br>is selected, connect and discon-<br>nect the adapter cable (Adapter -<br>A2.X4/K4.X7) to/from K4.X7.                                                                                                    |                   |
| For the                                   | e connected services gateway:<br>K7.X1 - K2.X3 <sup>i</sup>                                                                                                    |                   |
| •                                         | K7.X2 - A2.X5                                                                                                    |                   |
|                                           | The connector K7.X2 is locked;<br>grab the connector, push it in to<br>release it and then remove the<br>connector.                                                                                                    |                   |

5.2.3.3 Replacing the main computer fan *Continued* 

| Action                                                                                                    | Note/Illustration |
|----------------------------------------------------------------------------------------------------|-------------------|
| For the main computer:<br>• K2.X8 - A2.X6<br>• K2.X2 - K4.X8, A2.X1<br>• K2.X12 - A2.K3.X6, A2.K3.X7<br>• A2.X9 - K6.X2 <sup>53</sup><br>• A2.X9 - X1 <sup>54</sup><br>• A2.X5 - K7.X2<br>• (Option) A2.K1 - X17<br>Note<br>This cable is available when the fieldbus master and DeviceNet harness are installed.<br>• (Option) A2.X4 - K4.X6<br>Note<br>When Ethernet extension switch is selected, connect and disconnect the connector A2.X4) to/from K4.X6.<br>• (Option) Harness adapter - A2.X4/K4.X7<br>Note<br>When Ethernet extension switch is selected, connect and disconnect the connect and disconnect the connect or A2.X4) to/from K4.X6.<br>• (Option) Harness adapter - A2.X4/K4.X7<br>When Ethernet extension switch is selected, connect and disconnect the adapter cable (Adapter - A2.X4/K4.X7)<br>When Ethernet extension unit slot cover is selected, connect and disconnect the adapter cable (Adapter - A2.X4/K4.X7)<br>When Ethernet extension unit slot cover is selected, connect and disconnect the adapter cable (Adapter - A2.X4/K4.X7) to/from K4.X7.<br>When Ethernet extension unit slot cover is selected, connect and disconnect the adapter cable (Adapter - A2.X4/K4.X7) to/from K4.X7. |                   |
| For the digital base (option):<br>• K5.1.X4 - K2.X3<br>• K5.1.X5 - Harness adapter                                                                                                    |                   |

i For connected services gateway wired, there is no power cable.

# Concluding procedure

|   | Action                                                                                                    | Note/Illustration                            |
|---|----------------------------------------------------------------------------------------------------|----------------------------------------------|
| 1 | Refit the covers.                                                                                                    | Refitting the controller covers on page 224. |
| 2 | Perform the function tests to verify that the safety features work properly, see <i>Function tests on page 210</i> . |                                              |

# 5.2.4 Replacing the robot signal exchange proxy

#### Location

The illustration shows the location of the robot signal exchange proxy in the controller.

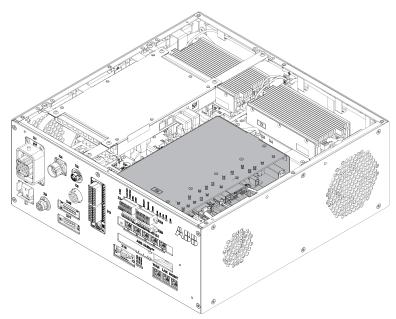

xx180000028

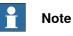

To confirm whether this unit is available in your controller, see chapter *Overview* of the controller on page 40.

If this unit is not available in your controller, ignore the related procedure to this unit when you do any maintenance or repair work.

### **Required spare parts**

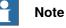

The spare part numbers that are listed in the table can be out of date. See the latest spare parts of the OmniCore C30 via myABB Business Portal, *www.abb.com/myABB*.

| Spare part                      | Article number | Note                                              |
|---------------------------------|----------------|---------------------------------------------------|
| Signal exchange                 | 3HAC064662-001 | DSQC3037                                          |
| Harness Short-circuit connector | 3HAC065107-001 | Mating connector for robot signal exchange proxy. |
| Harness 24_PC                   | 3HAC064091-001 | Harness K2.X2 - K4.X8, A2.X1                      |
| Harness dual channel safety     | 3HAC059273-001 | Harness K2.X12 - K3.X6, K3.X7                     |

269

5.2.4 Replacing the robot signal exchange proxy *Continued* 

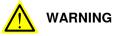

NEVER open the robot signal exchange proxy.

There is residual voltage in the robot signal exchange proxy even the controller is power off in a short time.

### **Required tools and equipment**

| Equipment                 | Article number | Note                                                                               |
|---------------------------|----------------|------------------------------------------------------------------------------------|
| Standard toolkit          | -              | Content is defined in section <i>Standard toolkit for controller on page 554</i> . |
| ESD protective wrist band | -              |                                                                                    |

### **Required documents**

| Document                                                                                                    | Article number                                       | Note |
|----------------------------------------------------------------------------------------------------|------------------------------------------------------|------|
| Circuit diagram - OmniCore C30,<br>Circuit diagram - OmniCore C30<br>for IRB 14050, Circuit dia-<br>gram - OmniCore C30 for CRB<br>15000 | 3HAC059896-009,<br>3HAC063898-009,<br>3HAC072448-009 |      |

### Removing the robot signal exchange proxy

### Preparations

|   | Action                                                                                                    | Note/Illustration                           |
|---|----------------------------------------------------------------------------------------------------|---------------------------------------------|
| 1 | <b>DANGER</b><br>Before doing any work inside the cabinet, disconnect the mains power. For more information, see <i>Electrical safety on page 33</i> .                         |                                             |
| 2 | ELECTROSTATIC DISCHARGE (ESD)<br>The unit is sensitive to ESD. Before handling the unit read the safety information in section <i>The unit is sensitive to</i> ESD on page 48. | 9 9 9 9 9 9 1 1 1 1 1 1 1 1 1 1 1 1 1 1     |
| 3 | Remove the front panel, top and right covers of the controller.                                                                                                    | Removing the controller covers on page 220. |

5.2.4 Replacing the robot signal exchange proxy *Continued* 

| an<br> |                                                    |                   |  |
|--------|----------------------------------------------------|-------------------|--|
|        | Action                                             | Note/Illustration |  |
| 1      | Remove the screws holding the fan.                 | xx180000479       |  |
| 2      | Push and slide the fan bracket and lift it<br>out. | 180000480         |  |
| 3      | Disconnect:<br>• G2.X1-K2.X17                      |                   |  |

5.2.4 Replacing the robot signal exchange proxy *Continued* 

Removing the robot signal exchange proxy

|   | Action                                                                                                    | Note/Illustration |
|---|----------------------------------------------------------------------------------------------------|-------------------|
| 2 | Action<br>Disconnect:<br>• K2.X8 - A2.X6<br>• (option): K2.X2 - K4.X8, A2.X1<br>• K2.X12 - A2.K3.X6, A2.K3.X7<br>• K2.X10 - A1.X13<br>• K2.X21 - TempSensor<br>• K2.X4 - A1.X9<br>• K2.X3 - K6.X1, A2.K3.X1, K5.1.X4,<br>K7.X1<br>• K2.X1 - T2.X2 <sup>16</sup><br>• K2.X1 - X107 <sup>17</sup><br>• K2.X17 - G2.X1, G1.X2<br>• K2.X6, K2.X11 - A1.X2<br>• K2.X7, K2.X22 - Harn. LV robot<br>power (X1)<br>• K2.X9 & X13 - FlexPendant (X4)<br>Pull the cable ties out from the locking<br>holes. |                   |
|   |                                                                                                    | xx1800000971      |
| 3 | Remove the screws and lift out the robot signal exchange proxy.           Note           Avoid colliding with the frame of the controller.                                                                                                    | x1800000488       |

<sup>16</sup> Not available for CRB 15000 controller.

<sup>17</sup> Only used for CRB 15000 controller.

Continues on next page

# 5.2.4 Replacing the robot signal exchange proxy *Continued*

### Refitting the robot signal exchange proxy

Refitting the robot signal exchange proxy

|   | Action                                                                                                    | Note/Illustration                                                          |
|---|----------------------------------------------------------------------------------------------------|----------------------------------------------------------------------------|
| 1 | <b>DANGER</b><br>Before doing any work inside the cabinet, disconnect the mains power. For more information, see <i>Electrical safety on page 33</i> .                                               |                                                                            |
| 2 | ELECTROSTATIC DISCHARGE<br>(ESD)<br>The unit is sensitive to ESD. Before<br>handling the unit read the safety inform-<br>ation in section <i>The unit is sensitive to</i><br><i>ESD on page 48</i> . | Location of wrist strap button:                                            |
| 3 | Fit the robot signal exchange proxy and secure the screws. Note Avoid colliding with the frame of the controller.                                                                                    | Screws: Torx pan head screw M4x8 (4 pcs)<br>Tightening torque: 1.7 Nm±10%. |
| 4 | Insert the cable ties into the locking holes.                                                                                                    | xx1800000971                                                               |

5.2.4 Replacing the robot signal exchange proxy *Continued* 

|   | Action                                                                                                    | Note/Illustration |
|---|----------------------------------------------------------------------------------------------------|-------------------|
| 5 | Reconnect:<br>• K2.X8 - A2.X6<br>• (option): K2.X2 - K4.X8, A2.X1<br>• K2.X12 - A2.K3.X6, A2.K3.X7<br>• K2.X10 - A1.X13<br>• K2.X21 - TempSensor<br>• K2.X4 - A1.X9<br>• K2.X3 - K6.X1, A2.K3.X1, K5.1.X4,<br>K7.X1<br>• K2.X1 - T2.X2 <sup>18</sup><br>• K2.X1 - X107 <sup>19</sup><br>• K2.X17 - G2.X1, G1.X2<br>• K2.X6, K2.X11 - A1.X2<br>• K2.X7, K2.X22 - Harn. LV robot<br>power (X1)<br>• K2.X9 & X13 - FlexPendant (X4) |                   |

### Refitting the small fan

|   | Action                                                                                                    | Note/Illustration |
|---|----------------------------------------------------------------------------------------------------|-------------------|
| 1 | <b>DANGER</b><br>Before doing any work inside the cabinet, disconnect the mains power. For more information, see <i>Electrical safety on page 33</i> .                                               |                   |
| 2 | ELECTROSTATIC DISCHARGE<br>(ESD)<br>The unit is sensitive to ESD. Before<br>handling the unit read the safety inform-<br>ation in section <i>The unit is sensitive to</i><br><i>ESD on page 48</i> . |                   |
| 3 | Reconnect:<br>• G2.X1-K2.X17                                                                                                    |                   |

<sup>18</sup> Not available for CRB 15000 controller.

<sup>19</sup> Only used for CRB 15000 controller.

Continues on next page

# 5.2.4 Replacing the robot signal exchange proxy *Continued*

|   | Action                                  | Note/Illustration                                                                                 |  |
|---|-----------------------------------------|---------------------------------------------------------------------------------------------------|--|
| 4 | Refit the fan bracket into the cabinet. |                                                                                                   |  |
| 5 | Secure it with the screws.              | xx180000483<br>Screws: Torx, countersunk screw M4x10 (2<br>pcs)<br>Tightening torque: 1.7 Nm±10%. |  |

### **Concluding procedure**

|   | Action                                                                                                    | Note/Illustration                            |
|---|----------------------------------------------------------------------------------------------------|----------------------------------------------|
| 1 | Refit the covers.                                                                                                    | Refitting the controller covers on page 224. |
| 2 | Perform the function tests to verify that<br>the safety features work properly, see<br><i>Function tests on page 210</i> . |                                              |

5.2.5 Replacing the Ethernet switch

# 5.2.5 Replacing the Ethernet switch

### Location

The illustration shows the location of the Ethernet switch in the controller.

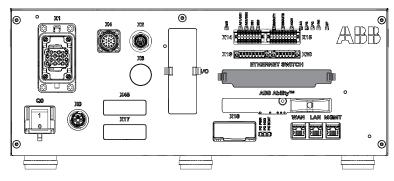

xx1800000821

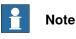

To confirm whether this unit is available in your controller, see chapter *Overview* of the controller on page 40.

If this unit is not available in your controller, ignore the related procedure to this unit when you do any maintenance or repair work.

### **Required spare parts**

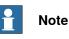

The spare part numbers that are listed in the table can be out of date. See the latest spare parts of the OmniCore C30 via myABB Business Portal, *www.abb.com/myABB*.

| Spare part                             | Article number | Note |
|----------------------------------------|----------------|------|
| Ethernet Extension unit slot cover     | 3HAC065126-001 |      |
| Ethernet Extension switch [3014-<br>1] | 3HAC059187-001 |      |

### **Required tools and equipment**

| Equipment                 | Article number | Note                                                                               |
|---------------------------|----------------|------------------------------------------------------------------------------------|
| Standard toolkit          | -              | Content is defined in section <i>Standard toolkit for controller on page 554</i> . |
| ESD protective wrist band | -              |                                                                                    |

## **Required documents**

| Document                                                                                                    | Article number                                       | Note |
|----------------------------------------------------------------------------------------------------|------------------------------------------------------|------|
| Circuit diagram - OmniCore C30,<br>Circuit diagram - OmniCore C30<br>for IRB 14050, Circuit dia-<br>gram - OmniCore C30 for CRB<br>15000 | 3HAC059896-009,<br>3HAC063898-009,<br>3HAC072448-009 |      |

# Removing the Ethernet extension switch (option)

### Preparations

|   | Action                                                                                                    | Note/Illustration                           |
|---|----------------------------------------------------------------------------------------------------|---------------------------------------------|
| 1 | <b>DANGER</b><br>Before doing any work inside the cabinet,<br>disconnect the mains power. For more<br>information, see <i>Electrical safety on</i><br><i>page 33</i> .                                      |                                             |
| 2 | <b>ELECTROSTATIC DISCHARGE</b><br>(ESD)<br>The unit is sensitive to ESD. Before<br>handling the unit read the safety inform-<br>ation in section <i>The unit is sensitive to</i><br><i>ESD on page 48</i> . | e folgen A                                  |
| 3 | Remove the front panel, top and right covers of the controller.                                                                                                    | Removing the controller covers on page 220. |

5.2.5 Replacing the Ethernet switch Continued

# Removing the small fan

|   | Action                                             | Note/Illustration |
|---|----------------------------------------------------|-------------------|
| 1 | Remove the screws holding the fan.                 | x180000479        |
| 2 | Push and slide the fan bracket and lift it<br>out. |                   |
| 3 | Disconnect:<br>• G2.X1-K2.X17                      |                   |

Continues on next page

5.2.5 Replacing the Ethernet switch *Continued* 

Removing the Ethernet extension switch (option)

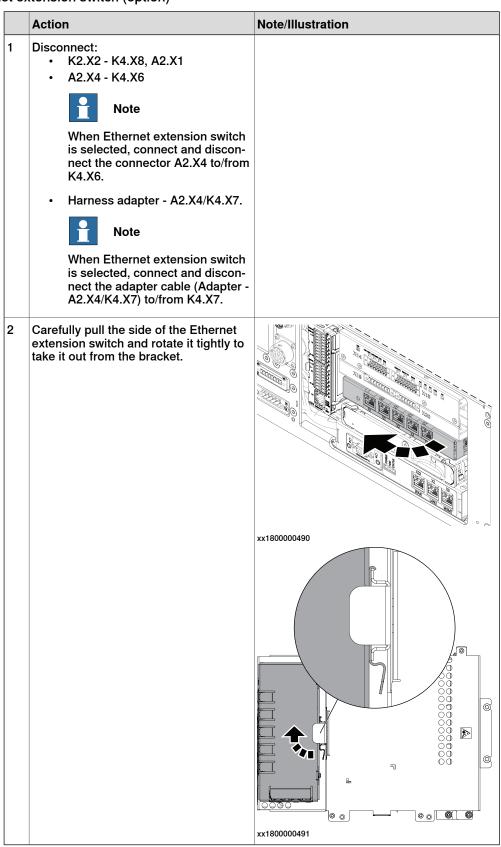

# 5.2.5 Replacing the Ethernet switch *Continued*

## Refitting the Ethernet extension switch (option)

Refitting the Ethernet extension switch (option)

|   | Action                                                                                                    | Note/Illustration |
|---|----------------------------------------------------------------------------------------------------|-------------------|
| 1 | <b>DANGER</b><br>Before doing any work inside the cabinet, disconnect the mains power. For more information, see <i>Electrical safety on page 33</i> .                                               |                   |
| 2 | ELECTROSTATIC DISCHARGE<br>(ESD)<br>The unit is sensitive to ESD. Before<br>handling the unit read the safety inform-<br>ation in section <i>The unit is sensitive to</i><br><i>ESD on page 48</i> . |                   |

5.2.5 Replacing the Ethernet switch *Continued* 

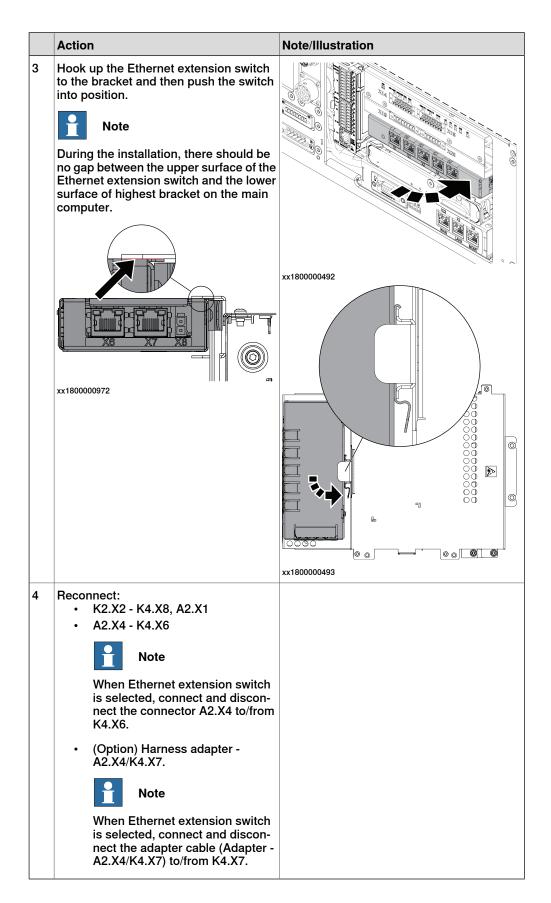

5.2.5 Replacing the Ethernet switch *Continued* 

# Refitting the small fan

|   | Action                                                                                                    | Note/Illustration               |
|---|----------------------------------------------------------------------------------------------------|---------------------------------|
| 1 | DANGER<br>Before doing any work inside the cabinet,<br>disconnect the mains power. For more<br>information, see <i>Electrical safety on</i><br>page 33.                                                     |                                 |
| 2 | <b>ELECTROSTATIC DISCHARGE</b><br>(ESD)<br>The unit is sensitive to ESD. Before<br>handling the unit read the safety inform-<br>ation in section <i>The unit is sensitive to</i><br><i>ESD on page 48</i> . | Location of wrist strap button: |
| 3 | Reconnect:<br>• G2.X1-K2.X17                                                                                                    |                                 |
| 4 | Refit the fan bracket into the cabinet.                                                                                                    | x180000483                      |

5.2.5 Replacing the Ethernet switch *Continued* 

|   | Action                     | Note/Illustration                             |
|---|----------------------------|-----------------------------------------------|
| 5 | Secure it with the screws. | Screws: Torx, countersunk screw M4x10 (2 pcs) |
|   |                            | Tightening torque: 1.7 Nm±10%.                |
|   |                            |                                               |
|   |                            | xx1800000484                                  |

# Concluding procedure

|   | Action                                                                                                    | Note/Illustration                            |
|---|----------------------------------------------------------------------------------------------------|----------------------------------------------|
| 1 | Refit the covers.                                                                                                    | Refitting the controller covers on page 224. |
| 2 | Perform the function tests to verify that<br>the safety features work properly, see<br><i>Function tests on page 210</i> . |                                              |

5.2.6 Replacing the connected services gateway

# 5.2.6 Replacing the connected services gateway

### Location

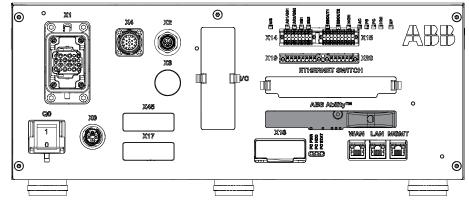

xx1800000823

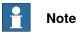

To confirm whether this unit is available in your controller, see chapter *Overview* of the controller on page 40.

If this unit is not available in your controller, ignore the related procedure to this unit when you do any maintenance or repair work.

### Required spare parts

# **Note**

The spare part numbers that are listed in the table can be out of date. See the latest spare parts of the OmniCore C30 via myABB Business Portal, *www.abb.com/myABB*.

| Spare part                            | Article number | Note                  |
|---------------------------------------|----------------|-----------------------|
| Connected Services-3G [3013-3]        | 3HAC060960-001 | DSQC1039              |
| Magnetic roof antenna, 3G             | 3HAC028459-001 |                       |
| Sim card                              | 3HAC066742-001 |                       |
| Connected Services-WiFi [3013-2]      | 3HAC060962-001 | DSQC1040              |
| Magnetic roof antenna WiFi            | 3HAC059424-001 |                       |
| Connected Services-Wired [3013-<br>1] | 3HAC061701-001 | DSQC1041              |
| Harness Ethernet with Mini-IO         | 3HAC061136-001 | Harness A2.X5 - K7.X2 |

### **Required tools and equipment**

| Equipment        | Article number | Note                                                                               |
|------------------|----------------|------------------------------------------------------------------------------------|
| Standard toolkit | -              | Content is defined in section <i>Standard toolkit for controller on page 554</i> . |

5.2.6 Replacing the connected services gateway *Continued* 

| Equipment                 | Article number | Note |
|---------------------------|----------------|------|
| ESD protective wrist band | -              |      |

# **Required documents**

| Document                              | Article number                                       | Note |
|---------------------------------------|------------------------------------------------------|------|
| · · · · · · · · · · · · · · · · · · · | 3HAC059896-009,<br>3HAC063898-009,<br>3HAC072448-009 |      |

### Removing the connected services gateway

#### Preparations

|   | Action                                                                                                    | Note/Illustration                           |
|---|----------------------------------------------------------------------------------------------------|---------------------------------------------|
| 1 | <b>DANGER</b><br>Before doing any work inside the cabinet,<br>disconnect the mains power. For more<br>information, see <i>Electrical safety on</i><br><i>page 33</i> .                               |                                             |
| 2 | ELECTROSTATIC DISCHARGE<br>(ESD)<br>The unit is sensitive to ESD. Before<br>handling the unit read the safety inform-<br>ation in section <i>The unit is sensitive to</i><br><i>ESD on page 48</i> . |                                             |
| 3 | Remove the front panel, top and right covers of the controller.                                                                                                    | Removing the controller covers on page 220. |

5.2.6 Replacing the connected services gateway *Continued* 

# Removing the small fan

|   | Action                                             | Note/Illustration |
|---|----------------------------------------------------|-------------------|
| 1 | Remove the screws holding the fan.                 | x180000479        |
| 2 | Push and slide the fan bracket and lift it<br>out. | x180000460        |
| 3 | Disconnect:<br>• G2.X1-K2.X17                      |                   |

Continues on next page 286

5.2.6 Replacing the connected services gateway Continued

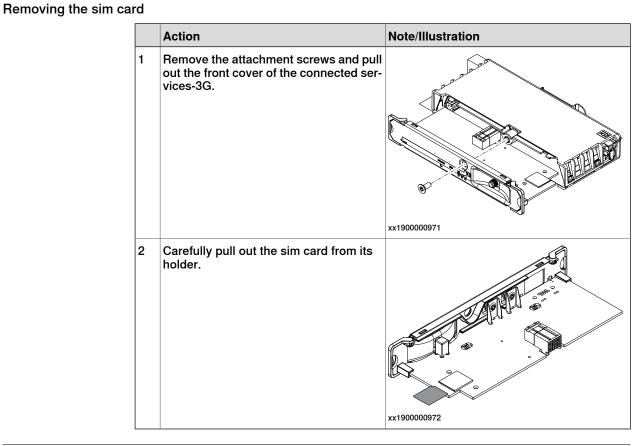

# Refitting the connected services gateway

### Refitting the sim card

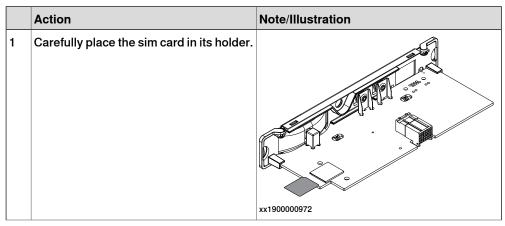

# 5.2.6 Replacing the connected services gateway *Continued*

|   | Action                                                                       | Note/Illustration |
|---|------------------------------------------------------------------------------|-------------------|
| 2 | Refit the front cover of the connected<br>services-3G and secure the screws. | xx1900000971      |

## Refitting the connected services gateway

|   | Action                                                                                                    | Note/Illustration |
|---|----------------------------------------------------------------------------------------------------|-------------------|
| 1 | DANGER<br>Before doing any work inside the cabinet,<br>disconnect the mains power. For more<br>information, see <i>Electrical safety on</i><br><i>page 33</i> .                                      |                   |
| 2 | ELECTROSTATIC DISCHARGE<br>(ESD)<br>The unit is sensitive to ESD. Before<br>handling the unit read the safety inform-<br>ation in section <i>The unit is sensitive to</i><br><i>ESD on page 48</i> . |                   |

#### 5.2.6 Replacing the connected services gateway Continued

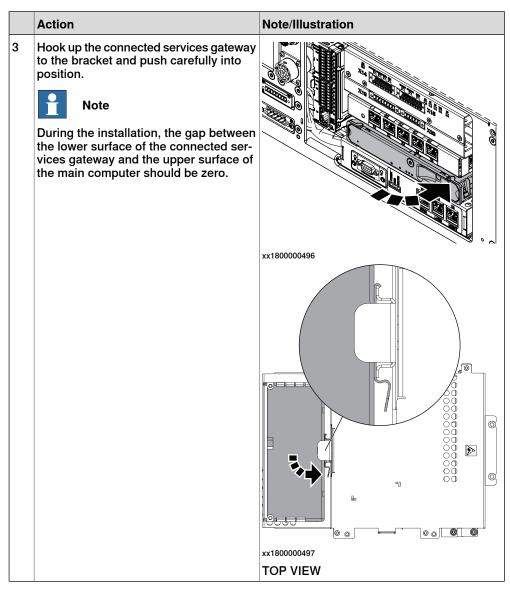

#### Refitting the small fan

|   | Action                                                                                                    | Note/Illustration |
|---|----------------------------------------------------------------------------------------------------|-------------------|
| 1 | <b>DANGER</b><br>Before doing any work inside the cabinet, disconnect the mains power. For more information, see <i>Electrical safety on page 33</i> . |                   |

5.2.6 Replacing the connected services gateway *Continued* 

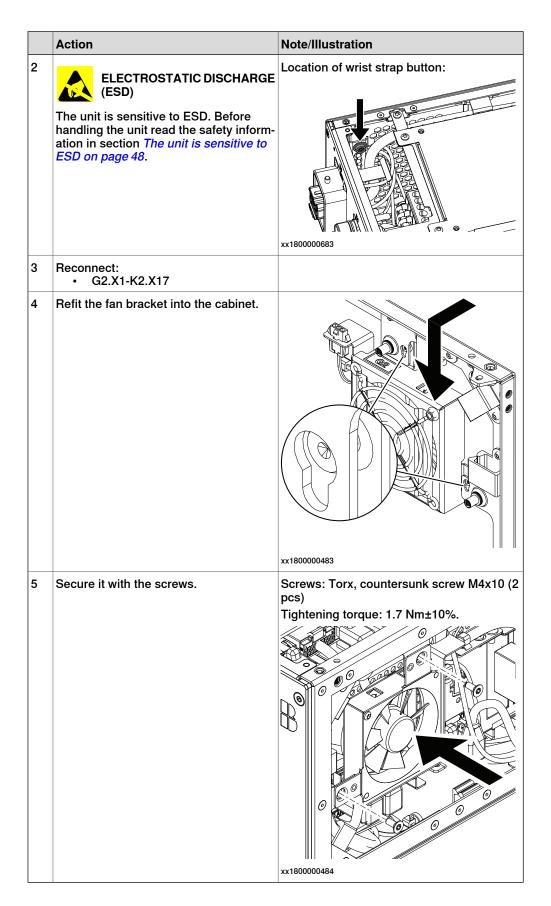

# 5.2.6 Replacing the connected services gateway *Continued*

#### Concluding procedure

|   | Action                                                                                                    | Note/Illustration                            |
|---|----------------------------------------------------------------------------------------------------|----------------------------------------------|
| 1 | Refit the covers.                                                                                                    | Refitting the controller covers on page 224. |
| 2 | Perform the function tests to verify that<br>the safety features work properly, see<br><i>Function tests on page 210</i> . |                                              |

5.2.7 Replacing the scalable I/O unit

### 5.2.7 Replacing the scalable I/O unit

#### Location

The illustration shows the location of the scalable I/O in the controller.

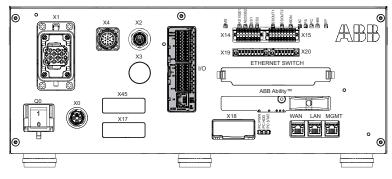

xx180000032

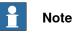

To confirm whether this unit is available in your controller, see chapter *Overview* of the controller on page 40.

If this unit is not available in your controller, ignore the related procedure to this unit when you do any maintenance or repair work.

#### **Required spare parts**

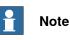

The spare part numbers that are listed in the table can be out of date. See the latest spare parts of the OmniCore C30 via myABB Business Portal, *www.abb.com/myABB*.

| Spare part                         | Article number | Note                      |
|------------------------------------|----------------|---------------------------|
| DSQC1030 Digital slot cover        | 3HAC065147-001 | DSQC1030                  |
| Scalable I/O Digital base [3032-1] | 3HAC058663-001 |                           |
| Connectors digital base/add on     | 3HAC060919-001 |                           |
| Harness Ethernet with Mini-IO      | 3HAC064092-001 | Harness K5.1.X5 - Adapter |

#### **Required tools and equipment**

| Equipment                 | Article number | Note                                                                               |
|---------------------------|----------------|------------------------------------------------------------------------------------|
| Standard toolkit          | -              | Content is defined in section <i>Standard toolkit for controller on page 554</i> . |
| ESD protective wrist band | -              |                                                                                    |

#### **Required documents**

| Document                                                                                                    | Article number                                       | Note |
|----------------------------------------------------------------------------------------------------|------------------------------------------------------|------|
| Circuit diagram - OmniCore C30,<br>Circuit diagram - OmniCore C30<br>for IRB 14050, Circuit dia-<br>gram - OmniCore C30 for CRB<br>15000 | 3HAC059896-009,<br>3HAC063898-009,<br>3HAC072448-009 |      |
| Application manual - Scalable I/O                                                                                                    | 3HAC070208-001                                       |      |

#### Removing the digital base (option)

#### Preparations

|   | Action                                                                                                    | Note/Illustration                           |
|---|----------------------------------------------------------------------------------------------------|---------------------------------------------|
| 1 | <b>DANGER</b><br>Before doing any work inside the cabinet,<br>disconnect the mains power. For more<br>information, see <i>Electrical safety on</i><br><i>page 33</i> .          |                                             |
| 2 | ELECTROSTATIC DISCHARGE (ESD)<br>The unit is sensitive to ESD. Before handling the unit read the safety information in section <i>The unit is sensitive to ESD on page 48</i> . | e follow                                    |
| 3 | Remove the front panel and top cover of the controller.                                                                                                    | Removing the controller covers on page 220. |

### Removing the digital base (option)

|   | Action                           | Note/Illustration |
|---|----------------------------------|-------------------|
| 1 | Disconnect:<br>• K5.1.X4 - K2.X3 | xx1800000498      |

5.2.7 Replacing the scalable I/O unit *Continued* 

|   | Action                                                                                                    | Note/Illustration                                                                                                    |
|---|----------------------------------------------------------------------------------------------------|----------------------------------------------------------------------------------------------------|
| 2 | Push the buckle of the digital base slightly and pull out the digital base.                                                                                                    | Image: state state |
| 3 | Disconnect the connectors between the<br>adapter cable (K5.1.X5 - Adapter) and<br>the adaptor cable (Adaptor -<br>A2.X4/K4.X7).<br>Note<br>If the Ethernet extension switch is in-<br>stalled, connect and disconnect the ad-<br>apter cable (A2.X4/K4.X7) to/from K4.X7.<br>If the Ethernet extension unit slot cover<br>is installed, connect and disconnect the<br>adapter cable (A2.X4/K4.X7) to/from<br>A2.X4. |                                                                                                    |
| 4 | Disconnect:<br>• K5.1.X5 - Harness adapter                                                                                                    |                                                                                                    |

#### Refitting the digital base (option)

Refitting the digital base (option)

|   | Action                                                                                                    | Note/Illustration |
|---|----------------------------------------------------------------------------------------------------|-------------------|
| 1 | <b>DANGER</b><br>Before doing any work inside the cabinet, disconnect the mains power. For more information, see <i>Electrical safety on page 33</i> . |                   |

5.2.7 Replacing the scalable I/O unit *Continued* 

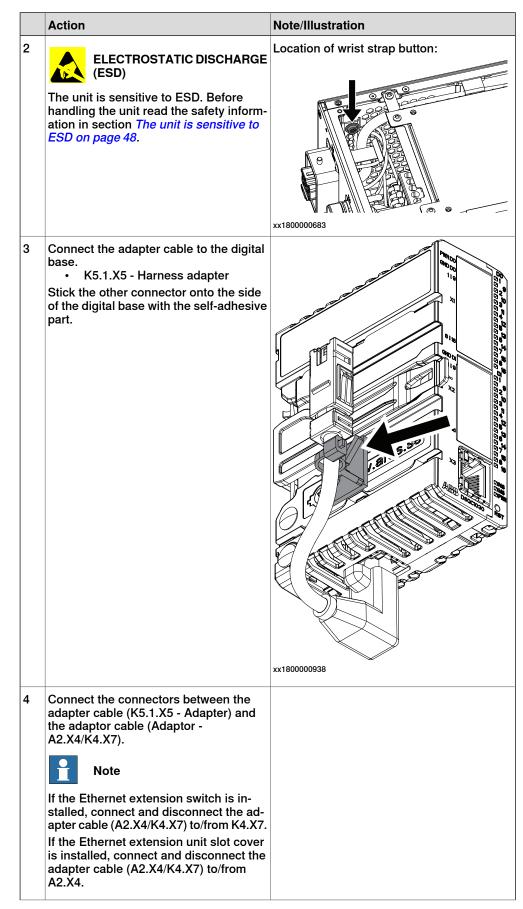

# 5.2.7 Replacing the scalable I/O unit *Continued*

|   | Action                                                                        | Note/Illustration |
|---|-------------------------------------------------------------------------------|-------------------|
| 5 | Push the digital base into the bracket until you hear a clear clicking sound. |                   |
| 6 | Connect the power cable connector:<br>• K5.1.X4 - K2.X3                       | xx180000500       |

#### Concluding procedure

|   | Action                                                                                                    | Note/Illustration                            |
|---|----------------------------------------------------------------------------------------------------|----------------------------------------------|
| 1 | Refit the covers.                                                                                                    | Refitting the controller covers on page 224. |
| 2 | Perform the function tests to verify that<br>the safety features work properly, see<br><i>Function tests on page 210</i> . |                                              |

#### Replacing scalable I/O external units

To replace scalable I/O external units, see *Application manual - Scalable I/O*, and *Installing scalable I/O external devices on page 143*.

### 5.2.8 Replacing the safety digital base device

# T

Location

The illustration shows the location of the safety digital base device in the controller.

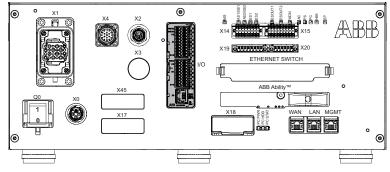

xx180000032

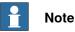

To confirm whether this unit is available in your controller, see chapter *Overview* of the controller on page 40.

If this unit is not available in your controller, ignore the related procedure to this unit when you do any maintenance or repair work.

#### **Required spare parts**

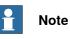

The spare part numbers that are listed in the table can be out of date. See the latest spare parts of the OmniCore C30 via myABB Business Portal, *www.abb.com/myABB*.

| Spare part               | Article number | Note     |
|--------------------------|----------------|----------|
| DSQC1042 Extended safety | 3HAC062908-001 | DSQC1042 |
| Connectors Safety I/O    | 3HAC069538-001 |          |

#### **Required tools and equipment**

| Equipment                 | Article number | Note                                                                               |
|---------------------------|----------------|------------------------------------------------------------------------------------|
| Standard toolkit          | -              | Content is defined in section <i>Standard toolkit for controller on page 554</i> . |
| ESD protective wrist band | -              |                                                                                    |

# 5.2.8 Replacing the safety digital base device *Continued*

#### **Required documents**

| Document                                                                                                    | Article number                                       | Note |
|----------------------------------------------------------------------------------------------------|------------------------------------------------------|------|
| Circuit diagram - OmniCore C30,<br>Circuit diagram - OmniCore C30<br>for IRB 14050, Circuit dia-<br>gram - OmniCore C30 for CRB<br>15000 | 3HAC059896-009,<br>3HAC063898-009,<br>3HAC072448-009 |      |
| Application manual - Scalable I/O                                                                                                    | 3HAC070208-001                                       |      |

#### Removing the safety digital base device

#### Preparations

|   | Action                                                                                                    | Note/Illustration                           |
|---|----------------------------------------------------------------------------------------------------|---------------------------------------------|
| 1 | <b>DANGER</b><br>Before doing any work inside the cabinet, disconnect the mains power. For more information, see <i>Electrical safety on page 33</i> .                                               |                                             |
| 2 | Remove the front panel and top cover of the controller.                                                                                                    | Removing the controller covers on page 220. |
| 3 | ELECTROSTATIC DISCHARGE<br>(ESD)<br>The unit is sensitive to ESD. Before<br>handling the unit read the safety inform-<br>ation in section <i>The unit is sensitive to</i><br><i>ESD on page 48</i> . | e fologo                                    |

#### Removing the safety digital base device

|   | Action                           | Note/Illustration |
|---|----------------------------------|-------------------|
| 1 | Disconnect:<br>• K3.1.X5 - K2.X3 | xx1800000498      |

5.2.8 Replacing the safety digital base device *Continued* 

|   | Action                                                                                                    | Note/Illustration |
|---|----------------------------------------------------------------------------------------------------|-------------------|
| 2 | Push the buckle of the digital base<br>slightly and pull out the digital base.                                                                                                    |                   |
| 3 | Disconnect the connectors between the<br>adapter cable (K5.1.X5 - Adapter) and<br>the adaptor cable (Adaptor -<br>A2.X4/K4.X7).<br>Note<br>If the Ethernet extension switch is in-<br>stalled, connect and disconnect the ad-<br>apter cable (A2.X4/K4.X7) to/from K4.X7.<br>If the Ethernet extension unit slot cover<br>is installed, connect and disconnect the<br>adapter cable (A2.X4/K4.X7) to/from<br>A2.X4. |                   |
| 4 | Disconnect:<br>• K3.1.X5 - Harness adapter                                                                                                    |                   |

#### Refitting the safety digital base device

Refitting the safety digital base device

|   | Action                                                                                                    | Note/Illustration |
|---|----------------------------------------------------------------------------------------------------|-------------------|
| 1 | DANGER<br>Before doing any work inside the cabinet,<br>disconnect the mains power. For more<br>information, see <i>Electrical safety on</i><br><i>page 33</i> . |                   |

5.2.8 Replacing the safety digital base device *Continued* 

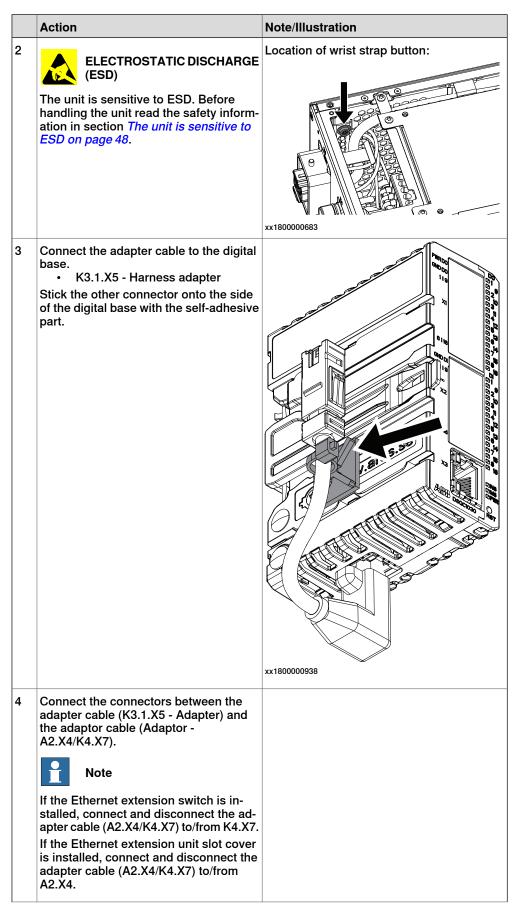

Continues on next page

# 5.2.8 Replacing the safety digital base device *Continued*

|   | Action                                                                        | Note/Illustration |
|---|-------------------------------------------------------------------------------|-------------------|
| 5 | Push the digital base into the bracket until you hear a clear clicking sound. |                   |
| 6 | Connect the power cable connector:<br>• K3.1.X4 - K2.X3                       | xx180000500       |

#### **Concluding procedure**

|   | Action                                                                                                    | Note/Illustration                            |
|---|----------------------------------------------------------------------------------------------------|----------------------------------------------|
| 1 | Refit the covers.                                                                                                    | Refitting the controller covers on page 224. |
| 2 | Perform the function tests to verify that the safety features work properly, see <i>Function tests on page 210</i> . |                                              |

5.2.9 Replacing the main computer

#### 5.2.9 Replacing the main computer

#### Location

The illustration shows the location of the main computer in the controller.

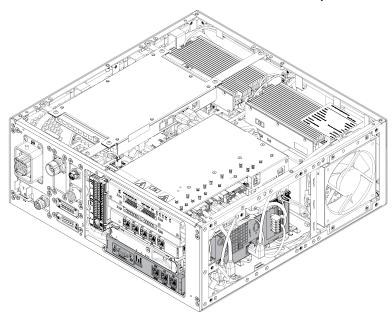

xx180000033

# 1 Note

To confirm whether this unit is available in your controller, see chapter *Overview* of the controller on page 40.

If this unit is not available in your controller, ignore the related procedure to this unit when you do any maintenance or repair work.

#### **Required spare parts**

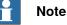

The spare part numbers that are listed in the table can be out of date. See the latest spare parts of the OmniCore C30 via myABB Business Portal, <u>www.abb.com/myABB</u>.

| Spare part                    | Article number | Note |
|-------------------------------|----------------|------|
| Main computer module assembly | 3HAC063061-001 |      |

#### **Required tools and equipment**

# Note

For robots with the controller delivered to start in automatic mode, a FlexPendant is required after the replacement to be able to change to automatic mode.

| Equipment                 | Article number | Note                                                                                    |
|---------------------------|----------------|-----------------------------------------------------------------------------------------|
| Standard toolkit          | -              | Content is defined in section<br><i>Standard toolkit for controller on</i><br>page 554. |
| ESD protective wrist band | -              |                                                                                         |

#### **Required documents**

| Document                                                                                                    | Article number                                       | Note |
|----------------------------------------------------------------------------------------------------|------------------------------------------------------|------|
| Circuit diagram - OmniCore C30,<br>Circuit diagram - OmniCore C30<br>for IRB 14050, Circuit dia-<br>gram - OmniCore C30 for CRB<br>15000 | 3HAC059896-009,<br>3HAC063898-009,<br>3HAC072448-009 |      |

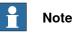

The main computer is part of an assembly group, secured on a process plate. To remove the computer, either lift out the assembly group and then remove the computer, or take out the parts on top of the computer and then the computer itself.

To remove the assembly group, see *Removing the main computer by assembly group on page 303*.

To remove the modules on the top of the computer, see *Removing the main computer by parts on page 324*.

#### Removing the main computer by assembly group

#### Preparations

|   | Action                                                                                                    | Note/Illustration |
|---|----------------------------------------------------------------------------------------------------|-------------------|
| 1 | <b>DANGER</b><br>Before doing any work inside the cabinet, disconnect the mains power. For more information, see <i>Electrical safety on page 33</i> .                                               |                   |
| 2 | ELECTROSTATIC DISCHARGE<br>(ESD)<br>The unit is sensitive to ESD. Before<br>handling the unit read the safety inform-<br>ation in section <i>The unit is sensitive to</i><br><i>ESD on page 48</i> . |                   |

# 5.2.9 Replacing the main computer *Continued*

|   | Action                                                          | Note/Illustration                           |
|---|-----------------------------------------------------------------|---------------------------------------------|
| 3 | Remove the front panel, top and right covers of the controller. | Removing the controller covers on page 220. |

#### Removing the small fan

|   | Action                                             | Note/Illustration |
|---|----------------------------------------------------|-------------------|
| 1 | Remove the screws holding the fan.                 | x180000479        |
| 2 | Push and slide the fan bracket and lift it<br>out. | x180000480        |
| 3 | Disconnect:<br>• G2.X1-K2.X17                      |                   |

Removing the axis computer from the cabinet

|   | Action                                                                 | Note/Illustration |
|---|------------------------------------------------------------------------|-------------------|
| 1 | Disconnect:<br>• K6.X11 - A1.X3<br>• K6.X2 - A2.X9<br>• K6.X1 - K2.X3. |                   |

|   | Action                                                    | Note/Illustration |
|---|-----------------------------------------------------------|-------------------|
| 2 | Remove the screws on the bracket.                         | x1800000472       |
| 3 | Loosen the screw and disconnect:<br>• K6.X4, K6.X5 - SMB. |                   |

### Removing the main computer assembly with process plate

|   | Action                                                                                                    | Note/Illustration |
|---|----------------------------------------------------------------------------------------------------|-------------------|
| 1 | Disconnect all the connectors on the as-<br>sembly group of the robot signal ex-<br>change proxy, Ethernet switch (option),<br>connected services gateway, scalable<br>I/O (option), and main computer. |                   |
|   | For the robot signal exchange proxy:                                                                                                    |                   |
|   | • K2.X6, K2.X11 - A1.X2                                                                                                    |                   |
|   | <ul> <li>K2.X7, K2.X22 - Harn. LV robot<br/>power (X1)</li> <li>K2.X9 &amp; X13 - FlexPendant (X4)</li> </ul>                                                                                           |                   |

20 Not available for CRB 15000 controller.

<sup>21</sup> Only available for CRB 15000 controller.

5.2.9 Replacing the main computer *Continued* 

| Action                                                                                                    | Note/Illustration |
|----------------------------------------------------------------------------------------------------|-------------------|
| <ul> <li>For the Ethernet extension switch (option): <ul> <li>K2.X2 - K4.X8, A2.X1</li> <li>A2.X4 - K4.X6</li> </ul> </li> <li>Note <ul> <li>When Ethernet extension switch is selected, connect and disconnect the connector A2.X4 to/from K4.X6.</li> </ul> </li> <li>Harness adapter - A2.X4/K4.X7. </li> <li>When Ethernet extension switch is selected, connect and disconnect the adapter cable (Adapter - A2.X4/K4.X7) to/from K4.X7.</li> </ul> |                   |
| <ul> <li>For the connected services gateway:</li> <li>K7.X1 - K2.X3<sup>22</sup></li> <li>K7.X2 - A2.X5</li> <li>Note</li> <li>The connector K7.X2 is locked; grab the connector, push it in to release it and then remove the connector.</li> </ul>                                                                                                    |                   |

 $^{\rm 22}\,$  For connected services gateway wired, there is no power cable.

|   | Action                                                                                                    | Note/Illustration |
|---|----------------------------------------------------------------------------------------------------|-------------------|
|   | <ul> <li>For the main computer: <ul> <li>K2.X8 - A2.X6</li> <li>K2.X2 - K4.X8, A2.X1</li> <li>K2.X12 - A2.K3.X6, A2.K3.X7</li> <li>A2.X9 - K6.X2<sup>20</sup></li> <li>A2.X9 - X1<sup>21</sup></li> <li>A2.X5 - K7.X2</li> <li>(Option) A2.K1 - X17</li> </ul> </li> <li>Mote <ul> <li>This cable is available when the fieldbus master and DeviceNet harness are installed.</li> </ul> </li> <li>(Option) A2.X4 - K4.X6</li> <li>Note <ul> <li>When Ethernet extension switch is selected, connect and disconnect the connector A2.X4 to/from K4.X6.</li> </ul> </li> <li>(Option) Harness adapter - A2.X4/K4.X7</li> <li>When Ethernet extension switch is selected, connect and disconnect the adapter cable (Adapter - A2.X4/K4.X7) to/from K4.X7.</li> </ul> |                   |
|   | For the digital base (option):<br>• K5.1.X4 - K2.X3<br>• K5.1.X5 - Harness adapter                                                                                                    |                   |
| 2 | Remove the mating connectors from the front side by loosening their attachment screws.                                                                                                    |                   |

Product manual - OmniCore C30 3HAC060860-001 Revision: T Continues on next page

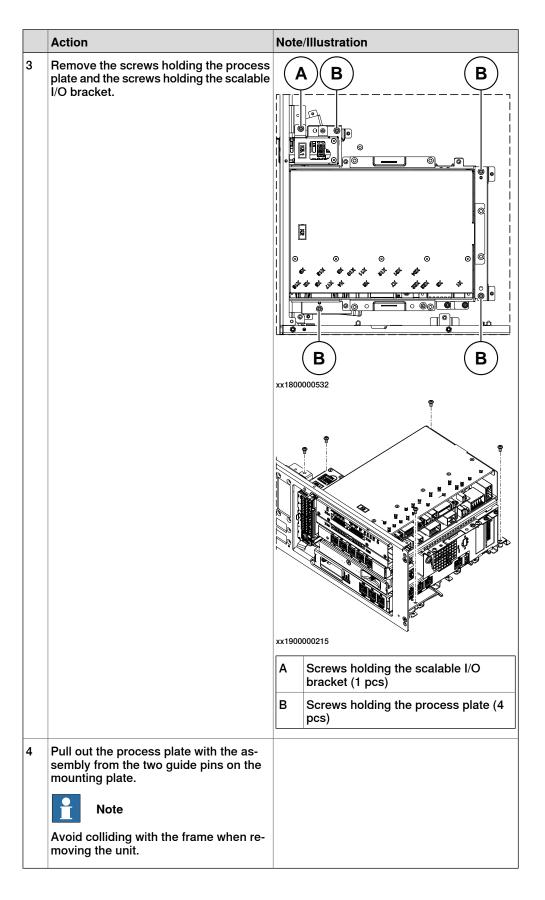

Removing the robot signal exchange proxy

|   | Action                                                                                                    | Note/Illustration               |
|---|----------------------------------------------------------------------------------------------------|---------------------------------|
| 1 | ELECTROSTATIC DISCHARGE<br>(ESD)<br>When handling the computer outside of<br>the controller, use the wrist strap button<br>located on the side of the computer. | Location of wrist strap button: |
| 2 | Pull the cable ties out from the locking holes.                                                                                                    |                                 |
| 3 | Remove the screws and lift out the robot signal exchange proxy.           Note           Avoid colliding with the frame of the controller.                      | хх180000488                     |

5.2.9 Replacing the main computer *Continued* 

Removing the Ethernet extension switch (option)

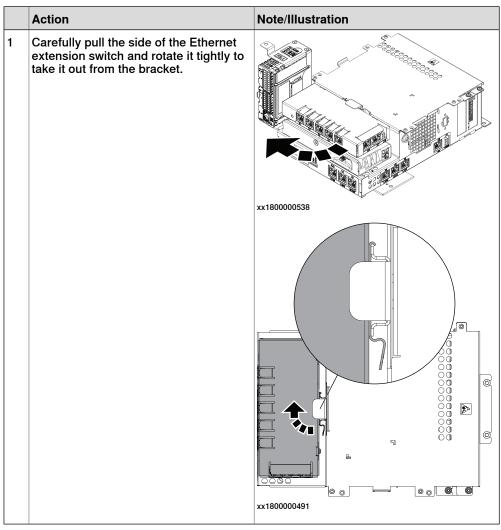

Removing the connected services gateway

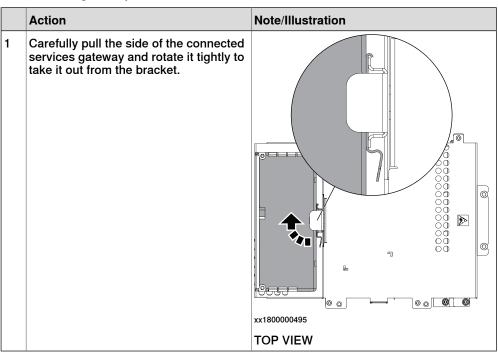

#### Removing the main computer

|   | Action                                       | Note/Illustration |
|---|----------------------------------------------|-------------------|
| 1 | Remove the screws holding the main computer. | xx1800000540      |

311

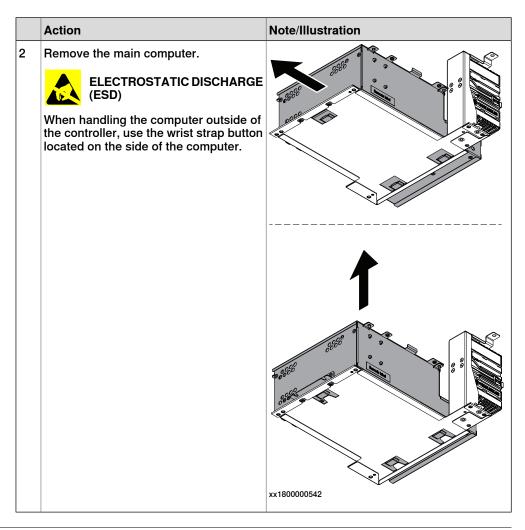

#### Refitting the main computer by assembly group

Refitting the main computer

|   | Action                                                                                                    | Note/Illustration |
|---|----------------------------------------------------------------------------------------------------|-------------------|
| 1 | <b>DANGER</b><br>Before doing any work inside the cabinet,<br>disconnect the mains power. For more<br>information, see <i>Electrical safety on</i><br><i>page 33</i> . |                   |

|   | Action                                                                                                    | Note/Illustration |
|---|----------------------------------------------------------------------------------------------------|-------------------|
| 2 | ELECTROSTATIC DISCHARGE<br>(ESD)<br>The unit is sensitive to ESD. Before<br>handling the unit read the safety inform-<br>ation in section <i>The unit is sensitive to</i><br><i>ESD on page 48</i> . |                   |
| 3 | Fit the main computer to the process plate.                                                                                                    | xx2000000532      |
|   |                                                                                                    |                   |
|   |                                                                                                    | xx1800000543      |

Continues on next page

# 5.2.9 Replacing the main computer *Continued*

|   | Action                                    | Note/Illustration                                                          |
|---|-------------------------------------------|----------------------------------------------------------------------------|
| 4 | Fasten the main computer with the screws. | Screws: Torx pan head screw M4x8 (2 pcs)<br>Tightening torque: 1.7 Nm±10%. |

#### Refitting the connected services gateway

|   | Action                                                                                                    | Note/Illustration |
|---|----------------------------------------------------------------------------------------------------|-------------------|
| 1 | <b>DANGER</b><br>Before doing any work inside the cabinet, disconnect the mains power. For more information, see <i>Electrical safety on page 33</i> .                                               |                   |
| 2 | ELECTROSTATIC DISCHARGE<br>(ESD)<br>The unit is sensitive to ESD. Before<br>handling the unit read the safety inform-<br>ation in section <i>The unit is sensitive to</i><br><i>ESD on page 48</i> . |                   |

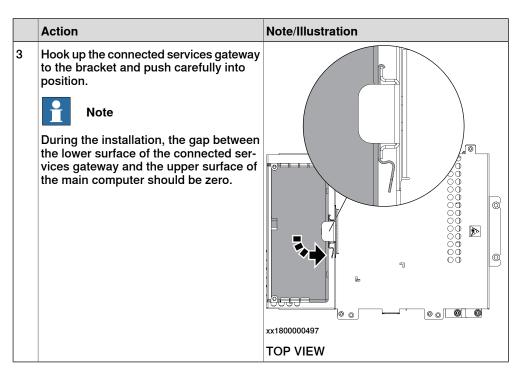

Refitting the Ethernet extension switch (option)

|   | Action                                                                                                    | Note/Illustration |
|---|----------------------------------------------------------------------------------------------------|-------------------|
| 1 | <b>DANGER</b><br>Before doing any work inside the cabinet, disconnect the mains power. For more information, see <i>Electrical safety on page 33</i> .                                               |                   |
| 2 | ELECTROSTATIC DISCHARGE<br>(ESD)<br>The unit is sensitive to ESD. Before<br>handling the unit read the safety inform-<br>ation in section <i>The unit is sensitive to</i><br><i>ESD on page 48</i> . |                   |

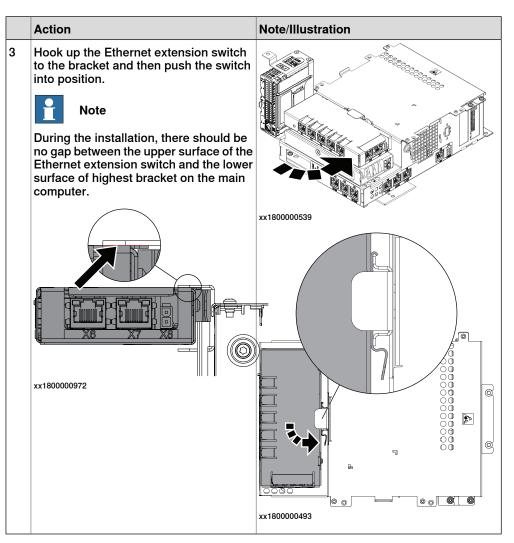

Refitting the robot signal exchange proxy

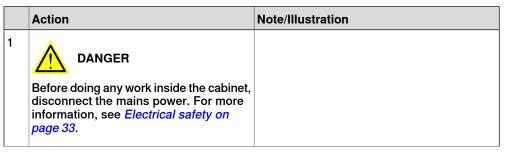

|   | Action                                                                                                    | Note/Illustration                                                          |
|---|----------------------------------------------------------------------------------------------------|----------------------------------------------------------------------------|
| 2 | ELECTROSTATIC DISCHARGE<br>(ESD)<br>The unit is sensitive to ESD. Before<br>handling the unit read the safety inform-<br>ation in section <i>The unit is sensitive to</i><br><i>ESD on page 48</i> . | Location of wrist strap button:                                            |
| 3 | Fit the robot signal exchange proxy and secure the screws.           Image: Note           Avoid colliding with the frame of the controller.                                                         | Screws: Torx pan head screw M4x8 (4 pcs)<br>Tightening torque: 1.7 Nm±10%. |
| 4 | Insert the cable ties into the locking holes.                                                                                                    | xx180000971                                                                |

Refitting the main computer assembly with process plate to the cabinet

|   | Action                                                                                                    | Note/Illustration |
|---|----------------------------------------------------------------------------------------------------|-------------------|
| 1 |                                                                                                    |                   |
|   | Before doing any work inside the cabinet, disconnect the mains power. For more information, see <i>Electrical safety on page 33</i> . |                   |

Continues on next page

|   | Action                                                                                                    | Note/Illustration                                                                      |
|---|----------------------------------------------------------------------------------------------------|----------------------------------------------------------------------------------------|
| 2 | ELECTROSTATIC DISCHARGE<br>(ESD)<br>When handling the computer outside of<br>the controller, use the wrist strap button<br>located on the side of the computer. | Location of wrist strap button:                                                        |
| 3 | Use the two guide pins to locate the as-<br>sembly onto the mounting plate.                                                                                     | <b>Note</b><br>Be careful with the frame of the controller<br>when refitting the unit. |

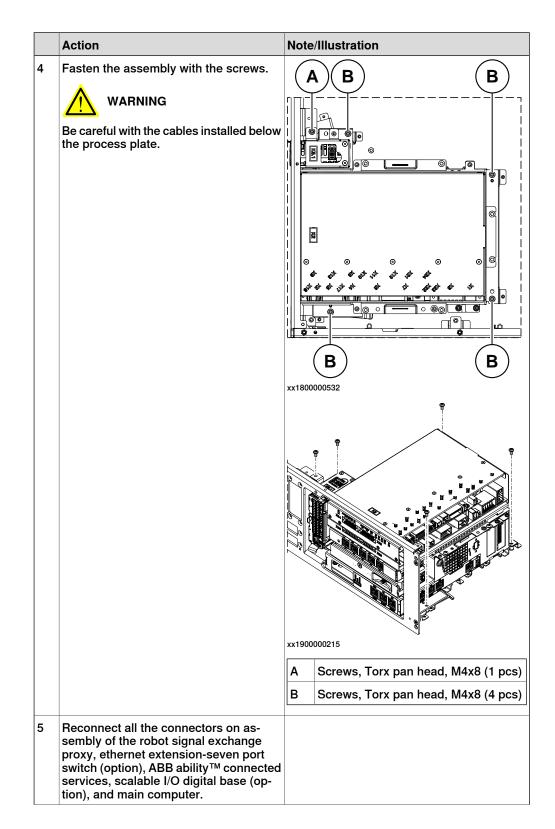

| Action                                                                                                    | 1                                                                                  | Note/Illustration |
|----------------------------------------------------------------------------------------------------|------------------------------------------------------------------------------------|-------------------|
| For the robot signal exchan<br>• K2.X8 - A2.X6<br>• (option): K2.X2 - K4.X<br>• K2.X12 - A2.K3.X6, A<br>• K2.X10 - A1.X13<br>• K2.X21 - TempSenso<br>• K2.X4 - A1.X9<br>• K2.X3 - K6.X1, A2.K3<br>K7.X1<br>• K2.X1 - T2.X2 <sup>20</sup><br>• K2.X1 - T2.X2 <sup>20</sup><br>• K2.X1 - X107 <sup>21</sup><br>• K2.X17 - G2.X1, G1.X<br>• K2.X6, K2.X11 - A1.X<br>• K2.X7, K2.X22 - Harr<br>power<br>• K2.X9 & X13 - FlexPe | K8, A2.X1<br>2.K3.X7<br>or<br>.X1, K5.1.X4,<br>K2<br>K2<br>1. LV robot             |                   |
| For the Ethernet extension<br>tion):<br>• K2.X2 - K4.X8, A2.X1<br>• A2.X4 - K4.X6<br>When Ethernet extension<br>is selected, connect<br>nect the connector Air<br>K4.X6.<br>• Harness adapter - A2<br>Note<br>When Ethernet extension<br>Note                                                                                                    | switch (op-<br>sion switch<br>and discon-<br>2.X4) to/from<br>2.X4/K4.X7.          |                   |
| For the connected services K7.X1 - K2.X3 <sup>i</sup> K7.X2 - A2.X5 Note The connector K7.X2 grab the connector, p release it and then re connector.                                                                                                    | and discon-<br>le (Adapter -<br>K4.X7.<br>gateway:<br>sis locked;<br>bush it in to |                   |

| Actio  | n                                                                                                    | Note/Illustration |
|--------|----------------------------------------------------------------------------------------------------|-------------------|
| For th | The main computer:<br>K2.X8 - A2.X6<br>K2.X2 - K4.X8, A2.X1<br>K2.X12 - A2.K3.X6, A2.K3.X7<br>A2.X9 - K6.X2 <sup>20</sup><br>A2.X9 - X1 <sup>21</sup><br>A2.X5 - K7.X2<br>(Option) A2.K1 - X17<br>Note<br>This cable is available when the<br>fieldbus master and DeviceNet<br>harness are installed.<br>(Option) A2.X4 - K4.X6<br>Note<br>When Ethernet extension switch<br>is selected, connect and discon-<br>nect the connector A2.X4) to/from<br>K4.X6.<br>(Option) Harness adapter -<br>A2.X4/K4.X7<br>Note<br>When Ethernet extension switch<br>is selected, connect and discon-<br>nect the adapter cable (Adapter -<br>A2.X4/K4.X7) to/from K4.X7.<br>When Ethernet extension unit slot<br>cover is selected, connect and<br>disconnect the adapter cable (Adapter -<br>A2.X4/K4.X7) to/from K4.X7.<br>When Ethernet extension unit slot<br>cover is selected, connect and<br>disconnect the adapter cable (Adapter -<br>A2.X4/K4.X7) to/from K4.X7.<br>Note |                   |
| For th | ne digital base (option):<br>K5.1.X4 - K2.X3                                                                                                    |                   |

For connected services gateway wired, there is no power cable.

#### Refitting the axis computer to the frame

i

|   | Action                                                                                      | Note/Illustration |
|---|---------------------------------------------------------------------------------------------|-------------------|
| 1 | DANGER<br>Before doing any work inside the cabinet,                                         |                   |
|   | disconnect the mains power. For more information, see <i>Electrical safety on page 33</i> . |                   |

5.2.9 Replacing the main computer *Continued* 

|   | Action                                                                                                    | Note/Illustration                                                          |
|---|----------------------------------------------------------------------------------------------------|----------------------------------------------------------------------------|
| 2 | ELECTROSTATIC DISCHARGE<br>(ESD)<br>The unit is sensitive to ESD. Before<br>handling the unit read the safety inform-<br>ation in section <i>The unit is sensitive to</i><br><i>ESD on page 48</i> . | Location of wrist strap button:                                            |
| 3 | Reconnect and secure the screw:<br>• K6.X4, K6.X5 - SMB.                                                                                                    |                                                                            |
| 4 | Fit the axis computer bracket and secure the screws.                                                                                                    | Screws: Torx pan head screw M4x8 (4 pcs)<br>Tightening torque: 1.7 Nm±10%. |
| 5 | Reconnect:<br>• K6.X11 - A1.X3<br>• K6.X2 - A2.X9<br>• K6.X1 - K2.X3                                                                                                    |                                                                            |

Refitting the small fan

|   | Action                                                                                                    | Note/Illustration |
|---|----------------------------------------------------------------------------------------------------|-------------------|
| 1 | <b>DANGER</b><br>Before doing any work inside the cabinet, disconnect the mains power. For more information, see <i>Electrical safety on page 33</i> . |                   |

| Action                                                                                                    | Note/Illustration                                                                                                    |
|----------------------------------------------------------------------------------------------------|----------------------------------------------------------------------------------------------------|
| ELECTROSTATIC DISCHARGE (ESD)<br>The unit is sensitive to ESD. Before handling the unit read the safety information in section <i>The unit is sensitive to ESD on page 48</i> . | Location of wrist strap button:                                                                                                    |
| Reconnect:<br>• G2.X1-K2.X17                                                                                                    |                                                                                                    |
| Refit the fan bracket into the cabinet.                                                                                                    |                                                                                                    |
| Secure it with the screws.                                                                                                    | Screws: Torx, countersunk screw M4x10 (2<br>pcs)<br>Tightening torque: 1.7 Nm±10%.                                                                                                    |
|                                                                                                    | ELECTROSTATIC DISCHARGE (ESD)         The unit is sensitive to ESD. Before handling the unit read the safety information in section The unit is sensitive to ESD on page 48.         Reconnect:       • G2.X1-K2.X17         Refit the fan bracket into the cabinet. |

# 5.2.9 Replacing the main computer *Continued*

#### Concluding procedure

|   | Action                                                                       | Note/Illustration                                                                                       |
|---|------------------------------------------------------------------------------|----------------------------------------------------------------------------------------------------|
| 1 | Refit the covers.                                                            | Refitting the controller covers on page 224.                                                            |
| 2 | Restore the hardware settings.                                               | Restoring the hardware settings on page 339.                                                            |
| 3 |                                                                              | <i>Operating manual - Integrator's guide Omni-<br/>Core, section Installing a new RobotWare system.</i> |
| 4 | Restore user configuration and RAPID programs from the backup.               | <i>Operating manual - Integrator's guide Omni-<br/>Core, section Backup and restore systems.</i>        |
| 5 | Perform the function tests to verify that the safety features work properly. | Function tests on page 210.                                                                             |

### Removing the main computer by parts

#### Preparations

|   | Action                                                                                                    | Note/Illustration                           |
|---|----------------------------------------------------------------------------------------------------|---------------------------------------------|
| 1 | <b>DANGER</b><br>Before doing any work inside the cabinet, disconnect the mains power. For more information, see <i>Electrical safety on page 33</i> .                                               |                                             |
| 2 | ELECTROSTATIC DISCHARGE<br>(ESD)<br>The unit is sensitive to ESD. Before<br>handling the unit read the safety inform-<br>ation in section <i>The unit is sensitive to</i><br><i>ESD on page 48</i> . | e fologo A                                  |
| 3 | Remove the front panel, top and right covers of the controller.                                                                                                    | Removing the controller covers on page 220. |

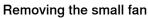

| an<br> |                                            |                   |
|--------|--------------------------------------------|-------------------|
|        | Action                                     | Note/Illustration |
| 1      | Remove the screws holding the fan.         | x180000479        |
| 2      | Push and slide the fan bracket and lift it |                   |
|        | out.                                       |                   |
| 3      | Disconnect:                                |                   |
|        | • G2.X1-K2.X17                             |                   |

## Disconnecting the connectors to the main computer assembly

|   | Action                                                                                                    | Note/Illustration |
|---|----------------------------------------------------------------------------------------------------|-------------------|
| 1 | Disconnect all the connectors on the as-<br>sembly group of the robot signal ex-<br>change proxy, Ethernet switch (option),<br>connected services gateway, scalable<br>I/O (option), and main computer. |                   |

5.2.9 Replacing the main computer *Continued* 

| Actio          | n                                                                                                    | Note/Illustration |
|----------------|----------------------------------------------------------------------------------------------------|-------------------|
|                | ne robot signal exchange proxy:<br>K2.X8 - A2.X6<br>(option): K2.X2 - K4.X8, A2.X1<br>K2.X12 - A2.K3.X6, A2.K3.X7<br>K2.X10 - A1.X13<br>K2.X21 - TempSensor<br>K2.X4 - A1.X9<br>K2.X3 - K6.X1, A2.K3.X1, K5.1.X4,<br>K7.X1<br>K2.X1 - T2.X2 <sup>23</sup><br>K2.X1 - X107 <sup>24</sup><br>K2.X17 - G2.X1, G1.X2<br>K2.X6, K2.X11 - A1.X2<br>K2.X7, K2.X22 - Harn. LV robot<br>power (X1)<br>K2.X9 & X13 - FlexPendant (X4) |                   |
| For the tion): | ne Ethernet extension switch (op-                                                                                                    |                   |
|                | Harness adapter - A2.X4/K4.X7. Note Note When Ethernet extension switch is selected, connect and discon- nect the adapter cable (Adapter - A2.X4/K4.X7) to/from K4.X7.                                                                                                    |                   |
| For the        | Note<br>The connected services gateway:<br>K7.X1 - K2.X3 <sup>i</sup><br>K7.X2 - A2.X5<br>Note<br>The connector K7.X2 is locked;<br>grab the connector, push it in to<br>release it and then remove the<br>connector.                                                                                                    |                   |

23 Not available for CRB 15000 controller.

<sup>24</sup> Only used for CRB 15000 controller.

Continues on next page

| Actio  | n                                                                                                    | Note/Illustration |
|--------|----------------------------------------------------------------------------------------------------|-------------------|
|        | n<br>he main computer:<br>K2.X8 - A2.X6<br>K2.X2 - K4.X8, A2.X1<br>K2.X12 - A2.K3.X6, A2.K3.X7<br>A2.X9 - K6.X2 <sup>25</sup><br>A2.X9 - X1 <sup>26</sup><br>A2.X5 - K7.X2<br>(Option) A2.K1 - X17<br>Note<br>This cable is available when the<br>fieldbus master and DeviceNet<br>harness are installed.<br>(Option) A2.X4 - K4.X6<br>Note<br>When Ethernet extension switch<br>is selected, connect and discon-<br>nect the connector A2.X4 to/from<br>K4.X6.<br>(Option) Harness adapter -<br>A2.X4/K4.X7<br>Note<br>When Ethernet extension switch<br>is selected, connect and discon-<br>nect the adapter cable (Adapter -<br>A2.X4/K4.X7) to/from K4.X7.<br>When Ethernet extension unit slot<br>cover is selected, connect and<br>disconnect the adapter cable (Adapter -<br>A2.X4/K4.X7) to/from K4.X7. |                   |
| For th | A2.X4.<br>ne digital base (option):<br>K5.1.X4 - K2.X3                                                                                                    |                   |
| •      | K5.1.X5 - Harness adapter                                                                                                    |                   |

25 Not available for CRB 15000 controller.

<sup>26</sup> Only used for CRB 15000 controller.

# 5.2.9 Replacing the main computer *Continued*

|   | Action                                                                                 | Note/Illustration |
|---|----------------------------------------------------------------------------------------|-------------------|
| 2 | Remove the mating connectors from the front side by loosening their attachment screws. | я                 |

For Connected Services Gateway wired, there is no power cable.

#### Removing the robot signal exchange proxy

i

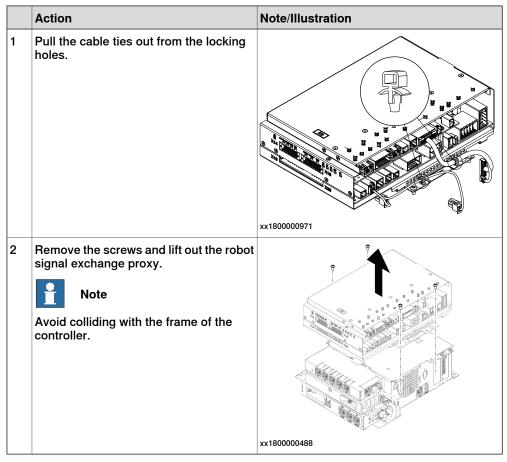

Removing the Ethernet extension switch (option)

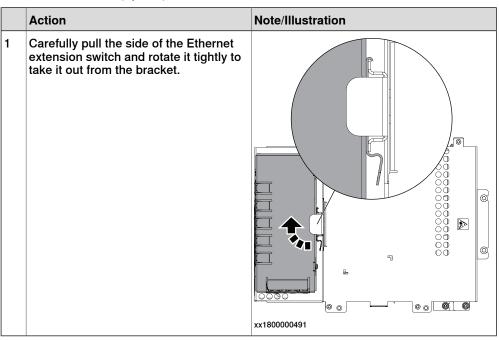

#### Removing the connected services gateway

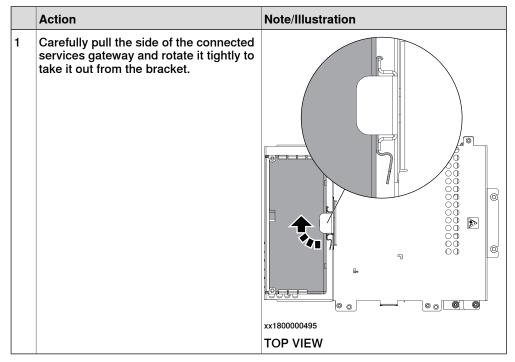

5.2.9 Replacing the main computer *Continued* 

### Removing the main computer

|   | Action                                                                                                    | Note/Illustration |
|---|----------------------------------------------------------------------------------------------------|-------------------|
| 1 | Remove the screws holding the main computer.                                                                                                    | xx1900001194      |
| 2 | Remove the two screws holding the pro-<br>cess plate.<br>Tip<br>Otherwise the main computer will have<br>a collision with the process plate.                                                 | xx1900001190      |
| 3 | Remove the main computer.<br>ELECTROSTATIC DISCHARGE<br>(ESD)<br>When handling the computer outside of<br>the controller, use the wrist strap button<br>located on the side of the computer. |                   |

#### Refitting the main computer by parts

#### Refitting the main computer

|   | Action                                                                                                    | Note/Illustration               |
|---|----------------------------------------------------------------------------------------------------|---------------------------------|
| 1 | <b>DANGER</b><br>Before doing any work inside the cabinet, disconnect the mains power. For more information, see <i>Electrical safety on page 33</i> .                                               |                                 |
| 2 | ELECTROSTATIC DISCHARGE<br>(ESD)<br>The unit is sensitive to ESD. Before<br>handling the unit read the safety inform-<br>ation in section <i>The unit is sensitive to</i><br><i>ESD on page 48</i> . | Location of wrist strap button: |
| 3 | Fit the main computer to the process plate.                                                                                                    |                                 |
|   |                                                                                                    | xx1900001197                    |

5.2.9 Replacing the main computer *Continued* 

|   | Action                                      | Note/Illustration                                                          |
|---|---------------------------------------------|----------------------------------------------------------------------------|
| 4 | Refit the two screws for the process plate. | Screws: Torx pan head screw M4x8 (2 pcs)<br>Tightening torque: 1.7 Nm±10%. |
| 5 | Fasten the main computer with the screws.   | Screws: Torx pan head screw M4x8 (2 pcs)<br>Tightening torque: 1.7 Nm±10%. |

Refitting the connected services gateway

|   | Action                                                                                                    | Note/Illustration |
|---|----------------------------------------------------------------------------------------------------|-------------------|
| 1 | DANGER<br>Before doing any work inside the cabinet,<br>disconnect the mains power. For more<br>information, see <i>Electrical safety on</i><br><i>page 33</i> .                                      |                   |
| 2 | ELECTROSTATIC DISCHARGE<br>(ESD)<br>The unit is sensitive to ESD. Before<br>handling the unit read the safety inform-<br>ation in section <i>The unit is sensitive to</i><br><i>ESD on page 48</i> . |                   |

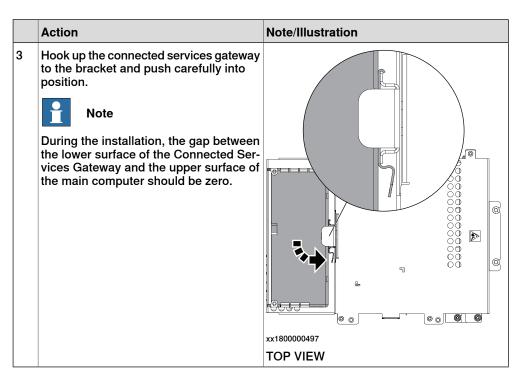

Refitting the Ethernet extension switch (option)

|   | Action                                                                                                    | Note/Illustration |
|---|----------------------------------------------------------------------------------------------------|-------------------|
| 1 | <b>DANGER</b><br>Before doing any work inside the cabinet, disconnect the mains power. For more information, see <i>Electrical safety on page 33</i> .                                               |                   |
| 2 | ELECTROSTATIC DISCHARGE<br>(ESD)<br>The unit is sensitive to ESD. Before<br>handling the unit read the safety inform-<br>ation in section <i>The unit is sensitive to</i><br><i>ESD on page 48</i> . |                   |

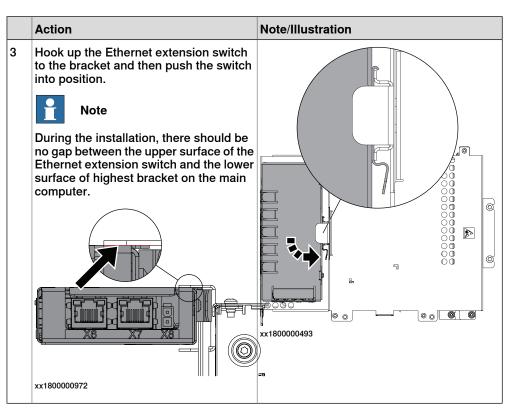

Refitting the robot signal exchange proxy

|   | Action                                                                                                    | Note/Illustration |
|---|----------------------------------------------------------------------------------------------------|-------------------|
| 1 | <b>DANGER</b><br>Before doing any work inside the cabinet, disconnect the mains power. For more information, see <i>Electrical safety on page 33</i> .                                               |                   |
| 2 | ELECTROSTATIC DISCHARGE<br>(ESD)<br>The unit is sensitive to ESD. Before<br>handling the unit read the safety inform-<br>ation in section <i>The unit is sensitive to</i><br><i>ESD on page 48</i> . |                   |

|   | Action                                                                                                    | Note/Illustration                                                          |
|---|----------------------------------------------------------------------------------------------------|----------------------------------------------------------------------------|
| 3 | Fit the robot signal exchange proxy and secure the screws. Note Avoid colliding with the frame of the controller. | Screws: Torx pan head screw M4x8 (4 pcs)<br>Tightening torque: 1.7 Nm±10%. |
| 4 | Insert the cable ties into the locking holes.                                                                     | xx1800000489                                                               |

Reconnecting the connectors to the main computer assembly

|   | Action                                                                                                    | Note/Illustration |
|---|----------------------------------------------------------------------------------------------------|-------------------|
| 1 | <b>DANGER</b><br>Before doing any work inside the cabinet,<br>disconnect the mains power. For more<br>information, see <i>Electrical safety on</i><br><i>page 33</i> . |                   |
| 2 | ELECTROSTATIC DISCHARGE<br>(ESD)<br>When handling the computer outside of<br>the controller, use the wrist strap button<br>located on the side of the computer.        | 2 6 1 2 and 1     |

|   | Action                                                                                                    | Note/Illustration |
|---|----------------------------------------------------------------------------------------------------|-------------------|
| 3 | Reconnect all the connectors on as-<br>sembly of the robot signal exchange<br>proxy, ethernet extension-seven port<br>switch (option), ABB ability™ connected<br>services, scalable I/O digital base (op-<br>tion), and main computer.                                                                                                    |                   |
|   | <ul> <li>For the robot signal exchange proxy:</li> <li>K2.X8 - A2.X6</li> <li>(option): K2.X2 - K4.X8, A2.X1</li> <li>K2.X12 - A2.K3.X6, A2.K3.X7</li> <li>K2.X10 - A1.X13</li> <li>K2.X21 - TempSensor</li> <li>K2.X4 - A1.X9</li> <li>K2.X3 - K6.X1, A2.K3.X1, K5.1.X4, K7.X1</li> <li>K2.X1 - T2.X2<sup>27</sup></li> <li>K2.X1 - T2.X2<sup>27</sup></li> <li>K2.X1 - X107<sup>28</sup></li> <li>K2.X17 - G2.X1, G1.X2</li> <li>K2.X6, K2.X11 - A1.X2</li> <li>K2.X7, K2.X22 - Harn. LV robot power (X1)</li> </ul>                                                                                                    |                   |
|   | <ul> <li>K2.X9 &amp; X13 - FlexPendant (X4)</li> <li>For the Ethernet extension switch (option):         <ul> <li>K2.X2 - K4.X8, A2.X1</li> <li>A2.X4 - K4.X6</li> <li>A2.X4 - K4.X6</li> <li>When Ethernet extension switch is selected, connect and disconnect the connector A2.X4 to/from K4.X6.</li> <li>Harness adapter - A2.X4/K4.X7.</li> <li>Note</li> <li>When Ethernet extension switch is selected, connect and disconnect the connector A2.X4/K4.X7.</li> <li>Mote</li> <li>When Ethernet extension switch is selected, connect and disconnect the adapter cable (Adapter - A2.X4/K4.X7) to/from K4.X7.</li> </ul> </li> </ul> |                   |
|   | <ul> <li>For the connected services gateway:</li> <li>K7.X1 - K2.X3<sup>i</sup></li> <li>K7.X2 - A2.X5</li> <li>Note</li> <li>The connector K7.X2 is locked; grab the connector, push it in to release it and then remove the connector.</li> </ul>                                                                                                    |                   |

27 Not available for CRB 15000 controller.

<sup>28</sup> Only used for CRB 15000 controller.

| Actio   | n                                                                                                    | Note/Illustration |
|---------|----------------------------------------------------------------------------------------------------|-------------------|
| For the | The main computer:<br>K2.X8 - A2.X6<br>K2.X2 - K4.X8, A2.X1<br>K2.X12 - A2.K3.X6, A2.K3.X7<br>A2.X9 - K6.X2 <sup>29</sup><br>A2.X9 - X1 <sup>30</sup><br>A2.X5 - K7.X2<br>(Option) A2.K1 - X17<br>Note<br>This cable is available when the<br>fieldbus master and DeviceNet<br>harness are installed.<br>(Option) A2.X4 - K4.X6<br>Note<br>When Ethernet extension switch<br>is selected, connect and discon-<br>nect the connector A2.X4 to/from<br>K4.X6.<br>(Option) Harness adapter -<br>A2.X4/K4.X7<br>Note<br>When Ethernet extension switch<br>is selected, connect and discon-<br>nect the adapter cable (Adapter -<br>A2.X4/K4.X7) to/from K4.X7.<br>When Ethernet extension unit slot<br>cover is selected, connect and<br>disconnect the adapter cable (Adapter -<br>A2.X4/K4.X7) to/from K4.X7.<br>When Ethernet extension unit slot<br>cover is selected, connect and<br>disconnect the adapter cable (Adapter -<br>A2.X4/K4.X7) to/from K4.X7.<br>Men Ethernet extension unit slot<br>cover is selected, connect and<br>disconnect the adapter cable (Adapter -<br>A2.X4/K4.X7) to/from K4.X7.<br>When Ethernet extension unit slot<br>cover is selected, connect and<br>disconnect the adapter cable (Adapter -<br>A2.X4/K4.X7) to/from K4.X7.<br>When Ethernet extension unit slot<br>cover is selected, connect and<br>disconnect the adapter cable (Adapter -<br>A2.X4/K4.X7) to/from K4.X7.<br>Note |                   |
| For th  | ne digital base (option):<br>K5.1.X4 - K2.X3<br>K5.1.X5 - Harness adapter                                                                                                    |                   |

For Connected Services Gateway wired, there is no power cable.

#### Refitting the small fan

|   | Action                                                                                                    | Note/Illustration |
|---|----------------------------------------------------------------------------------------------------|-------------------|
| 1 | <b>DANGER</b><br>Before doing any work inside the cabinet, disconnect the mains power. For more information, see <i>Electrical safety on page 33</i> . |                   |

<sup>29</sup> Not available for CRB 15000 controller.

i

<sup>30</sup> Only used for CRB 15000 controller.

5.2.9 Replacing the main computer *Continued* 

|   | Action                                                                                                    | Note/Illustration                                                                  |  |
|---|----------------------------------------------------------------------------------------------------|------------------------------------------------------------------------------------|--|
| 2 | ELECTROSTATIC DISCHARGE<br>(ESD)<br>The unit is sensitive to ESD. Before<br>handling the unit read the safety inform-<br>ation in section <i>The unit is sensitive to</i><br><i>ESD on page 48</i> . | Location of wrist strap button:                                                    |  |
| 3 | Reconnect:<br>• G2.X1-K2.X17                                                                                                    |                                                                                    |  |
| 4 | Refit the fan bracket into the cabinet.                                                                                                    |                                                                                    |  |
|   |                                                                                                    | xx1800000483                                                                       |  |
| 5 | Secure it with the screws.                                                                                                    | Screws: Torx, countersunk screw M4x10 (2<br>pcs)<br>Tightening torque: 1.7 Nm±10%. |  |

#### **Concluding procedure**

|   | Action                                                                       | Note/Illustration                                                                                       |
|---|------------------------------------------------------------------------------|----------------------------------------------------------------------------------------------------|
| 1 | Refit the covers.                                                            | Refitting the controller covers on page 224.                                                            |
| 2 | Restore the hardware settings.                                               | Restoring the hardware settings on page 339.                                                            |
| 3 |                                                                              | <i>Operating manual - Integrator's guide Omni-<br/>Core, section Installing a new RobotWare system.</i> |
| 4 | Restore user configuration and RAPID programs from the backup.               | Operating manual - Integrator's guide Omni-<br>Core, section Backup and restore systems.                |
| 5 | Perform the function tests to verify that the safety features work properly. | Function tests on page 210.                                                                             |

#### Restoring the hardware settings

The controller hardware settings include information such as controller type and serial number. When the main computer has been replaced, the serial number must be restored before any software can be installed, or any licences can be imported.

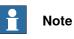

#### When replacing the main computer, both the serial number and licences are lost. The serial number must be restored as described below. Licences however, can either be restored automatically when the RobotWare system is installed, or manually through **Manage Licences** in RobotWare Installation Utilities.

|   | Action                                                                                                    | Note/Illustrati        | on                       |                                      |
|---|----------------------------------------------------------------------------------------------------|------------------------|--------------------------|--------------------------------------|
| 1 | Download the hardware information file<br>(hwsettings.rsf) from MyABB, or from a<br>previous system backup.                                     |                        |                          |                                      |
| 2 | Access the RobotWare Installation Utilit-                                                                                                    | ABB RobotWare Ins      | stallation Utilities     |                                      |
|   | ies.                                                                                                    | Start RobotWare System | Install RobotWare System | View RobotWare System<br>Information |
|   |                                                                                                    | €                      | ₹                        | <b>()</b>                            |
|   |                                                                                                    | Manage Licenses        | Set Controller Name      | Advanced                             |
|   |                                                                                                    |                        |                          | ø                                    |
|   |                                                                                                    | xx1900000110           |                          |                                      |
| 3 | Tap Advanced, and then Restore Hard-<br>ware Settings.                                                                                          |                        |                          |                                      |
| 4 | The <b>Restore Hardware Settings</b> window is displayed.                                                                                       |                        |                          |                                      |
|   | Follow the instructions and tap Next to proceed.                                                                                                |                        |                          |                                      |
| 5 | Carefully read the information and then<br>check all boxes to confirm that you agree<br>with the ABB conditions. Tap <b>Next</b> to<br>proceed. |                        |                          |                                      |

5.2.9 Replacing the main computer *Continued* 

|   | Action                                                                                                    | Note/Illustration                                                                                                    |  |
|---|----------------------------------------------------------------------------------------------------|----------------------------------------------------------------------------------------------------|--|
| 6 | Read the serial number on the front of<br>the controller and type it in field <b>Serial</b><br><b>Number</b> . Tap <b>Next</b> . | Restore Installation Utilities          Restore Hardware Settings          Please read the serial number from your controller and type It here:          Serial Number:       123-456         Standards (Consume / PROTOTINE (The Connector Heres)          Standards Hill Consume / PROTOTINE (The Connector Heres)          xx2000000007 |  |
| 7 |                                                                                                    | The system compares the downloaded file<br>and the manually entered serial number to<br>ensure that there is a match.                                                                                                    |  |

### 5.2.10 Replacing the power unit

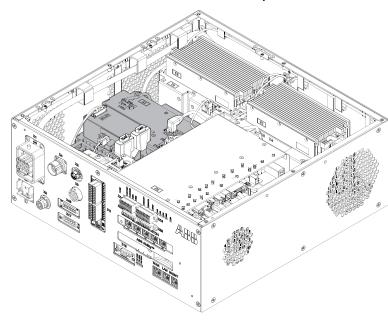

xx180000034

## Note

To confirm whether this unit is available in your controller, see chapter *Overview* of the controller on page 40.

If this unit is not available in your controller, ignore the related procedure to this unit when you do any maintenance or repair work.

#### **Required spare parts**

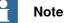

The spare part numbers that are listed in the table can be out of date. See the latest spare parts of the OmniCore C30 via myABB Business Portal, *www.abb.com/myABB*.

| Spare part                               | Article number | Note     |
|------------------------------------------|----------------|----------|
| Power unit                               | 3HAC059152-001 | DSQC3044 |
| Power unit for IRB 14050 controller      | 3HAC059135-001 | DSQC3028 |
| Power unit for CRB 15000 control-<br>ler | 3HAC072227-001 | DSQC3083 |

Location

The illustration shows the location of the power unit in the controller.

# 5.2.10 Replacing the power unit *Continued*

#### **Required tools and equipment**

| Equipment                 | Article number | Note                                                                               |
|---------------------------|----------------|------------------------------------------------------------------------------------|
| Standard toolkit          | -              | Content is defined in section <i>Standard toolkit for controller on page 554</i> . |
| ESD protective wrist band | -              |                                                                                    |

#### **Required documents**

| Document                                                                                                    | Article number                                       | Note |
|----------------------------------------------------------------------------------------------------|------------------------------------------------------|------|
| Circuit diagram - OmniCore C30,<br>Circuit diagram - OmniCore C30<br>for IRB 14050, Circuit dia-<br>gram - OmniCore C30 for CRB<br>15000 | 3HAC059896-009,<br>3HAC063898-009,<br>3HAC072448-009 |      |

## Removing the power unit

#### Preparations

|   | Action                                                                                                    | Note/Illustration                           |
|---|----------------------------------------------------------------------------------------------------|---------------------------------------------|
| 1 | <b>DANGER</b><br>Before doing any work inside the cabinet, disconnect the mains power. For more information, see <i>Electrical safety on page 33</i> .                                               |                                             |
| 2 | ELECTROSTATIC DISCHARGE<br>(ESD)<br>The unit is sensitive to ESD. Before<br>handling the unit read the safety inform-<br>ation in section <i>The unit is sensitive to</i><br><i>ESD on page 48</i> . | Location of wrist strap button:             |
| 3 | Remove the top and left covers of the controller.                                                                                                    | Removing the controller covers on page 220. |

Removing the axis computer from the frame

|   | Action                                                                 | Note/Illustration |
|---|------------------------------------------------------------------------|-------------------|
| 1 | Disconnect:<br>• A1.X3 - K6.X11<br>• K6.X2 - A2.X9<br>• K6.X1 - K2.X3. |                   |

|   | Action                                                   | Note/Illustration |
|---|----------------------------------------------------------|-------------------|
| 2 | Remove the screws on the bracket.                        | хх1900001200      |
| 3 | Loosen the screw and disconnect:<br>• SMB - K6.X4, K6.X5 |                   |

#### Removing the power unit

|   | Action                                                                                                    | Note/Illustration |
|---|----------------------------------------------------------------------------------------------------|-------------------|
| 1 | <ul> <li>Disconnect: <ul> <li>A1.X13 - K2.X10</li> <li>A1.X9 - K2.X4</li> <li>A1.X4 - T4.X5<sup>31</sup></li> <li>A1.X4 - X1/A1.R1.X1<sup>32</sup></li> <li>If used for CRB 15000 5Kg controller, connect from X1 to A1.X4.</li> <li>If used for CRB 15000 10/12Kg controller, connect from A1.X4 to A1.R1.X1.</li> <li>A1.X5 - T4.X1</li> <li>A1.X12 - T4.X3</li> <li>A1.X1 - Incoming mains (X0)</li> <li>A1.X6 - T2.X1<sup>33</sup></li> <li>A1.X6 - X107<sup>34</sup></li> <li>(Option) A1.X7 - T5.X1</li> </ul> </li> </ul> |                   |
| 2 | Open the velcro strap for the main har-<br>ness. Lift the harness gently out to make<br>room for the power unit to be removed.                                                                                                    |                   |

<sup>31</sup> Not available for CRB 15000 controller.

- <sup>32</sup> Only used for CRB 15000 controller.
- <sup>33</sup> Not available for CRB 15000 controller.
- <sup>34</sup> Only used for CRB 15000 controller.

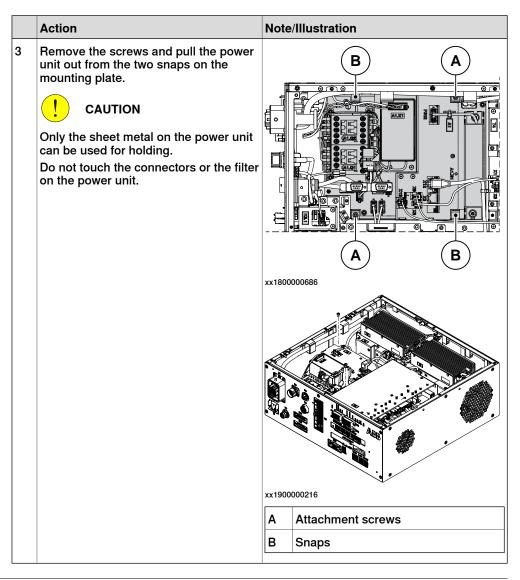

#### Refitting the power unit

#### Refitting the power unit

|   | Action                                                                                                    | Note/Illustration |
|---|----------------------------------------------------------------------------------------------------|-------------------|
| 1 | <b>DANGER</b><br>Before doing any work inside the cabinet, disconnect the mains power. For more information, see <i>Electrical safety on page 33</i> . |                   |

|   | Action                                                                                                    | Note/Illustration                                                          |
|---|----------------------------------------------------------------------------------------------------|----------------------------------------------------------------------------|
| 2 | ELECTROSTATIC DISCHARGE<br>(ESD)<br>The unit is sensitive to ESD. Before<br>handling the unit read the safety inform-<br>ation in section <i>The unit is sensitive to</i><br><i>ESD on page 48</i> . | Location of wrist strap button:                                            |
| 3 | Push the power unit until it snaps on the mounting plate and secure the screws.                                                                                                    | Screws: Torx pan head screw M4x8 (2 pcs)<br>Tightening torque: 1.7 Nm±10%. |
|   |                                                                                                    |                                                                            |
|   |                                                                                                    | xx180000686                                                                |
|   |                                                                                                    | xx1900000216                                                               |
|   |                                                                                                    | A Attachment screws B Snaps                                                |

5.2.10 Replacing the power unit *Continued* 

|   | Action                                                                                                    | Note/Illustration |
|---|----------------------------------------------------------------------------------------------------|-------------------|
| 4 | Reconnect:<br>• A1.X13 - K2.X10<br>• A1.X9 - K2.X4<br>• A1.X4 - T4.X5 <sup>35</sup><br>• A1.X4 - X1 <sup>36</sup><br>• A1.X5 - T4.X1<br>• A1.X12 - T4.X3<br>• A1.X1 - Incoming mains (X0)<br>• A1.X6 - T2.X1 <sup>37</sup><br>• A1.X6 - X107 <sup>38</sup><br>• (Option) A1.X7 - T5.X1 |                   |
| 5 | Put the main harness in place and secure it with the velcro straps.                                                                                                    |                   |

#### Refitting the axis computer to the frame

|   | Action                                                                                                    | Note/Illustration                     |
|---|----------------------------------------------------------------------------------------------------|---------------------------------------|
| 1 | <b>DANGER</b><br>Before doing any work inside the cabinet,<br>disconnect the mains power. For more<br>information, see <i>Electrical safety on</i><br><i>page 33</i> .                               |                                       |
| 2 | ELECTROSTATIC DISCHARGE<br>(ESD)<br>The unit is sensitive to ESD. Before<br>handling the unit read the safety inform-<br>ation in section <i>The unit is sensitive to</i><br><i>ESD on page 48</i> . | e e e e e e e e e e e e e e e e e e e |
| 3 | Reconnect:<br>• K6.X4, K6.X5 - SMB.                                                                                                    |                                       |

<sup>35</sup> Not available for CRB 15000 controller.

- <sup>36</sup> Only used for CRB 15000 controller.
- 37 Not available for CRB 15000 controller.
- <sup>38</sup> Only used for CRB 15000 controller.

Continues on next page

|   | Action                                                               | Note/Illustration                                                          |
|---|----------------------------------------------------------------------|----------------------------------------------------------------------------|
| 4 | Fit the axis computer bracket and secure the screws.                 | Screws: Torx pan head screw M4x8 (4 pcs)<br>Tightening torque: 1.7 Nm±10%. |
| 5 | Reconnect:<br>• K6.X11 - A1.X3<br>• K6.X2 - A2.X9<br>• K6.X1 - K2.X3 |                                                                            |

#### Concluding procedure

|   | Action                                                                                                    | Note/Illustration                            |
|---|----------------------------------------------------------------------------------------------------|----------------------------------------------|
| 1 | Refit the covers.                                                                                                    | Refitting the controller covers on page 224. |
| 2 | Perform the function tests to verify that the safety features work properly, see <i>Function tests on page 210</i> . |                                              |

## 5.2.11 Replacing the bleeder box

#### Location

The illustration shows the location of the bleeder box in the CRB 15000-10/12 controller.

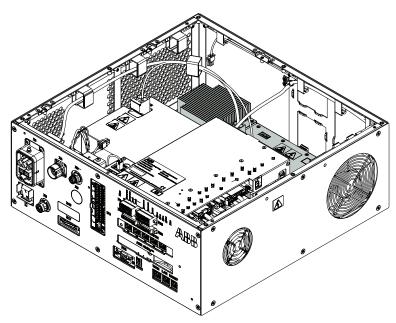

xx2300000943

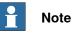

To confirm whether this unit is available in your controller, see chapter *Overview* of the controller on page 40.

If this unit is not available in your controller, ignore the related procedure to this unit when you do any maintenance or repair work.

#### **Required spare parts**

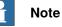

The spare part numbers that are listed in the table can be out of date. See the latest spare parts of the OmniCore C30 via myABB Business Portal, <u>www.abb.com/myABB</u>.

| Spare part                | Article number | Note                                                                    |
|---------------------------|----------------|-------------------------------------------------------------------------|
| Bleeder box               | 3HAC084171-001 | DSQC3112<br>For CRB 15000-10/12Kg.                                      |
| Harness DC BUS Jump cable | 3HAC085060-001 | Harness A1.X4- A1.R1.X1<br>Only used for CRB 15000-10/12<br>controller. |

#### **Required tools and equipment**

| Equipment                 | Article number | Note                                                                               |
|---------------------------|----------------|------------------------------------------------------------------------------------|
| Standard toolkit          | -              | Content is defined in section <i>Standard toolkit for controller on page 554</i> . |
| ESD protective wrist band | -              |                                                                                    |

#### **Required documents**

| Document                                                                                                    | Article number                                       | Note |
|----------------------------------------------------------------------------------------------------|------------------------------------------------------|------|
| Circuit diagram - OmniCore C30,<br>Circuit diagram - OmniCore C30<br>for IRB 14050, Circuit dia-<br>gram - OmniCore C30 for CRB<br>15000 | 3HAC059896-009,<br>3HAC063898-009,<br>3HAC072448-009 |      |

## Removing the bleeder box

#### Preparations

|   | Action                                                                                                    | Note/Illustration                           |
|---|----------------------------------------------------------------------------------------------------|---------------------------------------------|
| 1 | <b>DANGER</b><br>Before doing any work inside the cabinet, disconnect the mains power. For more information, see <i>Electrical safety on page 33</i> .                                               |                                             |
| 2 | ELECTROSTATIC DISCHARGE<br>(ESD)<br>The unit is sensitive to ESD. Before<br>handling the unit read the safety inform-<br>ation in section <i>The unit is sensitive to</i><br><i>ESD on page 48</i> . | Location of wrist strap button:             |
| 3 | Remove the top and rear covers.<br>Tip<br>For IRB14050 controller, only remove the<br>top cover.                                                                                                    | Removing the controller covers on page 220. |

#### Removing the bleeder box

|   | Action                                               | Note/Illustration |
|---|------------------------------------------------------|-------------------|
| 1 | Disconnect:<br>• A1.R1.X1 - A1.X4<br>• A1.R1.X2 - X1 |                   |

5.2.11 Replacing the bleeder box *Continued* 

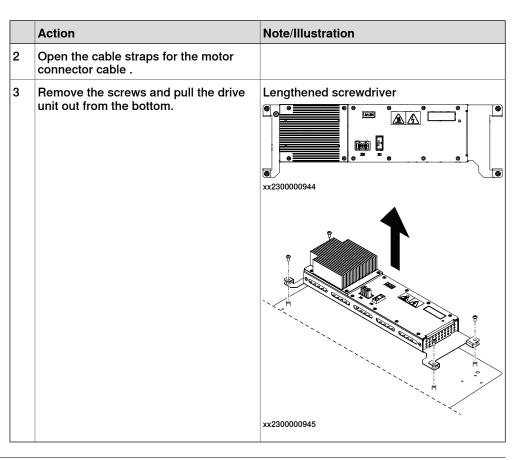

#### Refitting the bleeder box

#### Refitting the bleeder box

|   | Action                                                                                                    | Note/Illustration |
|---|----------------------------------------------------------------------------------------------------|-------------------|
| 1 | <b>DANGER</b><br>Before doing any work inside the cabinet, disconnect the mains power. For more information, see <i>Electrical safety on page 33</i> .                                                      |                   |
| 2 | <b>ELECTROSTATIC DISCHARGE</b><br>(ESD)<br>The unit is sensitive to ESD. Before<br>handling the unit read the safety inform-<br>ation in section <i>The unit is sensitive to</i><br><i>ESD on page 48</i> . |                   |

5.2.11 Replacing the bleeder box *Continued* 

|   | Action                                              | Note/Illustration                                                         |
|---|-----------------------------------------------------|---------------------------------------------------------------------------|
| 3 | Refit the drive unit and secure with the screws.    | Screws: Torx pan head screw M4x8 (4 pcs)<br>Tightening torque: 1.7 Nm±10% |
|   |                                                     | xx2300000946                                                              |
| 4 | Fasten the cable with the cable straps.             |                                                                           |
| 5 | Reconnect:<br>• A1.R1.X1 - A1.X4<br>• A1.R1.X2 - X1 |                                                                           |

## Concluding procedure

|   | Action                                                                                                    | Note/Illustration                            |
|---|----------------------------------------------------------------------------------------------------|----------------------------------------------|
| 1 | Refit the covers.                                                                                                    | Refitting the controller covers on page 224. |
| 2 | Perform the function tests to verify that the safety features work properly, see <i>Function tests on page 210</i> . |                                              |

5.2.12 Replacing the power supply

## 5.2.12 Replacing the power supply

#### Location

The illustration shows the location of the power supply in the controller.

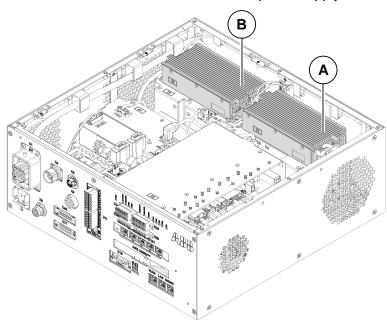

xx180000035

| Α | Power supply baseline |
|---|-----------------------|
| В | Power supply optional |

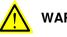

### WARNING

Do not touch the power supply when the DC OK LED is on.

There is residual voltage in the power supply even if the main switch is in the OFF position.

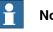

#### Note

To confirm whether this unit is available in your controller, see chapter Overview of the controller on page 40.

If this unit is not available in your controller, ignore the related procedure to this unit when you do any maintenance or repair work.

#### **Required spare parts**

### Note

The spare part numbers that are listed in the table can be out of date. See the latest spare parts of the OmniCore C30 via myABB Business Portal, www.abb.com/myABB.

| Spare part            | Article number | Note     |
|-----------------------|----------------|----------|
| Power supply          | 3HAC071301-001 | DSQC3035 |
| Optional power supply | 3HAC071301-001 | DSQC3035 |

#### Required tools and equipment

| Equipment                 | Article number | Note                                                                             |
|---------------------------|----------------|----------------------------------------------------------------------------------|
| Standard toolkit          | -              | Content is defined in section<br>Standard toolkit for controller on<br>page 554. |
| ESD protective wrist band | -              |                                                                                  |

#### **Required documents**

| Document                              | Article number                                       | Note |
|---------------------------------------|------------------------------------------------------|------|
| · · · · · · · · · · · · · · · · · · · | 3HAC059896-009,<br>3HAC063898-009,<br>3HAC072448-009 |      |

#### Removing the power supply baseline

#### Preparations

|   | Action                                                                                                    | Note/Illustration                           |
|---|----------------------------------------------------------------------------------------------------|---------------------------------------------|
| 1 | <b>DANGER</b><br>Before doing any work inside the cabinet,<br>disconnect the mains power. For more<br>information, see <i>Electrical safety on</i><br><i>page 33</i> .                               |                                             |
| 2 | ELECTROSTATIC DISCHARGE<br>(ESD)<br>The unit is sensitive to ESD. Before<br>handling the unit read the safety inform-<br>ation in section <i>The unit is sensitive to</i><br><i>ESD on page 48</i> . |                                             |
| 3 | Remove the top cover.                                                                                                    | Removing the controller covers on page 220. |

#### Removing the power supply baseline

|   | Action                                            | Note/Illustration |
|---|---------------------------------------------------|-------------------|
| 1 | Disconnect:<br>• T2.X1 - A1.X6<br>• T2.X2 - K2.X1 |                   |

# 5.2.12 Replacing the power supply *Continued*

|   | Action                                  | Note/Illustration |
|---|-----------------------------------------|-------------------|
| 2 | Remove the screws and the power supply. | x180000547        |

## Refitting the power supply baseline

## Refitting the power supply

|   | Action                                                                                                    | Note/Illustration               |
|---|----------------------------------------------------------------------------------------------------|---------------------------------|
| 1 | <b>DANGER</b><br>Before doing any work inside the cabinet, disconnect the mains power. For more information, see <i>Electrical safety on page 33</i> .                                               |                                 |
| 2 | ELECTROSTATIC DISCHARGE<br>(ESD)<br>The unit is sensitive to ESD. Before<br>handling the unit read the safety inform-<br>ation in section <i>The unit is sensitive to</i><br><i>ESD on page 48</i> . | Location of wrist strap button: |

|   | Action                                          | Note/Illustration                                                          |
|---|-------------------------------------------------|----------------------------------------------------------------------------|
| 3 | Fit the power supply and fasten it with screws. | Screws: Torx pan head screw M4x8 (4 pcs)<br>Tightening torque: 1.7 Nm±10%. |
|   |                                                 | х180000548                                                                 |
| 4 | Reconnect and secure:<br>• T2.X1 - A1.X6        |                                                                            |
|   | • T2.X2 - K2.X1.                                |                                                                            |

#### Concluding procedure

|   | Action                                                                                                    | Note/Illustration                    |
|---|----------------------------------------------------------------------------------------------------|--------------------------------------|
| 1 | Refit the top cover.                                                                                                    | Refitting the top cover on page 227. |
| 2 | Perform the function tests to verify that<br>the safety features work properly, see<br><i>Function tests on page 210</i> . |                                      |

#### Removing the power supply optional

#### Preparations

|   | Action                                                                                                    | Note/Illustration |
|---|----------------------------------------------------------------------------------------------------|-------------------|
| 1 | <b>DANGER</b><br>Before doing any work inside the cabinet, disconnect the mains power. For more information, see <i>Electrical safety on page 33</i> . |                   |

|   | Action                                                                                                    | Note/Illustration                           |
|---|----------------------------------------------------------------------------------------------------|---------------------------------------------|
| 2 | ELECTROSTATIC DISCHARGE<br>(ESD)<br>The unit is sensitive to ESD. Before<br>handling the unit read the safety inform-<br>ation in section <i>The unit is sensitive to</i><br><i>ESD on page 48</i> . | Location of wrist strap button:             |
| 3 | Remove the top cover.                                                                                                    | Removing the controller covers on page 220. |

Removing the axis computer from the cabinet

|   | Action                                                                 | Note/Illustration |
|---|------------------------------------------------------------------------|-------------------|
| 1 | Disconnect:<br>• K6.X11 - A1.X3<br>• K6.X2 - A2.X9<br>• K6.X1 - K2.X3. |                   |
| 2 | Remove the screws on the bracket.                                      | xx1800000472      |
| 3 | Loosen the screw and disconnect:<br>• K6.X4, K6.X5 - SMB.              |                   |

Removing the power supply optional

|   | Action                         | Note/Illustration |
|---|--------------------------------|-------------------|
| 1 | Disconnect:<br>• A1.X7 - T5.X1 |                   |

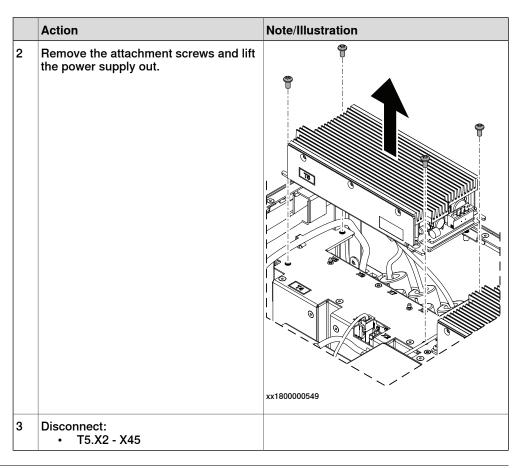

#### Refitting the power supply optional

Refitting the power supply optional

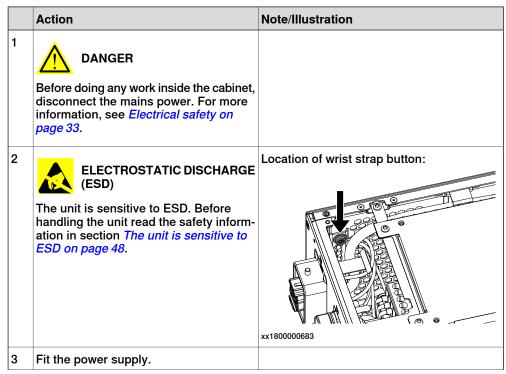

5.2.12 Replacing the power supply *Continued* 

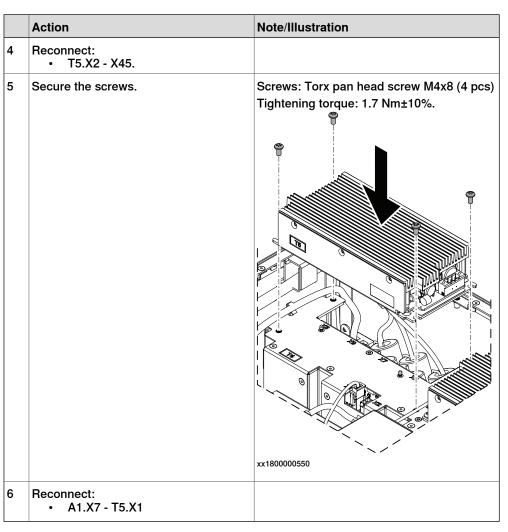

Refitting the axis computer to the frame

|   | Action                                                                                                    | Note/Illustration |
|---|----------------------------------------------------------------------------------------------------|-------------------|
| 1 | <b>DANGER</b><br>Before doing any work inside the cabinet, disconnect the mains power. For more information, see <i>Electrical safety on page 33</i> . |                   |

|   | Action                                                                                                    | Note/Illustration                                                          |
|---|----------------------------------------------------------------------------------------------------|----------------------------------------------------------------------------|
| 2 | <b>ELECTROSTATIC DISCHARGE</b><br>(ESD)<br>The unit is sensitive to ESD. Before<br>handling the unit read the safety inform-<br>ation in section <i>The unit is sensitive to</i><br><i>ESD on page 48</i> . | Location of wrist strap button:                                            |
| 3 | Reconnect and secure the screw:<br>• K6.X4, K6.X5 - SMB.                                                                                                    |                                                                            |
| 4 | Fit the axis computer bracket and secure the screws.                                                                                                    | Screws: Torx pan head screw M4x8 (4 pcs)<br>Tightening torque: 1.7 Nm±10%. |
| 5 | Reconnect:<br>• K6.X11 - A1.X3<br>• K6.X2 - A2.X9<br>• K6.X1 - K2.X3                                                                                                    |                                                                            |

## Concluding procedure

|   | Action                                                                                                    | Note/Illustration                            |
|---|----------------------------------------------------------------------------------------------------|----------------------------------------------|
| 1 | Refit the covers.                                                                                                    | Refitting the controller covers on page 224. |
| 2 | Perform the function tests to verify that<br>the safety features work properly, see<br><i>Function tests on page 210</i> . |                                              |

5.2.13 Replacing the drive unit

## 5.2.13 Replacing the drive unit

#### Location

The illustration shows the location of the drive unit in the controller.

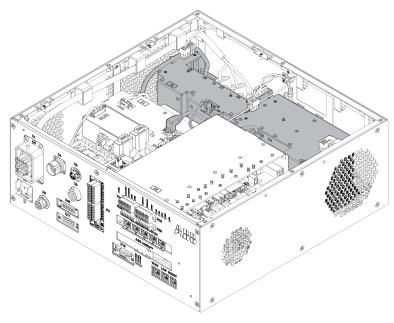

xx180000036

## Note

To confirm whether this unit is available in your controller, see chapter *Overview* of the controller on page 40.

If this unit is not available in your controller, ignore the related procedure to this unit when you do any maintenance or repair work.

#### **Required spare parts**

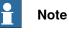

The spare part numbers that are listed in the table can be out of date. See the latest spare parts of the OmniCore C30 via myABB Business Portal, *www.abb.com/myABB*.

| Spare part                    | Article number | Note                                     |
|-------------------------------|----------------|------------------------------------------|
| Drive                         | 3HAC063913-001 | DSQC3041                                 |
| Drive for IRB14050 controller | 3HAC063028-001 | DSQC3057                                 |
| Harness DC-BUS                | 3HAC063344-001 | Harness A1.X4 - T4.X5                    |
| Harness DC-BUS                | 3HAC063967-001 | Only used for IRB 14050 control-<br>ler. |
| Harness 24_SYS_DRV            | 3HAC064389-001 | Harness A1.X5 - T4.X1                    |

5.2.13 Replacing the drive unit *Continued* 

| Spare part         | Article number | Note                                     |
|--------------------|----------------|------------------------------------------|
| Harness 24_SYS_DRV | 3HAC067893-001 | Only used for IRB 14050 control-<br>ler. |
| Harness EtherCAT   | 3HAC059894-001 | Harness T4.X3 - A1.X12                   |
| Harness EtherCAT   | 3HAC065875-001 | Only used for IRB 14050 control-<br>ler. |

## Required tools and equipment

| Equipment                 | Article number | Note                                                                               |
|---------------------------|----------------|------------------------------------------------------------------------------------|
| Standard toolkit          | -              | Content is defined in section <i>Standard toolkit for controller on page 554</i> . |
| ESD protective wrist band | -              |                                                                                    |

## **Required documents**

| Document                                                                                                    | Article number                                       | Note |
|----------------------------------------------------------------------------------------------------|------------------------------------------------------|------|
| Circuit diagram - OmniCore C30,<br>Circuit diagram - OmniCore C30<br>for IRB 14050, Circuit dia-<br>gram - OmniCore C30 for CRB<br>15000 | 3HAC059896-009,<br>3HAC063898-009,<br>3HAC072448-009 |      |

## Removing the drive unit

## Preparations

|   | Action                                                                                                    | Note/Illustration |
|---|----------------------------------------------------------------------------------------------------|-------------------|
| 1 | <b>DANGER</b><br>Before doing any work inside the cabinet, disconnect the mains power. For more information, see <i>Electrical safety on page 33</i> .                                               |                   |
| 2 | ELECTROSTATIC DISCHARGE<br>(ESD)<br>The unit is sensitive to ESD. Before<br>handling the unit read the safety inform-<br>ation in section <i>The unit is sensitive to</i><br><i>ESD on page 48</i> . | e o been it       |

# 5.2.13 Replacing the drive unit *Continued*

|   | Action                                                            | Note/Illustration                           |
|---|-------------------------------------------------------------------|---------------------------------------------|
| 3 | Remove the top and rear covers.                                   | Removing the controller covers on page 220. |
|   | <b>Tip</b><br>For IRB14050 controller, only remove the top cover. |                                             |

Removing the axis computer from the cabinet

|   | Action                                                                     | Note/Illustration                         |
|---|----------------------------------------------------------------------------|-------------------------------------------|
| 1 | Disconnect:<br>• K6.X11 - A1.X3<br>• K6.X2 - A2.X9<br>• K6.X1 - K2.X3.     |                                           |
| 2 | Remove the screws on the bracket.                                          | xx180000472                               |
| 3 | Loosen the screw and disconnect:<br>• K6.X4, K6.X5 - SMB.                  |                                           |
|   | Tip<br>or IRB14050 controller, only disconne<br>the power supply baseline. | ect the connection between the drive unit |

### Removing the power supply optional

|   | Action                         | Note/Illustration |
|---|--------------------------------|-------------------|
| 1 | Disconnect:<br>• A1.X7 - T5.X1 |                   |

5.2.13 Replacing the drive unit Continued

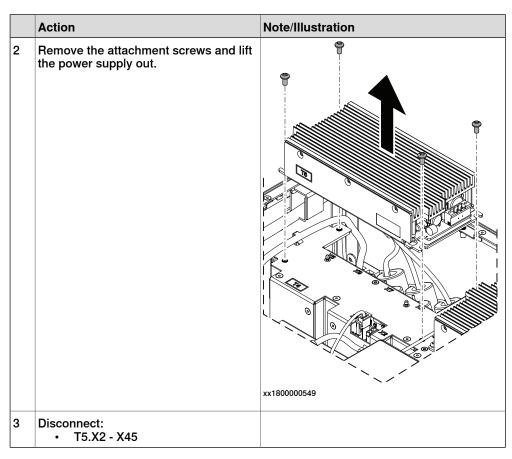

Removing the power supply baseline

|   | Action                                            | Note/Illustration |
|---|---------------------------------------------------|-------------------|
| 1 | Disconnect:<br>• T2.X1 - A1.X6<br>• T2.X2 - K2.X1 |                   |
| 2 | Remove the screws and the power supply.           |                   |
|   |                                                   | xx1900001198      |

5.2.13 Replacing the drive unit *Continued* 

### Removing the drive unit

|   | Action                                                                                                    | Note/Illustration                                                                                                    |
|---|----------------------------------------------------------------------------------------------------|----------------------------------------------------------------------------------------------------|
| 1 | Disconnect:<br>• T4.X7, T4.X8, T4.X9<br>• T4.X5 - A1.X4<br>• T4.X3 - A1.X12<br>• T4.X1 - A1.X5                                        |                                                                                                    |
| 2 | Cut the cable tie for the DC-bus cable<br>and move it to the other side.<br>Tip<br>This is not needed for the IRB14050<br>controller. | A B<br>South and the second second seco |
| 3 | Open the cable straps for the motor<br>connector cable and move it out of the<br>cabinet.<br>Tip                                      | xx1800000973<br>A Cable tie for the DC-bus cable<br>B Cable straps for the motor connector                                                                                                    |
|   | This is not needed for the IRB14050 controller.                                                                                       | cable                                                                                                    |

5.2.13 Replacing the drive unit *Continued* 

|   | Action                                                                                    | Note/Illustration |
|---|-------------------------------------------------------------------------------------------|-------------------|
| 4 | Action<br>Remove the attachment screws and pull<br>the drive unit out from the two snaps. | Note/Illustration |
|   |                                                                                           | xx1800000545      |

### Refitting the drive unit

### Refitting the drive unit

|   | Action                                                                                                    | Note/Illustration |
|---|----------------------------------------------------------------------------------------------------|-------------------|
| 1 | <b>DANGER</b><br>Before doing any work inside the cabinet, disconnect the mains power. For more information, see <i>Electrical safety on page 33</i> . |                   |

5.2.13 Replacing the drive unit *Continued* 

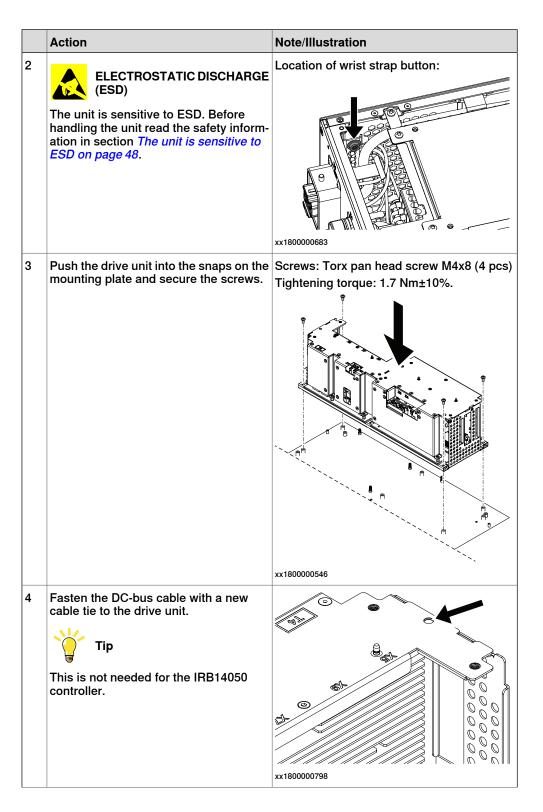

5.2.13 Replacing the drive unit *Continued* 

|   | Action                                                                                                    | Note/Illustration                                                                                   |
|---|----------------------------------------------------------------------------------------------------|----------------------------------------------------------------------------------------------------|
| 5 | Fasten the motor connector cable with<br>the cable straps.<br>Tip<br>This is not needed for the IRB14050<br>controller. | xx1800000973<br>A Cable tie for the DC-bus cable<br>B Cable straps for the motor connector<br>cable |
| 6 | Reconnect:<br>• T4.X7, T4.X8, T4.X9<br>• T4.X5 - A1.X4<br>• T4.X3 - A1.X12<br>• T4.X1 - A1.X5                           |                                                                                                    |

Refitting the power supply

|   | Action                                                                                                    | Note/Illustration |
|---|----------------------------------------------------------------------------------------------------|-------------------|
| 1 | <b>DANGER</b><br>Before doing any work inside the cabinet, disconnect the mains power. For more information, see <i>Electrical safety on page 33</i> .                                               |                   |
| 2 | ELECTROSTATIC DISCHARGE<br>(ESD)<br>The unit is sensitive to ESD. Before<br>handling the unit read the safety inform-<br>ation in section <i>The unit is sensitive to</i><br><i>ESD on page 48</i> . |                   |

5.2.13 Replacing the drive unit *Continued* 

|   | Action                                            | Note/Illustration                        |
|---|---------------------------------------------------|------------------------------------------|
| 3 | Fit the power supply and fasten it with screws.   | Screws: Torx pan head screw M4x8 (4 pcs) |
| 4 | Reconnect:<br>• T2.X1 - A1.X6<br>• T2.X2 - K2.X1. |                                          |

Refitting the power supply optional

|   | Action                                                                                                    | Note/Illustration               |
|---|----------------------------------------------------------------------------------------------------|---------------------------------|
| 1 | <b>DANGER</b><br>Before doing any work inside the cabinet, disconnect the mains power. For more information, see <i>Electrical safety on page 33</i> .                                               |                                 |
| 2 | ELECTROSTATIC DISCHARGE<br>(ESD)<br>The unit is sensitive to ESD. Before<br>handling the unit read the safety inform-<br>ation in section <i>The unit is sensitive to</i><br><i>ESD on page 48</i> . | Location of wrist strap button: |
| 3 | Fit the power supply.                                                                                                    |                                 |
| 4 | Reconnect:<br>• T5.X2 - X45.                                                                                                    |                                 |

5.2.13 Replacing the drive unit *Continued* 

|   | Action                        | Note/Illustration                                                          |
|---|-------------------------------|----------------------------------------------------------------------------|
| 5 | Secure the screws.            | Screws: Torx pan head screw M4x8 (4 pcs)<br>Tightening torque: 1.7 Nm±10%. |
| 6 | Reconnect:<br>• A1.X7 - T5.X1 |                                                                            |

Refitting the axis computer to the frame

|   | Action                                                                                                    | Note/Illustration |
|---|----------------------------------------------------------------------------------------------------|-------------------|
| 1 | <b>DANGER</b><br>Before doing any work inside the cabinet, disconnect the mains power. For more information, see <i>Electrical safety on page 33</i> .                                               |                   |
| 2 | ELECTROSTATIC DISCHARGE<br>(ESD)<br>The unit is sensitive to ESD. Before<br>handling the unit read the safety inform-<br>ation in section <i>The unit is sensitive to</i><br><i>ESD on page 48</i> . |                   |
| 3 | Reconnect and secure the screw:<br>• K6.X4, K6.X5 - SMB.                                                                                                    |                   |

5.2.13 Replacing the drive unit *Continued* 

|   | Action                                                               | Note/Illustration                                                          |
|---|----------------------------------------------------------------------|----------------------------------------------------------------------------|
| 4 | Fit the axis computer bracket and secure the screws.                 | Screws: Torx pan head screw M4x8 (4 pcs)<br>Tightening torque: 1.7 Nm±10%. |
|   |                                                                      | xx1800000476                                                               |
| 5 | Reconnect:<br>• K6.X11 - A1.X3<br>• K6.X2 - A2.X9<br>• K6.X1 - K2.X3 |                                                                            |

# Concluding procedure

|   | Action                                                                                                    | Note/Illustration                            |
|---|----------------------------------------------------------------------------------------------------|----------------------------------------------|
| 1 | Refit the covers.                                                                                                    | Refitting the controller covers on page 224. |
| 2 | Perform the function tests to verify that the safety features work properly, see <i>Function tests on page 210</i> . |                                              |

5.2.14 Replacing the fieldbus master

### 5.2.14 Replacing the fieldbus master

Location

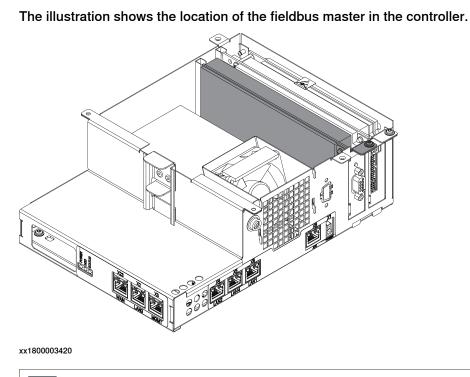

1 Note

To confirm whether this unit is available in your controller, see chapter *Overview* of the controller on page 40.

If this unit is not available in your controller, ignore the related procedure to this unit when you do any maintenance or repair work.

#### **Required spare parts**

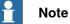

The spare part numbers that are listed in the table can be out of date. See the latest spare parts of the OmniCore C30 via myABB Business Portal, *www.abb.com/myABB*.

| Spare part      | Article number | Note     |
|-----------------|----------------|----------|
| DeviceNet Board | 3HAC043383-001 | DSQC1006 |

#### **Required tools and equipment**

| Equipment                 | Article number | Note                                                                               |
|---------------------------|----------------|------------------------------------------------------------------------------------|
| Standard toolkit          | -              | Content is defined in section <i>Standard toolkit for controller on page 554</i> . |
| ESD protective wrist band | -              |                                                                                    |

Product manual - OmniCore C30 3HAC060860-001 Revision: T

# 5.2.14 Replacing the fieldbus master *Continued*

### **Required documents**

| Document                                                                                                    | Article number                                       | Note |
|----------------------------------------------------------------------------------------------------|------------------------------------------------------|------|
| Circuit diagram - OmniCore C30,<br>Circuit diagram - OmniCore C30<br>for IRB 14050, Circuit dia-<br>gram - OmniCore C30 for CRB<br>15000 | 3HAC059896-009,<br>3HAC063898-009,<br>3HAC072448-009 |      |

### Removing the fieldbus master

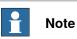

The fieldbus master is part of an assembly group, secured on a process plate. To remove the fieldbus master, either lift out the assembly group and then remove the fieldbus master, or take out the parts on top of the main computer and then remove the fieldbus master.

#### Preparations

|   | Action                                                                                                    | Note/Illustration                           |
|---|----------------------------------------------------------------------------------------------------|---------------------------------------------|
| 1 | <b>DANGER</b><br>Before doing any work inside the cabinet, disconnect the mains power. For more information, see <i>Electrical safety on page 33</i> .                                               |                                             |
| 2 | ELECTROSTATIC DISCHARGE<br>(ESD)<br>The unit is sensitive to ESD. Before<br>handling the unit read the safety inform-<br>ation in section <i>The unit is sensitive to</i><br><i>ESD on page 48</i> . |                                             |
| 3 | Remove the top and right covers of the controller.                                                                                                    | Removing the controller covers on page 220. |

|            | Remove the screws holding the fan.                 | O THE OFT    |
|------------|----------------------------------------------------|--------------|
| о <b>г</b> |                                                    | x180000479   |
|            | Push and slide the fan bracket and lift it<br>out. |              |
| 3 C        |                                                    | xx1800000480 |

### Removing the small fan

Removing the axis computer from the cabinet

|   | Action                                                                 | Note/Illustration |
|---|------------------------------------------------------------------------|-------------------|
| 1 | Disconnect:<br>• K6.X11 - A1.X3<br>• K6.X2 - A2.X9<br>• K6.X1 - K2.X3. |                   |

# 5.2.14 Replacing the fieldbus master *Continued*

|   | Action                                                    | Note/Illustration |
|---|-----------------------------------------------------------|-------------------|
| 2 | Remove the screws on the bracket.                         | хх180000472       |
| 3 | Loosen the screw and disconnect:<br>• K6.X4, K6.X5 - SMB. |                   |

Removing the main computer assembly with process plate

|   | Action                                                                                                    | Note/Illustration |
|---|----------------------------------------------------------------------------------------------------|-------------------|
| 1 | Disconnect all the connectors on the as-<br>sembly group of the robot signal ex-<br>change proxy, Ethernet switch (option),<br>connected services gateway, scalable<br>I/O (option), and main computer. |                   |
|   | For the robot signal exchange proxy:<br>• K2.X8 - A2.X6                                                                                                    |                   |
|   | • (option): K2.X2 - K4.X8, A2.X1                                                                                                    |                   |
|   | <ul> <li>K2.X12 - A2.K3.X6, A2.K3.X7</li> </ul>                                                                                                    |                   |
|   | <ul> <li>K2.X10 - A1.X13</li> </ul>                                                                                                    |                   |
|   | K2.X21 - TempSensor                                                                                                    |                   |
|   | • K2.X4 - A1.X9                                                                                                    |                   |
|   | • K2.X3 - K6.X1, A2.K3.X1, K5.1.X4,<br>K7.X1                                                                                                    |                   |
|   | • K2.X1 - T2.X2 <sup>39</sup>                                                                                                    |                   |
|   | • K2.X1 - X107 <sup>40</sup>                                                                                                    |                   |
|   | • K2.X17 - G2.X1, G1.X2                                                                                                    |                   |
|   | <ul> <li>K2.X6, K2.X11 - A1.X2</li> </ul>                                                                                                    |                   |
|   | <ul> <li>K2.X7, K2.X22 - Harn. LV robot<br/>power (X1)</li> </ul>                                                                                                    |                   |
|   | • K2.X9 & X13 - FlexPendant (X4)                                                                                                    |                   |

<sup>39</sup> Not available for CRB 15000 controller.

<sup>40</sup> Only available for CRB 15000 controller.

| Action                                                                                                    | Note/Illustration |
|----------------------------------------------------------------------------------------------------|-------------------|
| For the Ethernet extension switch (op-<br>tion):                                                                                       |                   |
| • K2.X2 - K4.X8, A2.X1                                                                                                    |                   |
| • A2.X4 - K4.X6                                                                                                    |                   |
| 1 Note                                                                                                    |                   |
| When Ethernet extension switch<br>is selected, connect and discon-<br>nect the connector A2.X4 to/from<br>K4.X6.                       |                   |
| Harness adapter - A2.X4/K4.X7.                                                                                                    |                   |
| Note                                                                                                    |                   |
| When Ethernet extension switch<br>is selected, connect and discon-<br>nect the adapter cable (Adapter -<br>A2.X4/K4.X7) to/from K4.X7. |                   |
| For the connected services gateway:<br>• K7.X1 - K2.X3 <sup>41</sup>                                                                   |                   |
| • K7.X2 - A2.X5                                                                                                    |                   |
| <b>Note</b>                                                                                                    |                   |
| The connector K7.X2 is locked;<br>grab the connector, push it in to<br>release it and then remove the<br>connector.                    |                   |

 $^{\rm 41}\,$  For connected services gateway wired, there is no power cable.

5.2.14 Replacing the fieldbus master *Continued* 

| For the main computer:<br>• K2.X8 - A2.X6<br>• K2.X2 - K4.X8, A2.X1<br>• K2.X12 - A2.K3.X6, A2.K3.X7<br>• A2.X9 - K6.X2 <sup>39</sup><br>• A2.X9 - X1 <sup>40</sup><br>• A2.X5 - K7.X2<br>• (Option) A2.K1 - X17<br>Note                                                                                                    |  |
|----------------------------------------------------------------------------------------------------|--|
| <ul> <li>This cable is available when the fieldbus master and DeviceNet harness are installed.</li> <li>(Option) A2.X4 - K4.X6</li> <li>Image: Note</li> <li>When Ethernet extension switch is selected, connect and disconnect the connector A2.X4 to/from K4.X6.</li> <li>(Option) Harness adapter - A2.X4/K4.X7</li> <li>Image: Note</li> <li>When Ethernet extension switch is selected, connect and disconnect the adapter cable (Adapter - A2.X4/K4.X7) to/from K4.X7. When Ethernet extension unit slot cover is selected, connect and disconnect the adapter cable (Adapter - A2.X4/K4.X7) to/from K4.X7. When Ethernet extension unit slot cover is selected, connect and disconnect the adapter cable (Adapter - A2.X4/K4.X7) to/from A2.X4.</li> <li>For the digital base (option):         <ul> <li>K5.1.X4 - K2.X3</li> <li>K5.1.X5 - Harness adapter</li> <li>Remove the mating connectors from the front side by loosening their attachment screws.</li> </ul> </li> </ul> |  |

Continues on next page

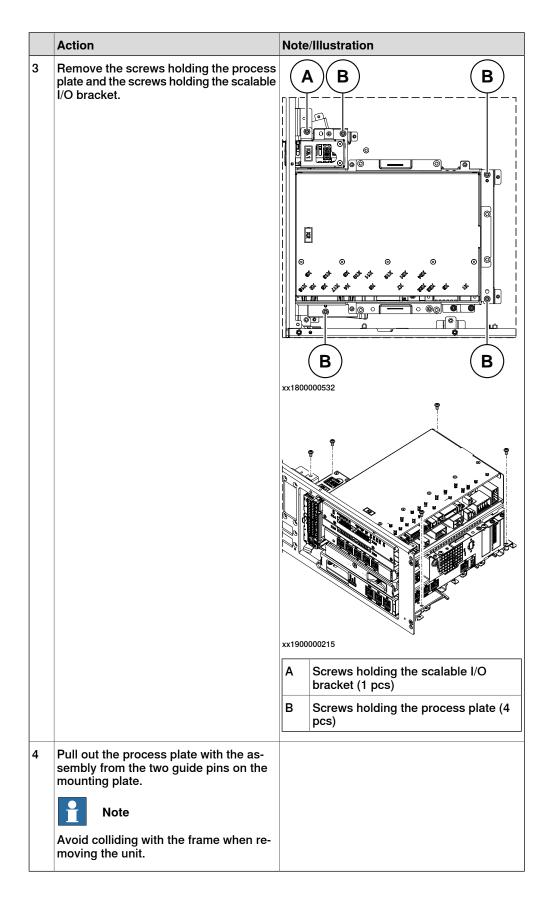

# 5.2.14 Replacing the fieldbus master *Continued*

Removing the robot signal exchange proxy

|   | Action                                                                                                    | Note/Illustration                                                            |
|---|----------------------------------------------------------------------------------------------------|------------------------------------------------------------------------------|
| 1 | ELECTROSTATIC DISCHARGE<br>(ESD)<br>When handling the computer outside of<br>the controller, use the wrist strap button<br>located on the side of the computer. | Location of wrist strap button:                                              |
| 2 | Pull the cable ties out from the locking holes.                                                                                                    |                                                                              |
| 3 | Remove the screws and lift out the robot<br>signal exchange proxy.<br>Note<br>Avoid colliding with the frame of the<br>controller.                              | \$\$\$\$\$\$\$\$\$\$\$\$\$\$\$\$\$\$\$\$\$\$\$\$\$\$\$\$\$\$\$\$\$\$\$\$\$\$ |

Removing the Ethernet extension switch (option)

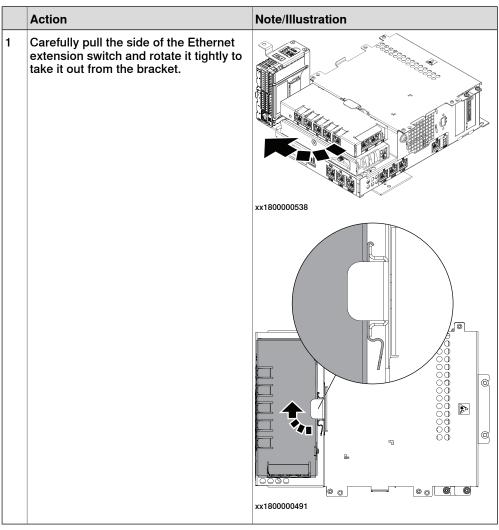

# 5.2.14 Replacing the fieldbus master *Continued*

Removing the connected services gateway

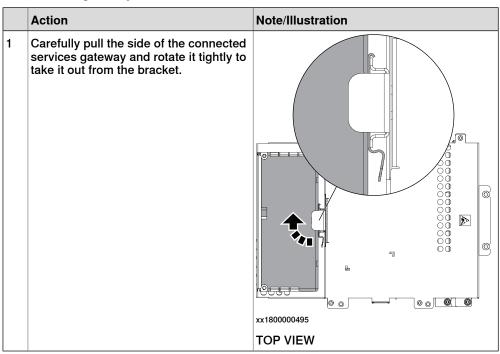

#### Removing the main computer

|   | Action                                       | Note/Illustration |
|---|----------------------------------------------|-------------------|
| 1 | Remove the screws holding the main computer. | xx1800000540      |

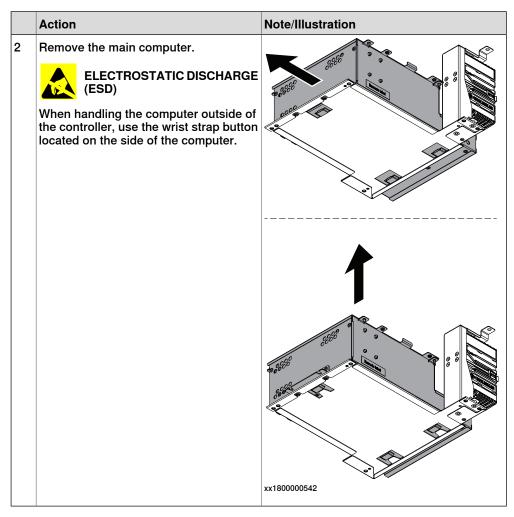

#### Removing the fieldbus master

|   | Action                                                                                                    | Note/Illustration |
|---|----------------------------------------------------------------------------------------------------|-------------------|
| 1 | ELECTROSTATIC DISCHARGE<br>(ESD)<br>When handling the computer outside of<br>the controller, use the wrist strap button<br>located on the side of the computer. |                   |

5.2.14 Replacing the fieldbus master *Continued* 

|   | Action                                                                                                    | Note              | /Illustration |
|---|----------------------------------------------------------------------------------------------------|-------------------|---------------|
| 2 | Remove the attachment screws and take the cover off.                                                                                                    | ××18000           |               |
| 3 | Remove the attachment screw on the fieldbus master and take out the fieldbus master.           Image: Note           Be careful when you pull it out from the card slot. | xx18000<br>A<br>B |               |

#### Refitting the fieldbus master

### Preparations

|   | Action                                                                                                    | Note/Illustration |
|---|----------------------------------------------------------------------------------------------------|-------------------|
| 1 | <b>DANGER</b><br>Before doing any work inside the cabinet, disconnect the mains power. For more information, see <i>Electrical safety on page 33</i> . |                   |

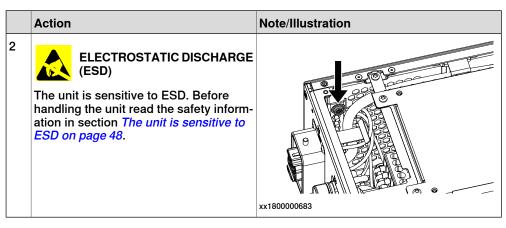

#### Refitting the fieldbus master

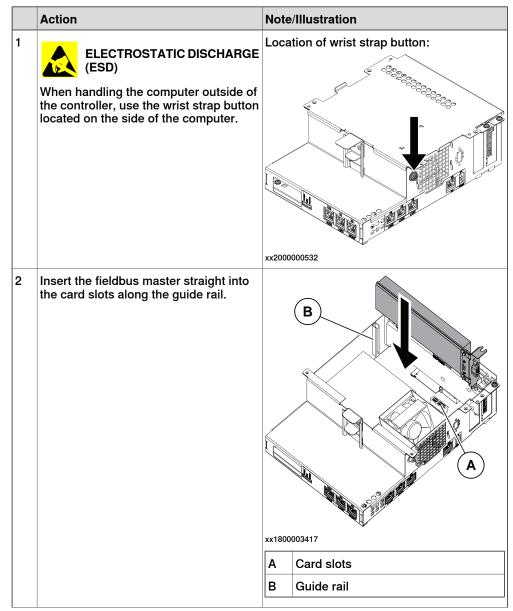

5.2.14 Replacing the fieldbus master *Continued* 

|   | Action                                                      | Note/Illustration                                                                                           |
|---|-------------------------------------------------------------|----------------------------------------------------------------------------------------------------|
| 3 | Secure the fieldbus adapter with the screw.                 | Screws: Screw with flange M3x6 (1 pcs)<br>Tightening torque: 1.7 Nm±10%.                                    |
| 4 | Refit the cover of the main computer and secure the screws. | xx1800003416<br>Screws: Hexalobular socket pan head screw<br>M3x6 (4 pcs)<br>Tightening torque: 1.7 Nm±10%. |

### Refitting the main computer

|   | Action                                                                                                    | Note/Illustration |
|---|----------------------------------------------------------------------------------------------------|-------------------|
| 1 | <b>DANGER</b><br>Before doing any work inside the cabinet, disconnect the mains power. For more information, see <i>Electrical safety on page 33</i> . |                   |

|   | Action                                                                                                    | Note/Illustration |
|---|----------------------------------------------------------------------------------------------------|-------------------|
| 2 | ELECTROSTATIC DISCHARGE<br>(ESD)<br>The unit is sensitive to ESD. Before<br>handling the unit read the safety inform-<br>ation in section <i>The unit is sensitive to</i><br><i>ESD on page 48</i> . |                   |
| 3 | Fit the main computer to the process plate.                                                                                                    |                   |
|   |                                                                                                    |                   |
|   |                                                                                                    | xx1800000543      |

Continues on next page

|   | Action                                    | Note/Illustration                                                          |
|---|-------------------------------------------|----------------------------------------------------------------------------|
| 4 | Fasten the main computer with the screws. | Screws: Torx pan head screw M4x8 (2 pcs)<br>Tightening torque: 1.7 Nm±10%. |

### Refitting the connected services gateway

|   | Action                                                                                                    | Note/Illustration |
|---|----------------------------------------------------------------------------------------------------|-------------------|
| 1 | <b>DANGER</b><br>Before doing any work inside the cabinet, disconnect the mains power. For more information, see <i>Electrical safety on page 33</i> .                                               |                   |
| 2 | ELECTROSTATIC DISCHARGE<br>(ESD)<br>The unit is sensitive to ESD. Before<br>handling the unit read the safety inform-<br>ation in section <i>The unit is sensitive to</i><br><i>ESD on page 48</i> . |                   |

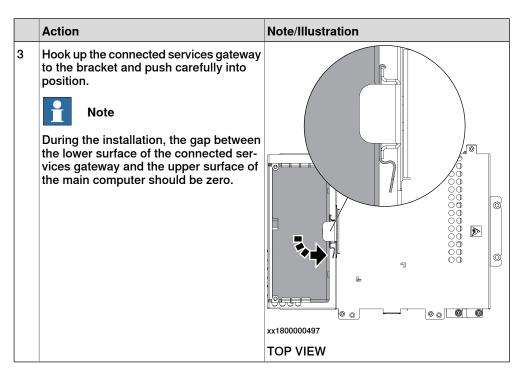

Refitting the Ethernet extension switch (option)

|   | Action                                                                                                    | Note/Illustration |
|---|----------------------------------------------------------------------------------------------------|-------------------|
| 1 | <b>DANGER</b><br>Before doing any work inside the cabinet, disconnect the mains power. For more information, see <i>Electrical safety on page 33</i> .                                               |                   |
| 2 | ELECTROSTATIC DISCHARGE<br>(ESD)<br>The unit is sensitive to ESD. Before<br>handling the unit read the safety inform-<br>ation in section <i>The unit is sensitive to</i><br><i>ESD on page 48</i> . |                   |

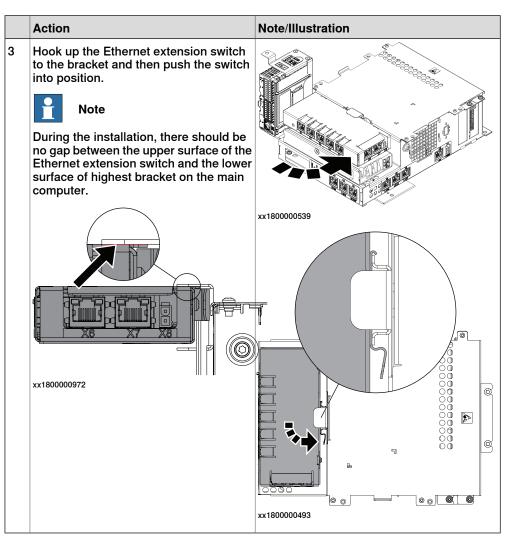

Refitting the robot signal exchange proxy

|   | Action                                                                                                    | Note/Illustration |
|---|----------------------------------------------------------------------------------------------------|-------------------|
| 1 | DANGER<br>Before doing any work inside the cabinet,<br>disconnect the mains power. For more<br>information, see <i>Electrical safety on</i><br>page 33. |                   |

|   | Action                                                                                                    | Note/Illustration                                                          |
|---|----------------------------------------------------------------------------------------------------|----------------------------------------------------------------------------|
| 2 | ELECTROSTATIC DISCHARGE<br>(ESD)<br>The unit is sensitive to ESD. Before<br>handling the unit read the safety inform-<br>ation in section <i>The unit is sensitive to</i><br><i>ESD on page 48</i> . | Location of wrist strap button:                                            |
| 3 | Fit the robot signal exchange proxy and secure the screws.           Image: Note           Avoid colliding with the frame of the controller.                                                         | Screws: Torx pan head screw M4x8 (4 pcs)<br>Tightening torque: 1.7 Nm±10%. |
| 4 | Insert the cable ties into the locking holes.                                                                                                    | xx1800000971                                                               |

Refitting the main computer assembly with process plate to the cabinet

|   | Action                                                                                                    | Note/Illustration |
|---|----------------------------------------------------------------------------------------------------|-------------------|
| 1 | <b>DANGER</b><br>Before doing any work inside the cabinet, disconnect the mains power. For more information, see <i>Electrical safety on page 33</i> . |                   |

|   | Action                                                                                                    | Note/Illustration                                                                      |
|---|----------------------------------------------------------------------------------------------------|----------------------------------------------------------------------------------------|
|   | ACUOII                                                                                                    | Note/mustration                                                                        |
| 2 | ELECTROSTATIC DISCHARGE<br>(ESD)<br>When handling the computer outside of<br>the controller, use the wrist strap button<br>located on the side of the computer. | Location of wrist strap button:                                                        |
| 3 | Use the two guide pins to locate the as-<br>sembly onto the mounting plate.                                                                                     | <b>Note</b><br>Be careful with the frame of the controller<br>when refitting the unit. |

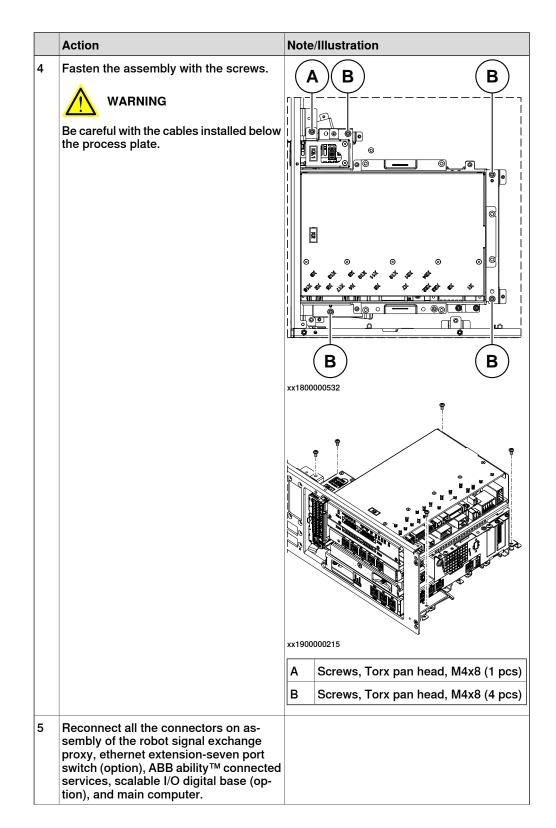

| Actio            | n                                                                                                    | Note/Illustration |
|------------------|----------------------------------------------------------------------------------------------------|-------------------|
|                  | ne robot signal exchange proxy:<br>K2.X8 - A2.X6<br>(option): K2.X2 - K4.X8, A2.X1<br>K2.X12 - A2.K3.X6, A2.K3.X7<br>K2.X10 - A1.X13<br>K2.X21 - TempSensor<br>K2.X4 - A1.X9<br>K2.X3 - K6.X1, A2.K3.X1, K5.1.X4,<br>K7.X1<br>K2.X1 - T2.X2 <sup>53</sup><br>K2.X1 - X107 <sup>54</sup><br>K2.X17 - G2.X1, G1.X2<br>K2.X6, K2.X11 - A1.X2<br>K2.X7, K2.X22 - Harn. LV robot<br>power<br>K2.X9 & X13 - FlexPendant |                   |
| For th<br>tion): | Re Ethernet extension switch (op-<br>K2.X2 - K4.X8, A2.X1<br>A2.X4 - K4.X6<br>Note<br>When Ethernet extension switch<br>is selected, connect and discon-<br>nect the connector A2.X4) to/from<br>K4.X6.<br>Harness adapter - A2.X4/K4.X7.                                                                                                    |                   |
|                  | When Ethernet extension switch<br>is selected, connect and discon-<br>nect the adapter cable (Adapter -<br>A2.X4/K4.X7) to/from K4.X7.                                                                                                    |                   |
| For th           | Note<br>The connector K7.X2 is locked;<br>grab the connector, push it in to<br>release it and then remove the<br>connector.                                                                                                    |                   |

i For connected services gateway wired, there is no power cable.

Refitting the axis computer to the frame

|   | Action                                                                                      | Note/Illustration |
|---|---------------------------------------------------------------------------------------------|-------------------|
| 1 | DANGER<br>Before doing any work inside the cabinet,                                         |                   |
|   | disconnect the mains power. For more information, see <i>Electrical safety on page 33</i> . |                   |

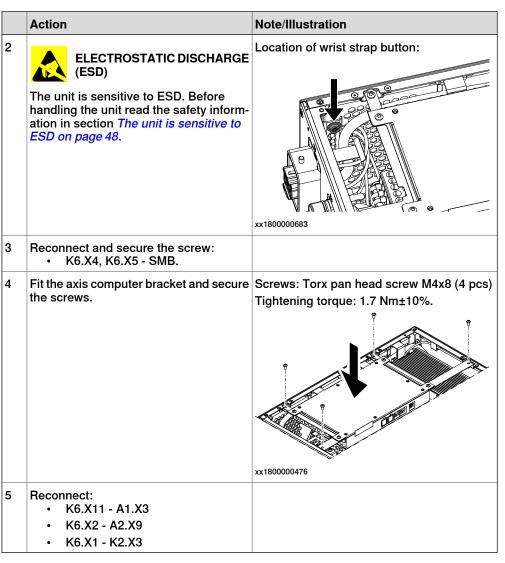

Refitting the small fan

|   | Action                                                                                                    | Note/Illustration |
|---|----------------------------------------------------------------------------------------------------|-------------------|
| 1 | <b>DANGER</b><br>Before doing any work inside the cabinet, disconnect the mains power. For more information, see <i>Electrical safety on page 33</i> . |                   |

|   | Action                                                                                                    | Note/Illustration                                                                  |
|---|----------------------------------------------------------------------------------------------------|------------------------------------------------------------------------------------|
| 2 | ELECTROSTATIC DISCHARGE<br>(ESD)<br>The unit is sensitive to ESD. Before<br>handling the unit read the safety inform-<br>ation in section <i>The unit is sensitive to</i><br><i>ESD on page 48</i> . | Location of wrist strap button:                                                    |
| 3 | Reconnect:<br>• G2.X1-K2.X17                                                                                                    |                                                                                    |
| 4 | Refit the fan bracket into the cabinet.                                                                                                    |                                                                                    |
|   |                                                                                                    | xx1800000483                                                                       |
| 5 | Secure it with the screws.                                                                                                    | Screws: Torx, countersunk screw M4x10 (2<br>pcs)<br>Tightening torque: 1.7 Nm±10%. |

# 5.2.14 Replacing the fieldbus master *Continued*

### Concluding procedure

|   | Action                                                                                                    | Note/Illustration                            |
|---|----------------------------------------------------------------------------------------------------|----------------------------------------------|
| 1 | Refit the covers.                                                                                                    | Refitting the controller covers on page 224. |
| 2 | Perform the function tests to verify that the safety features work properly, see <i>Function tests on page 210</i> . |                                              |

## 5.3 Replacing parts on the front panel

## 5.3.1 Replacing the manipulator signal connector (SMB)

Location

The illustration shows the location of the manipulator signal connector.

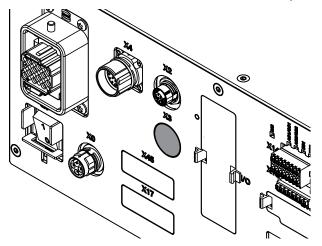

xx180000037

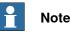

To confirm whether this unit is available in your controller, see chapter Overview of the controller on page 40.

If this unit is not available in your controller, ignore the related procedure to this unit when you do any maintenance or repair work.

## **Required spare parts**

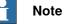

The spare part numbers that are listed in the table can be out of date. See the latest spare parts of the OmniCore C30 via myABB Business Portal, www.abb.com/myABB.

| Spare part                    | Article number | Note               |
|-------------------------------|----------------|--------------------|
| Harness Single SMB connection | 3HAC068537-001 | Harness single SMB |
| Harness Double SMB connection | 3HAC067490-001 | Harness double SMB |

#### **Required tools and equipment**

| Equipment                 | Article number | Note                                                                               |
|---------------------------|----------------|------------------------------------------------------------------------------------|
| Standard toolkit          | -              | Content is defined in section <i>Standard toolkit for controller on page 554</i> . |
| ESD protective wrist band | -              |                                                                                    |

397

# 5.3.1 Replacing the manipulator signal connector (SMB) *Continued*

## **Required documents**

| Document                                                                                                    | Article number                                       | Note |
|----------------------------------------------------------------------------------------------------|------------------------------------------------------|------|
| Circuit diagram - OmniCore C30,<br>Circuit diagram - OmniCore C30<br>for IRB 14050, Circuit dia-<br>gram - OmniCore C30 for CRB<br>15000 | 3HAC059896-009,<br>3HAC063898-009,<br>3HAC072448-009 |      |

## Removing the manipulator signal connector

### Preparations

|   | Action                                                                                                    | Note/Illustration                           |
|---|----------------------------------------------------------------------------------------------------|---------------------------------------------|
| 1 | <b>DANGER</b><br>Before doing any work inside the cabinet, disconnect the mains power. For more information, see <i>Electrical safety on page 33</i> .                                               |                                             |
| 2 | ELECTROSTATIC DISCHARGE<br>(ESD)<br>The unit is sensitive to ESD. Before<br>handling the unit read the safety inform-<br>ation in section <i>The unit is sensitive to</i><br><i>ESD on page 48</i> . |                                             |
| 3 | Remove the front panel and top cover of the controller.                                                                                                    | Removing the controller covers on page 220. |

## Removing the axis computer from the cabinet

|   | Action                                                                 | Note/Illustration |
|---|------------------------------------------------------------------------|-------------------|
| 1 | Disconnect:<br>• K6.X11 - A1.X3<br>• K6.X2 - A2.X9<br>• K6.X1 - K2.X3. |                   |
| 2 | Remove the screws on the bracket.                                      | xx1800000472      |

5.3.1 Replacing the manipulator signal connector (SMB) *Continued* 

|   | Action                                                    | Note/Illustration |
|---|-----------------------------------------------------------|-------------------|
| 3 | Loosen the screw and disconnect:<br>• K6.X4, K6.X5 - SMB. |                   |

## Removing the manipulator signal connector

|   | Action                                                         | Note/Illustration |
|---|----------------------------------------------------------------|-------------------|
| 1 | Remove the attachment screws on the cover.                     | x180000727        |
| 2 | Push the manipulator signal connector into the cabinet.        |                   |
| 3 | Take the manipulator signal connector out from the upper side. |                   |

## Refitting the manipulator signal connector

Refitting the manipulator signal connector

|   | Action                                                                                                    | Note/Illustration |
|---|----------------------------------------------------------------------------------------------------|-------------------|
| 1 | DANGER<br>Before doing any work inside the cabinet,<br>disconnect the mains power. For more<br>information, see <i>Electrical safety on</i><br><i>page 33</i> .                                      |                   |
| 2 | ELECTROSTATIC DISCHARGE<br>(ESD)<br>The unit is sensitive to ESD. Before<br>handling the unit read the safety inform-<br>ation in section <i>The unit is sensitive to</i><br><i>ESD on page 48</i> . |                   |
| 3 | Insert the manipulator signal connector into the front panel from inner side of the cabinet.                                                                                                    |                   |

5.3.1 Replacing the manipulator signal connector (SMB) *Continued* 

|   | Action                                | Note/Illustration                             |
|---|---------------------------------------|-----------------------------------------------|
| 4 | Secure it with the attachment screws. | Screws: Torx, countersunk screw M4x10 (4 pcs) |
|   |                                       | Tightening torque: 1.7 Nm±10%.                |
|   |                                       |                                               |
|   |                                       | xx1800000727                                  |

Refitting the axis computer to the frame

|   | Action                                                                                                    | Note/Illustration               |
|---|----------------------------------------------------------------------------------------------------|---------------------------------|
| 1 | <b>DANGER</b><br>Before doing any work inside the cabinet, disconnect the mains power. For more information, see <i>Electrical safety on page 33</i> .                                                      |                                 |
| 2 | <b>ELECTROSTATIC DISCHARGE</b><br>(ESD)<br>The unit is sensitive to ESD. Before<br>handling the unit read the safety inform-<br>ation in section <i>The unit is sensitive to</i><br><i>ESD on page 48</i> . | Location of wrist strap button: |
| 3 | Reconnect and secure the screw:<br>• K6.X4, K6.X5 - SMB.                                                                                                    |                                 |

5.3.1 Replacing the manipulator signal connector (SMB) *Continued* 

|   | Action                                                               | Note/Illustration                                                          |
|---|----------------------------------------------------------------------|----------------------------------------------------------------------------|
| 4 | Fit the axis computer bracket and secure<br>the screws.              | Screws: Torx pan head screw M4x8 (4 pcs)<br>Tightening torque: 1.7 Nm±10%. |
| 5 | Reconnect:<br>• K6.X11 - A1.X3<br>• K6.X2 - A2.X9<br>• K6.X1 - K2.X3 |                                                                            |

## Concluding procedure

|   | Action                                                                                                    | Note/Illustration                            |
|---|----------------------------------------------------------------------------------------------------|----------------------------------------------|
| 1 | Refit the covers.                                                                                                    | Refitting the controller covers on page 224. |
| 2 | Perform the function tests to verify that the safety features work properly, see <i>Function tests on page 210</i> . |                                              |

5.3.2 Replacing the motor connector

## 5.3.2 Replacing the motor connector

#### Location

The illustration shows the location of the motor connector in the controller.

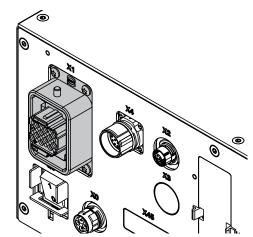

xx180000038

# **Note**

To confirm whether this unit is available in your controller, see chapter *Overview* of the controller on page 40.

If this unit is not available in your controller, ignore the related procedure to this unit when you do any maintenance or repair work.

## Required spare parts

# Note

The spare part numbers that are listed in the table can be out of date. See the latest spare parts of the OmniCore C30 via myABB Business Portal, *www.abb.com/myABB*.

| Spare part                      | Article number | Note                                     |
|---------------------------------|----------------|------------------------------------------|
| Harness Motors power LV 6-axis  | 3HAC059527-001 | Harness LV robot power 1,455<br>mm       |
| Harness Motors power ULV 7-axis | 3HAC065688-001 | Only used for IRB 14050 control-<br>ler. |
| Harness Motors power ULV        | 3HAC073522-001 | Only used for CRB 15000 control-<br>ler. |

### **Required tools and equipment**

| Equipment        | Article number | Note                                                                               |
|------------------|----------------|------------------------------------------------------------------------------------|
| Standard toolkit | -              | Content is defined in section <i>Standard toolkit for controller on page 554</i> . |

5.3.2 Replacing the motor connector *Continued* 

| Equipment                 | Article number | Note |
|---------------------------|----------------|------|
| ESD protective wrist band | -              |      |

## **Required documents**

| Document                                                                                                    | Article number                                       | Note |
|----------------------------------------------------------------------------------------------------|------------------------------------------------------|------|
| Circuit diagram - OmniCore C30,<br>Circuit diagram - OmniCore C30<br>for IRB 14050, Circuit dia-<br>gram - OmniCore C30 for CRB<br>15000 | 3HAC059896-009,<br>3HAC063898-009,<br>3HAC072448-009 |      |

5.3.2.1 Replacing the motor connector

## 5.3.2.1 Replacing the motor connector

# Removing the motor connector <sup>42</sup>

### Preparations

|   | Action                                                                                                    | Note/Illustration                           |
|---|----------------------------------------------------------------------------------------------------|---------------------------------------------|
| 1 | <b>DANGER</b><br>Before doing any work inside the cabinet, disconnect the mains power. For more information, see <i>Electrical safety on page 33</i> .                                               |                                             |
| 2 | ELECTROSTATIC DISCHARGE<br>(ESD)<br>The unit is sensitive to ESD. Before<br>handling the unit read the safety inform-<br>ation in section <i>The unit is sensitive to</i><br><i>ESD on page 48</i> . | Location of wrist strap button:             |
| 3 | Remove the top, right, left, rear covers<br>and the front panel of the controller.                                                                                                    | Removing the controller covers on page 220. |

Removing the axis computer from the frame

|   | Action                                                                 | Note/Illustration |
|---|------------------------------------------------------------------------|-------------------|
| 1 | Disconnect:<br>• A1.X3 - K6.X11<br>• K6.X2 - A2.X9<br>• K6.X1 - K2.X3. |                   |
| 2 | Remove the screws on the bracket.                                      | xx1900001200      |
| 3 | Loosen the screw and disconnect:<br>• SMB - K6.X4, K6.X5               |                   |

<sup>42</sup> This procedure is not available for the CRB 15000 controllers.

Removing the power supply optional

|   | Action                                                         | Note/Illustration |
|---|----------------------------------------------------------------|-------------------|
| 1 | Disconnect:<br>• A1.X7 - T5.X1                                 |                   |
| 2 | Remove the attachment screws and lift<br>the power supply out. | xx180000549       |
| 3 | Disconnect:<br>• T5.X2 - X45                                   |                   |

Removing the motor connector

|   | Action                                                                                                    | Note/Illustration |
|---|----------------------------------------------------------------------------------------------------|-------------------|
| 1 | Disconnect the following connectors for<br>the motor connector:<br>• T4.X7, T4.X8, T4.X9<br>• X1 - K2.X7 & X22 |                   |
|   | Two ground cables which con-<br>nects on the left side of the cabin-<br>et frame.                              |                   |

5.3.2.1 Replacing the motor connector *Continued* 

|   | Action                                                                                                    | Note/Illustration |
|---|----------------------------------------------------------------------------------------------------|-------------------|
| 2 | Remove the attachment screws on the front panel.                                                                                                    | x180000729        |
| 3 | Push the motor connector into the cabinet.                                                                                                    |                   |
| 4 | Take the motor connector cable out from<br>the velcro in the cabinet.NoteNake records about the sequence that<br>cables are removed. The cables need to<br>be installed in the same position. |                   |
| 5 | Take the motor connector out from the upper side.                                                                                                    |                   |

# Refitting the motor connector<sup>43</sup>

Refitting the motor connector

|   | Action                                                                                                    | Note/Illustration |
|---|----------------------------------------------------------------------------------------------------|-------------------|
| 1 | <b>DANGER</b><br>Before doing any work inside the cabinet, disconnect the mains power. For more information, see <i>Electrical safety on page 33</i> . |                   |

 $^{\rm 43}\,$  This procedure is not available for the CRB 15000 controllers.

5.3.2.1 Replacing the motor connector *Continued* 

|   | Action                                                                                                    | Note/Illustration               |
|---|----------------------------------------------------------------------------------------------------|---------------------------------|
| 3 | ELECTROSTATIC DISCHARGE<br>(ESD)<br>The unit is sensitive to ESD. Before<br>handling the unit read the safety inform-<br>ation in section <i>The unit is sensitive to</i><br><i>ESD on page 48</i> .<br>Insert the motor connector into the front<br>panel from inner side of the cabinet and<br>fasten it with the screws. | Location of wrist strap button: |
| 4 | Reconnect:<br>• T4.X7, T4.X8, T4.X9<br>• X1 - K2.X7 & X22<br>• Two ground cables which con-<br>nects on the left side of the cabin-<br>et frame.                                                                                                    | xx1800000730                    |
| 5 | Secure the motor connector cables with<br>the velcro on the frame of the cabinet.<br>Tip<br>Use the same position as from removing<br>the motor connector.                                                                                                    |                                 |

5.3.2.1 Replacing the motor connector *Continued* 

Refitting the power supply optional

|   | Action                                                                                                    | Note/Illustration                                                          |
|---|----------------------------------------------------------------------------------------------------|----------------------------------------------------------------------------|
| 1 | DANGER<br>Before doing any work inside the cabinet,<br>disconnect the mains power. For more<br>information, see <i>Electrical safety on</i><br><i>page 33</i> .                                      |                                                                            |
| 2 | ELECTROSTATIC DISCHARGE<br>(ESD)<br>The unit is sensitive to ESD. Before<br>handling the unit read the safety inform-<br>ation in section <i>The unit is sensitive to</i><br><i>ESD on page 48</i> . | Location of wrist strap button:                                            |
| 3 | Fit the power supply.                                                                                                    |                                                                            |
| 4 | Reconnect:<br>• T5.X2 - X45.                                                                                                    |                                                                            |
| 5 | Secure the screws.                                                                                                    | Screws: Torx pan head screw M4x8 (4 pcs)<br>Tightening torque: 1.7 Nm±10%. |
| 6 | Reconnect:<br>• A1.X7 - T5.X1                                                                                                    |                                                                            |

5.3.2.1 Replacing the motor connector *Continued* 

Refitting the axis computer to the frame

|   | Action                                                                                                    | Note/Illustration                                                          |
|---|----------------------------------------------------------------------------------------------------|----------------------------------------------------------------------------|
| 1 | <b>DANGER</b><br>Before doing any work inside the cabinet,<br>disconnect the mains power. For more<br>information, see <i>Electrical safety on</i><br><i>page 33</i> .                               |                                                                            |
| 2 | ELECTROSTATIC DISCHARGE<br>(ESD)<br>The unit is sensitive to ESD. Before<br>handling the unit read the safety inform-<br>ation in section <i>The unit is sensitive to</i><br><i>ESD on page 48</i> . | Location of wrist strap button:                                            |
| 3 | Reconnect:<br>• K6.X4, K6.X5 - SMB.                                                                                                    |                                                                            |
| 4 |                                                                                                    | Screws: Torx pan head screw M4x8 (4 pcs)<br>Tightening torque: 1.7 Nm±10%. |
| 5 | Reconnect:<br>• K6.X11 - A1.X3<br>• K6.X2 - A2.X9<br>• K6.X1 - K2.X3                                                                                                    |                                                                            |

## Concluding procedure

|   | Action                                                                                                    | Note/Illustration                            |
|---|----------------------------------------------------------------------------------------------------|----------------------------------------------|
| 1 | Refit the covers.                                                                                                    | Refitting the controller covers on page 224. |
| 2 | Perform the function tests to verify that the safety features work properly, see <i>Function tests on page 210</i> . |                                              |

5.3.2.2 Replacing the motor connector for CRB 15000 controller

# 5.3.2.2 Replacing the motor connector for CRB 15000 controller

## Removing the motor connector for CRB 15000 controller

## Preparations

|   | Action                                                                                                    | Note/Illustration                           |
|---|----------------------------------------------------------------------------------------------------|---------------------------------------------|
| 1 | <b>DANGER</b><br>Before doing any work inside the cabinet, disconnect the mains power. For more information, see <i>Electrical safety on page 33</i> .                                               |                                             |
| 2 | ELECTROSTATIC DISCHARGE<br>(ESD)<br>The unit is sensitive to ESD. Before<br>handling the unit read the safety inform-<br>ation in section <i>The unit is sensitive to</i><br><i>ESD on page 48</i> . |                                             |
| 3 | Remove the top, right, left, rear covers<br>and the front panel of the controller.                                                                                                    | Removing the controller covers on page 220. |

Removing the main computer assembly with process plate

|   | Action                                                                                                    | Note/Illustration |
|---|----------------------------------------------------------------------------------------------------|-------------------|
| 1 | Disconnect all the connectors on the as-<br>sembly group of the robot signal ex-<br>change proxy, Ethernet switch (option),<br>connected services gateway, scalable<br>I/O (option), and main computer. |                   |

| 5.3.2.2 Replacing the motor connector for CRB 15000 controller |
|----------------------------------------------------------------|
| Continued                                                      |

| Actio | n                                                                | Note/Illustration |
|-------|------------------------------------------------------------------|-------------------|
| For t | he robot signal exchange proxy:                                  |                   |
| •     | K2.X8 - Ă2.X6                                                    |                   |
| •     | (option): K2.X2 - K4.X8, A2.X1                                   |                   |
| •     | K2.X12 - A2.K3.X6, A2.K3.X7                                      |                   |
| •     | K2.X10 - A1.X13                                                  |                   |
| •     | K2.X21 - TempSensor                                              |                   |
| •     | K2.X4 - A1.X9                                                    |                   |
| •     | K2.X3 - K6.X1, A2.K3.X1, K5.1.X4,<br>K7.X1                       |                   |
| •     | K2.X1 - T2.X2 <sup>44</sup>                                      |                   |
| •     | K2.X1 - X107 <sup>45</sup>                                       |                   |
| •     | K2.X17 - G2.X1, G1.X2                                            |                   |
| •     | K2.X6, K2.X11 - A1.X2                                            |                   |
| •     | K2.X7, K2.X22 - Harn. LV robot                                   |                   |
|       | power (X1)                                                       |                   |
| •     | K2.X9 & X13 - FlexPendant (X4)                                   |                   |
| For t | he Ethernet extension switch (op-                                |                   |
| •     | K2.X2 - K4.X8, A2.X1                                             |                   |
| •     | A2.X4 - K4.X6                                                    |                   |
|       | Note                                                             |                   |
|       | When Ethernet extension switch                                   |                   |
|       | is selected, connect and discon-                                 |                   |
|       | nect the connector A2.X4 to/from K4.X6.                          |                   |
| •     | Harness adapter - A2.X4/K4.X7.                                   |                   |
|       | <b>Note</b>                                                      |                   |
|       | When Ethernet extension switch                                   |                   |
|       | is selected, connect and discon-                                 |                   |
|       | nect the adapter cable (Adapter - A2.X4/K4.X7) to/from K4.X7.    |                   |
|       | A2.A4/R4.A7) to/nom R4.A7.                                       |                   |
| For t | he connected services gateway:<br>K7.X1 - K2.X3 <sup>46</sup>    |                   |
|       | K7.X2 - A2.X5                                                    |                   |
|       | Note                                                             |                   |
|       |                                                                  |                   |
|       | The connector K7.X2 is locked; grab the connector, push it in to |                   |
|       | release it and then remove the                                   |                   |
|       | connector.                                                       |                   |

<sup>44</sup> Not available for CRB 15000 controller.

- <sup>45</sup> Only available for CRB 15000 controller.
- $^{\rm 46}\,$  For connected services gateway wired, there is no power cable.

5.3.2.2 Replacing the motor connector for CRB 15000 controller *Continued* 

|   | Action                                                                                                    | Note/Illustration |
|---|----------------------------------------------------------------------------------------------------|-------------------|
|   | <ul> <li>For the main computer:</li> <li>K2.X8 - A2.X6</li> <li>K2.X2 - K4.X8, A2.X1</li> <li>K2.X12 - A2.K3.X6, A2.K3.X7</li> <li>A2.X9 - K6.X2<sup>44</sup></li> <li>A2.X9 - X1<sup>45</sup></li> <li>A2.X5 - K7.X2</li> <li>(Option) A2.K1 - X17</li> <li>Note</li> <li>This cable is available when the fieldbus master and DeviceNet harness are installed.</li> <li>(Option) A2.X4 - K4.X6</li> <li>(Option) A2.X4 - K4.X6</li> <li>When Ethernet extension switch is selected, connect and disconnect the connector A2.X4 to/from K4.X6.</li> <li>(Option) Harness adapter - A2.X4/K4.X7</li> <li>Note</li> <li>When Ethernet extension switch is selected, connect and disconnect the adapter cable (Adapter - A2.X4/K4.X7)</li> <li>When Ethernet extension unit slot cover is selected, connect and disconnect the adapter cable (Adapter - A2.X4/K4.X7)</li> <li>When Ethernet extension unit slot cover is selected, connect and disconnect the adapter cable (Adapter - A2.X4/K4.X7) to/from K4.X7.</li> </ul> |                   |
|   | For the digital base (option):<br>• K5.1.X4 - K2.X3<br>• K5.1.X5 - Harness adapter                                                                                                    |                   |
| 2 | Remove the mating connectors from the front side by loosening their attachment screws.                                                                                                    | xx1800000485      |

Continues on next page

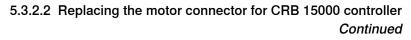

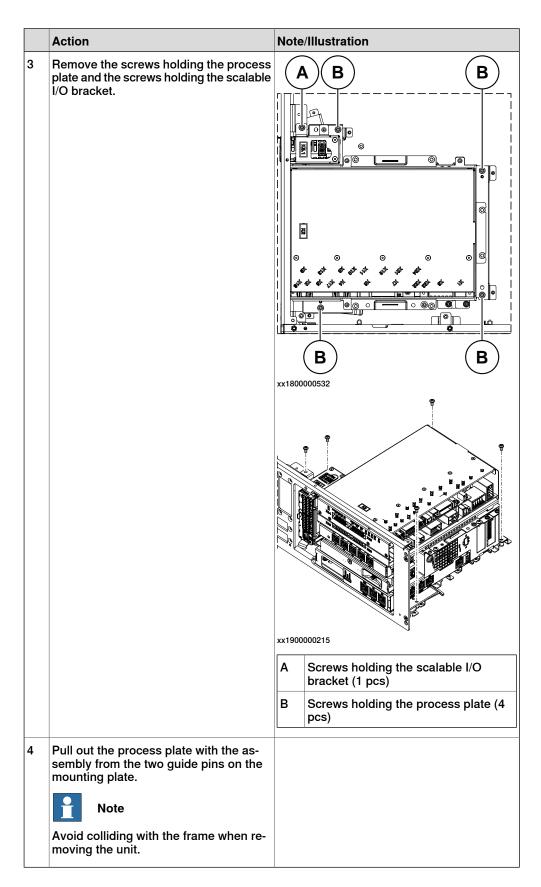

5.3.2.2 Replacing the motor connector for CRB 15000 controller *Continued* 

Removing the motor connector

|   | Action                                                                                                    | Note/Illustration |  |  |  |  |
|---|----------------------------------------------------------------------------------------------------|-------------------|--|--|--|--|
| 1 | <ul> <li>Disconnect the following connectors for the motor connector: <ul> <li>X1 - X105</li> <li>X1 - X106</li> </ul> </li> <li>X1 - A1.X4/A1.R1.X2 <ul> <li>If used for CRB 15000 5Kg controller, connect from X1 to A1.X4.</li> <li>If used for CRB 15000 10/12Kg controller, connect from X1 to A1.R1.X2.</li> <li>X1 - A2.X9</li> <li>Two ground cables which connects on the left side of the cabinet frame.</li> </ul> </li> </ul> |                   |  |  |  |  |
| 2 | Remove the attachment screws on the front panel.                                                                                                    | x180000729        |  |  |  |  |
| 3 | Push the motor connector into the cabinet.                                                                                                    |                   |  |  |  |  |
| 4 | Take the motor connector cable out from<br>the velcro in the cabinet.NoteNake records about the sequence that<br>cables are removed. The cables need to<br>be installed in the same position.                                                                                                    |                   |  |  |  |  |
| 5 | Take the motor connector out from the upper side.                                                                                                    |                   |  |  |  |  |

## Refitting the motor connector for CRB 15000 controller

Refitting the motor connector

|   | Action                                                                                                    | Note/Illustration                                                                  |
|---|----------------------------------------------------------------------------------------------------|------------------------------------------------------------------------------------|
| 1 | <b>DANGER</b><br>Before doing any work inside the cabinet, disconnect the mains power. For more information, see <i>Electrical safety on page 33</i> .                                               |                                                                                    |
| 2 | ELECTROSTATIC DISCHARGE<br>(ESD)<br>The unit is sensitive to ESD. Before<br>handling the unit read the safety inform-<br>ation in section <i>The unit is sensitive to</i><br><i>ESD on page 48</i> . | Location of wrist strap button:                                                    |
| 3 | Insert the motor connector into the front<br>panel from inner side of the cabinet and<br>fasten it with the screws.                                                                                  | Screws: Torx, countersunk screw M4x10 (4<br>pcs)<br>Tightening torque: 1.7 Nm±10%. |

5.3.2.2 Replacing the motor connector for CRB 15000 controller *Continued* 

|   | Action                                                                                                    | Note/Illustration |
|---|----------------------------------------------------------------------------------------------------|-------------------|
| 4 | <ul> <li>Reconnect: <ul> <li>X1 - X105</li> <li>X1 - X106</li> </ul> </li> <li>X1 - A1.X4/A1.R1.X2 <ul> <li>If used for CRB 15000 5Kg controller, connect from X1 to A1.X4.</li> <li>If used for CRB 15000 10/12Kg controller, connect from X1 to A1.R1.X2.</li> <li>X1 - A2.X9</li> <li>Two ground cables which connects on the left side of the cabinet frame.</li> </ul> </li> </ul> |                   |
| 5 | Insert the cables on motor connector into<br>the clips in the bottom of the cabinet.<br>Tip<br>Use the same position as from removing<br>the motor connector.                                                                                                    |                   |

Refitting the main computer assembly with process plate to the cabinet

|   | Action                                                                                                    | Note/Illustration                                                                      |
|---|----------------------------------------------------------------------------------------------------|----------------------------------------------------------------------------------------|
| 1 | <b>DANGER</b><br>Before doing any work inside the cabinet, disconnect the mains power. For more information, see <i>Electrical safety on page 33</i> .          |                                                                                        |
| 2 | ELECTROSTATIC DISCHARGE<br>(ESD)<br>When handling the computer outside of<br>the controller, use the wrist strap button<br>located on the side of the computer. | Location of wrist strap button:                                                        |
| 3 | Use the two guide pins to locate the as-<br>sembly onto the mounting plate.                                                                                     | <b>Note</b><br>Be careful with the frame of the controller<br>when refitting the unit. |

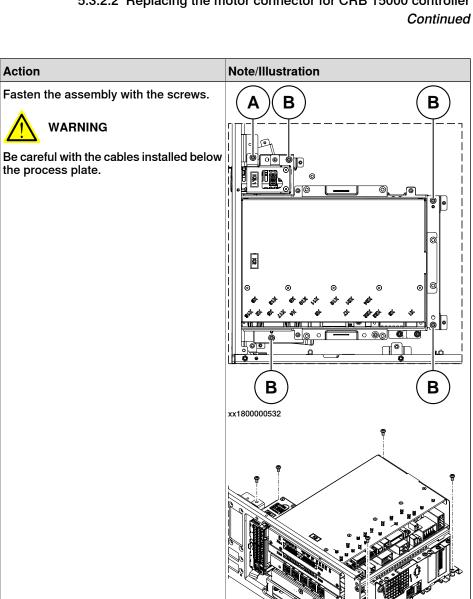

5.3.2.2 Replacing the motor connector for CRB 15000 controller

|   |                                                                                                    | xx1800      |                                     |
|---|----------------------------------------------------------------------------------------------------|-------------|-------------------------------------|
|   |                                                                                                    | xx190000215 |                                     |
|   |                                                                                                    | Α           | Screws, Torx pan head, M4x8 (1 pcs) |
|   |                                                                                                    | В           | Screws, Torx pan head, M4x8 (4 pcs) |
| 5 | Reconnect all the connectors on as-<br>sembly of the robot signal exchange<br>proxy, ethernet extension-seven port<br>switch (option), ABB ability™ connected<br>services, scalable I/O digital base (op-<br>tion), and main computer. |             |                                     |

4

5.3.2.2 Replacing the motor connector for CRB 15000 controller *Continued* 

| Action                                                                                                    |                                                                                                    | Note/Illustration |
|----------------------------------------------------------------------------------------------------|----------------------------------------------------------------------------------------------------|-------------------|
| K2     (0]     K2     K2     K2     K2     K2     K2     K2     K2     K2     K2     K2     K2     K2     K2     K2     K2     K2     K2     K2     K2     po | boot signal exchange proxy:<br>2.X8 - A2.X6<br>botion): K2.X2 - K4.X8, A2.X1<br>2.X12 - A2.K3.X6, A2.K3.X7<br>2.X10 - A1.X13<br>2.X21 - TempSensor<br>2.X4 - A1.X9<br>2.X3 - K6.X1, A2.K3.X1, K5.1.X4,<br>2.X1 - T2.X2 <sup>53</sup><br>2.X1 - T2.X2 <sup>53</sup><br>2.X1 - X107 <sup>54</sup><br>2.X17 - G2.X1, G1.X2<br>2.X6, K2.X11 - A1.X2<br>2.X7, K2.X22 - Harn. LV robot<br>wer<br>2.X9 & X13 - FlexPendant                                   |                   |
| tion):<br>• K2<br>• A2<br>WI<br>is<br>ne<br>K4<br>• Ha<br>WI<br>is<br>ne                                                                                      | <ul> <li>Anthernet extension switch (op-<br/>2.X2 - K4.X8, A2.X1</li> <li>A.X4 - K4.X6</li> <li>Note</li> <li>Note</li> <li>nen Ethernet extension switch<br/>selected, connect and discon-<br/>ct the connector A2.X4) to/from<br/>4.X6.</li> <li>Inness adapter - A2.X4/K4.X7.</li> <li>Note</li> <li>nen Ethernet extension switch<br/>selected, connect and discon-<br/>ct the adapter cable (Adapter -<br/>4.X4/K4.X7) to/from K4.X7.</li> </ul> |                   |
| • K7<br>• K7<br>Th<br>gra<br>rel                                                                                                    | onnected services gateway:<br>7.X1 - K2.X3 <sup>i</sup><br>7.X2 - A2.X5<br>Note<br>e connector K7.X2 is locked;<br>ab the connector, push it in to<br>ease it and then remove the<br>nnector.                                                                                                    |                   |

| 5.3.2.2 Replacing the motor connector for CRB 15000 controller |
|----------------------------------------------------------------|
| Continued                                                      |

| Action                                                                                                    | Note/Illustration |
|----------------------------------------------------------------------------------------------------|-------------------|
|                                                                                                    |                   |
| For the main computer:<br>• K2.X8 - A2.X6                                                                                                    |                   |
| <ul> <li>K2.X3 - A2.X0</li> <li>K2.X2 - K4.X8, A2.X1</li> </ul>                                                                                    |                   |
| <ul> <li>K2.X12 - A2.K3.X6, A2.K3.X7</li> </ul>                                                                                                    |                   |
| <ul> <li>A2.X9 - K6.X2<sup>53</sup></li> </ul>                                                                                                    |                   |
| • A2.X9 - X1 <sup>54</sup>                                                                                                    |                   |
| • A2.X5 - K7.X2                                                                                                    |                   |
| <ul> <li>(Option) A2.K1 - X17</li> </ul>                                                                                                    |                   |
| Note<br>This cable is available when the<br>fieldbus master and DeviceNet<br>harness are installed.                                                |                   |
| <ul> <li>(Option) A2.X4 - K4.X6</li> </ul>                                                                                                    |                   |
| Note                                                                                                    |                   |
| When Ethernet extension switch<br>is selected, connect and discon-<br>nect the connector A2.X4) to/from<br>K4.X6.                                  |                   |
| <ul> <li>(Option) Harness adapter -<br/>A2.X4/K4.X7</li> </ul>                                                                                     |                   |
| Note                                                                                                    |                   |
| When Ethernet extension switch<br>is selected, connect and discon-<br>nect the adapter cable (Adapter -<br>A2.X4/K4.X7) to/from K4.X7.             |                   |
| When Ethernet extension unit slot<br>cover is selected, connect and<br>disconnect the adapter cable (Ad-<br>apter - A2.X4/K4.X7) to/from<br>A2.X4. |                   |
| For the digital base (option):<br>• K5.1.X4 - K2.X3                                                                                                |                   |
| <ul> <li>K5.1.X5 - Harness adapter</li> </ul>                                                                                                    |                   |

For connected services gateway wired, there is no power cable.

## Concluding procedure

i

|   | Action                                                                                                    | Note/Illustration                            |
|---|----------------------------------------------------------------------------------------------------|----------------------------------------------|
| 1 | Refit the covers.                                                                                                    | Refitting the controller covers on page 224. |
| 2 | Perform the function tests to verify that<br>the safety features work properly, see<br><i>Function tests on page 210</i> . |                                              |

5.3.3 Replacing the incoming mains connector

## 5.3.3 Replacing the incoming mains connector

### Location

The illustration shows the location of the incoming mains connector in the controller.

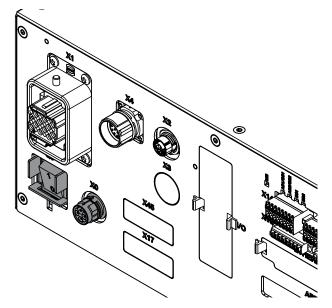

xx1800000040

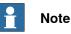

To confirm whether this unit is available in your controller, see chapter *Overview* of the controller on page 40.

If this unit is not available in your controller, ignore the related procedure to this unit when you do any maintenance or repair work.

### **Required spare parts**

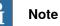

The spare part numbers that are listed in the table can be out of date. See the latest spare parts of the OmniCore C30 via myABB Business Portal, <u>www.abb.com/myABB</u>.

| Spare part                            | Article number | Note                             |
|---------------------------------------|----------------|----------------------------------|
| Harness Power input single phase      | 3HAC058827-001 | Harness-Mains connection         |
| Connector AC power inlet, M22<br>PLUG | 3HAC064793-001 | Mating connector for Power inlet |

### **Required tools and equipment**

| Equipment        | Article number | Note                                                                               |
|------------------|----------------|------------------------------------------------------------------------------------|
| Standard toolkit | -              | Content is defined in section <i>Standard toolkit for controller on page 554</i> . |

| Equipment                 | Article number | Note |
|---------------------------|----------------|------|
| ESD protective wrist band | -              |      |

## **Required documents**

| Document                                                                                                    | Article number                                       | Note |
|----------------------------------------------------------------------------------------------------|------------------------------------------------------|------|
| Circuit diagram - OmniCore C30,<br>Circuit diagram - OmniCore C30<br>for IRB 14050, Circuit dia-<br>gram - OmniCore C30 for CRB<br>15000 | 3HAC059896-009,<br>3HAC063898-009,<br>3HAC072448-009 |      |

#### Removing the incoming mains connector

#### Preparations

|   | Action                                                                                                    | Note/Illustration                           |
|---|----------------------------------------------------------------------------------------------------|---------------------------------------------|
| 1 | <b>DANGER</b><br>Before doing any work inside the cabinet, disconnect the mains power. For more information, see <i>Electrical safety on page 33</i> .                                               |                                             |
| 2 | ELECTROSTATIC DISCHARGE<br>(ESD)<br>The unit is sensitive to ESD. Before<br>handling the unit read the safety inform-<br>ation in section <i>The unit is sensitive to</i><br><i>ESD on page 48</i> . |                                             |
| 3 | Remove the top and left covers and the front panel of the controller.                                                                                                    | Removing the controller covers on page 220. |

## Removing the axis computer from the frame

| 4   | Action                                                                 | Note/Illustration |
|-----|------------------------------------------------------------------------|-------------------|
| 1 [ | Disconnect:<br>• A1.X3 - K6.X11<br>• K6.X2 - A2.X9<br>• K6.X1 - K2.X3. |                   |

|   | Action                                                   | Note/Illustration |
|---|----------------------------------------------------------|-------------------|
| 2 | Remove the screws on the bracket.                        | xx1900001200      |
| 3 | Loosen the screw and disconnect:<br>• SMB - K6.X4, K6.X5 |                   |

Removing the incoming mains connector

|   | Action                                                                                                    | Note/Illustration |
|---|----------------------------------------------------------------------------------------------------|-------------------|
| 1 | <ul> <li>Disconnect:</li> <li>Q0 - A1.X1.</li> <li>Two ground cables which connects to the left cabinet frame.</li> </ul> |                   |
| 2 | Remove the attachment screws on the front panel.                                                                          | x180000733        |
| 3 | Push the incoming mains connector into the cabinet.                                                                       |                   |
| 4 | Take the incoming mains connector out from the left side.                                                                 |                   |

## Refitting the incoming mains connector

Refitting the incoming mains connector

|   | Action                                                                                                    | Note/Illustration |
|---|----------------------------------------------------------------------------------------------------|-------------------|
| 1 | DANGER<br>Before doing any work inside the cabinet,<br>disconnect the mains power. For more<br>information, see <i>Electrical safety on</i><br><i>page 33</i> . |                   |

|   | Action                                                                                                    | Note/Illustration                                                                  |
|---|----------------------------------------------------------------------------------------------------|------------------------------------------------------------------------------------|
| 2 | <b>ELECTROSTATIC DISCHARGE</b><br>(ESD)<br>The unit is sensitive to ESD. Before<br>handling the unit read the safety inform-<br>ation in section <i>The unit is sensitive to</i><br><i>ESD on page 48</i> . | Location of wrist strap button:                                                    |
| 3 | Insert the incoming mains connector into the front panel from inner side of the cabinet.                                                                                                    |                                                                                    |
| 4 | Secure it with the screws.                                                                                                    | Screws: Torx, countersunk screw M4x10 (4<br>pcs)<br>Tightening torque: 1.7 Nm±10%. |
| 5 | Reconnect:<br>• Q0 - A1.X1.<br>• Two ground cables which con-<br>nects to the left cabinet frame.                                                                                                    |                                                                                    |

Refitting the axis computer to the frame

|   | Action                                                                                                    | Note/Illustration |
|---|----------------------------------------------------------------------------------------------------|-------------------|
| 1 | <b>DANGER</b><br>Before doing any work inside the cabinet, disconnect the mains power. For more information, see <i>Electrical safety on page 33</i> . |                   |

|   | Action                                                                                                    | Note/Illustration                                                          |
|---|----------------------------------------------------------------------------------------------------|----------------------------------------------------------------------------|
| 2 | ELECTROSTATIC DISCHARGE<br>(ESD)<br>The unit is sensitive to ESD. Before<br>handling the unit read the safety inform-<br>ation in section <i>The unit is sensitive to</i><br><i>ESD on page 48</i> . | Location of wrist strap button:                                            |
| 3 | Reconnect:<br>• K6.X4, K6.X5 - SMB.                                                                                                    |                                                                            |
| 4 | Fit the axis computer bracket and secure the screws.                                                                                                    | Screws: Torx pan head screw M4x8 (4 pcs)<br>Tightening torque: 1.7 Nm±10%. |
| 5 | Reconnect:<br>• K6.X11 - A1.X3<br>• K6.X2 - A2.X9<br>• K6.X1 - K2.X3                                                                                                    |                                                                            |

## Concluding procedure

|   | Action                                                                                                    | Note/Illustration                            |
|---|----------------------------------------------------------------------------------------------------|----------------------------------------------|
| 1 | Refit the covers.                                                                                                    | Refitting the controller covers on page 224. |
| 2 | Perform the function tests to verify that<br>the safety features work properly, see<br><i>Function tests on page 210</i> . |                                              |

# 5.3.4 Replacing the HMI signal (FlexPendant) connector

xx1800000041

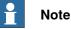

To confirm whether this unit is available in your controller, see chapter *Overview* of the controller on page 40.

The illustration shows the location of the HMI signal connector in the controller.

If this unit is not available in your controller, ignore the related procedure to this unit when you do any maintenance or repair work.

## **Required spare parts**

Location

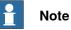

The spare part numbers that are listed in the table can be out of date. See the latest spare parts of the OmniCore C30 via myABB Business Portal, <u>www.abb.com/myABB</u>.

| Spare part             | Article number | Note        |
|------------------------|----------------|-------------|
| Harness TPU connection | 3HAC058870-001 | Harness-TPU |

#### **Required tools and equipment**

| Equipment                 | Article number | Note                                                                               |
|---------------------------|----------------|------------------------------------------------------------------------------------|
| Standard toolkit          | -              | Content is defined in section <i>Standard toolkit for controller on page 554</i> . |
| ESD protective wrist band | -              |                                                                                    |

Product manual - OmniCore C30 3HAC060860-001 Revision: T

# 5.3.4 Replacing the HMI signal (FlexPendant) connector *Continued*

## **Required documents**

| Document                                                                                                    | Article number                                       | Note |
|----------------------------------------------------------------------------------------------------|------------------------------------------------------|------|
| Circuit diagram - OmniCore C30,<br>Circuit diagram - OmniCore C30<br>for IRB 14050, Circuit dia-<br>gram - OmniCore C30 for CRB<br>15000 | 3HAC059896-009,<br>3HAC063898-009,<br>3HAC072448-009 |      |

## Removing the HMI signal connector

#### Preparations

|   | Action                                                                                                    | Note/Illustration                           |
|---|----------------------------------------------------------------------------------------------------|---------------------------------------------|
| 1 | <b>DANGER</b><br>Before doing any work inside the cabinet, disconnect the mains power. For more information, see <i>Electrical safety on page 33</i> .                                               |                                             |
| 2 | ELECTROSTATIC DISCHARGE<br>(ESD)<br>The unit is sensitive to ESD. Before<br>handling the unit read the safety inform-<br>ation in section <i>The unit is sensitive to</i><br><i>ESD on page 48</i> . | Location of wrist strap button:             |
| 3 | Remove the top and right covers and the front panel of the controller.                                                                                                    | Removing the controller covers on page 220. |

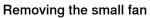

| an |                                                    |                   |
|----|----------------------------------------------------|-------------------|
|    | Action                                             | Note/Illustration |
| 1  | Remove the screws holding the fan.                 | x180000479        |
| 2  | Push and slide the fan bracket and lift it<br>out. | х180000480        |
| 3  | Disconnect:<br>• G2.X1-K2.X17                      |                   |

Removing the axis computer from the cabinet

|   | Action                                                                 | Note/Illustration |
|---|------------------------------------------------------------------------|-------------------|
| 1 | Disconnect:<br>• K6.X11 - A1.X3<br>• K6.X2 - A2.X9<br>• K6.X1 - K2.X3. |                   |

5.3.4 Replacing the HMI signal (FlexPendant) connector *Continued* 

|   | Action                                                    | Note/Illustration |
|---|-----------------------------------------------------------|-------------------|
| 2 | Remove the screws on the bracket.                         | хх1800000472      |
| 3 | Loosen the screw and disconnect:<br>• K6.X4, K6.X5 - SMB. |                   |

Removing the main computer assembly with process plate

|   | Action                                                                                                    | Note/Illustration |
|---|----------------------------------------------------------------------------------------------------|-------------------|
| 1 | Disconnect all the connectors on the as-<br>sembly group of the robot signal ex-<br>change proxy, Ethernet switch (option),<br>connected services gateway, scalable<br>I/O (option), and main computer. |                   |
|   | For the robot signal exchange proxy:<br>• K2.X8 - A2.X6                                                                                                    |                   |
|   | • (option): K2.X2 - K4.X8, A2.X1                                                                                                    |                   |
|   | <ul> <li>K2.X12 - A2.K3.X6, A2.K3.X7</li> </ul>                                                                                                    |                   |
|   | • K2.X10 - A1.X13                                                                                                    |                   |
|   | K2.X21 - TempSensor                                                                                                    |                   |
|   | • K2.X4 - A1.X9                                                                                                    |                   |
|   | • K2.X3 - K6.X1, A2.K3.X1, K5.1.X4, K7.X1                                                                                                    |                   |
|   | • K2.X1 - T2.X2 <sup>47</sup>                                                                                                    |                   |
|   | <ul> <li>K2.X1 - X107<sup>48</sup></li> </ul>                                                                                                    |                   |
|   | • K2.X17 - G2.X1, G1.X2                                                                                                    |                   |
|   | • K2.X6, K2.X11 - A1.X2                                                                                                    |                   |
|   | <ul> <li>K2.X7, K2.X22 - Harn. LV robot<br/>power (X1)</li> </ul>                                                                                                    |                   |
|   | <ul> <li>K2.X9 &amp; X13 - FlexPendant (X4)</li> </ul>                                                                                                    |                   |

<sup>47</sup> Not available for CRB 15000 controller.

<sup>48</sup> Only available for CRB 15000 controller.

Continues on next page

| 5.3.4 Replacing the HMI signal (FlexPendant) | connector |
|----------------------------------------------|-----------|
|                                              | Continued |

| Ac  | tion                                                                  | Note/Illustration |
|-----|-----------------------------------------------------------------------|-------------------|
| For | r the Ethernet extension switch (op-                                  |                   |
|     | • K2.X2 - K4.X8, A2.X1                                                |                   |
|     | • A2.X4 - K4.X6                                                       |                   |
|     | Note                                                                  |                   |
|     | When Ethernet extension switch                                        |                   |
|     | is selected, connect and discon-<br>nect the connector A2.X4 to/from  |                   |
|     | K4.X6.                                                                |                   |
|     | <ul> <li>Harness adapter - A2.X4/K4.X7.</li> </ul>                    |                   |
|     | <b>Note</b>                                                           |                   |
|     | When Ethernet extension switch                                        |                   |
|     | is selected, connect and discon-<br>nect the adapter cable (Adapter - |                   |
|     | A2.X4/K4.X7) to/from K4.X7.                                           |                   |
| Foi | r the connected services gateway:<br>• K7.X1 - K2.X3 <sup>49</sup>    |                   |
|     | • K7.X2 - A2.X5                                                       |                   |
|     | <b>Note</b>                                                           |                   |
|     | The connector K7.X2 is locked;                                        |                   |
|     | grab the connector, push it in to<br>release it and then remove the   |                   |
|     | connector.                                                            |                   |

 $^{\rm 49}\,$  For connected services gateway wired, there is no power cable.

5.3.4 Replacing the HMI signal (FlexPendant) connector *Continued* 

|   | Action                                                                                                    | Note/Illustration |
|---|----------------------------------------------------------------------------------------------------|-------------------|
|   | <ul> <li>For the main computer:</li> <li>K2.X8 - A2.X6</li> <li>K2.X2 - K4.X8, A2.X1</li> <li>K2.X12 - A2.K3.X6, A2.K3.X7</li> <li>A2.X9 - K6.X2<sup>47</sup></li> <li>A2.X9 - X1<sup>48</sup></li> <li>A2.X5 - K7.X2</li> <li>(Option) A2.K1 - X17</li> <li>Note</li> <li>This cable is available when the fieldbus master and DeviceNet harness are installed.</li> <li>(Option) A2.X4 - K4.X6</li> <li>Note</li> <li>When Ethernet extension switch is selected, connect and disconnect the connector A2.X4 to/from K4.X6.</li> <li>(Option) Harness adapter - A2.X4/K4.X7</li> <li>When Ethernet extension switch is selected, connect and disconnect the adapter cable (Adapter - A2.X4/K4.X7)</li> <li>When Ethernet extension unit slot cover is selected, connect and disconnect the adapter cable (Adapter - A2.X4/K4.X7)</li> </ul> |                   |
|   | For the digital base (option):<br>• K5.1.X4 - K2.X3<br>• K5.1.X5 - Harness adapter                                                                                                    |                   |
| 2 | Remove the mating connectors from the front side by loosening their attachment screws.                                                                                                    |                   |

Continues on next page

## 5.3.4 Replacing the HMI signal (FlexPendant) connector Continued

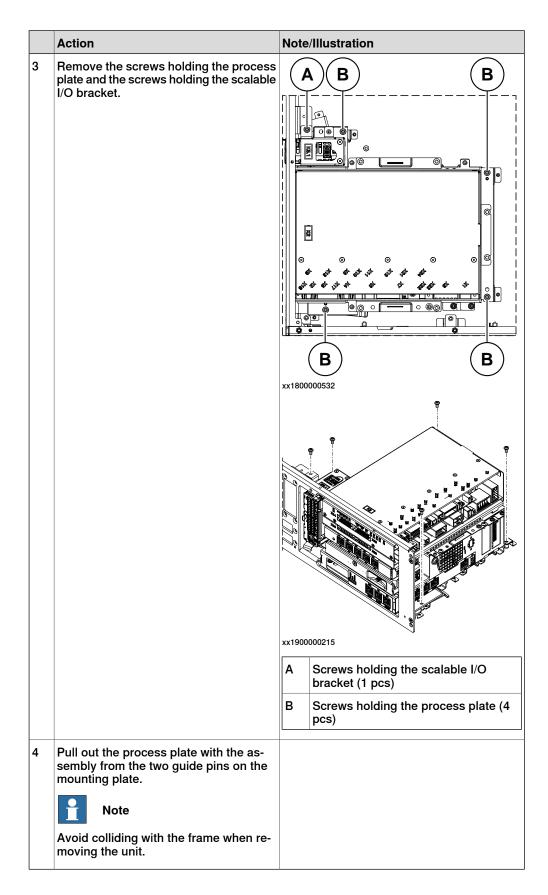

5.3.4 Replacing the HMI signal (FlexPendant) connector *Continued* 

Removing the HMI signal connector

|   | Action                                                                                                    | Note/Illustration |
|---|----------------------------------------------------------------------------------------------------|-------------------|
| 2 | Action<br>Remove the cables out from the clips in<br>the bottom of the cabinet carefully.<br>Note<br>Make records about the sequence that<br>cables are removed. The cables need to<br>be installed in the same position.<br>Remove the attachment screws on the<br>front panel. | Note/Illustration |
| 3 | Push the HMI signal connector into the cabinet.<br>Push the cables on HMI signal connector out from the clips on the bottom of the                                                                                                    | xx1800000735      |
|   | cabinet.                                                                                                    |                   |
| 5 | Take the HMI signal connector out from the upper side.                                                                                                    |                   |

### Refitting the HMI signal connector

## Refitting the HMI signal connector

|   | Action                                                                                                    | Note/Illustration |
|---|----------------------------------------------------------------------------------------------------|-------------------|
| 1 | DANGER<br>Before doing any work inside the cabinet,<br>disconnect the mains power. For more<br>information, see <i>Electrical safety on</i><br><i>page 33</i> . |                   |

#### 5.3.4 Replacing the HMI signal (FlexPendant) connector Continued

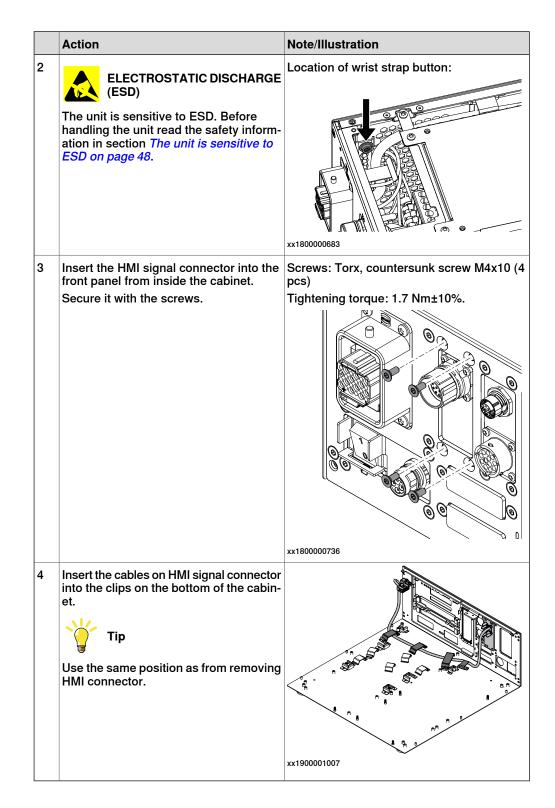

5.3.4 Replacing the HMI signal (FlexPendant) connector *Continued* 

Refitting the main computer assembly with process plate to the cabinet

|   | Action                                                                                                    | Note/Illustration                                                                      |
|---|----------------------------------------------------------------------------------------------------|----------------------------------------------------------------------------------------|
| 1 | <b>DANGER</b><br>Before doing any work inside the cabinet, disconnect the mains power. For more information, see <i>Electrical safety on page 33</i> .          |                                                                                        |
| 2 | ELECTROSTATIC DISCHARGE<br>(ESD)<br>When handling the computer outside of<br>the controller, use the wrist strap button<br>located on the side of the computer. | Location of wrist strap button:                                                        |
| 3 | Use the two guide pins to locate the as-<br>sembly onto the mounting plate.                                                                                     | <b>Note</b><br>Be careful with the frame of the controller<br>when refitting the unit. |

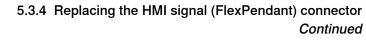

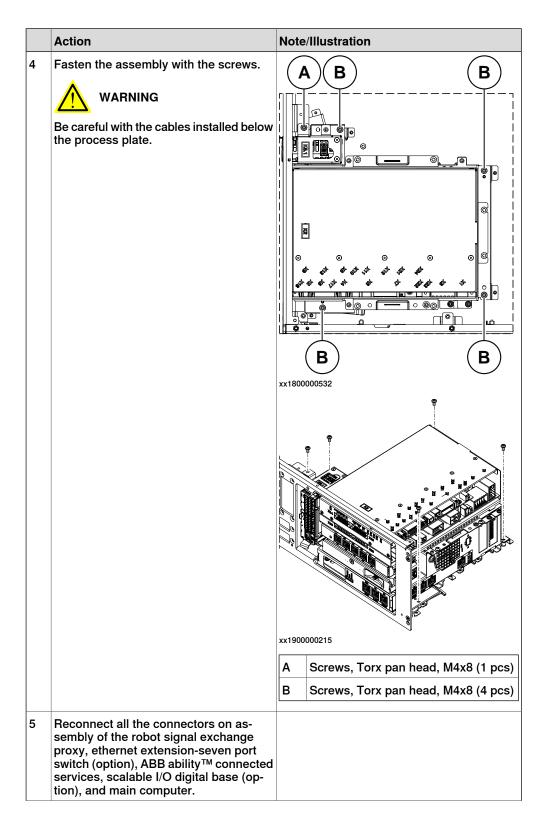

5.3.4 Replacing the HMI signal (FlexPendant) connector *Continued* 

| Action                                                                                                    | Note/Illustration |
|----------------------------------------------------------------------------------------------------|-------------------|
| <ul> <li>For the robot signal exchange proxy:</li> <li>K2.X8 - A2.X6</li> <li>(option): K2.X2 - K4.X8, A2.X1</li> <li>K2.X12 - A2.K3.X6, A2.K3.X7</li> <li>K2.X10 - A1.X13</li> <li>K2.X21 - TempSensor</li> <li>K2.X4 - A1.X9</li> <li>K2.X3 - K6.X1, A2.K3.X1, K5.1.X4, K7.X1</li> <li>K2.X1 - T2.X2<sup>53</sup></li> <li>K2.X1 - T2.X2<sup>53</sup></li> <li>K2.X17 - G2.X1, G1.X2</li> <li>K2.X6, K2.X11 - A1.X2</li> <li>K2.X7, K2.X22 - Harn. LV robot power</li> <li>K2.X9 &amp; X13 - FlexPendant</li> </ul> |                   |
| <ul> <li>For the Ethernet extension switch (option): <ul> <li>K2.X2 - K4.X8, A2.X1</li> <li>A2.X4 - K4.X6</li> </ul> </li> <li>Note <ul> <li>When Ethernet extension switch is selected, connect and disconnect the connector A2.X4) to/from K4.X6.</li> <li>Harness adapter - A2.X4/K4.X7.</li> </ul> </li> <li>When Ethernet extension switch is selected, connect and disconnect the adapter cable (Adapter - A2.X4/K4.X7) to/from K4.X7.</li> </ul>                                                               |                   |
| <ul> <li>For the connected services gateway:</li> <li>K7.X1 - K2.X3<sup>i</sup></li> <li>K7.X2 - A2.X5</li> <li>Note</li> <li>The connector K7.X2 is locked; grab the connector, push it in to release it and then remove the connector.</li> </ul>                                                                                                    |                   |

| 5.3.4 Replacing the HMI signal (FlexPendant) | connector |
|----------------------------------------------|-----------|
|                                              | Continued |

| Act      | ion                                                                                                    | Note/Illustration |
|----------|----------------------------------------------------------------------------------------------------|-------------------|
|          | the main computer:<br>K2.X8 - A2.X6<br>K2.X2 - K4.X8, A2.X1<br>K2.X12 - A2.K3.X6, A2.K3.X7<br>A2.X9 - K6.X2 <sup>53</sup><br>A2.X9 - X1 <sup>54</sup> | Note/Illustration |
| •        | A2.X4/K4.X7                                                                                                    |                   |
| For<br>• | the digital base (option):<br>K5.1.X4 - K2.X3<br>K5.1.X5 - Harness adapter                                                                            |                   |

For connected services gateway wired, there is no power cable.

Refitting the axis computer to the frame

i

|   | Action                                                                                      | Note/Illustration |
|---|---------------------------------------------------------------------------------------------|-------------------|
| 1 | DANGER<br>Before doing any work inside the cabinet,                                         |                   |
|   | disconnect the mains power. For more information, see <i>Electrical safety on page 33</i> . |                   |

5.3.4 Replacing the HMI signal (FlexPendant) connector *Continued* 

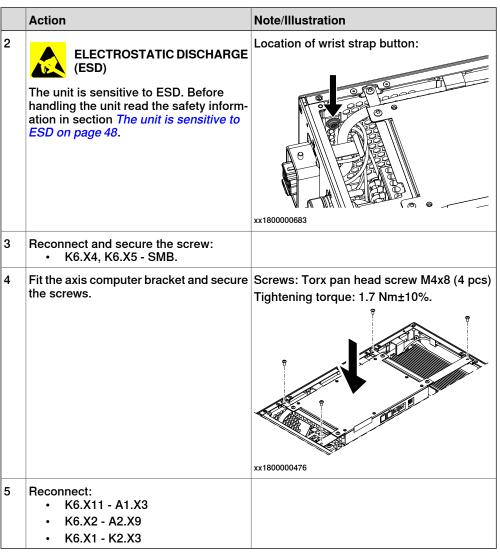

Refitting the small fan

|   | Action                                                                                                    | Note/Illustration |
|---|----------------------------------------------------------------------------------------------------|-------------------|
| 1 | <b>DANGER</b><br>Before doing any work inside the cabinet, disconnect the mains power. For more information, see <i>Electrical safety on page 33</i> . |                   |

### 5.3.4 Replacing the HMI signal (FlexPendant) connector Continued

|   | Action                                                                                                    | Note/Illustration                                                                  |
|---|----------------------------------------------------------------------------------------------------|------------------------------------------------------------------------------------|
| 2 | ELECTROSTATIC DISCHARGE (ESD)<br>The unit is sensitive to ESD. Before handling the unit read the safety information in section <i>The unit is sensitive to ESD on page 48</i> . | Location of wrist strap button:                                                    |
| 3 | Reconnect:<br>• G2.X1-K2.X17                                                                                                    |                                                                                    |
| 4 | Refit the fan bracket into the cabinet.                                                                                                    |                                                                                    |
|   |                                                                                                    | xx1800000483                                                                       |
| 5 | Secure it with the screws.                                                                                                    | Screws: Torx, countersunk screw M4x10 (2<br>pcs)<br>Tightening torque: 1.7 Nm±10%. |

# 5.3.4 Replacing the HMI signal (FlexPendant) connector *Continued*

### Concluding procedure

|   | Action                                                                                                    | Note/Illustration                            |
|---|----------------------------------------------------------------------------------------------------|----------------------------------------------|
| 1 | Refit the covers.                                                                                                    | Refitting the controller covers on page 224. |
| 2 | Perform the function tests to verify that the safety features work properly, see <i>Function tests on page 210</i> . |                                              |

### 5.3.5 Replacing the process connectors

#### Location

The illustration shows the location of the process connectors in the controller.

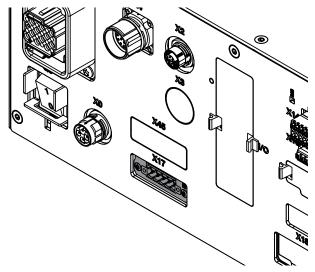

xx1800000737

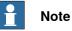

To confirm whether this unit is available in your controller, see chapter *Overview* of the controller on page 40.

If this unit is not available in your controller, ignore the related procedure to this unit when you do any maintenance or repair work.

### **Required spare parts**

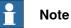

The spare part numbers that are listed in the table can be out of date. See the latest spare parts of the OmniCore C30 via myABB Business Portal, *www.abb.com/myABB*.

| Spare part                                        | Article number | Note                                        |
|---------------------------------------------------|----------------|---------------------------------------------|
| Harness DeviceNet/Harness 24V<br>ext. cover plate | 3HAC063601-001 |                                             |
| Harness DeviceNet connection                      | 3HAC062150-001 | DSQC1004                                    |
| Connector assembly Single-row female              | 3HAC064901-001 | Mating CONN for IP20 DeviceNet<br>connector |

441

# 5.3.5 Replacing the process connectors *Continued*

#### **Required tools and equipment**

| Equipment                 | Article number | Note                                                                             |
|---------------------------|----------------|----------------------------------------------------------------------------------|
| Standard toolkit          | -              | Content is defined in section<br>Standard toolkit for controller on<br>page 554. |
| ESD protective wrist band | -              |                                                                                  |

#### **Required documents**

| Document                                                                                                    | Article number                                       | Note |
|----------------------------------------------------------------------------------------------------|------------------------------------------------------|------|
| Circuit diagram - OmniCore C30,<br>Circuit diagram - OmniCore C30<br>for IRB 14050, Circuit dia-<br>gram - OmniCore C30 for CRB<br>15000 | 3HAC059896-009,<br>3HAC063898-009,<br>3HAC072448-009 |      |

## Removing the process connectors

#### Preparations

|   | Action                                                                                                    | Note/Illustration                          |
|---|----------------------------------------------------------------------------------------------------|--------------------------------------------|
| 1 | <b>DANGER</b><br>Before doing any work inside the cabinet, disconnect the mains power. For more information, see <i>Electrical safety on page 33</i> .                                               |                                            |
| 2 | ELECTROSTATIC DISCHARGE<br>(ESD)<br>The unit is sensitive to ESD. Before<br>handling the unit read the safety inform-<br>ation in section <i>The unit is sensitive to</i><br><i>ESD on page 48</i> . | Location of wrist strap button:            |
| 3 | Remove the top and right covers and the front panel of the controller.                                                                                                    | Removing the controller covers on page 220 |

|   | Action                                             | Note/Illustration |
|---|----------------------------------------------------|-------------------|
| 1 | Remove the screws holding the fan.                 | x180000479        |
| 2 | Push and slide the fan bracket and lift it<br>out. | x180000480        |
| 3 | Disconnect:<br>• G2.X1-K2.X17                      |                   |

Removing the small fan

Removing the axis computer from the cabinet

|   | Action                                                                 | Note/Illustration |
|---|------------------------------------------------------------------------|-------------------|
| 1 | Disconnect:<br>• K6.X11 - A1.X3<br>• K6.X2 - A2.X9<br>• K6.X1 - K2.X3. |                   |

# 5.3.5 Replacing the process connectors *Continued*

|   | Action                                                    | Note/Illustration |
|---|-----------------------------------------------------------|-------------------|
| 2 | Remove the screws on the bracket.                         | хх180000472       |
| 3 | Loosen the screw and disconnect:<br>• K6.X4, K6.X5 - SMB. |                   |

Removing the main computer assembly with process plate

|   | Action                                                                                                    | Note/Illustration |
|---|----------------------------------------------------------------------------------------------------|-------------------|
| 1 | Disconnect all the connectors on the as-<br>sembly group of the robot signal ex-<br>change proxy, Ethernet switch (option),<br>connected services gateway, scalable<br>I/O (option), and main computer.                                                                                                    |                   |
|   | <ul> <li>For the robot signal exchange proxy:</li> <li>K2.X8 - A2.X6</li> <li>(option): K2.X2 - K4.X8, A2.X1</li> <li>K2.X12 - A2.K3.X6, A2.K3.X7</li> <li>K2.X10 - A1.X13</li> <li>K2.X21 - TempSensor</li> <li>K2.X4 - A1.X9</li> <li>K2.X3 - K6.X1, A2.K3.X1, K5.1.X4, K7.X1</li> <li>K2.X1 - T2.X2<sup>50</sup></li> </ul> |                   |
|   | <ul> <li>K2.X1 - X107<sup>51</sup></li> <li>K2.X17 - G2.X1, G1.X2</li> <li>K2.X6, K2.X11 - A1.X2</li> </ul>                                                                                                    |                   |
|   | <ul> <li>K2.X7, K2.X22 - Harn. LV robot<br/>power (X1)</li> <li>K2.X9 &amp; X13 - FlexPendant (X4)</li> </ul>                                                                                                    |                   |

<sup>50</sup> Not available for CRB 15000 controller.

<sup>51</sup> Only available for CRB 15000 controller.

Continues on next page

| Action                                                                                                    | Note/Illustration |
|----------------------------------------------------------------------------------------------------|-------------------|
| For the Ethernet extension switch (op-<br>tion):                                                                    |                   |
| • K2.X2 - K4.X8, A2.X1                                                                                              |                   |
| • A2.X4 - K4.X6                                                                                                    |                   |
| 1 Note                                                                                                    |                   |
| When Ethernet extension switch<br>is selected, connect and discon-<br>nect the connector A2.X4 to/from<br>K4.X6.    |                   |
| Harness adapter - A2.X4/K4.X7.                                                                                      |                   |
| <b>Note</b>                                                                                                    |                   |
| When Ethernet extension switch<br>is selected, connect and discon-                                                  |                   |
| nect the adapter cable (Adapter -                                                                                   |                   |
| A2.X4/K4.X7) to/from K4.X7.                                                                                         |                   |
| For the connected services gateway:<br>• K7.X1 - K2.X3 <sup>52</sup>                                                |                   |
| • K7.X2 - A2.X5                                                                                                    |                   |
| Note                                                                                                    |                   |
| The connector K7.X2 is locked;<br>grab the connector, push it in to<br>release it and then remove the<br>connector. |                   |

 $^{52}\,$  For connected services gateway wired, there is no power cable.

5.3.5 Replacing the process connectors *Continued* 

| Ac             | tion                                   | Note/Illustration |
|----------------|----------------------------------------|-------------------|
| Fol<br>2 Refro | <pre>httion r the main computer:</pre> |                   |
|                |                                        | xx1800000485      |

Continues on next page

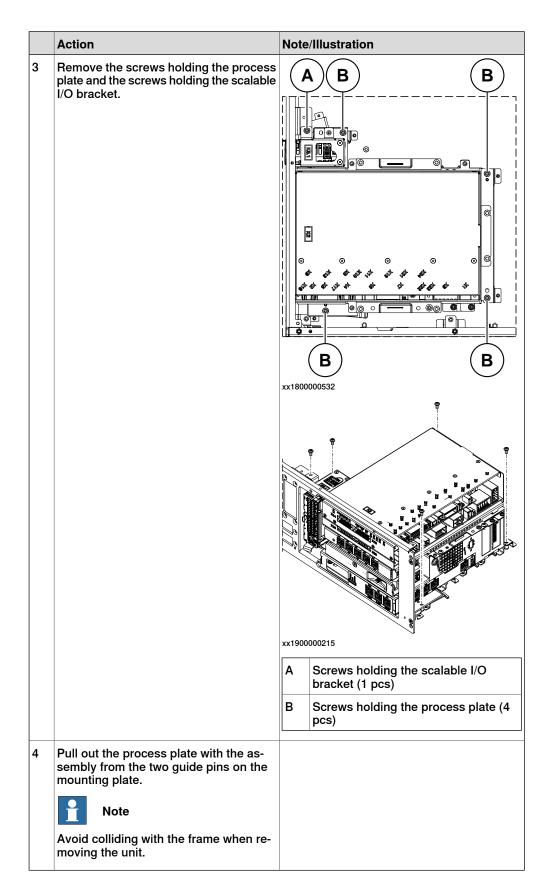

# 5.3.5 Replacing the process connectors *Continued*

Removing the process connectors

|   | 1                                                                                                    |                   |
|---|----------------------------------------------------------------------------------------------------|-------------------|
|   | Action                                                                                                    | Note/Illustration |
| 1 | Push the cables out from the clips in the bottom of the controller carefully.                                        |                   |
|   | Note                                                                                                    |                   |
|   | Make records about the sequence that<br>cables are removed. The cables need to<br>be installed in the same position. |                   |
| 2 | Remove the attachment screws on the front panel.                                                                     | xx180000738       |
| 3 | Push the process connectors into the cabinet.                                                                        |                   |
| 4 | Push the cables on process connectors<br>out from the clips on the bottom of the<br>cabinet.                         |                   |
| 5 | Take the process connectors out from the upper side.                                                                 |                   |

### Refitting the process connectors

Refitting the process connectors

|   | Action                                                                                                    | Note/Illustration |
|---|----------------------------------------------------------------------------------------------------|-------------------|
| 1 |                                                                                                    |                   |
|   | Before doing any work inside the cabinet, disconnect the mains power. For more information, see <i>Electrical safety on page 33</i> . |                   |

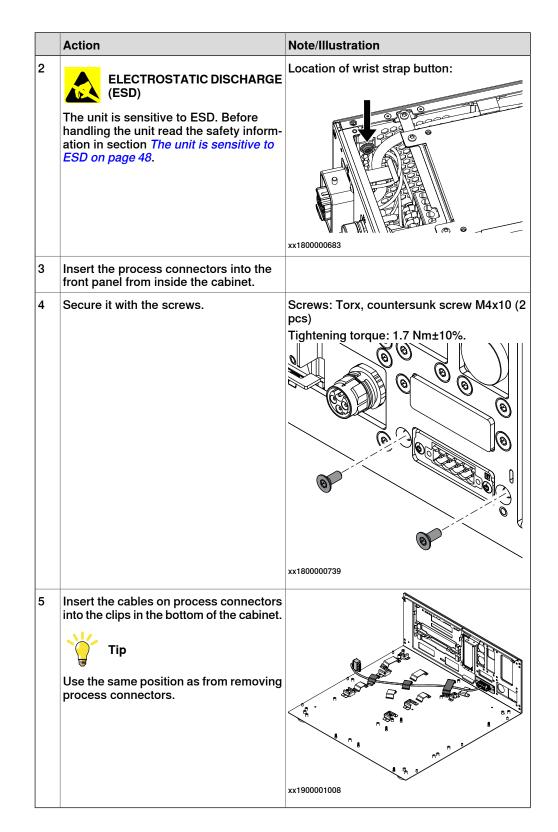

# 5.3.5 Replacing the process connectors *Continued*

|   | Action                                                                                                    | Note/Illustration                                                                      |
|---|----------------------------------------------------------------------------------------------------|----------------------------------------------------------------------------------------|
| 1 | <b>DANGER</b><br>Before doing any work inside the cabinet, disconnect the mains power. For more information, see <i>Electrical safety on page 33</i> .          |                                                                                        |
| 2 | ELECTROSTATIC DISCHARGE<br>(ESD)<br>When handling the computer outside of<br>the controller, use the wrist strap button<br>located on the side of the computer. |                                                                                        |
| 3 | Use the two guide pins to locate the as-<br>sembly onto the mounting plate.                                                                                     | <b>Note</b><br>Be careful with the frame of the controller<br>when refitting the unit. |

Refitting the main computer assembly with process plate to the cabinet

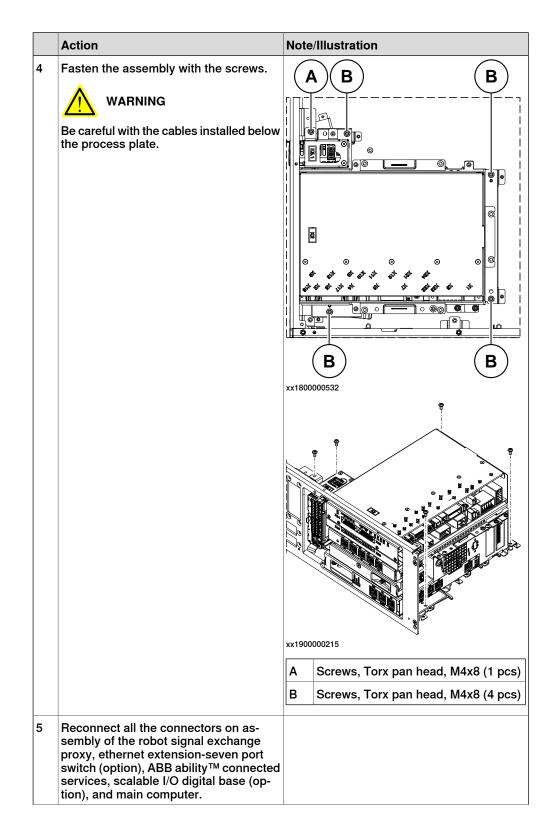

5.3.5 Replacing the process connectors *Continued* 

| Action                                                                                                    |                                                                                                    | Note/Illustration |
|----------------------------------------------------------------------------------------------------|----------------------------------------------------------------------------------------------------|-------------------|
| <ul> <li>K2.X8 - A</li> <li>(option):</li> <li>K2.X12 -</li> <li>K2.X10 -</li> <li>K2.X21 -</li> <li>K2.X3 - K</li> <li>K2.X3 - K</li> <li>K2.X1 - T</li> <li>K2.X1 - T</li> <li>K2.X1 - X</li> <li>K2.X17 -</li> <li>K2.X6, K</li> <li>K2.X7, K</li> <li>power</li> </ul>                                                                                                    | K2.X2 - K4.X8, A2.X1<br>A2.K3.X6, A2.K3.X7<br>A1.X13<br>TempSensor<br>A1.X9<br>66.X1, A2.K3.X1, K5.1.X4,                                                                                                    |                   |
| tion):<br>• K2.X2 - K<br>• A2.X4 - K<br>When Ett<br>is selected<br>nect the of<br>K4.X6.<br>• Harness<br>When Ett<br>is selected<br>nect the of<br>When Ett<br>is selected<br>nect the of<br>the off<br>the off<br>the | et extension switch (op-<br>K4.X8, A2.X1<br>K4.X6<br>Note<br>hernet extension switch<br>ed, connect and discon-<br>connector A2.X4) to/from<br>adapter - A2.X4/K4.X7.<br>Note<br>hernet extension switch<br>ed, connect and discon-<br>adapter cable (Adapter -<br>I.X7) to/from K4.X7. |                   |
| <ul> <li>K7.X1 - K</li> <li>K7.X2 - A</li> <li>K7.X2 - A</li> <li>The conr<br/>grab the</li> </ul>                                                                                                    | A2.X5<br>Note<br>nector K7.X2 is locked;<br>connector, push it in to<br>t and then remove the                                                                                                    |                   |

| Action                                                                                                    | Note/Illustration |
|----------------------------------------------------------------------------------------------------|-------------------|
| For the main computer:<br>• K2.X8 - A2.X6<br>• K2.X2 - K4.X8, A2.X1<br>• K2.X12 - A2.K3.X6, A2.K3.X7<br>• A2.X9 - K6.X2 <sup>53</sup><br>• A2.X9 - X1 <sup>54</sup><br>• A2.X5 - K7.X2<br>• (Option) A2.K1 - X17<br>• Note<br>This cable is available when the<br>fieldbus master and DeviceNet<br>harness are installed.<br>• (Option) A2.X4 - K4.X6<br>• (Option) A2.X4 - K4.X6<br>• When Ethernet extension switch<br>is selected, connect and discon-<br>nect the connector A2.X4) to/from<br>K4.X6.<br>• (Option) Harness adapter -<br>A2.X4/K4.X7<br>• Note<br>When Ethernet extension switch<br>is selected, connect and discon-<br>nect the adapter cable (Adapter -<br>A2.X4/K4.X7)<br>• When Ethernet extension unit slot<br>cover is selected, connect and<br>disconnect the adapter cable (Adapter -<br>A2.X4/K4.X7)<br>• When Ethernet extension unit slot<br>cover is selected, connect and<br>disconnect the adapter cable (Adapter -<br>A2.X4/K4.X7) to/from K4.X7. |                   |
| For the digital base (option):<br>• K5.1.X4 - K2.X3<br>• K5.1.X5 - Harness adapter                                                                                                    |                   |

For connected services gateway wired, there is no power cable.

## Refitting the axis computer to the frame

i

|   | Action                                                                                                    | Note/Illustration |
|---|----------------------------------------------------------------------------------------------------|-------------------|
| 1 | DANGER<br>Before doing any work inside the cabinet,<br>disconnect the mains power. For more<br>information, see <i>Electrical safety on</i><br><i>page 33</i> . |                   |

|   | Action                                                                                                    | Note/Illustration                                                          |
|---|----------------------------------------------------------------------------------------------------|----------------------------------------------------------------------------|
| 2 | ELECTROSTATIC DISCHARGE<br>(ESD)<br>The unit is sensitive to ESD. Before<br>handling the unit read the safety inform-<br>ation in section <i>The unit is sensitive to</i><br><i>ESD on page 48</i> . | Location of wrist strap button:                                            |
| 3 | Reconnect and secure the screw:<br>• K6.X4, K6.X5 - SMB.                                                                                                    |                                                                            |
| 4 | Fit the axis computer bracket and secure the screws.                                                                                                    | Screws: Torx pan head screw M4x8 (4 pcs)<br>Tightening torque: 1.7 Nm±10%. |
| 5 | Reconnect:<br>• K6.X11 - A1.X3<br>• K6.X2 - A2.X9<br>• K6.X1 - K2.X3                                                                                                    |                                                                            |

Refitting the small fan

|   | Action                                                                                                    | Note/Illustration |
|---|----------------------------------------------------------------------------------------------------|-------------------|
| 1 | <b>DANGER</b><br>Before doing any work inside the cabinet, disconnect the mains power. For more information, see <i>Electrical safety on page 33</i> . |                   |

|   | Action                                                                                                    | Note/Illustration                                                                  |
|---|----------------------------------------------------------------------------------------------------|------------------------------------------------------------------------------------|
| 2 | ELECTROSTATIC DISCHARGE (ESD)<br>The unit is sensitive to ESD. Before handling the unit read the safety information in section <i>The unit is sensitive to ESD on page 48</i> . | Location of wrist strap button:                                                    |
| 3 | Reconnect:<br>• G2.X1-K2.X17                                                                                                    |                                                                                    |
| 4 | Refit the fan bracket into the cabinet.                                                                                                    |                                                                                    |
| 5 | Secure it with the screws.                                                                                                    | Screws: Torx, countersunk screw M4x10 (2<br>pcs)<br>Tightening torque: 1.7 Nm±10%. |

# 5.3.5 Replacing the process connectors *Continued*

### Concluding procedure

|   | Action                                                                                                    | Note/Illustration                           |
|---|----------------------------------------------------------------------------------------------------|---------------------------------------------|
| 1 | Refit the covers.                                                                                                    | Refitting the controller covers on page 224 |
| 2 | Perform the function tests to verify that the safety features work properly, see <i>Function tests on page 210</i> . |                                             |

## 5.3.6 Replacing the harness CFI connection

#### Location

The illustration shows the location of the harness CFI connection which is only available for the CRB 15000 controller.

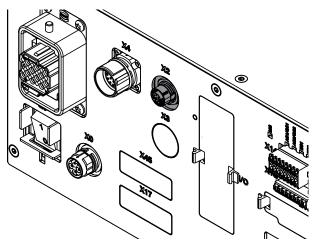

xx2000002025

# Note

To confirm whether this unit is available in your controller, see chapter *Overview* of the controller on page 40.

If this unit is not available in your controller, ignore the related procedure to this unit when you do any maintenance or repair work.

#### **Required spare parts**

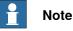

The spare part numbers that are listed in the table can be out of date. See the latest spare parts of the OmniCore C30 via myABB Business Portal, *www.abb.com/myABB*.

| Spare part             | Article number | Note                                     |
|------------------------|----------------|------------------------------------------|
| Harness CFI connection | 3HAC073523-001 | Only used for CRB 15000 control-<br>ler. |

#### **Required tools and equipment**

| Equipment                 | Article number | Note                                                                               |
|---------------------------|----------------|------------------------------------------------------------------------------------|
| Standard toolkit          | -              | Content is defined in section <i>Standard toolkit for controller on page 554</i> . |
| ESD protective wrist band | -              |                                                                                    |

# 5.3.6 Replacing the harness CFI connection *Continued*

#### **Required documents**

| Document                                                                                                    | Article number                                       | Note |
|----------------------------------------------------------------------------------------------------|------------------------------------------------------|------|
| Circuit diagram - OmniCore C30,<br>Circuit diagram - OmniCore C30<br>for IRB 14050, Circuit dia-<br>gram - OmniCore C30 for CRB<br>15000 | 3HAC059896-009,<br>3HAC063898-009,<br>3HAC072448-009 |      |

#### Removing the harness CFI connection

#### Preparations

|   | Action                                                                                                    | Note/Illustration                           |
|---|----------------------------------------------------------------------------------------------------|---------------------------------------------|
| 1 | <b>DANGER</b><br>Before doing any work inside the cabinet,<br>disconnect the mains power. For more<br>information, see <i>Electrical safety on</i><br><i>page 33</i> .          |                                             |
| 2 | ELECTROSTATIC DISCHARGE (ESD)<br>The unit is sensitive to ESD. Before handling the unit read the safety information in section <i>The unit is sensitive to ESD on page 48</i> . |                                             |
| 3 | Remove the front panel and top cover of the controller.                                                                                                    | Removing the controller covers on page 220. |

#### Removing the harness CFI connection

|   | Action                                                           | Note/Illustration |
|---|------------------------------------------------------------------|-------------------|
| 1 | Loosen the screw and disconnect:<br>• X2 - X105.<br>• X2 - X106. |                   |

5.3.6 Replacing the harness CFI connection *Continued* 

|   | Action                                                   | Note/Illustration |
|---|----------------------------------------------------------|-------------------|
| 2 | Remove the attachment screws on the cover.               | x180000727        |
| 3 | Push the CFI connector into the cabinet.                 |                   |
| 4 | Take the harness CFI connection out from the upper side. |                   |

#### Refitting the harness CFI connection

Refitting the harness CFI connection

|   | Action                                                                                                    | Note/Illustration |
|---|----------------------------------------------------------------------------------------------------|-------------------|
| 1 | <b>DANGER</b><br>Before doing any work inside the cabinet, disconnect the mains power. For more information, see <i>Electrical safety on page 33</i> .                                               |                   |
| 2 | ELECTROSTATIC DISCHARGE<br>(ESD)<br>The unit is sensitive to ESD. Before<br>handling the unit read the safety inform-<br>ation in section <i>The unit is sensitive to</i><br><i>ESD on page 48</i> . |                   |
| 3 | Insert the harness CFI connection into the front panel from inner side of the cabinet.                                                                                                    |                   |

# 5.3.6 Replacing the harness CFI connection *Continued*

|   | Action                                                | Note/Illustration                                                                  |
|---|-------------------------------------------------------|------------------------------------------------------------------------------------|
| 4 | Secure it with the attachment screws.                 | Screws: Torx, countersunk screw M4x10 (4<br>pcs)<br>Tightening torque: 1.7 Nm±10%. |
| 5 | Reconnect and secure:<br>• X2 - X105.<br>• X2 - X106. |                                                                                    |

### Concluding procedure

|   | Action                                                                                                    | Note/Illustration                            |
|---|----------------------------------------------------------------------------------------------------|----------------------------------------------|
| 1 | Refit the covers.                                                                                                    | Refitting the controller covers on page 224. |
| 2 | Perform the function tests to verify that<br>the safety features work properly, see<br><i>Function tests on page 210</i> . |                                              |

#### Location

The illustration shows the location of the IP20 power outlet connector in the controller.

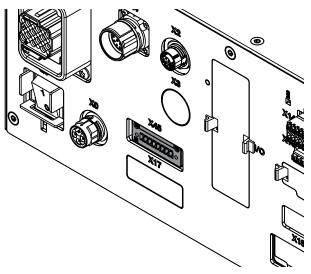

xx1800000740

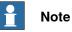

To confirm whether this unit is available in your controller, see chapter *Overview* of the controller on page 40.

If this unit is not available in your controller, ignore the related procedure to this unit when you do any maintenance or repair work.

#### **Required spare parts**

# Note

The spare part numbers that are listed in the table can be out of date. See the latest spare parts of the OmniCore C30 via myABB Business Portal, *www.abb.com/myABB*.

| Spare part                                        | Article number | Note                                                |
|---------------------------------------------------|----------------|-----------------------------------------------------|
| Harness DeviceNet/Harness 24V<br>ext. cover plate | 3HAC063601-001 |                                                     |
| Harness 24V_Process output                        | 3HAC060965-001 | DSQC 688                                            |
| Connector Single-row female                       | 3HAC064743-001 | Mating connector for IP20 power<br>outlet connector |

# 5.3.7 Replacing the IP20 power outlet connector *Continued*

#### **Required tools and equipment**

| Equipment                 | Article number | Note                                                                             |
|---------------------------|----------------|----------------------------------------------------------------------------------|
| Standard toolkit          | -              | Content is defined in section<br>Standard toolkit for controller on<br>page 554. |
| ESD protective wrist band | -              |                                                                                  |

#### **Required documents**

| Document                                                                                                    | Article number                                       | Note |
|----------------------------------------------------------------------------------------------------|------------------------------------------------------|------|
| Circuit diagram - OmniCore C30,<br>Circuit diagram - OmniCore C30<br>for IRB 14050, Circuit dia-<br>gram - OmniCore C30 for CRB<br>15000 | 3HAC059896-009,<br>3HAC063898-009,<br>3HAC072448-009 |      |

## Removing the IP20 power outlet connector

### Preparations

|   | Action                                                                                                    | Note/Illustration                          |
|---|----------------------------------------------------------------------------------------------------|--------------------------------------------|
| 1 | <b>DANGER</b><br>Before doing any work inside the cabinet, disconnect the mains power. For more information, see <i>Electrical safety on page 33</i> .                                               |                                            |
| 2 | ELECTROSTATIC DISCHARGE<br>(ESD)<br>The unit is sensitive to ESD. Before<br>handling the unit read the safety inform-<br>ation in section <i>The unit is sensitive to</i><br><i>ESD on page 48</i> . |                                            |
| 3 | Remove the top and right covers and the front panel of the controller.                                                                                                    | Removing the controller covers on page 220 |

|   | Action                                             | Note/Illustration |
|---|----------------------------------------------------|-------------------|
| 1 | Remove the screws holding the fan.                 | xx180000479       |
| 2 | Push and slide the fan bracket and lift it<br>out. | x180000480        |
| 3 | Disconnect:<br>• G2.X1-K2.X17                      |                   |

Removing the small fan

Removing the axis computer from the cabinet

|   | Action                                                                 | Note/Illustration |
|---|------------------------------------------------------------------------|-------------------|
| 1 | Disconnect:<br>• K6.X11 - A1.X3<br>• K6.X2 - A2.X9<br>• K6.X1 - K2.X3. |                   |

# 5.3.7 Replacing the IP20 power outlet connector *Continued*

|   | Action                                                    | Note/Illustration |
|---|-----------------------------------------------------------|-------------------|
| 2 | Remove the screws on the bracket.                         | xx180000472       |
| 3 | Loosen the screw and disconnect:<br>• K6.X4, K6.X5 - SMB. |                   |

#### Removing the main computer assembly with process plate

|   | Action                                                                                                    | Note/Illustration |
|---|----------------------------------------------------------------------------------------------------|-------------------|
| 1 | Disconnect all the connectors on the as-<br>sembly group of the robot signal ex-<br>change proxy, Ethernet switch (option),<br>connected services gateway, scalable<br>I/O (option), and main computer. |                   |
|   | For the robot signal exchange proxy:<br>• K2.X8 - A2.X6                                                                                                    |                   |
|   | <ul> <li>(option): K2.X2 - K4.X8, A2.X1</li> </ul>                                                                                                    |                   |
|   | <ul> <li>K2.X12 - A2.K3.X6, A2.K3.X7</li> </ul>                                                                                                    |                   |
|   | • K2.X10 - A1.X13                                                                                                    |                   |
|   | <ul> <li>K2.X21 - TempSensor</li> </ul>                                                                                                    |                   |
|   | • K2.X4 - A1.X9                                                                                                    |                   |
|   | • K2.X3 - K6.X1, A2.K3.X1, K5.1.X4,<br>K7.X1                                                                                                    |                   |
|   | • K2.X1 - T2.X2 <sup>53</sup>                                                                                                    |                   |
|   | • K2.X1 - X107 <sup>54</sup>                                                                                                    |                   |
|   | <ul> <li>K2.X17 - G2.X1, G1.X2</li> </ul>                                                                                                    |                   |
|   | • K2.X6, K2.X11 - A1.X2                                                                                                    |                   |
|   | <ul> <li>K2.X7, K2.X22 - Harn. LV robot<br/>power (X1)</li> </ul>                                                                                                    |                   |
|   | • K2.X9 & X13 - FlexPendant (X4)                                                                                                    |                   |

53 Not available for CRB 15000 controller.

<sup>54</sup> Only available for CRB 15000 controller.

Continues on next page

| Action                                                                                                    | Note/Illustration |
|----------------------------------------------------------------------------------------------------|-------------------|
| For the Ethernet extension switch (op-<br>tion):                                                                                       |                   |
| <ul> <li>K2.X2 - K4.X8, A2.X1</li> <li>A2.X4 - K4.X6</li> </ul>                                                                        |                   |
| Note                                                                                                    |                   |
| When Ethernet extension switch<br>is selected, connect and discon-<br>nect the connector A2.X4 to/from<br>K4.X6.                       |                   |
| • Harness adapter - A2.X4/K4.X7.                                                                                                    |                   |
| <b>Note</b>                                                                                                    |                   |
| When Ethernet extension switch<br>is selected, connect and discon-<br>nect the adapter cable (Adapter -<br>A2.X4/K4.X7) to/from K4.X7. |                   |
| For the connected services gateway:<br>• K7.X1 - K2.X3 <sup>55</sup><br>• K7.X2 - A2.X5                                                |                   |
| • K7.X2 - A2.X5                                                                                                    |                   |
| The connector K7.X2 is locked;<br>grab the connector, push it in to<br>release it and then remove the<br>connector.                    |                   |

 $^{55}\,$  For connected services gateway wired, there is no power cable.

|   | Action                                                                                                    | Note/Illustration |
|---|----------------------------------------------------------------------------------------------------|-------------------|
| 2 | Action<br>For the main computer:<br>• K2.X8 - A2.X6<br>• K2.X2 - K4.X8, A2.X1<br>• K2.X12 - A2.K3.X6, A2.K3.X7<br>• A2.X9 - K6.X2 <sup>53</sup><br>• A2.X9 - X1 <sup>54</sup><br>• A2.X5 - K7.X2<br>• (Option) A2.K1 - X17<br>• Mote<br>This cable is available when the<br>fieldbus master and DeviceNet<br>harness are installed.<br>• (Option) A2.X4 - K4.X6<br>• (Option) A2.X4 - K4.X6<br>• When Ethernet extension switch<br>is selected, connect and discon-<br>nect the connector A2.X4 to/from<br>K4.X6.<br>• (Option) Harness adapter -<br>A2.X4/K4.X7<br>• Note<br>When Ethernet extension switch<br>is selected, connect and discon-<br>nect the adapter cable (Adapter -<br>A2.X4/K4.X7)<br>• When Ethernet extension unit slot<br>cover is selected, connect and<br>disconnect the adapter cable (Adapter -<br>A2.X4/K4.X7) to/from K4.X7.<br>When Ethernet extension unit slot<br>cover is selected, connect and<br>disconnect the adapter cable (Adapter -<br>A2.X4/K4.X7) to/from K4.X7.<br>When Ethernet extension unit slot<br>cover is selected, connect and<br>disconnect the adapter cable (Adapter -<br>A2.X4/K4.X7) to/from<br>A2.X4.<br>For the digital base (option):<br>• K5.1.X5 - Harness adapter<br>Remove the mating connectors from the<br>front side by loosening their attachment<br>screws. |                   |
|   |                                                                                                    | xx1800000485      |

Continues on next page

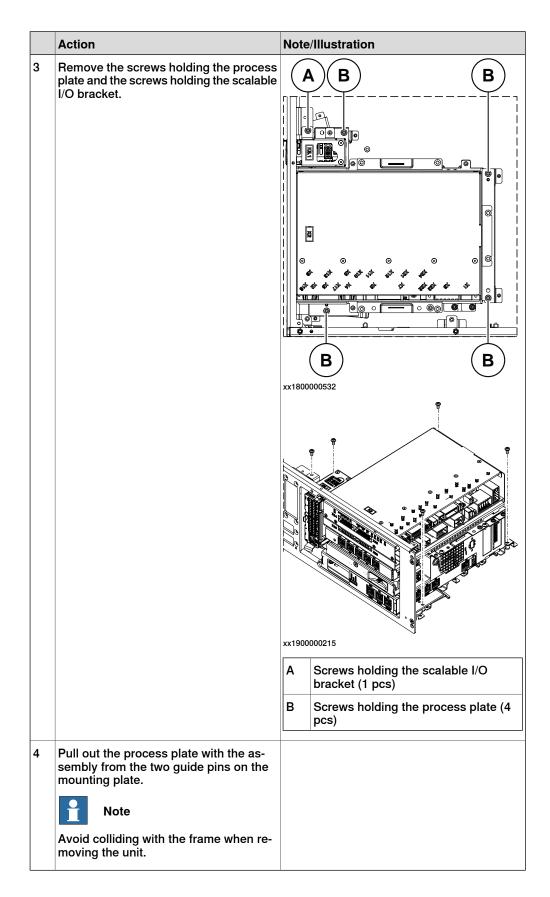

Removing the IP20 power outlet connector

|   | Action                                                                                                    | Note/Illustration |
|---|----------------------------------------------------------------------------------------------------|-------------------|
| 1 | Disconnect:<br>• X45 - T5.X2.                                                                                        |                   |
| 2 | Push the cables out from the clips in the bottom of the controller carefully.                                        |                   |
|   | Note                                                                                                    |                   |
|   | Make records about the sequence that<br>cables are removed. The cables need to<br>be installed in the same position. |                   |
| 3 | Disconnect the power supply optional.                                                                                |                   |
| 4 | Remove the attachment screws on the front panel.                                                                     |                   |
|   |                                                                                                    | xx1800000741      |
| 5 | Push the IP20 power outlet connector into the cabinet.                                                               |                   |
| 6 | Push the cables on IP20 power outlet<br>connector out from the clips on the bot-<br>tom of the cabinet.              |                   |
| 7 | Take the IP20 power outlet connector out from the upper side.                                                        |                   |

### Refitting the IP20 power outlet connector

Refitting the IP20 power outlet connector

|   | Action                                                                                                    | Note/Illustration |
|---|----------------------------------------------------------------------------------------------------|-------------------|
| 1 | DANGER<br>Before doing any work inside the cabinet,<br>disconnect the mains power. For more<br>information, see <i>Electrical safety on</i><br>page 33. |                   |

|   | Action                                                                                                    | Note/Illustration                                                                  |
|---|----------------------------------------------------------------------------------------------------|------------------------------------------------------------------------------------|
| 2 | ELECTROSTATIC DISCHARGE (ESD)<br>The unit is sensitive to ESD. Before handling the unit read the safety information in section <i>The unit is sensitive to ESD on page 48</i> .                                              | Location of wrist strap button:                                                    |
| 3 | Insert the IP20 power outlet connector into the front panel from inside the cabinet.                                                                                                    |                                                                                    |
| 4 | Secure it with the screws.                                                                                                    | Screws: Torx, countersunk screw M4x10 (2<br>pcs)<br>Tightening torque: 1.7 Nm±10%. |
|   |                                                                                                    | xx1800000742                                                                       |
| 5 | Reconnect the power supply optional.<br>Insert the cables on IP20 power outlet<br>connector into the clips in the bottom of<br>the cabinet.<br>Tip<br>Use the same position as from removing<br>IP20 power outlet connector. |                                                                                    |
| 7 | Reconnect:<br>• X45 - T5.X2.                                                                                                    |                                                                                    |

5.3.7 Replacing the IP20 power outlet connector *Continued* 

|   | Action                                                                                                    | Note/Illustration                                                                      |
|---|----------------------------------------------------------------------------------------------------|----------------------------------------------------------------------------------------|
| 1 | DANGER<br>Before doing any work inside the cabinet,<br>disconnect the mains power. For more<br>information, see <i>Electrical safety on</i><br><i>page 33</i> . |                                                                                        |
| 2 | ELECTROSTATIC DISCHARGE<br>(ESD)<br>When handling the computer outside of<br>the controller, use the wrist strap button<br>located on the side of the computer. | Location of wrist strap button:                                                        |
| 3 | Use the two guide pins to locate the as-<br>sembly onto the mounting plate.                                                                                     | <b>Note</b><br>Be careful with the frame of the controller<br>when refitting the unit. |

Refitting the main computer assembly with process plate to the cabinet

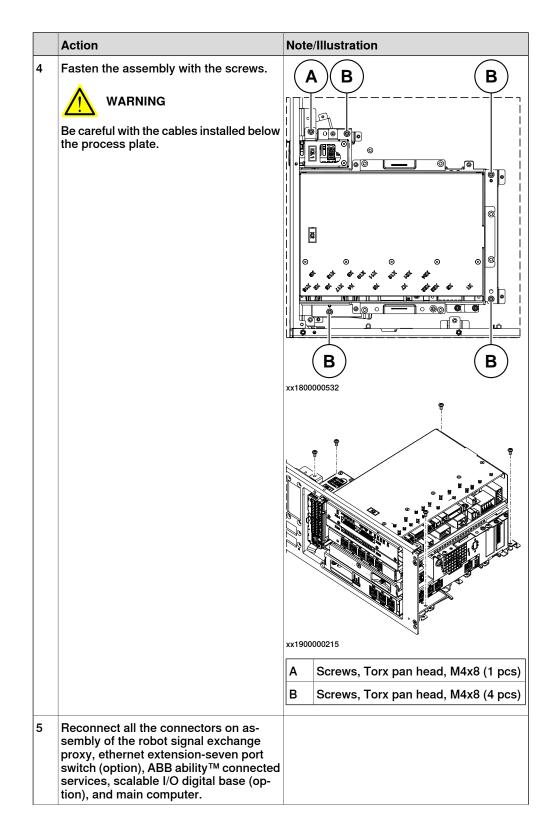

5.3.7 Replacing the IP20 power outlet connector *Continued* 

| Acti      | on                                                                                                    | Note/Illustration |
|-----------|----------------------------------------------------------------------------------------------------|-------------------|
|           | the robot signal exchange proxy:<br>K2.X8 - A2.X6<br>(option): K2.X2 - K4.X8, A2.X1<br>K2.X12 - A2.K3.X6, A2.K3.X7<br>K2.X10 - A1.X13<br>K2.X21 - TempSensor<br>K2.X4 - A1.X9<br>K2.X3 - K6.X1, A2.K3.X1, K5.1.X4,<br>K7.X1<br>K2.X1 - T2.X2 <sup>53</sup><br>K2.X1 - X107 <sup>54</sup><br>K2.X17 - G2.X1, G1.X2<br>K2.X6, K2.X11 - A1.X2 | Note/Illustration |
| •         | K2.X9 & X13 - FlexPendant                                                                                                    |                   |
| For tion) | K2.X2 - K4.X8, A2.X1                                                                                                    |                   |
| Fort      | the connected services gateway:<br>K7.X1 - K2.X3 <sup>i</sup><br>K7.X2 - A2.X5<br>Note<br>The connector K7.X2 is locked;<br>grab the connector, push it in to<br>release it and then remove the<br>connector.                                                                                                    |                   |

| Actio   | n                                                                                                    | Note/Illustration |
|---------|----------------------------------------------------------------------------------------------------|-------------------|
| For the | The main computer:<br>K2.X8 - A2.X6<br>K2.X2 - K4.X8, A2.X1<br>K2.X12 - A2.K3.X6, A2.K3.X7<br>A2.X9 - K6.X2 <sup>53</sup><br>A2.X9 - X1 <sup>54</sup><br>A2.X5 - K7.X2<br>(Option) A2.K1 - X17<br>Note<br>This cable is available when the<br>fieldbus master and DeviceNet<br>harness are installed.<br>(Option) A2.X4 - K4.X6<br>Note<br>When Ethernet extension switch<br>is selected, connect and discon-<br>nect the connector A2.X4) to/from<br>K4.X6.<br>(Option) Harness adapter -<br>A2.X4/K4.X7<br>Note<br>When Ethernet extension switch<br>is selected, connect and discon-<br>nect the adapter cable (Adapter -<br>A2.X4/K4.X7) to/from K4.X7.<br>When Ethernet extension unit slot<br>cover is selected, connect and<br>disconnect the adapter cable (Adapter -<br>A2.X4/K4.X7) to/from K4.X7.<br>When Ethernet extension unit slot<br>cover is selected, connect and<br>disconnect the adapter cable (Adapter -<br>A2.X4/K4.X7) to/from K4.X7.<br>Note |                   |
| For th  | ne digital base (option):<br>K5.1.X4 - K2.X3<br>K5.1.X5 - Harness adapter                                                                                                    |                   |

For connected services gateway wired, there is no power cable.

#### Refitting the axis computer to the frame

i

|   | Action                                                                                      | Note/Illustration |
|---|---------------------------------------------------------------------------------------------|-------------------|
| 1 | DANGER<br>Before doing any work inside the cabinet,                                         |                   |
|   | disconnect the mains power. For more information, see <i>Electrical safety on page 33</i> . |                   |

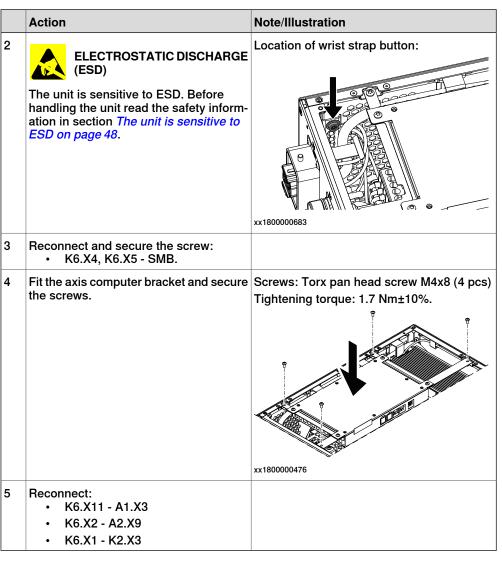

Refitting the small fan

|   | Action                                                                                                    | Note/Illustration |
|---|----------------------------------------------------------------------------------------------------|-------------------|
| 1 | <b>DANGER</b><br>Before doing any work inside the cabinet, disconnect the mains power. For more information, see <i>Electrical safety on page 33</i> . |                   |

|   | Action                                                                                                    | Note/Illustration                                                                 |
|---|----------------------------------------------------------------------------------------------------|-----------------------------------------------------------------------------------|
| 2 | ELECTROSTATIC DISCHARGE<br>(ESD)<br>The unit is sensitive to ESD. Before<br>handling the unit read the safety inform-<br>ation in section <i>The unit is sensitive to</i><br><i>ESD on page 48</i> . | 2 (0) 2 A                                                                         |
| 3 | Reconnect:<br>• G2.X1-K2.X17                                                                                                    |                                                                                   |
| 4 | Refit the fan bracket into the cabinet.                                                                                                    |                                                                                   |
| 5 | Secure it with the screws.                                                                                                    | xx1800000483<br>Screws: Torx, countersunk screw M4x10 (2                          |
| 5 |                                                                                                    | sciews. Torx, countersum sciew M4X10 (2<br>pcs)<br>Tightening torque: 1.7 Nm±10%. |

5.3.7 Replacing the IP20 power outlet connector *Continued* 

### Concluding procedure

|   | Action                                                                                                    | Note/Illustration                           |
|---|----------------------------------------------------------------------------------------------------|---------------------------------------------|
| 1 | Refit the covers.                                                                                                    | Refitting the controller covers on page 224 |
| 2 | Perform the function tests to verify that<br>the safety features work properly, see<br><i>Function tests on page 210</i> . |                                             |

# 5.4 Replacing parts on the FlexPendant

### 5.4.1 Replacing the power cable and power cable cover

#### Location

The illustration shows the location of the power cable, power cable gasket, and power cable cover in the FlexPendant.

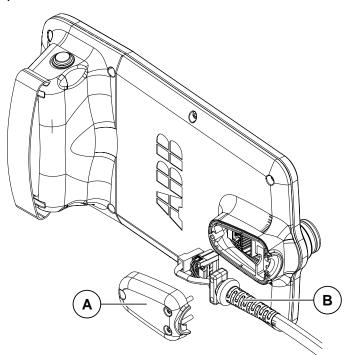

xx1800001154

| A | Power cable cover |
|---|-------------------|
| В | Power cable       |

#### **Required spare parts**

# Note

The spare part numbers that are listed in the table can be out of date. See the latest spare parts of the OmniCore C30 via myABB Business Portal, *www.abb.com/myABB*.

| Spare part             | Article number | Note        |
|------------------------|----------------|-------------|
| Harness TPU connection | 3HAC058870-001 | Harness-TPU |

#### **Required tools and equipment**

| Equipment        | Article number | Note                                                                               |
|------------------|----------------|------------------------------------------------------------------------------------|
| Standard toolkit |                | Content is defined in section <i>Standard toolkit for controller on page 554</i> . |

Product manual - OmniCore C30 3HAC060860-001 Revision: T

5.4.1 Replacing the power cable and power cable cover *Continued* 

| Equipment                 | Article number | Note |
|---------------------------|----------------|------|
| ESD protective wrist band | -              |      |

#### **Required documents**

| Document                                                                                                    | Article number                                       | Note |
|----------------------------------------------------------------------------------------------------|------------------------------------------------------|------|
| Circuit diagram - OmniCore C30,<br>Circuit diagram - OmniCore C30<br>for IRB 14050, Circuit dia-<br>gram - OmniCore C30 for CRB<br>15000 | 3HAC059896-009,<br>3HAC063898-009,<br>3HAC072448-009 |      |

Removing the power cable and power cable cover

|   | Action                                                                                                    | Note/Illustration |
|---|----------------------------------------------------------------------------------------------------|-------------------|
| 1 | ELECTROSTATIC DISCHARGE<br>(ESD)<br>The unit is sensitive to ESD. Before<br>handling the unit read the safety inform-<br>ation in section <i>The unit is sensitive to</i><br><i>ESD on page 48</i> . |                   |
| 2 | Disconnect the FlexPendant from the controller.                                                                                                    |                   |
| 3 | Remove the attachment screws for the power cable cover.                                                                                                    | xx1800001189      |
| 4 | Remove the power cable cover.                                                                                                    | xx1800001190      |

Continues on next page

5.4.1 Replacing the power cable and power cable cover *Continued* 

|   | Action                                             | Note/Illustration |
|---|----------------------------------------------------|-------------------|
| 5 | Disconnect two connectors to the Flex-<br>Pendant. | x1800001748       |
| 6 | Remove the power cable.                            | xx1800001192      |

#### Refitting the power cable and power cable cover

|   | Action                                                                                                    | Note/Illustration |
|---|----------------------------------------------------------------------------------------------------|-------------------|
| 1 | ELECTROSTATIC DISCHARGE (ESD)                                                                                                    |                   |
|   | The unit is sensitive to ESD. Before<br>handling the unit read the safety inform-<br>ation in section <i>The unit is sensitive to</i><br><i>ESD on page 48</i> . |                   |

5.4.1 Replacing the power cable and power cable cover *Continued* 

|   | Action                                                                                                    | Note/Illustration                        |
|---|----------------------------------------------------------------------------------------------------|------------------------------------------|
| 2 | Refit the power cable.                                                                                                    | xx1800001193                             |
| 3 | Reconnect the power cable to the Flex-<br>Pendant.                                                                         | хх180001748                              |
| 4 | Refit the power cable cover and tighten<br>the screws.                                                                     | Screws: Torx pan head screw M4x8 (3 pcs) |
| 5 | Perform the function tests to verify that<br>the safety features work properly, see<br><i>Function tests on page 210</i> . |                                          |

#### 5.4.2 Replacing the joystick protection

## 5.4.2 Replacing the joystick protection

#### Location

The illustration shows the location of the joystick protection on the FlexPendant.

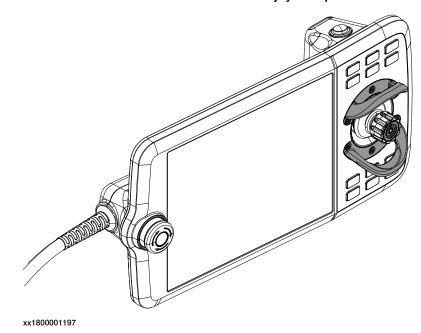

#### **Required spare parts**

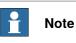

The spare part numbers that are listed in the table can be out of date. See the latest spare parts of the OmniCore C30 via myABB Business Portal, *www.abb.com/myABB*.

| Spare part     | Article number | Note |
|----------------|----------------|------|
| Joystick guard | 3HAC065408-001 |      |

#### **Required tools and equipment**

| Equipment        | Article number | Note                                                                               |
|------------------|----------------|------------------------------------------------------------------------------------|
| Standard toolkit |                | Content is defined in section <i>Standard toolkit for controller on page 554</i> . |

#### **Required documents**

| Document                                                                                                    | Article number                                       | Note |
|----------------------------------------------------------------------------------------------------|------------------------------------------------------|------|
| Circuit diagram - OmniCore C30,<br>Circuit diagram - OmniCore C30<br>for IRB 14050, Circuit dia-<br>gram - OmniCore C30 for CRB<br>15000 | 3HAC059896-009,<br>3HAC063898-009,<br>3HAC072448-009 |      |

5.4.2 Replacing the joystick protection *Continued* 

Removing the joystick protection

|   | rotection                                                                                                    |                   |
|---|----------------------------------------------------------------------------------------------------|-------------------|
|   | Action                                                                                                    | Note/Illustration |
| 1 | ELECTROSTATIC DISCHARGE<br>(ESD)<br>The unit is sensitive to ESD. Before<br>handling the unit read the safety inform-<br>ation in section <i>The unit is sensitive to</i><br><i>ESD on page 48</i> . |                   |
| 2 | Disconnect the FlexPendant from the controller.                                                                                                    |                   |
| 3 | Remove the attachment screws.                                                                                                    | xx1800001198      |
| 4 | Remove the joystick protection.                                                                                                    | xx1800001199      |

## Refitting the joystick protection

|   | Action                                                                                                    | Note/Illustration |
|---|----------------------------------------------------------------------------------------------------|-------------------|
| 1 | ELECTROSTATIC DISCHARGE (ESD)                                                                                                    |                   |
|   | The unit is sensitive to ESD. Before handling the unit read the safety information in section <i>The unit is sensitive to ESD on page 48</i> . |                   |

5.4.2 Replacing the joystick protection *Continued* 

|   | Action                         | Note/Illustration                                          |
|---|--------------------------------|------------------------------------------------------------|
| 2 | Refit the joystick protection. | x180001200                                                 |
| 3 | Secure the screws.             | xx1800001206<br>Countersunk head screw: ST2.9 X 10 (6 pcs) |

5.4.3 Replacing the fasten strip

# 5.4.3 Replacing the fasten strip

#### Location

The illustration shows the location of the fasten strip on the FlexPendant.

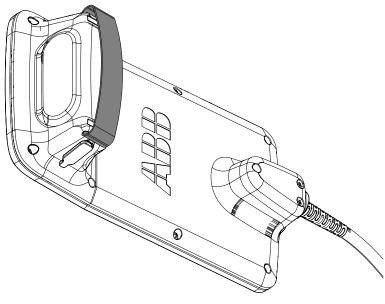

xx1900000771

#### **Required spare parts**

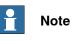

The spare part numbers that are listed in the table can be out of date. See the latest spare parts of the OmniCore C30 via myABB Business Portal, *www.abb.com/myABB*.

| Spare part   | Article number | Note |
|--------------|----------------|------|
| Fasten strip | 3HAC065419-001 |      |

#### Replacing the fasten strip

|   | Action                                                 | Note/Illustration |
|---|--------------------------------------------------------|-------------------|
| 1 | Open the velcro on the fasten strip.                   |                   |
| 2 | Take the fasten strip out from the holes.              |                   |
| 3 | Insert the new fasten strip into the holes one by one. |                   |
| 4 | Secure the velcro in a suitable length.                |                   |

# 6.1 Introduction to troubleshooting

| Introduction        | The product manual and the circuit diagram contains information that can be go                                                                                                    |  |  |
|---------------------|----------------------------------------------------------------------------------------------------|--|--|
|                     | when troubleshooting.                                                                                                    |  |  |
|                     | For OmniCore, all event logs from the software can be seen on the FlexPendant, or in <i>Technical reference manual - Event logs for RobotWare 7</i> .                                                               |  |  |
|                     | Make sure to read through the section <i>Safety on page 17</i> before starting.                                                                                                    |  |  |
| Troubleshooting s   | ategies                                                                                                    |  |  |
|                     | <ol> <li>Isolate the fault to pinpoint the cause of the problem from consequential<br/>problems.</li> </ol>                                                                                                    |  |  |
|                     | 2 Divide the fault chain in two.                                                                                                    |  |  |
|                     | 3 Check communication parameters and cables.                                                                                                    |  |  |
|                     | 4 Check that the software version is compatible with the hardware.                                                                                                    |  |  |
| Work systematica    |                                                                                                    |  |  |
|                     | Take a look around to make sure that all screws, connectors, and cables are secured, and that the robot and other parts are clean, not damaged, and correctly fitted.                                               |  |  |
|                     | 2 Replace one thing at a time.                                                                                                    |  |  |
|                     | 3 Do not replace units randomly.                                                                                                    |  |  |
|                     | Make sure that there are no loose screws, turnings, or other unexpected parts remaining after work has been performed.                                                                                              |  |  |
|                     | When the work is completed, verify that the safety functions are working as intended.                                                                                                    |  |  |
| Keep a track of his | ry                                                                                                    |  |  |
|                     | <ul> <li>Make a historical fault log to keep track of problems over time.</li> </ul>                                                                                                    |  |  |
|                     | <ul> <li>Consult those working with the robot when the problem occurred.</li> </ul>                                                                                                    |  |  |
| Basic scenarios     |                                                                                                    |  |  |
|                     | What to look for during troubleshooting depends on when the fault occurred. We the robot recently installed or was it recently repaired? The following table give hints on what to look for in specific situations. |  |  |
|                     | The robot has recently been installed       Check: <ul> <li>the configuration files</li> <li>connectors</li> <li>options and their configuration</li> <li>changes in the robot working space/movements.</li> </ul>  |  |  |

# 6.1 Introduction to troubleshooting *Continued*

| The robot has recently been repaired                                                           | <ul> <li>Check:</li> <li>all connections to the replaced part</li> <li>power supplies</li> <li>that the correct part has been fitted</li> <li>the last repair documents.</li> </ul> |  |
|------------------------------------------------------------------------------------------------|----------------------------------------------------------------------------------------------------|--|
| The robot recently had a software upgrade                                                      | <ul> <li>Check:</li> <li>software versions</li> <li>compatibilities between hardware and software</li> <li>options and their configuration</li> </ul>                               |  |
| The robot has recently<br>been moved from one site<br>to another (an already<br>working robot) | Check:<br>• connections<br>• software versions                                                                                                    |  |

6.2 Troubleshooting fault symptoms

## 6.2 Troubleshooting fault symptoms

#### Fault symptoms described in this manual

This manual describes how to troubleshoot the following fault symptoms:

- No LEDs are lit on the controller on page 488
- Start-up failure on page 493
- Problem releasing the robot brakes on page 498
- Problem starting or connecting the FlexPendant on page 503
- Problem using the joystick on page 508
- Controller fails to start on page 509
- Reflashing firmware failure on page 510
- Inconsistent path accuracy on page 511
- Controller is overheated on page 513

### 6.2.1 No LEDs are lit on the controller

## 6.2.1 No LEDs are lit on the controller

#### Description

No LEDs at all are lit in the controller.

#### **Required test equipment**

Equipment needed for troubleshooting:

| Equipment         | Note |
|-------------------|------|
| Multimeter        |      |
| Insulating gloves |      |

#### Preparations

|                                                  | Action                                                                                                    |  |
|--------------------------------------------------|----------------------------------------------------------------------------------------------------|--|
| 1                                                | <ul> <li>Make sure that the controller is switched on.</li> <li>Wait 30 s - 1 min to enable start-up sequence.</li> </ul>              |  |
| 2 Check the FlexPendant for errors and warnings. |                                                                                                    |  |
|                                                  | DANGER<br>Troubleshooting on the controller while powered on must be performed by personr<br>trained by ABB or by ABB field engineers. |  |

#### **Recommended working procedure**

If no LEDs are lit on the controller during start-up, use this procedure to troubleshoot what might cause the problem.

Look at the following block diagram to understand how power is connected from incoming and forward.

#### **Block diagram**

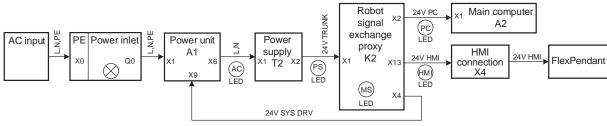

xx1800001828

6.2.1 No LEDs are lit on the controller Continued

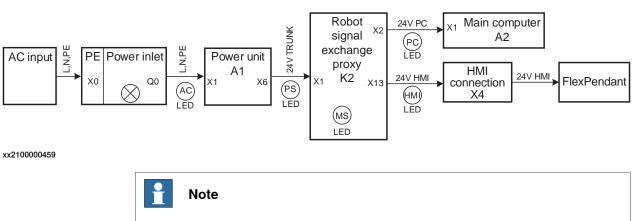

This below diagram is used for CRB 15000 controller.

The AC LED shows status of AC input and DC power. It should be lit when the controller is supplied with power, but will go out 15 minutes after the power is switched off.

# 6.2.1 No LEDs are lit on the controller *Continued*

#### Troubleshooting flowchart

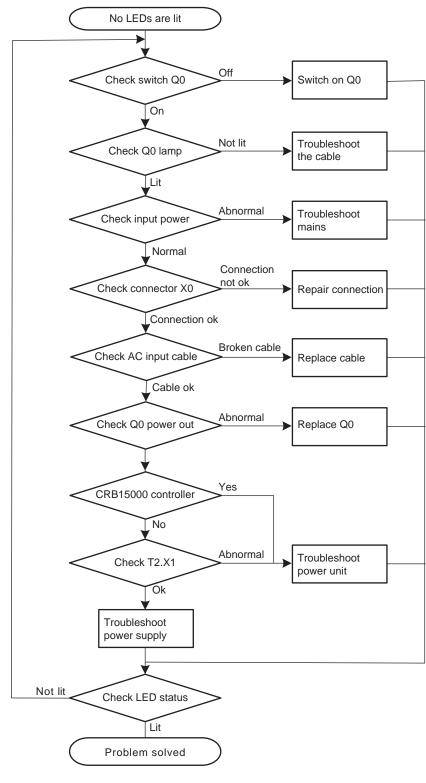

xx1800001827

# 6.2.1 No LEDs are lit on the controller *Continued*

| Betalled Working procedure | Detailed | working | procedure |
|----------------------------|----------|---------|-----------|
|----------------------------|----------|---------|-----------|

| ceal | edure                                                                                                    |                                                                                                    |  |  |
|------|----------------------------------------------------------------------------------------------------|----------------------------------------------------------------------------------------------------|--|--|
|      | Action                                                                                                    | Note                                                                                                    |  |  |
| 1    | Make sure that the power inlet switch (Q0) has been switched on.                                                                                                    | xx1800001306                                                                                                    |  |  |
| 2    | If (c) is switched on, but the lamp is not lit, switch off the power and measure the voltage on X0.                                                                                                    | Use a multimeter and insulating<br>gloves.<br>If there is no voltage, the cable is<br>broken.                                                                                                    |  |  |
| 3    | <ul> <li>Make sure that the system is supplied with power.</li> <li>Make sure that the RCD and circuit breaker/<br/>fuse (if used) are closed.</li> <li>Measure incoming mains voltage and make<br/>sure the voltage is within the normal range.</li> </ul> | If incoming mains is not ok, the problem is not in the robot control-                                                                                                    |  |  |
| 4    | Check that the mains connection (X0) is properly<br>connected.<br>Tip<br>For more details, see <i>Circuit diagram - OmniCore</i><br><i>C30, Circuit diagram - OmniCore C30 for IRB</i>                                                                      |                                                                                                    |  |  |
|      | 14050, Circuit diagram - OmniCore C30 for CRB<br>15000.                                                                                                    |                                                                                                    |  |  |
| 5    | Check that the AC input cable is properly connected.                                                                                                    |                                                                                                    |  |  |
| 6    | <ul><li>Check the output voltage of (Q0).</li><li>Make sure that (Q0) is closed.</li></ul>                                                                                                    | Use a multimeter and insulating<br>gloves.<br>Replace if damaged, see <i>Replacing</i><br><i>the incoming mains connector on</i><br><i>page 420</i> .                                                                                               |  |  |
| 7    | Confirm that the controller is for CRB 15000 or not.                                                                                                    | <ul> <li>If the controller is for CRB<br/>15000, troubleshoot the<br/>power unit. See<br/><i>Troubleshooting the power</i><br/><i>unit on page 518</i>.</li> <li>If the controller is not for<br/>CRB 15000, proceed with<br/>next step.</li> </ul> |  |  |

6.2.1 No LEDs are lit on the controller *Continued* 

|   | Action                 | Note                                                                                                    |
|---|------------------------|----------------------------------------------------------------------------------------------------|
| 8 | Check connector T2.X1. | <ul> <li>If abnormal, troubleshoot<br/>the power unit. See<br/><i>Troubleshooting the power</i><br/><i>unit on page 518</i>.</li> <li>If normal, troubleshoot the<br/>power supply unit. See<br/><i>Troubleshooting the power</i><br/><i>supply on page 534</i>.</li> </ul> |

6.2.2 Start-up failure

### 6.2.2 Start-up failure

#### Description

The following are possible symptoms of a start-up failure:

- 1 The LEDs are not lit on some units.
- 2 Unable to load the system software.

#### **Required test equipment**

Equipment needed for troubleshooting:

| Equipment                                                                                                    | Note                                              |
|----------------------------------------------------------------------------------------------------|---------------------------------------------------|
| Multimeter                                                                                                    |                                                   |
| Insulating gloves                                                                                                    |                                                   |
| Circuit diagram - OmniCore C30, Circuit dia-<br>gram - OmniCore C30 for IRB 14050, Circuit<br>diagram - OmniCore C30 for CRB 15000 | 3HAC059896-009, 3HAC063898-009,<br>3HAC072448-009 |

#### Preparations

|   | Action                                                                                                    |  |
|---|----------------------------------------------------------------------------------------------------|--|
| 1 | Make sure that the controller is switched on.<br>Wait 30 s - 1 min to enable start-up sequence.                                          |  |
| 2 | Check the FlexPendant for errors and warnings.                                                                                           |  |
|   | DANGER<br>Troubleshooting on the controller while powered on must be performed by personnel<br>trained by ABB or by ABB field engineers. |  |

#### **Recommended working procedure**

If there seems to be a power failure during start-up, use this procedure to troubleshoot what might cause the problem.

#### Block diagram

Look at the following block diagram to understand how power is connected from incoming and forward.

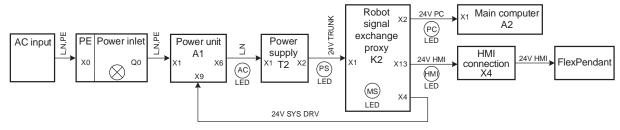

xx1800001828

# 6.2.2 Start-up failure *Continued*

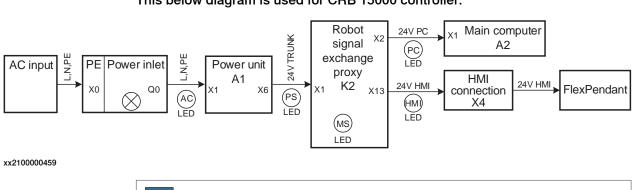

This below diagram is used for CRB 15000 controller.

1 Note

The AC LED shows status of AC input and DC power. It should be lit when the controller is supplied with power, but will go out 15 minutes after the power is switched off.

Troubleshooting flowchart

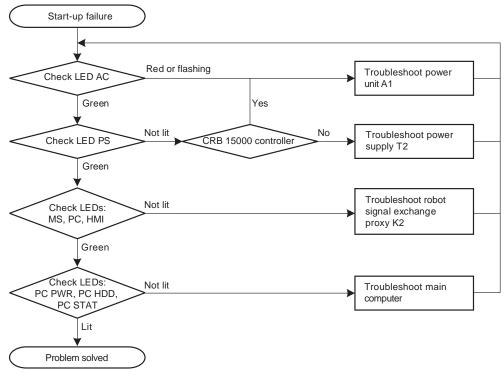

xx1800001829

6.2.2 Start-up failure Continued

#### Location of LEDs

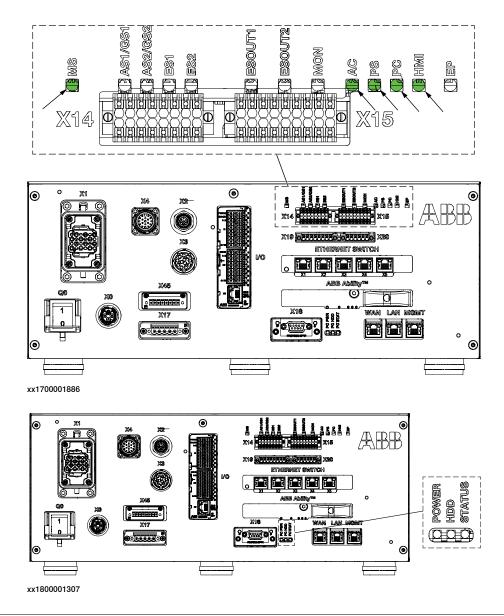

#### **Detailed working procedure**

|   | Action              | Note                                                                                                    |
|---|---------------------|----------------------------------------------------------------------------------------------------|
| 1 | Look at the LED AC. | <ul> <li>LED AC should be green.</li> <li>If not, see <i>Troubleshooting</i> the power unit on page 518.</li> <li>If the power unit is ok, check that incoming mains is well connected and that the incoming mains switch is turned on.</li> </ul> |

6.2.2 Start-up failure *Continued* 

|   | Action                                        | Note                                                                                                    |
|---|-----------------------------------------------|----------------------------------------------------------------------------------------------------|
| 2 | Look at the LED PS.                           | <ul> <li>LED PS should be green.</li> <li>If not, see <i>Troubleshooting</i> the power supply on page 534.</li> <li>If the power supply is ok, see <i>Troubleshooting</i> the power unit on page 518.</li> <li>If the power unit is ok, check that the power inlet is properly connected and the</li> </ul> |
|   |                                               | power inlet switch is turned<br>on.<br>For more details about the LEDs,<br>see <i>Troubleshooting the robot sig-</i><br><i>nal exchange proxy on page 539</i> .                                                                                                    |
| 3 | Look at the LED MS.                           | <ul> <li>LED MS should be green.</li> <li>If not, see <i>Troubleshooting</i><br/>the robot signal exchange<br/>proxy on page 539.</li> </ul>                                                                                                    |
| 4 | Look at the LEDs PC and HMI.                  | <ul> <li>LED PC and LED HMI should be green.</li> <li>If not, see <i>Troubleshooting</i> the robot signal exchange proxy on page 539</li> </ul>                                                                                                    |
| 5 | Look at the LEDs PC PWR, PC HDD, and PC STAT. | For more details about the LEDs, see <i>Troubleshooting the main computer on page 531</i> .                                                                                                    |
| 6 | If the problem remains, contact ABB.          |                                                                                                    |

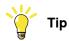

For more details, see *Circuit diagram - OmniCore C30*, *Circuit diagram - OmniCore C30 for IRB 14050*, *Circuit diagram - OmniCore C30 for CRB 15000*.

6.2.3 System update failure

## 6.2.3 System update failure

#### Description

In certain scenarios, such as removing or adding certain optional features or major upgrades of installed software products versions, the previous backup may be incompatible with the newly re-configured system. Automatically reloading backup can therefore fail, resulting in system failure state after the update.

For more information about system update, see *Operating manual - Integrator's guide OmniCore*.

#### **Recommended working procedure**

To remove system failure resulting from system updates, there are two main strategies:

- A Go forward with the new system configuration and correct the errors, see *New system configuration on page 497*.
- B Rollback all changes in the system and bring the system to the same state as it was before the update, see *Rollback all changes in the system on page 497*.

#### New system configuration

1 Reset the RobotWare system.

The RAPID program and system parameters will be removed, and the system will be set to default state, but without system failure.

- 2 Re-implement your programs or configuration changes, or
- 3 Selectively load contents from the previous system backup and correct possible errors when loading.

#### Rollback all changes in the system

The previous system state can be restored through the RobotWare Installation Utilities in one of the following ways:

- 1 Restore all installed software, user and system internal data with a selected snapshot (backup copy) of the previous system state. This is the simplest way.
- 2 Perform a complete re-installation of the RobotWare system using RobotWare Installation Utilities, start the RobotWare system and then reload the previous backup.

6.2.4 Problem releasing the robot brakes

## 6.2.4 Problem releasing the robot brakes

#### Description

When starting robot operation or jogging the robot, the internal robot brakes must release in order to allow movement.

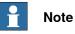

This chapter is not available for CRB 15000 controller.

#### **Required test equipment**

#### Equipment needed for troubleshooting:

| Equipment                                                                                                    | Note                                              |
|----------------------------------------------------------------------------------------------------|---------------------------------------------------|
| Multimeter                                                                                                    |                                                   |
| Insulating gloves                                                                                                    |                                                   |
| Circuit diagram - OmniCore C30, Circuit dia-<br>gram - OmniCore C30 for IRB 14050, Circuit<br>diagram - OmniCore C30 for CRB 15000 | 3HAC059896-009, 3HAC063898-009,<br>3HAC072448-009 |

#### Preparations

|   | Action                                                                                                    |
|---|----------------------------------------------------------------------------------------------------|
| 1 | Make sure that the controller is switched on.<br>Wait 30 s - 1 min to enable start-up sequence.                                          |
| 2 | Check the FlexPendant for errors and warnings.                                                                                           |
|   | DANGER<br>Troubleshooting on the controller while powered on must be performed by personnel<br>trained by ABB or by ABB field engineers. |

#### **Recommended working procedure**

If the brakes do not release, no robot movement is possible and a number of error log messages can occur. Use this procedure to troubleshoot what might cause the problem.

6.2.4 Problem releasing the robot brakes *Continued* 

Look at the following block diagram to understand how power is connected from incoming and forward.

Block diagram

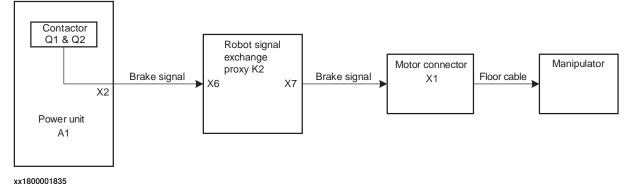

т

# 6.2.4 Problem releasing the robot brakes *Continued*

Troubleshooting flowchart

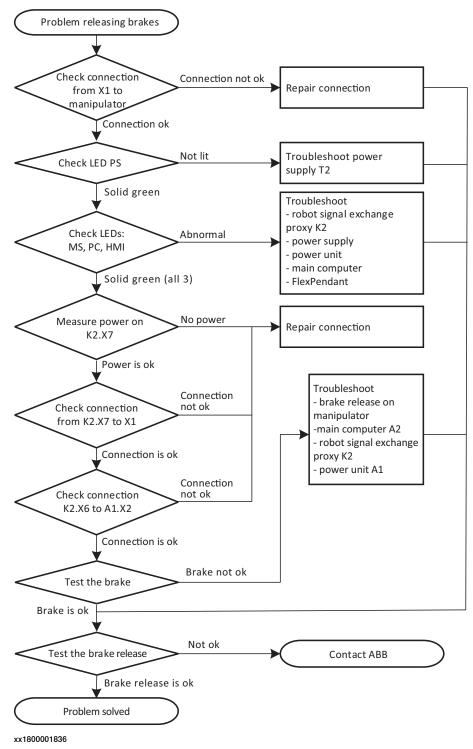

# 6.2.4 Problem releasing the robot brakes *Continued*

#### **Detailed working procedure**

|   | Action                                                                                                    | Note                                                                                                    |
|---|----------------------------------------------------------------------------------------------------|----------------------------------------------------------------------------------------------------|
| 1 | Check that the floor cable is connected from the<br>manipulator to the motor connector X1.<br>Visually inspect the cable for damage or extensive<br>bending marks. | <ul> <li>If the cable is damaged, replace to a new cable and go to step 8.</li> <li>If the cable is not connected, repair the connection and go to step 8.</li> <li>If the cable is ok, go to the next step.</li> </ul>                                                                                                    |
| 2 | Look at the LED PS on the front of the robot signal<br>exchange proxy. LED PS should be solid green.                                                               | <ul> <li>For more details about the LEDs, see <i>Troubleshooting the robot signal exchange proxy on page 539</i>.</li> <li>If it is not green, see <i>Troubleshooting the power supply on page 534</i>.</li> </ul>                                                                                                    |
| 3 | Look at the LED MS, LED PC and LED HMI. All<br>LEDs should be solid green.                                                                                         | <ul> <li>If LED MS is not green, see<br/><i>Troubleshooting the robot</i><br/><i>signal exchange proxy on</i><br/><i>page 539</i>.</li> <li>If LED PC or LED HMI are<br/>not green, see<br/><i>Troubleshooting the power</i><br/><i>supply on page 534</i>.</li> <li>If the power supply is ok,<br/>see <i>Troubleshooting the</i><br/><i>power unit on page 518</i>.</li> <li>If the power unit is ok, check<br/>that incoming mains is con-<br/>nected and that the incom-<br/>ing mains switch is turned<br/>on.</li> <li>If the LED PC is green, but<br/>LED PC_PWR on the main<br/>computer is not green, see<br/><i>Troubleshooting the main</i><br/><i>computer on page 531</i>.</li> <li>If the LED HMI is green, but<br/>the FlexPendant is not<br/>starting, see <i>Troubleshoot-<br/>ing the FlexPendant on</i><br/><i>page 515</i>.</li> </ul> |

# 6.2.4 Problem releasing the robot brakes *Continued*

|   | Action                                                                                                    | Note                                                                                                    |
|---|----------------------------------------------------------------------------------------------------|----------------------------------------------------------------------------------------------------|
| 4 | Measure the power on K2.X7.<br>Tip<br>For more details, see <i>Circuit diagram - OmniCore</i><br><i>C30, Circuit diagram - OmniCore C30 for IRB</i><br><i>14050, Circuit diagram - OmniCore C30 for CRB</i><br><i>15000.</i> | <ul> <li>Use a multimeter and insulating gloves.</li> <li>If there is no power, repair the connection and go to step 8.</li> <li>If it is ok, go to the next step.</li> </ul>                                                                                                    |
| 5 | Check that the connection from the robot signal<br>exchange proxy to the motor connector is ok:<br>• K2.X7 - X1.                                                                                                    | <ul> <li>If it is not, repair the connection and go to step 8.</li> <li>If it is ok, go to the next step.</li> </ul>                                                                                                    |
| 6 | Check that the connection from main computer<br>to the robot signal exchange proxy is ok:<br>• K2.X6 - A1.X2                                                                                                    | <ul> <li>If it is not, repair the connection and go to step 8.</li> <li>If it is ok, go to the next step.</li> </ul>                                                                                                    |
| 7 | Try jogging the robot.                                                                                                    | <ul> <li>If it is not working properly,<br/>the brake release board on<br/>the manipulator might be<br/>broken. Contact your local<br/>ABB for more information.</li> <li>If the brakes work normally,<br/>troubleshoot the main com-<br/>puter, the robot signal ex-<br/>change proxy, and the<br/>power unit, one by one. If<br/>needed, replace faulty units.<br/>Go to step 8.</li> </ul> |
| 8 | Check that the brake release function is ok.                                                                                                    | For more details on how to release<br>the brakes, see the robot's product<br>manual.<br>• If it is not ok, contact your<br>local ABB.                                                                                                    |

6.2.5 Problem starting or connecting the FlexPendant

## 6.2.5 Problem starting or connecting the FlexPendant

#### Description

The FlexPendant is not responding, either completely or intermittently. No entries are possible, and no functions are available.

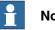

Note

If protective gloves are used, these must be compatible with touchscreens when using the FlexPendant.

The FlexPendant starts but does not display the main interface.

| ⟨Ω Messa | ges : Event log |              | ∎ 🔊          | 🛞 🆓 100%    | 🗴 💩 Axis 1-3 |         |
|----------|-----------------|--------------|--------------|-------------|--------------|---------|
|          | ABB Robotic     | 5            |              |             |              |         |
|          | Code            | Program Data | Jog          | Settings    |              |         |
|          | 20              | Operate      | Calibrate    | File Explor | rer          |         |
|          |                 | c30/PROTOT   | YPE/IDC-FP-C | 30-SGR-S001 |              |         |
| 🛕 Hom    | ne              |              |              |             |              | 3:43 PM |
|          |                 |              |              |             |              |         |

xx1900000917

#### **Required test equipment**

Equipment needed for troubleshooting:

| Equipment                                                                                                    | Note                                              |
|----------------------------------------------------------------------------------------------------|---------------------------------------------------|
| Multimeter                                                                                                    |                                                   |
| Insulating gloves                                                                                                    |                                                   |
| Circuit diagram - OmniCore C30, Circuit dia-<br>gram - OmniCore C30 for IRB 14050, Circuit<br>diagram - OmniCore C30 for CRB 15000 | 3HAC059896-009, 3HAC063898-009,<br>3HAC072448-009 |

#### Preparations

|   | Action                                                                                          |
|---|-------------------------------------------------------------------------------------------------|
| 1 | Make sure that the controller is switched on.<br>Wait 30 s - 1 min to enable start-up sequence. |
| 2 | Check the FlexPendant for errors and warnings.                                                  |

6.2.5 Problem starting or connecting the FlexPendant *Continued* 

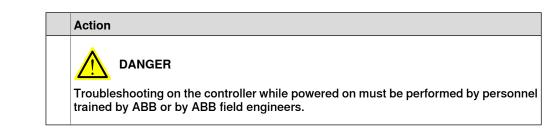

#### **Recommended working procedure**

If the FlexPendant starts but does not display the main interface during the start-up, use this procedure to troubleshoot what might cause the problem.

Look at the following block diagram to understand how power is connected from incoming and forward.

#### Block diagram

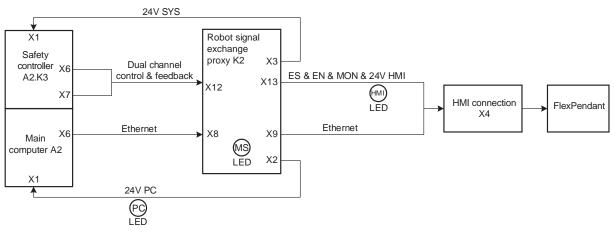

xx1800001830

### 6.2.5 Problem starting or connecting the FlexPendant *Continued*

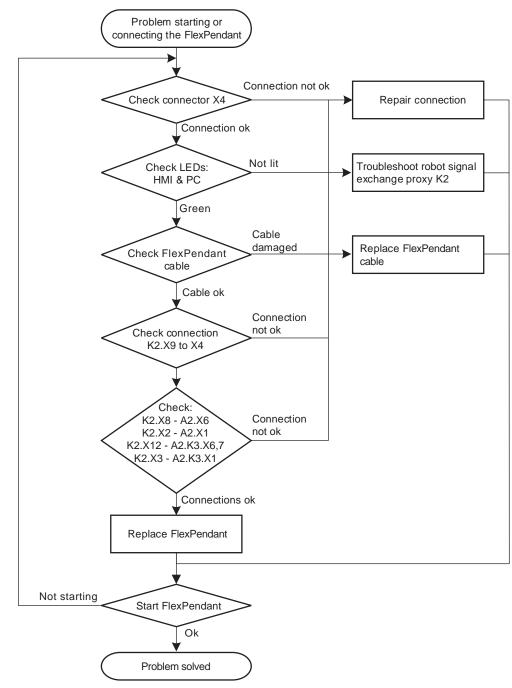

#### **Troubleshooting flowchart**

xx1800001831

### 6.2.5 Problem starting or connecting the FlexPendant *Continued*

#### Location of LEDs

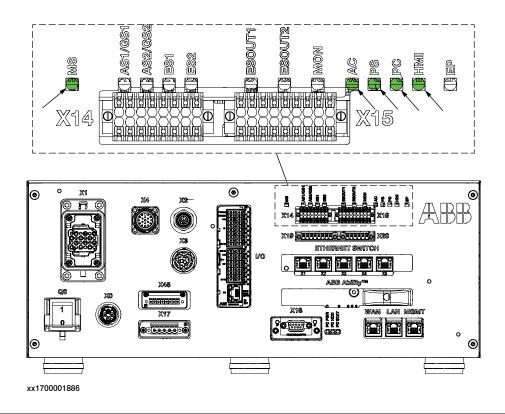

#### **Detailed working procedure**

|   | Action                                                                                                    | Note                                                                                                    |  |
|---|----------------------------------------------------------------------------------------------------|----------------------------------------------------------------------------------------------------|--|
| 1 | Try resetting the FlexPendant using the reset button located next to the USB port.                                      | See Operating manual - OmniCore.                                                                                                    |  |
| 2 | Check that the FlexPendant cable is correctly connected to the controller through the HMI signal connector, X4.         | If it is not connected, repair the<br>connection and go to step six.<br>Check the pins in the connector.<br>If it is ok, go to the next step.                                                                                                    |  |
| 3 | Check the LED PC and LED HMI, they should be green.                                                                     | <ul> <li>For more details about the LEDs, see <i>Troubleshooting the robot signal exchange proxy on page 539</i>.</li> <li>If the LEDs are not green, see <i>Troubleshooting the robot signal exchange proxy on page 539</i>.</li> <li>If they are ok, go to the next step.</li> </ul> |  |
| 4 | Check the FlexPendant cable for any damage.                                                                             | <ul> <li>If damage is found, replace<br/>the FlexPendant cable and<br/>go to step six.</li> <li>If it is ok, go to the next<br/>step.</li> </ul>                                                                                                    |  |
| 5 | Check that the connection from the robot signal<br>exchange proxy to the HMI signal connector is<br>ok, K2.X9, 13 - X4. | <ul> <li>If it is not ok, repair the connection and go to step six.</li> <li>If it is ok, go to the next step.</li> </ul>                                                                                                    |  |

# 6.2.5 Problem starting or connecting the FlexPendant *Continued*

|   | Action                                                                                                    | Note                                                                                                    |
|---|----------------------------------------------------------------------------------------------------|----------------------------------------------------------------------------------------------------|
| 6 | Check that the connection from the robot signal<br>exchange proxy to the main computer is ok:<br>• K2.X8 - A2.X6<br>• K2.X2 - A2.X1<br>• K2.X12 - A2.K3.X6,7<br>• K2.X3 - A2.K3.X1                                                | <ul> <li>If any connection fails, repair the connection and go to step six.</li> <li>If the connections are ok, go to the next step.</li> </ul> |
| 7 | If possible, test by connecting another FlexPend-<br>ant. This is to eliminate the FlexPendant and cable<br>as error sources; Test the FlexPendant with a<br>different controller to eliminate the controller as<br>error source. |                                                                                                    |
| 8 | Check that the FlexPendant works normally.<br>Tip<br>This is detailed in section <i>Troubleshooting the</i><br><i>FlexPendant on page 515</i> .                                                                                   | If it is not ok, contact your local<br>ABB.                                                                                                    |

#### 6.2.6 Problem using the joystick

#### 6.2.6 Problem using the joystick

#### Description

The FlexPendant is started and responds when you push the buttons or tap on the touchscreen. However, the joystick does not work and no warnings or messages show up. It is therefore not possible to jog the robot.

#### **Recommended working procedure**

|   | Action                                                                              | Information                                                         |
|---|-------------------------------------------------------------------------------------|---------------------------------------------------------------------|
| 1 | Make sure that the joystick lock is not activated.                                  | See Operating manual - OmniCore.                                    |
| 2 | Make sure the controller is in manual mode.                                         |                                                                     |
| 3 | Make sure the FlexPendant is connected cor-<br>rectly to the controller.            |                                                                     |
| 4 | Press the reset button located next to the USB port on the back of the FlexPendant. | If the joystick is still not working, then replace the FlexPendant. |
|   | Note                                                                                |                                                                     |
|   | The reset button only resets the FlexPendant, not the system on the controller.     |                                                                     |

6.2.7 Controller fails to start

#### 6.2.7 Controller fails to start

| Description |
|-------------|
|-------------|

If the controller fails to start, the FlexPendant is not operational.

#### **Function description**

The robot controller always runs in one of the following two modes:

- Normal operation mode (a user-created system is selected to run)
- RobotWare Installation Utilities mode (advanced maintenance mode)

In rare occasions, a serious error (in the software or the configuration of the installed system), may prevent the controller from starting properly in the normal operation mode. A typical case is when a controller is restarted after a network configuration change, causing the controller to be non-responsive from FlexPendant, RobotStudio, or FTP. To restore the robot controller from this situation, the controller can be forced to start in RobotWare Installation Utilities mode.

#### Forcing startup of the RobotWare Installation Utilities mode

Repeat the following action two times in a row:

- 1 Turn on the main power switch.
- 2 Wait for approximately 15 seconds.

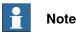

The PC STAT LED should be in flashing red state.

3 Turn off the main power switch.

In the next startup (third time), the installed system is de-selected and the RobotWare Installation Utilities mode is started.

This has no effect if the controller is already in RobotWare Installation Utilities mode.

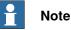

Force starting the RobotWare Installation Utilities mode will not affect the files in the directories belonging to the installed system.

See also Troubleshooting the main computer on page 531.

How to install systems is described in *Operating manual - Integrator's guide OmniCore*.

#### 6.2.8 Reflashing firmware failure

#### 6.2.8 Reflashing firmware failure

#### Description

When reflashing firmware, the automatic process can fail which will stop the system. A message is generated in the event log.

This fault usually occurs due to a lack of compatibility between hardware and software.

#### **Recommended working procedure**

If the controller stops with a message about firmware failure, use this procedure to troubleshoot what might cause the problem.

|   | Action                                                                                                    | Note |
|---|----------------------------------------------------------------------------------------------------|------|
| 1 | Read the message to see which unit has failed.                                                                                |      |
| 2 | If the relevant unit has been replaced recently,<br>make sure that the versions of the old and the<br>new unit are identical. |      |
| 3 | Check the software versions.                                                                                                  |      |
| 4 | If RobotWare has been updated recently, make<br>sure that the versions of the old and the new unit<br>are identical.          |      |
| 5 | If the problem remains, contact your local ABB for information about which firmware version is compatible with your hardware. |      |

6.2.9 Inconsistent path accuracy

#### 6.2.9 Inconsistent path accuracy

| Description     |                                                                                                    |
|-----------------|----------------------------------------------------------------------------------------------------|
|                 | The path of the robot TCP is not consistent. It varies from time to time, and is<br>sometimes accompanied by noise emerging from bearings, gearboxes, or other<br>locations. |
| Possible causes |                                                                                                    |
|                 | The symptom can be caused by (the causes are listed in order of probability):                                                                                                |
|                 | Robot not calibrated correctly.                                                                                                    |
|                 | Robot TCP not correctly defined.                                                                                                    |
|                 | <ul> <li>Parallel bar damaged (applies to robots fitted with parallel bars only).</li> </ul>                                                                                 |
|                 | <ul> <li>Mechanical joint between motor and gearbox damaged. This often causes<br/>noise to be emitted from the faulty motor.</li> </ul>                                     |
|                 | <ul> <li>Bearings damaged or worn (especially if the path inconsistency is coupled<br/>with clicking or grinding noises from one or more bearings).</li> </ul>               |
|                 | <ul> <li>The wrong robot type may be connected to the controller.</li> </ul>                                                                                                 |
|                 | <ul> <li>The brakes may not be releasing correctly.</li> </ul>                                                                                                    |

The path accuracy depends on many factors. The following table describes the most common causes of problems with the path accuracy. Depending on your installation, the recommended working procedure is to work step by step, starting with the step that seems most plausible given your circumstances.

|   | Action                                                                                                    | Note                                                                                                  |
|---|----------------------------------------------------------------------------------------------------|----------------------------------------------------------------------------------------------------|
| 1 | Study the path of the robot in motion, to<br>find if an external force, for example, an<br>external cable package, is colliding with<br>or restricting the movement of the robot.                                             | Remove the obstacles.                                                                                 |
| 2 | In high temperature environments, the material in the robot can expand, thereby causing inconsistent path accuracy.                                                                                                    | Improve the ventilation around the robot.                                                             |
| 3 | Make sure the robot tool and work object are correctly defined.                                                                                                    | How to define these are described in Oper-<br>ating manual - OmniCore.                                |
| 4 | Check the positions of the revolution counters.                                                                                                    | Update if required.                                                                                   |
| 5 | If required, re-calibrate the robot axes.                                                                                                    | How to calibrate the robot is described in the product manual for the robot.                          |
| 6 | If you hear noise that has not been there<br>before, locate the source to define if a<br>motor or bearing is faulty.<br>Study the path of the robot TCP to estab-<br>lish which axis, and thus which motor,<br>may be faulty. | Replace the faulty motor, gearbox, or bearing<br>as specified in the product manual for the<br>robot. |
| 7 | Check the trueness of the parallel bar<br>(applies to robots fitted with parallel bars<br>only).                                                                                                    | Replace the faulty parallel bar as specified in the product manual for the robot.                     |

# 6.2.9 Inconsistent path accuracy *Continued*

|    | Action                                                                         | Note                                                                                                    |
|----|--------------------------------------------------------------------------------|----------------------------------------------------------------------------------------------------|
| 8  | Make sure the correct robot type is con-<br>nected as specified in the system. | Update the system with the correct robot type, see <i>Operating manual - Integrator's guide OmniCore</i> . |
| 9  | Make sure the robot brakes work prop-<br>erly.                                 | Proceed as detailed in section <i>Problem re-</i><br>leasing the robot brakes on page 498.                 |
| 10 | If applicable: Check the setting for the swivel.                               | The swivel has an in-built resistance that needs to be set in the system parameters.                       |

6.2.10 Controller is overheated

#### 6.2.10 Controller is overheated

#### **Required test equipment**

Equipment needed for troubleshooting:

| Equipment                                                                                                    | Note                                              |
|----------------------------------------------------------------------------------------------------|---------------------------------------------------|
| Multimeter                                                                                                    |                                                   |
| Insulating gloves                                                                                                    |                                                   |
| Circuit diagram - OmniCore C30, Circuit dia-<br>gram - OmniCore C30 for IRB 14050, Circuit<br>diagram - OmniCore C30 for CRB 15000 | 3HAC059896-009, 3HAC063898-009,<br>3HAC072448-009 |

#### Preparations

|   | Action                                                                                                    |  |
|---|----------------------------------------------------------------------------------------------------|--|
| 1 | Make sure that the controller is switched on.<br>Wait 30 s - 1 min to enable start-up sequence.                                              |  |
| 2 | 2 Check the FlexPendant for errors and warnings.                                                                                             |  |
|   | <b>DANGER</b><br>Troubleshooting on the controller while powered on must be performed by personnel trained by ABB or by ABB field engineers. |  |

#### **Recommended working procedure**

If the controller seems to be overheated, use this procedure to troubleshoot what might cause the problem.

#### **Detailed working procedure**

|   | Action                                                                     | Note                                                                                                   |
|---|----------------------------------------------------------------------------|----------------------------------------------------------------------------------------------------|
| 1 | Check that the standard fans are working.                                  | Replace malfunctioning fans, see<br><i>Replacing the standard fan on</i><br><i>page 235</i>            |
| 2 | If the problem remains, troubleshoot the power unit and/or the drive unit. | See Troubleshooting the power<br>unit on page 518 and Troubleshoot-<br>ing the drive unit on page 516. |

#### 6.3.1 Troubleshooting LEDs in the controller

#### 6.3 Troubleshooting units

#### 6.3.1 Troubleshooting LEDs in the controller

#### Description

The controller features a number of indication LEDs, which provide important information for troubleshooting purposes. If no LEDs light up at all when switching the system on, troubleshoot as detailed in this section. All LEDs on the respective units, and their significance, are described in the following sections.

#### Units with LEDs in the controller

| Drive unit <sup>56</sup>             | Troubleshooting the drive unit on page 516                  |
|--------------------------------------|-------------------------------------------------------------|
| Power unit                           | Troubleshooting the power unit on page 518                  |
| Scalable I/O                         | Troubleshooting fieldbuses and I/O on page 525              |
| ABB Ability™ Connected Ser-<br>vices | Troubleshooting the connected services gateway on page 526  |
| Ethernet switch                      | Troubleshooting the Ethernet switch on page 527             |
| Axis computer <sup>56</sup>          | Troubleshooting the axis computer on page 529               |
| Main computer                        | Troubleshooting the main computer on page 531               |
| Power supply <sup>56</sup>           | Troubleshooting the power supply on page 534                |
| Robot signal exchange proxy          | Troubleshooting the robot signal exchange proxy on page 539 |

<sup>56</sup> Not available for CRB 15000 controller.

6.3.2 Troubleshooting the FlexPendant

#### 6.3.2 Troubleshooting the FlexPendant

#### Description

The FlexPendant communicates with the main computer. The FlexPendant is physically connected to the panel board. The cable contains the +24 V supply, two enabling device chains and emergency stop.

#### Procedure

The procedure below describes what to do if the FlexPendant does not work correctly.

|   | Action                                                                                                    | Note                                                                                                    |
|---|----------------------------------------------------------------------------------------------------|----------------------------------------------------------------------------------------------------|
| 1 | Try resetting the FlexPendant using the reset button located next to the USB port.                                                                         | See Operating manual - Omni-<br>Core.                                                                                             |
| 2 | If the FlexPendant is not responding or does not<br>operate correctly, see <i>Problem starting or con-</i><br><i>necting the FlexPendant on page 503</i> . | <b>Note</b><br>If protective gloves are used, these<br>must be compatible with touch-<br>screens when using the FlexPend-<br>ant. |
| 3 | Check the cable for connections and integrity.                                                                                                    |                                                                                                    |
| 4 | Check the 24 V power supply.                                                                                                    |                                                                                                    |
| 5 | Read the error event log message and follow any instructions of references.                                                                                |                                                                                                    |

For more information on the FlexPendant, see Operating manual - OmniCore.

#### 6.3.3 Troubleshooting the drive unit

#### 6.3.3 Troubleshooting the drive unit

#### Location

The illustration shows the location of the drive unit in the controller.

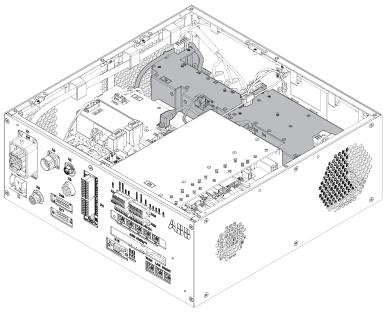

xx180000036

#### LEDs

#### The illustration below shows the indication LEDs on the drive unit.

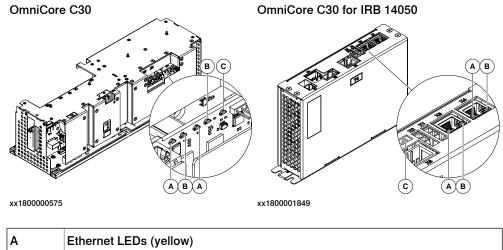

| Α | Ethernet LEDs (yellow) |  |
|---|------------------------|--|
| В | Ethernet LEDs (green)  |  |
| С | Status LED             |  |

# 6.3.3 Troubleshooting the drive unit *Continued*

| Description              | Significance                                                                                                    |  |
|--------------------------|----------------------------------------------------------------------------------------------------|--|
| Ethernet LEDs            | Shows the status of Ethernet communication between the drive unit and the power unit.                                                                                               |  |
|                          | Green:<br>• Off: 10 Mbns data rate is selected                                                                                                    |  |
|                          | <ul> <li>Off: 10 Mbps data rate is selected.</li> <li>On: 100 Mbps data rate is selected.</li> </ul>                                                                                |  |
|                          | Yellow:                                                                                                    |  |
|                          | <ul> <li>Flashing: The two units are communicating on the Ethernet channel.</li> <li>Steady: A LAN link is established.</li> </ul>                                                  |  |
|                          | Off: A LAN link is <i>not</i> established.                                                                                                    |  |
| Drive unit status<br>LED | The status indicator LED can be used to identify the following status during startup/power on:<br>1 Red, steady: Default when power is available.                                   |  |
|                          | 2 Red, flashing: Power is on, self-test is ongoing, operating system is loading.                                                                                                    |  |
|                          | 3 Green, flashing: Application is loaded and waiting for communica-<br>tion.                                                                                                    |  |
|                          | 4 Green, steady: Drive unit is operational.                                                                                                    |  |
|                          | If the LED does not turn steady green after 30-60 sec, the status indicator<br>LED can be used to identify the following issues:<br>• No color: Power to the drive unit is missing. |  |
|                          | Red, steady: Internal error.                                                                                                    |  |
|                          | Red, flashing: Firmware error or self-test failure.                                                                                                    |  |
|                          | Green, flashing: Communication error to another module.                                                                                                    |  |

#### 6.3.4 Troubleshooting the power unit

#### 6.3.4 Troubleshooting the power unit

#### Location

The illustration below shows the location of the power unit in the controller.

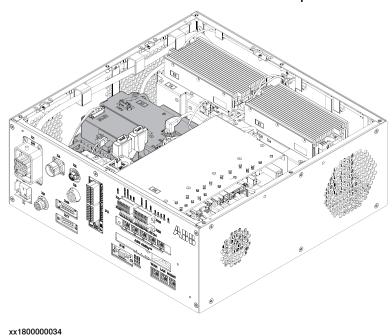

LEDs

The illustration below shows the LEDs on the power unit.

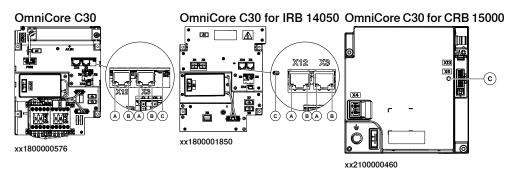

If the controller is for CRB 15000-10/12, a bleeder box is also included in the controller. The illustration below shows the LED on the bleeder box.

| А  | Ethernet LEDs (yellow) |
|----|------------------------|
| в  | Ethernet LEDs (green)  |
| С  | Status LED             |
| Di | Bleeder failure LED    |
|    |                        |

i Only valid for CRB 15000-10/12 controller.

### 6.3.4 Troubleshooting the power unit *Continued*

| Description                         |                                                                                                    |
|-------------------------------------|----------------------------------------------------------------------------------------------------|
| Power unit status<br>LED            | The status indicator LED can be used to identify the following status<br>during startup/power on:<br>1 Red, steady: Default when power is available.                                                |
|                                     | 2 Red, flashing: Power is on, self-test is ongoing, operating system is loading.                                                                                                    |
|                                     | 3 Green, flashing <sup>57</sup> : Application is loaded and waiting for com-<br>munication.                                                                                                    |
|                                     | 4 Green, steady: Power unit is operational.                                                                                                    |
|                                     | If the LED does not turn steady green after 30-60sec, then the status indicator LED can be used to identify the following issues: <ul> <li>No color: Power to the power unit is missing.</li> </ul> |
|                                     | Red, steady: Internal error.                                                                                                    |
|                                     | <ul> <li>Red, flashing: Firmware error or self-test failure.</li> </ul>                                                                                                    |
|                                     | Green, flashing <sup>57</sup> : Communication error to another module.                                                                                                    |
| Bleeder failure<br>LED <sup>i</sup> | The failure indicator LED can be used to identify the bleeder's status:<br>• No color: Bleeder is work normally.                                                                                    |
|                                     | •                                                                                                    |
|                                     | Red, steady: Bleeder is abnormal.                                                                                                    |

Only included in CRB 15000-10/12 controller.

Note

When troubleshooting the power unit for an CRB 15000 controller, there is only two status:

- Red, the power unit is broken. Replace it.
- Green, the power unit is ok.

#### **Required test equipment**

Equipment needed for troubleshooting:

| Equipment                                                                                                    | Note                                              |
|----------------------------------------------------------------------------------------------------|---------------------------------------------------|
| Multimeter                                                                                                    |                                                   |
| Insulating gloves                                                                                                    |                                                   |
| Circuit diagram - OmniCore C30, Circuit dia-<br>gram - OmniCore C30 for IRB 14050, Circuit<br>diagram - OmniCore C30 for CRB 15000 | 3HAC059896-009, 3HAC063898-009,<br>3HAC072448-009 |

#### Preparations

|   | Action                                                                                             |
|---|----------------------------------------------------------------------------------------------------|
| 1 | Check the FlexPendant for errors and warnings.                                                     |
| 2 | Power the controller off. Wait one minute, power the controller on.                                |
| 3 | Wait 30-60 seconds after power-on.<br>Make sure that the control system power is in run-time mode. |

<sup>57</sup> Not available for CRB 15000 controller.

### 6.3.4 Troubleshooting the power unit *Continued*

#### **Troubleshooting flowchart**

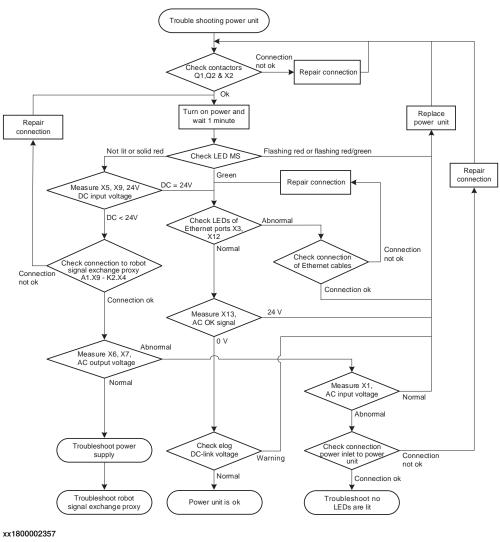

#### **Troubleshooting procedure**

The troubleshooting table is supposed to be used as a detailed instruction together with the troubleshooting flowchart.

|   | Action                                                                                                    | Note                                                                                                    |
|---|----------------------------------------------------------------------------------------------------|----------------------------------------------------------------------------------------------------|
| 1 | Check the connections between<br>connectors Q1, Q2 <sup>58</sup> & X2.<br>Tip<br>For more details, see <i>Circuit dia-<br/>gram - OmniCore C30, Circuit dia-<br/>gram - OmniCore C30 for IRB</i><br>14050, <i>Circuit diagram - OmniCore</i><br><i>C30 for CRB</i> 15000. | <ul> <li>Open the top cover of the controller and check the connections between connectors Q1, Q2 &amp; adapter X2.</li> <li>How to open the controller is described in <i>Opening the robot controller on page 220.</i></li> <li>If the connection is OK, proceed with step 2.</li> <li>If there is a problem with the connection, repair the connection and start over.</li> </ul> |

<sup>58</sup> The connectors Q1, Q2 are not available for the DSQC3028 power unit on IRB14050 controller. No need to check the connectors in IRB14050 controller.

# 6.3.4 Troubleshooting the power unit *Continued*

|   | Action                                                                                    | Note                                                                                                    |
|---|-------------------------------------------------------------------------------------------|----------------------------------------------------------------------------------------------------|
| 2 | Power on the controller. Check the<br>indicator LED MS on the power<br>unit.              | <ul> <li>Make sure that the controller power supply is in run-time mode.</li> <li>Wait at least 1 min after power-on.</li> <li>If the LED MS is: <ul> <li>Green, proceed with step 8.</li> <li>Flashing red/green: a firmware upgrade error has occurred. This is not supposed to happen during runtime mode, proceed with step 12.</li> <li>Pulsing red: replace the power unit, step 12.</li> <li>Not lit or red: The controller does not have sufficient DC input voltage. Proceed with step 3.</li> </ul> </li> </ul> |
| 3 | Measure the 24 V DC input voltage<br>to the power unit.<br>• X5<br>• X9                   | <ul> <li>Use a multimeter and insulating gloves.</li> <li>The input voltage should be 24 V.</li> <li>Make sure that connectors X5, X9 are connected properly on both ends.</li> <li>If the 24 V DC input voltage is normal, proceed with step 8.</li> <li>If the 24 V DC input voltage is abnormal, proceed with the next step.</li> </ul>                                                                                                    |
| 4 | Check connection to the robot sig-<br>nal exchange proxy.<br>• A1.X9 (Power unit) - K2.X4 | If the connection is OK, proceed with the next<br>step.<br>If there is a problem with the connection, repair<br>the connection and go to step 2.                                                                                                    |
| 5 | Measure the AC output voltage.                                                            | <ul> <li>Use a multimeter and insulating gloves.</li> <li>The output voltage should be 230 V/110 V.</li> <li>Make sure that connectors X6, X7 are connected properly on both ends.</li> <li>If the output voltage is normal,<br/><i>Troubleshooting the power supply on page 534</i>, and then <i>Troubleshooting the robot signal exchange proxy on page 539</i>.</li> <li>If the output voltage is abnormal, proceed with step 6.</li> </ul>                                                                            |
| 6 | Measure the AC input voltage.<br>• A1.X1 - A1.K1                                          | <ul> <li>Use a multimeter and insulating gloves.</li> <li>The AC input voltage should be 230 V/110 V.</li> <li>Make sure that connector X1 is connected properly on both ends.</li> <li>If the input voltage is normal, proceed with step 12.</li> <li>If the input voltage is abnormal, proceed with the next step.</li> </ul>                                                                                                    |
| 7 | Check the connection from the power inlet to the power unit.                              | <ul> <li>If the connection is OK, troubleshoot No LEDs are lit on the controller on page 488.</li> <li>If there is a problem with the connection, repair the connection and start over.</li> </ul>                                                                                                    |
| 8 | Check the LEDs of the Ethernet ports X3, X12 on the power unit.                           | <ul> <li>If the LEDs are normal, proceed with step 10.</li> <li>If the LEDs are abnormal, proceed with the next step.</li> </ul>                                                                                                    |

6.3.4 Troubleshooting the power unit *Continued* 

|    | Action                                                                                     | Note                                                                                                    |
|----|--------------------------------------------------------------------------------------------|----------------------------------------------------------------------------------------------------|
| 9  | Check the connection of the Ether-<br>net cables.                                          | <ul> <li>If the connection is OK, proceed with step <i>12</i>.</li> <li>If there is a problem with the connection, repair the connection and go to step <i>8</i>.</li> </ul>                                                                                                    |
| 10 | Measure the AC OK signal.                                                                  | <ul> <li>Use a multimeter and insulating gloves.</li> <li>The AC OK should be 0 V.</li> <li>Make sure that connector X13 is connected properly on both ends.</li> <li>If the AC OK signal is 24 V, proceed with step <i>12</i>.</li> <li>If the AC OK signal is 0 V, proceed with the next step.</li> </ul> |
| 11 | Check event log if there is a mes-<br>sage about DC-link voltage.                          | If message numbers 34401/34402, proceed with step <i>12</i> .<br>If not, power unit is ok.                                                                                                    |
| 12 | The power unit may be faulty, re-<br>place it and verify that the fault has<br>been fixed. | How to replace the unit is detailed in <i>Replacing the power unit on page 341</i> .                                                                                                    |

h Note

If the controller is for CRB 15000-10/12, troubleshoot the bleeder box if the power unit is fine.

6.3.4 Troubleshooting the power unit *Continued* 

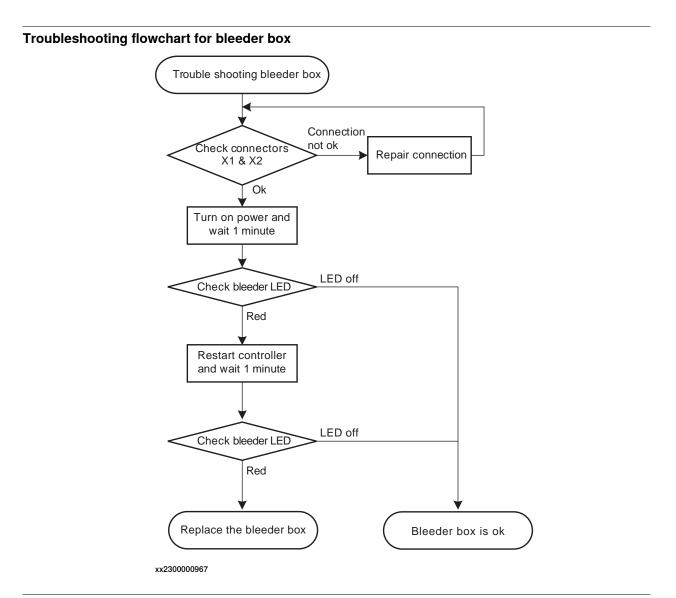

#### Troubleshooting procedure for bleeder box

The troubleshooting table is supposed to be used as a detailed instruction together with the troubleshooting flowchart.

|   | Action                                                                        | Note                                                                                                    |
|---|-------------------------------------------------------------------------------|----------------------------------------------------------------------------------------------------|
| 1 | Make sure that the controller is powered off before open the control-<br>ler. |                                                                                                    |
| 2 | connectors X1 & X2.                                                           | Open the top cover of the controller and check<br>the connections between connectors X1 & X2<br>on the bleeder box.                                                                                                    |
|   |                                                                               | <ul> <li>How to open the controller is described in <i>Opening the robot controller on page 220</i>.</li> <li>If the connection is OK, proceed with step 3.</li> <li>If there is a problem with the connection, repair the connection and start over.</li> </ul> |

6.3.4 Troubleshooting the power unit *Continued* 

|   | Action                                                                                      | Note                                                                                                    |
|---|---------------------------------------------------------------------------------------------|----------------------------------------------------------------------------------------------------|
| 3 | Power on the controller. Check the bleeder failure LED on the bleeder box.                  | <ul> <li>Make sure that the controller power supply is in run-time mode.</li> <li>Wait at least 1 min after power-on.</li> <li>If the bleeder failure LED is: <ul> <li>No color: the bleeder box is ok.</li> <li>Red: some error may happen, proceed with step 4.</li> </ul> </li> </ul> |
| 4 | Restart the controller.                                                                     | Wait at least 1 min after power-off.                                                                                                    |
| 5 | Check the bleeder failure LED on<br>the bleeder box for the second<br>time.                 | <ul> <li>Make sure that the controller power supply is in run-time mode.</li> <li>Wait at least 1 min after power-on.</li> <li>If the bleeder failure LED is: <ul> <li>No color: the bleeder box is ok.</li> <li>Red: some error may happen.</li> </ul> </li> </ul>                      |
| 6 | The bleeder box may be faulty, re-<br>place it and verify that the fault has<br>been fixed. | How to replace the unit is detailed in <i>Replacing</i> the bleeder box on page 348.                                                                                                    |

6.3.5 Troubleshooting fieldbuses and I/O

#### 6.3.5 Troubleshooting fieldbuses and I/O

#### Further information

Information about how to troubleshoot the fieldbuses and I/O units can be found in the manual for the respective fieldbus or I/O unit. See *References on page 10*.

6.3.6 Troubleshooting the connected services gateway

#### 6.3.6 Troubleshooting the connected services gateway

#### Location

The illustration shows the location of the connected services gateway in the controller.

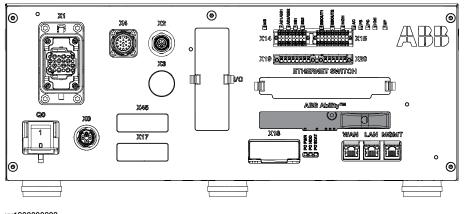

xx1800000823

#### **Required test equipment**

Equipment needed for troubleshooting:

| Equipment         | Note |
|-------------------|------|
| Multimeter        |      |
| Insulating gloves |      |

#### Preparations

|   | Action                                                                                             |
|---|----------------------------------------------------------------------------------------------------|
| 1 | Check the FlexPendant for errors and warnings.                                                     |
| 2 | Power the controller off. Wait one minute, power the controller on.                                |
| 3 | Wait 30-60 seconds after power-on.<br>Make sure that the control system power is in run-time mode. |

#### **Related information**

All documents can be found via myABB Business Portal, <u>www.abb.com/myABB</u>. The approval code CMIIT ID is finally displayed on the nameplate of the product.

6.3.7 Troubleshooting the Ethernet switch

#### 6.3.7 Troubleshooting the Ethernet switch

#### Location

The illustration shows the location of the Ethernet switch in the controller.

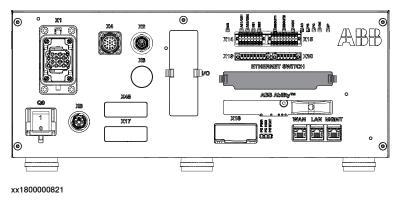

#### LEDs

The illustration below shows the indication LEDs on the Ethernet switch.

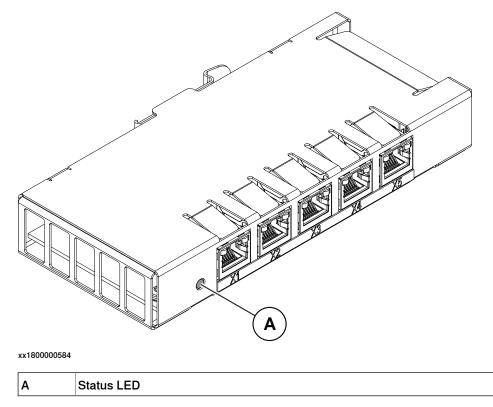

# 6.3.7 Troubleshooting the Ethernet switch *Continued*

| Description   | Significance                                                                                                    |
|---------------|----------------------------------------------------------------------------------------------------|
| Status LED    | Startup sequence:<br>1 No color: Input voltage is outside specified voltage or internal fault<br>in the switch.                                              |
|               | 2 Green, solid: The switch is operational.                                                                                                    |
|               | If the LED does not turn steady green, the status indicator LED can be used to identify the following issues:                                                |
|               | <ul> <li>Fault indication:</li> <li>No color: If input voltage is within specified voltage limits and the LED is not lit then replace the switch.</li> </ul> |
| Ethernet LEDs | Shows the status of Ethernet links.                                                                                                    |
|               | Green:                                                                                                    |
|               | Off:10 Mbps data rate is selected.                                                                                                    |
|               | On:100/1000 Mbps data rate is selected.                                                                                                    |
|               | Yellow:                                                                                                    |
|               | <ul> <li>Flashing: The Ethernet is active on link.</li> </ul>                                                                                                |
|               | Solid: A LAN link is established.                                                                                                    |
|               | Off: A LAN link is <i>not</i> established.                                                                                                    |

6.3.8 Troubleshooting the axis computer

#### 6.3.8 Troubleshooting the axis computer

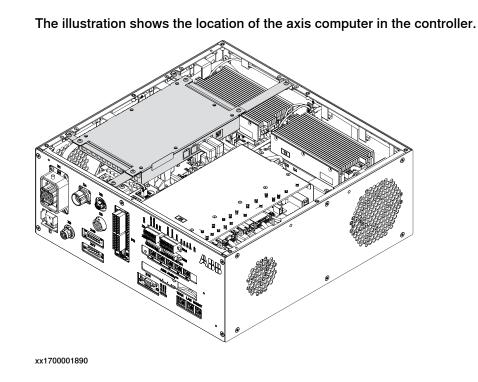

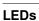

Location

#### The illustration below shows the LEDs on the axis computer.

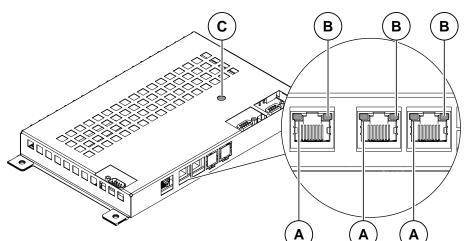

xx1800000581

| Α | Ethernet LED (yellow) |
|---|-----------------------|
| В | Ethernet LED (green)  |
| С | Status LED            |

# 6.3.8 Troubleshooting the axis computer *Continued*

| Description              | Significance                                                                                                    |
|--------------------------|----------------------------------------------------------------------------------------------------|
| Axis computer status LED | Normal sequence during startup:<br>1 Red, solid: Default at power-up.                                                                                      |
|                          | 2 Red, flashing: Establish connection to main computer and load program to axis computer.                                                                  |
|                          | 3 Green, flashing: Start-up of axis computer program and connect peripheral units.                                                                         |
|                          | 4 Green, solid: Start-up sequence ready. Application is running.                                                                                           |
|                          | The following indicates errors:                                                                                                    |
|                          | <ul> <li>No color: No power to axis computer or internal error (hard-<br/>ware/firmware).</li> </ul>                                                       |
|                          | <ul> <li>Red, solid: The axis computer has failed to initialize basic hard-<br/>ware.</li> </ul>                                                           |
|                          | <ul> <li>Red, flashing continuously: Missing connection to main computer,<br/>main computer start-up problem or RobotWare installation problem.</li> </ul> |
|                          | <ul> <li>Green, flashing continuously: Missing connections to peripheral<br/>units or RobotWare start-up problem.</li> </ul>                               |
| Ethernet LED             | Shows the status of Ethernet communication.                                                                                                    |
|                          | Green:                                                                                                    |
|                          | Off:10 Mbps data rate is selected.                                                                                                    |
|                          | On:100 Mbps data rate is selected.                                                                                                    |
|                          | Yellow:                                                                                                    |
|                          | <ul> <li>Flashing: The two units are communicating on the Ethernet chan-<br/>nel.</li> </ul>                                                               |
|                          | Solid: A LAN link is established.                                                                                                    |
|                          | Off: A LAN link is <i>not</i> established.                                                                                                    |

6.3.9 Troubleshooting the main computer

#### 6.3.9 Troubleshooting the main computer

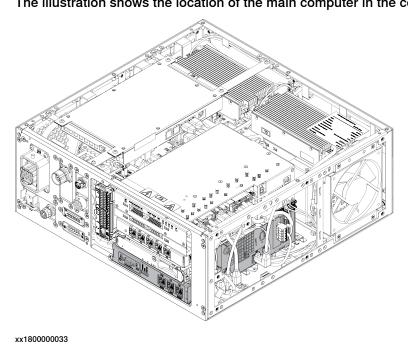

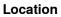

The illustration shows the location of the main computer in the controller.

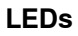

#### The illustration below shows the LEDs on the main computer:

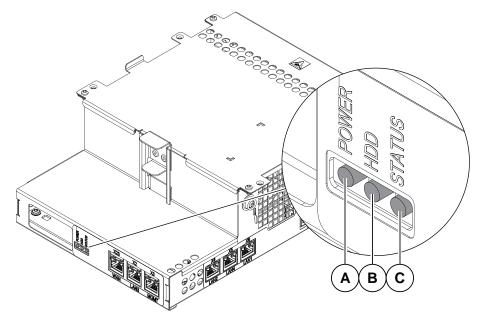

xx1800000585

| Α | Power status LED |
|---|------------------|
| В | HDD status LED   |
| С | Status LED       |

# 6.3.9 Troubleshooting the main computer *Continued*

| Description                     | Significance                                                                                                    |  |
|---------------------------------|----------------------------------------------------------------------------------------------------|--|
| Power status, PC<br>PWR (green) | main computer hardware and firmware.                                                                                                    |  |
|                                 | <ul> <li>Normal behavior:</li> <li>Off: During a normal startup the LED is off, until the COM Express module inside the computer unit is started.</li> <li>On solid: After completion of startup the LED is steady on.</li> </ul>                                                                   |  |
|                                 | <ul> <li>On solid: After completion of startup the LED is steady on.</li> <li>After start-up phase (30-60 seconds):</li> <li>Off: Power input voltage is not in normal range.</li> </ul>                                                                                                    |  |
|                                 | <ul> <li>Failure during startup (off between blinks). One to four short blinks, one second off. This is repeated until power off.</li> <li>Internal fail of power, FPGA, and/or the COM Express module.</li> </ul>                                                                                  |  |
|                                 | Replace the computer unit.                                                                                                    |  |
|                                 | <ul> <li>Power failure during runtime (fast flashing between blinks). One to five blinks, 20 fast flashing blinks. This is repeated until power off.</li> <li>Temporary voltage drop, cycle the power to the controller.</li> </ul>                                                                 |  |
|                                 | Check the power supply voltage to the computer unit.                                                                                                    |  |
|                                 | Replace the computer unit.                                                                                                    |  |
| Disk status, PC<br>HDD          | The disk status LED indicates access to the main computer persistent memory.                                                                                                    |  |
|                                 | Normal behavior:                                                                                                    |  |
|                                 | No color at power on: R34 FPGA is loaded on the main board.                                                                                                    |  |
|                                 | Yellow: Access (read/write) to internal mass memory.                                                                                                    |  |
| PC STAT                         | The computer status LED indicates the startup progress of RobotWare on the main computer.                                                                                                    |  |
| (red/green)                     | Normal behavior:<br>1 Red. solid: Default when turning on the power.                                                                                                    |  |
|                                 | <ol> <li>Red, solid: Default when turning on the power.</li> <li>Red, flashing: Initial self-test is ongoing and the operating system<br/>is loading.</li> </ol>                                                                                                    |  |
|                                 | <ul> <li>Green, even flashing (~1Hz): The operating system is loaded and<br/>RobotWare is initializing.</li> </ul>                                                                                                    |  |
|                                 | 4 Green, uneven flashing: The RobotWare system failed to load or<br>is not installed.                                                                                                    |  |
|                                 | 5 Green, solid: The computer is operational and the RobotWare system is fully loaded.                                                                                                    |  |
|                                 | <ul> <li>If the LED does not turn steady green after approximately 5 minutes then<br/>the LED can be used to identify the following issues:</li> <li>No color: The internal power initialization failed. Restart the con-<br/>troller. Replace the main computer if the problem remains.</li> </ul> |  |
|                                 | <ul> <li>Red, solid: Internal error. Restart the controller. Replace the main computer if the problem remains.</li> </ul>                                                                                                    |  |
|                                 | <ul> <li>Red, flashing continuously: Failed to load the operating system.<br/>Restart the controller. See <i>Controller fails to start on page 509</i>.<br/>Replace the main computer if the problem remains.</li> </ul>                                                                            |  |
|                                 | • Green, even flashing continuously (~1Hz): Failure during start up.                                                                                                    |  |
|                                 | Check error messages on FlexPendant. See <i>Controller fails to start on page 509</i> .                                                                                                    |  |

#### Troubleshooting procedure

|   | Action                                                                                                    | Note                  |
|---|----------------------------------------------------------------------------------------------------|-----------------------|
| 1 | If the LEDs do not turn steady after<br>approximately 5 minutes then re-<br>start the controller and check the<br>LEDs again. | See LEDs on page 531. |

# 6.3.9 Troubleshooting the main computer *Continued*

|   | Action                                                                                                    | Note                                         |
|---|----------------------------------------------------------------------------------------------------|----------------------------------------------|
| 2 | Force start the RobotWare Installa-<br>tion Utilities mode, see <i>Controller</i><br><i>fails to start on page 509</i> . |                                              |
| 3 | Re-install RobotWare, if possible.                                                                                       |                                              |
| 4 | The main computer may be faulty,<br>replace it and verify that the fault<br>has been fixed.                              | See Replacing the main computer on page 302. |

6.3.10 Troubleshooting the power supply

#### 6.3.10 Troubleshooting the power supply

#### Location

The illustration below shows the location of the system power supply in the controller.

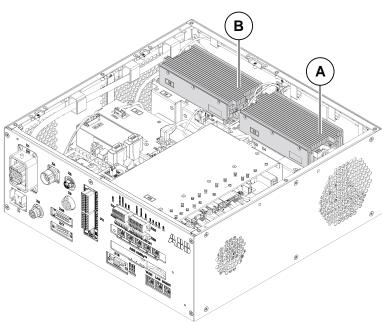

xx1800000035

| A | Power supply baseline |
|---|-----------------------|
| В | Power supply optional |

6.3.10 Troubleshooting the power supply *Continued* 

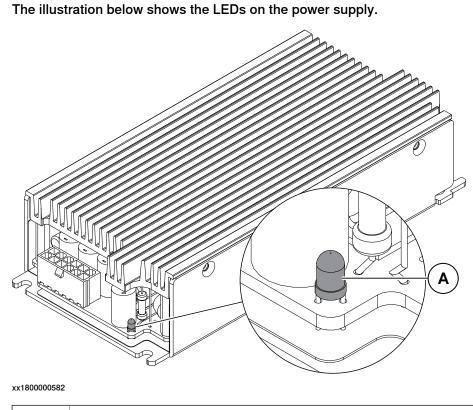

| Α           | DC OK LED |                                                                                                    |
|-------------|-----------|----------------------------------------------------------------------------------------------------|
| Description | on        | Significance                                                                                                    |
| DC OK LE    |           | Green: All DC outputs are above the specified minimum levels.<br>Off: One or more DC outputs are below the specified minimum level. |

#### **Required test equipment**

LEDs

Equipment needed for troubleshooting.

| Equipment                                                                                                    | Note |
|----------------------------------------------------------------------------------------------------|------|
| Multimeter                                                                                                    |      |
| Insulating gloves                                                                                                    |      |
| Circuit diagram - OmniCore C30, Circuit dia-<br>gram - OmniCore C30 for IRB 14050, Circuit<br>diagram - OmniCore C30 for CRB 15000 |      |

#### Preparations

|   | Action                                                                                             |  |
|---|----------------------------------------------------------------------------------------------------|--|
| 1 | Check the FlexPendant for errors and warnings.                                                     |  |
| 2 | Power the controller off. Wait one minute, power the controller on.                                |  |
| 3 | Wait 30-60 seconds after power-on.<br>Make sure that the control system power is in run-time mode. |  |

### 6.3.10 Troubleshooting the power supply *Continued*

#### **Troubleshooting flowchart**

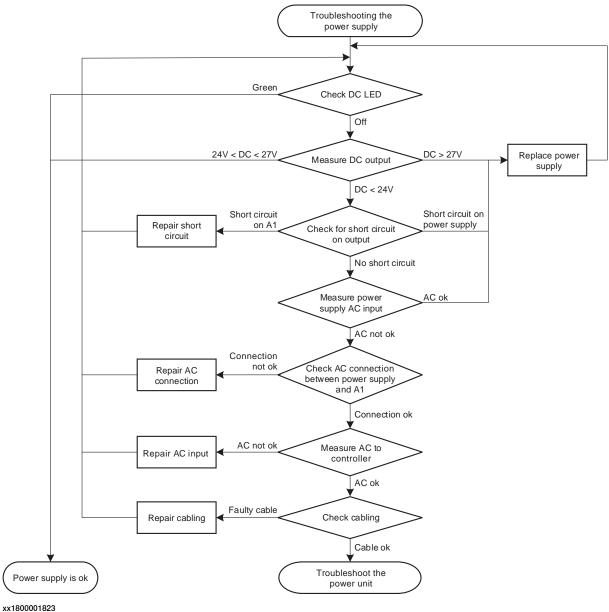

#### **Troubleshooting procedure**

The troubleshooting table is supposed to be used as a detailed instruction together with the troubleshooting flowchart.

|   | Test                                                | Note                                                                                                    |
|---|-----------------------------------------------------|----------------------------------------------------------------------------------------------------|
| 1 | Check the LED (labelled DC OK) on the power supply. | <ul> <li>If the LED is:</li> <li>Green: the power supply should be working properly.</li> <li>Off: either the power supply is faulty or it does not have sufficient input voltage. Proceed with step 2.</li> </ul> |

# 6.3.10 Troubleshooting the power supply *Continued*

|   | Test                                                                                                    | Note                                                                                                    |
|---|----------------------------------------------------------------------------------------------------|----------------------------------------------------------------------------------------------------|
| 2 | Measure the DC voltage while the<br>output is connected to the robot<br>signal exchange proxy or some<br>other load.                                                              | <ul> <li>Use a multimeter and insulating gloves.</li> <li>Measure at the DC output connector X2. The voltage should be: +24 V &lt; U &lt; +27 V.</li> <li>If the voltage measured at the load falls below +24 V, voltage drops in the cables and connectors.</li> <li>If the correct voltage is detected and the DC OK LED is green, the power supply is working properly.</li> <li>If the correct voltage is detected and the DC OK LED is off, the power supply is regarded as faulty but does not have to be replaced instantly.</li> <li>If the DC OK voltage is higher than 27 V, proceed with step 10.</li> <li>If the DC OK voltage is below 24 V, proceed with step 3.</li> </ul> |
| 3 | Power the controller OFF and measure the resistance.                                                                                                    | Use a multimeter and insulating gloves.                                                                                                    |
| 4 | Check for short circuit on DC out-<br>put.<br>Check both the DC output connect-<br>or X2 on the power supply and the<br>input connector X1 on the robot<br>signal exchange proxy. | <ul> <li>Measure the resistance between voltage pins and ground. The resistance should not be less than 10 ohm.</li> <li>Note</li> <li>Do not measure the resistance between pins. Dual pins are used for both power supply and ground.</li> <li>If no short circuit is found, proceed with step 6.</li> <li>If a short circuit is found on the power supply, proceed with step 10.</li> <li>If a short circuit is found on the robot signal exchange proxy, get that unit working. Verify that the fault has been fixed and restart this guide if necessary.</li> </ul>                                                                                                    |
| 5 | Switch on power to the controller.                                                                                                    |                                                                                                    |
| 6 | Measure the input voltage on the power supply.                                                                                                    | <ul> <li>Use a multimeter and insulating gloves.</li> <li>Voltage should be: 172 V &lt; U &lt; 276 V for a 230 V system.</li> <li>If the input voltage is correct, proceed with step 10.</li> <li>If no or the wrong input voltage is detected, proceed with step 7.</li> </ul>                                                                                                    |
| 7 | Make sure that the connection<br>between the power supply and the<br>power unit is ok.                                                                                            | <ul> <li>If the connection is OK, proceed with step 8.</li> <li>If the connection is faulty, repair the connection. Verify that the fault has been fixed and restart this guide if necessary.</li> </ul>                                                                                                    |
| 8 | Make sure that the supplied input voltage to the controller is correct.                                                                                                    | <ul> <li>If the input voltage is correct, proceed with step 9.</li> <li>If the input voltage is faulty, correct it. Verify that the fault has been fixed and restart this guide if necessary.</li> </ul>                                                                                                    |

6.3.10 Troubleshooting the power supply *Continued* 

|    | Test                                                                                 | Note                                                                                                    |
|----|--------------------------------------------------------------------------------------|----------------------------------------------------------------------------------------------------|
| 9  | Check the cabling.                                                                   | <ul> <li>Make sure that the cabling is correctly connected and not faulty.</li> <li>If the cabling is OK, see <i>Troubleshooting the power unit on page 518</i>. Verify that the fault has been fixed and restart this guide if necessary.</li> <li>If the cabling is found unconnected or faulty, connect/replace it. Verify that the fault has been fixed and restart this guide if necessary.</li> </ul> |
| 10 | The power supply may be faulty, replace it and verify that the fault has been fixed. | See Replacing the power supply on page 352.                                                                                                    |

6.3.11 Troubleshooting the robot signal exchange proxy

#### 6.3.11 Troubleshooting the robot signal exchange proxy

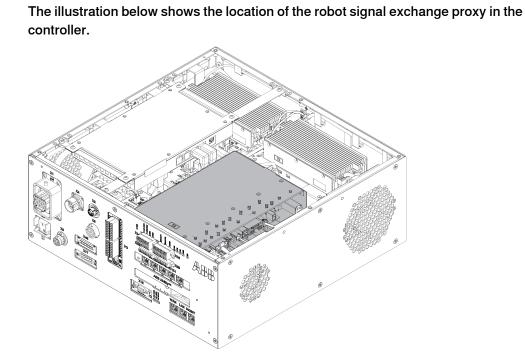

xx180000028

### Location

Product manual - OmniCore C30 3HAC060860-001 Revision: T

### 6.3.11 Troubleshooting the robot signal exchange proxy *Continued*

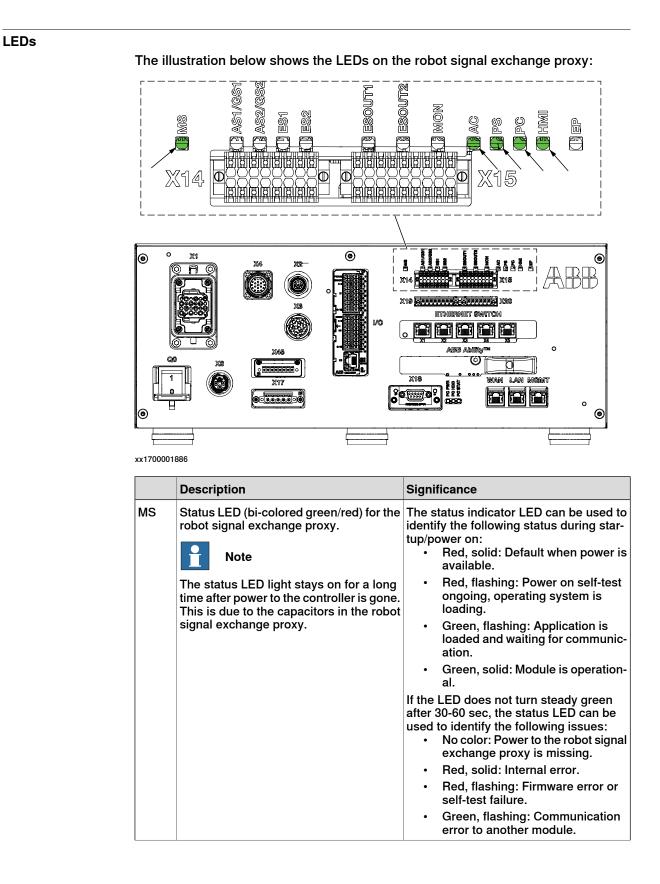

# 6.3.11 Troubleshooting the robot signal exchange proxy *Continued*

|                              | Description                                                                                                    | Significance                                                                                                    |
|------------------------------|----------------------------------------------------------------------------------------------------|----------------------------------------------------------------------------------------------------|
| &                            | Automatic Stop/General Stop LEDs<br>(green)<br>AS1/GS1 : Automatic Stop/General Stop<br>LED channel 1<br>AS2/GS2 : Automatic Stop/General Stop<br>LED channel 2 | <ul> <li>Automatic Stop/General Stop LED can<br/>be used to identify the following status:</li> <li>No color (not lit): Automatic<br/>Stop/General Stop input loop is<br/>open.</li> <li>Green, solid: Automatic<br/>Stop/General Stop input loop is<br/>closed.</li> </ul>    |
| ES1 &<br>ES2                 | External emergency stop LEDs (green)<br>ES1 : External emergency stop LED<br>channel 1<br>ES2 : External emergency stop LED<br>channel 2                        | <ul> <li>External emergency stop LED can be used to identify the following status:</li> <li>No color (not lit): External emergency stop input loop is open.</li> <li>Green, solid: External emergency stop input loop is closed.</li> </ul>                                    |
| ES-<br>OUT1<br>& ES-<br>OUT2 | Emergency stop output LEDs (green)<br>ES1 : Emergency stop output LED chan-<br>nel 1<br>ES2 : Emergency stop output LED chan-<br>nel 2                          | <ul> <li>Emergency stop output LED can be used to identify the following status:</li> <li>No color (not lit): Emergency stop output is in State 0 (0V) status.</li> <li>Green, solid: Emergency stop output is in State 1 (24V) status.</li> </ul>                             |
| MON                          | Motors_ON LED (white)                                                                                                    | <ul> <li>Motors_ON LED can be used to identify the following status: <ul> <li>No color: Motors_ON function is off.</li> <li>White, solid: Motors_ON function is on.</li> <li>White, flashing: safety loop is open, for example after an emergency stop.</li> </ul> </li> </ul> |
| AC                           | ACOK LED (green)                                                                                                    | <ul> <li>ACOK LED can be used to identify the following status:</li> <li>No color: AC OK signal is de-active or logic power failure.</li> <li>Green, solid: AC OK signal is active and logic power available.</li> </ul>                                                       |
| PS                           | Internal power (24 V power supply) input<br>LED (green)                                                                                                    | <ul> <li>Internal power input LED can be used to<br/>identify the following status:</li> <li>No color: Internal power input<br/>voltage is not in normal range.</li> <li>Green, solid: Internal power input<br/>voltage is in normal range.</li> </ul>                         |
| PC                           | Main computer power output LED (green)                                                                                                    | <ul> <li>Main computer power output LED can be used to identify the following status:</li> <li>No color: Main computer power output voltage is not in normal range.</li> <li>Green, solid: Main computer power output voltage is in normal range</li> </ul>                    |
| HMI                          | FlexPendant power output LED (green)                                                                                                    | <ul> <li>FlexPendant power output LED can be used to identify the following status:</li> <li>No color: FlexPendant power out put voltage is not in normal range</li> <li>Green, solid: FlexPendant power output voltage is in normal range</li> </ul>                          |

# 6 Troubleshooting

6.3.11 Troubleshooting the robot signal exchange proxy *Continued* 

|    | Description                      | Significance                                                                                                    |
|----|----------------------------------|----------------------------------------------------------------------------------------------------|
| EP | External power input LED (green) | <ul> <li>External power input LED can be used to identify the following status:</li> <li>No color: External power input voltage is not in normal range.</li> <li>Green, solid: External power input voltage is in normal range.</li> </ul> |

#### Required test equipment

Equipment needed for troubleshooting.

| Equipment                                                                                                    | Note                                              |
|----------------------------------------------------------------------------------------------------|---------------------------------------------------|
| Multimeter                                                                                                    |                                                   |
| Insulating gloves                                                                                                    |                                                   |
| Circuit diagram - OmniCore C30, Circuit dia-<br>gram - OmniCore C30 for IRB 14050, Circuit<br>diagram - OmniCore C30 for CRB 15000 | 3HAC059896-009, 3HAC063898-009,<br>3HAC072448-009 |

## Preparations

|   | Action                                                                                             |
|---|----------------------------------------------------------------------------------------------------|
| 1 | Check the FlexPendant for errors and warnings.                                                     |
| 2 | Power the controller off. Wait one minute, power the controller on.                                |
| 3 | Wait 30-60 seconds after power-on.<br>Make sure that the control system power is in run-time mode. |

6.3.11 Troubleshooting the robot signal exchange proxy Continued

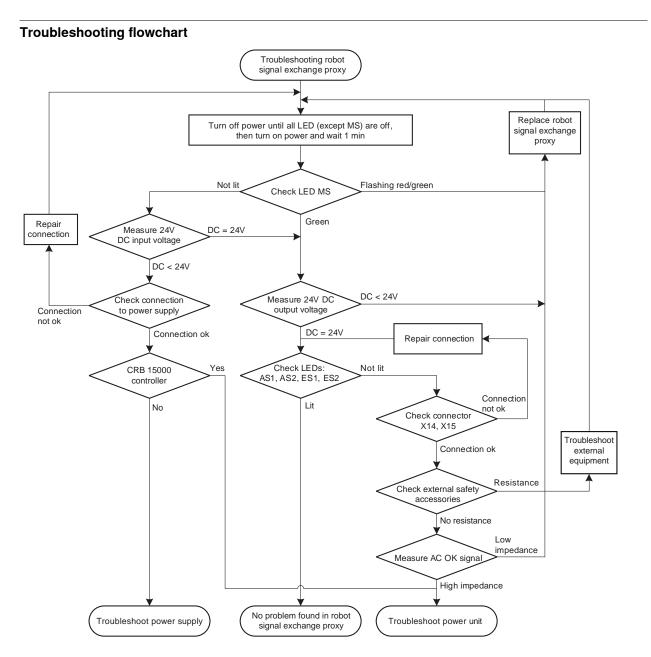

xx1800002356

#### **Troubleshooting procedure**

The troubleshooting table is supposed to be used as a detailed instruction together with the troubleshooting flowchart.

|   | Test                                                                                                    | Action |
|---|----------------------------------------------------------------------------------------------------|--------|
| 1 | Turn off power until all LEDs<br>(except MS, which is solid<br>red) are off. Then turn on<br>power and wait 1 minute. |        |

# 6 Troubleshooting

# 6.3.11 Troubleshooting the robot signal exchange proxy *Continued*

|   | Test                                                                                                    | Action                                                                                                    |
|---|----------------------------------------------------------------------------------------------------|----------------------------------------------------------------------------------------------------|
| 2 | Check the indicator LED MS.                                                                                                    | <ul> <li>If the LED_MS is:</li> <li>Green, proceed with step 6.</li> <li>Flashing red/green, a firmware upgrade erro has occurred. This is not supposed to happen during runtime mode, proceed with step 11.</li> <li>OFF, either the robot signal exchange proxy is faulty or it does not have sufficient input voltage. Proceed with step 3.</li> </ul> |
| 3 | Measure the input voltage to<br>the robot signal exchange<br>proxy.<br>Tip<br>For more details, see <i>Circuit</i><br><i>diagram - OmniCore C30</i> ,<br><i>Circuit diagram - OmniCore</i><br><i>C30 for IRB 14050</i> , <i>Circuit</i><br><i>diagram - OmniCore C30 for</i><br><i>CRB 15000</i> .                  | <ul> <li>Use a multimeter and insulating gloves.</li> <li>The input voltage should be 24 V.</li> <li>Make sure that connector X1 is connected properly on both ends.</li> <li>If the input voltage is normal, proceed with step 6.</li> <li>If the input voltage is abnormal, proceed with step 4.</li> </ul>                                             |
| 4 | Confirm that the controller is for CRB 15000 or not.                                                                                                    | <ul> <li>If the controller is for CRB 15000, see<br/><i>Troubleshooting the power unit on page 518</i></li> <li>If the controller is not for CRB 15000, proceed<br/>with step 5.</li> </ul>                                                                                                    |
| 5 | Check connection to the power supply unit.                                                                                                    | <ul> <li>If the connection is OK, <i>Troubleshooting the power supply on page 534</i>.</li> <li>If there is a problem with the connection, repair the connection and start over.</li> </ul>                                                                                                    |
| 6 | Measure the 24 V DC outputs voltage.                                                                                                    | <ul> <li>Use a multimeter and insulating gloves.</li> <li>The output voltage should be 24 V.</li> <li>Make sure that connectors X2, X3, X4, X5, X17 and X19 are connected properly on both ends.</li> <li>If the output voltage is normal, proceed with step 7.</li> <li>If the output voltage is abnormal, proceed with step 11.</li> </ul>              |
| 7 | Check the indicator LEDs<br>AS1, AS2, ES1, ES2.                                                                                                    | <ul> <li>The indicator LEDs are labelled AS1, AS2, ES1, ES2</li> <li>If the LEDs LED_AS1, AS2, ES1, ES2 are: <ul> <li>On (solid green), the robot signal exchange proxy works well.</li> <li>Off, either the robot signal exchange proxy i faulty or it does not have sufficient input voltage. Proceed with step 8.</li> </ul> </li> </ul>               |
| 8 | Check that the customer inter-<br>face connectors are connec-<br>ted to X14 and X15.<br>Tip<br>For more details, see <i>Circuit</i><br><i>diagram - OmniCore C30</i> ,<br><i>Circuit diagram - OmniCore</i><br><i>C30 for IRB 14050</i> , <i>Circuit</i><br><i>diagram - OmniCore C30 for</i><br><i>CRB 15000</i> . | <ul> <li>If the customer interface connectors are not properly connected to X14 and X15, the signals to and from the robot signal exchange proxy will be interpreted incorrectly.</li> <li>If the connection is OK, proceed with step 9</li> <li>If there is a problem with the connection, repair the connection and go to step 7.</li> </ul>            |

# 6.3.11 Troubleshooting the robot signal exchange proxy *Continued*

|    | Test                                                                                                    | Action                                                                                                    |  |
|----|----------------------------------------------------------------------------------------------------|----------------------------------------------------------------------------------------------------|--|
| 9  | Check external safety ac-<br>cessories.                                                                      | Use a multimeter and insulating gloves.<br>Measure the continuity in the connector. If there is<br>resistance, troubleshoot the external equipment.                                                                                                    |  |
| 10 | Measure the AC OK signal.                                                                                    | <ul> <li>Use a multimeter and insulating gloves.</li> <li>The AC OK should be 0 V.</li> <li>Make sure that connector X10 is connected properly on both ends.</li> <li>If the AC OK signal is 16 V, see <i>Troubleshooting the power unit on page 518.</i></li> <li>If the AC OK signal is 0 V, proceed with step 11.</li> </ul> |  |
| 11 | The robot signal exchange<br>proxy may be faulty, replace<br>it and verify that the fault has<br>been fixed. |                                                                                                    |  |

This page is intentionally left blank

# 7 Decommissioning

#### 7.1 Introduction to decommissioning

#### Introduction

This section contains information to consider when taking a product, robot or controller, out of operation.

It deals with how to handle potentially dangerous components and potentially hazardous materials.

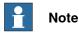

The decommissioning process shall be preceded by a risk assessment.

#### Disposal of materials used in the robot

All used grease/oils and dead batteries **must** be disposed of in accordance with the current legislation of the country in which the robot and the control unit are installed.

If the robot or the control unit is partially or completely disposed of, the various parts **must** be grouped together according to their nature (which is all iron together and all plastic together), and disposed of accordingly. These parts **must** also be disposed of in accordance with the current legislation of the country in which the robot and control unit are installed.

See also Environmental information on page 548.

#### Disposal of storage media

Before disposal of any storage equipment (anything from an SD card to a complete controller), make sure that all sensitive information has been deleted.

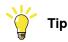

To remove all data from the OmniCore controller, use the **Delete user data** function (part of **Delete RobotWare system** function) in RobotWare. See *Operating manual - Integrator's guide OmniCore*.

#### Transportation

Prepare the robot or parts before transport, this to avoid hazards.

#### 7 Decommissioning

#### 7.2 Environmental information

## 7.2 Environmental information

#### Introduction

ABB robots contain components in different materials. During decommissioning, all materials should be dismantled, recycled, or reused responsibly, according to the relevant laws and industrial standards. Robots or parts that can be reused or upcycled helps to reduce the usage of natural resources.

#### Symbol

The following symbol indicates that the product must not be disposed of as common garbage. Handle each product according to local regulations for the respective content (see table below).

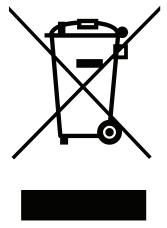

xx180000058

#### Materials used in the product

The table specifies some of the materials in the product and their respective use throughout the product.

| Material                    | Example application                          |  |
|-----------------------------|----------------------------------------------|--|
|                             |                                              |  |
| Aluminium                   | Heat sinks on power supplies and drive units |  |
| Batteries, Lithium          | Main computer                                |  |
| Brominated flame retardants | Electronics                                  |  |
| Copper                      | Cables                                       |  |
| Lead                        | Electronics                                  |  |
| Plastic/rubber              | Cables, connectors, etc.                     |  |
| Silicone                    | Power supply <sup>i</sup>                    |  |
| Steel                       | Cabinet structure, plates, screws, etc.      |  |

Dispose components properly according to local regulations to prevent health or environmental hazards.

Silicone can be used in the manufacturing of the module but is removed by design. However, there might be a small residue left on delivery.

7.2 Environmental information Continued

#### China RoHS symbol

The following symbol shows the information to hazardous substances and the environmental protection use period of OmniCore C30 according to "Management Methods for the Restriction of the Use of Hazardous Substances in Electrical and Electronic Products (SJ/T 11364-2014) ".

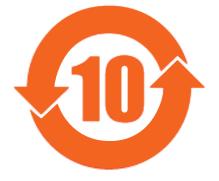

xx1900000804

Orange symbol with a number in it: The product contains certain hazardous substances and can be used safely during its environmental protection use period (as indicated by the number in the center) which should enter into the recycling system after its environmental protection use period.

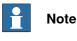

This form and environmental protection use period label are based on the regulation in China. These are not necessary to be concerned in other countries.

This page is intentionally left blank

8.1 Introduction

# 8 Reference information

# 8.1 Introduction

#### General

This chapter includes general information, complementing the more specific information in the different procedures in the manual.

#### 8 Reference information

#### 8.2 Applicable standards

#### 8.2 Applicable standards

#### General

The product is compliant with ISO 10218-1:2011, *Robots for industrial environments* - *Safety requirements* - *Part 1 Robots*, and applicable parts in the normative references, as referred to from ISO 10218-1:2011. In case of deviation from ISO 10218-1:2011, these are listed in the declaration of incorporation. The declaration of incorporation is part of the delivery.

#### **Robot standards**

| Standard | Description                                                                         |
|----------|-------------------------------------------------------------------------------------|
| ISO 9283 | Manipulating industrial robots – Performance criteria and re-<br>lated test methods |
| ISO 9787 | Robots and robotic devices – Coordinate systems and motion nomenclatures            |
| ISO 9946 | Manipulating industrial robots – Presentation of characteristics                    |

#### Other standards used in design

| Standard         | Description                                                                                                    |  |
|------------------|----------------------------------------------------------------------------------------------------|--|
| IEC 60204-1      | Safety of machinery - Electrical equipment of machines - Part<br>1: General requirements, normative reference from ISO 10218-<br>1                |  |
| IEC 61000-6-2    | Electromagnetic compatibility (EMC) – Part 6-2: Generic standards – Immunity standard for industrial environments                                 |  |
| IEC 61000-6-4    | Electromagnetic compatibility (EMC) – Part 6-4: Generic standards – Emission standard for industrial environments                                 |  |
| ISO 13849-1:2006 | Safety of machinery - Safety related parts of control systems<br>- Part 1: General principles for design, normative reference<br>from ISO 10218-1 |  |

#### **Region specific standards and regulations**

| Standard         | Description                                                                                  |  |
|------------------|----------------------------------------------------------------------------------------------|--|
| ANSI/UL 1740     | Safety standard for robots and robotic equipment                                             |  |
| CAN/CSA Z 434-03 | Industrial robots and robot Systems - General safety require-<br>ments                       |  |
| EN ISO 10218-1   | Robots and robotic devices — Safety requirements for indus-<br>trial robots — Part 1: Robots |  |

8.3 Unit conversion

## 8.3 Unit conversion

#### **Converter table**

Use the following table to convert units used in this manual.

| Quantity | Units |              |          |
|----------|-------|--------------|----------|
| Length   | 1 m   | 3.28 ft.     | 39.37 in |
| Weight   | 1 kg  | 2.21 lb.     |          |
| Weight   | 1 g   | 0.035 ounces |          |
| Pressure | 1 bar | 100 kPa      | 14.5 psi |
| Force    | 1 N   | 0.225 lbf    |          |
| Moment   | 1 Nm  | 0.738 lbf-ft |          |
| Volume   | 1 L   | 0.264 US gal |          |

#### 8 Reference information

#### 8.4 Standard toolkit for controller

#### 8.4 Standard toolkit for controller

#### General

All service (repair, maintenance and installation) instructions contain lists of tools required to perform the specified activity. All special tools, that is, all tools that are not considered as standard tools as defined below, are listed in their instructions respectively.

This way, the tools required are the sum of the standard toolkit and any tools listed in the instructions.

#### Standard toolkit for controller

| ΤοοΙ                           | Description |
|--------------------------------|-------------|
| Screw driver, Torx             | Tx10        |
| Screw driver, Torx             | Тх20        |
| Screw driver, Torx             | Tx25        |
| Ball tipped screw driver, Torx | Tx25        |
| Screw driver, flat blade       | 4 mm        |
| Screw driver, flat blade       | 8 mm        |
| Screw driver, flat blade       | 12 mm       |
| Screw driver                   | Phillips-1  |
| Box spanner                    | 8 mm        |

#### Toolkit recommended for troubleshooting

| Tool              | Note                               |  |
|-------------------|------------------------------------|--|
| Normal shop tools | Contents as specified above.       |  |
| Multimeter        | -                                  |  |
| Camera            | To document problems or procedures |  |

8.5 Screw joints

# 8.5 Screw joints

| General           |                                                                                                    |                                                                                                    |  |  |
|-------------------|----------------------------------------------------------------------------------------------------|----------------------------------------------------------------------------------------------------|--|--|
|                   | This section details how to tighten the                                                                                                    | various types of screw joints on the controller                                                                              |  |  |
|                   | The instructions and torque values are valid for screw joints comprised of metalli materials and do <i>not</i> apply to soft or brittle materials.                                                                                                    |                                                                                                    |  |  |
| Tightening torque |                                                                                                    |                                                                                                    |  |  |
|                   | Before tightening any screw, note the                                                                                                    | e following:                                                                                                    |  |  |
|                   | • Determine whether a standard tightening torque or special torque is to be<br>applied. The standard torques are specified in the tables below. Any special<br>torques are specified in the Repair, Maintenance or Installation procedure<br>description. Any special torque specified overrides the standard value.                                                                                                    |                                                                                                    |  |  |
|                   | Use the correct tightening torq                                                                                                    |                                                                                                    |  |  |
|                   | Only use correctly calibrated to                                                                                                    |                                                                                                    |  |  |
|                   |                                                                                                    | <i>d,</i> and never use pneumatical tools.                                                                                   |  |  |
|                   | <ul> <li>Use the correct tightening tech<br/>slow, flowing motion.</li> </ul>                                                                                                    | <ul> <li>Use the correct tightening technique, i.e. do not jerk. Tighten the screw in a<br/>slow, flowing motion.</li> </ul> |  |  |
|                   | <ul> <li>Maximum allowed total deviation</li> </ul>                                                                                                    | on from the specified value is <b>10%</b> !                                                                                  |  |  |
|                   | The table below specifies the recoministic of the second screws with slotted or of the second screws with slotted or of the second screws with slotted or of the second screws with slotted screws with slotte | mended standard tightening torque for<br>cross-recess heads.                                                                 |  |  |
|                   | Dimension                                                                                                    | Tightening torque (Nm)<br>Class 4.8, oil-lubricated                                                                          |  |  |
|                   | M2.5                                                                                                    | 0.25                                                                                                    |  |  |
|                   | МЗ                                                                                                    | 0.5                                                                                                    |  |  |
|                   | M4                                                                                                    | 1.2                                                                                                    |  |  |
|                   | M5                                                                                                    | 2.5                                                                                                    |  |  |
|                   | M6                                                                                                    | 5.0                                                                                                    |  |  |

#### 8 Reference information

8.6 Weight specifications

#### 8.6 Weight specifications

# Definition In all repair and maintenance instructions, weights of the components handled are sometimes specified. All components exceeding 22 kg (50 lbs) are high-lighted in this way. To avoid injury, ABB recommends the use of lifting equipment when handling components with a weight exceeding 22 kg. Example Below is an example of how a weight specification is presented:

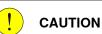

The transformer weighs 55 kg! All lifting equipment used must be sized accordingly!

8.7 Lifting accessories and lifting instructions

## 8.7 Lifting accessories and lifting instructions

#### General

Many repair and maintenance activities require different pieces of lifting accessories, which are specified in each procedure.

The use of each piece of lifting accessories is *not* detailed in the activity procedure, but in the instruction delivered with each piece of lifting accessories.

The instructions delivered with the lifting accessories should be stored for later reference.

This page is intentionally left blank

#### Spare part level

ABB spare parts are categorized into two levels, L1 and L2. Always check the part level before conducting a service work on a spare part.

• L1 spare parts

The L1 parts can be replaced in the field. The maintenance and replacement instructions given in the related product manuals must be strictly followed. If there are any problems, contact your local ABB for support.

L2 spare parts

To replace the L2 parts require specialized training and might need special tools. Only ABB field service personnel or qualified personnel trained by ABB can replace L2 parts.

9.1 Controller parts

# 9.1 Controller parts

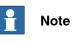

Removed parts and spare parts must not be disassembled or opened.

#### **Baseline parts**

The illustration below shows the placement of the controller system parts in the recommended spare part list.

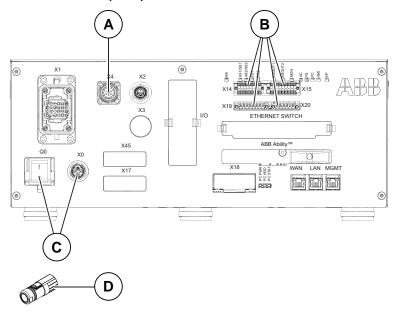

|   | Spare part num-<br>ber | Description                      | Туре                                                           | Spare part<br>level |
|---|------------------------|----------------------------------|----------------------------------------------------------------|---------------------|
| Α | 3HAC058870-001         | Harness TPU connection           |                                                                | L1                  |
| В | 3HAC065107-001         | Harness Short-circuit connector  | Mating connect-<br>or for robot sig-<br>nal exchange<br>proxy. | L1                  |
| С | 3HAC058827-001         | Harness Power input single phase | Harness-Mains connection                                       | L1                  |

9.1 Controller parts Continued

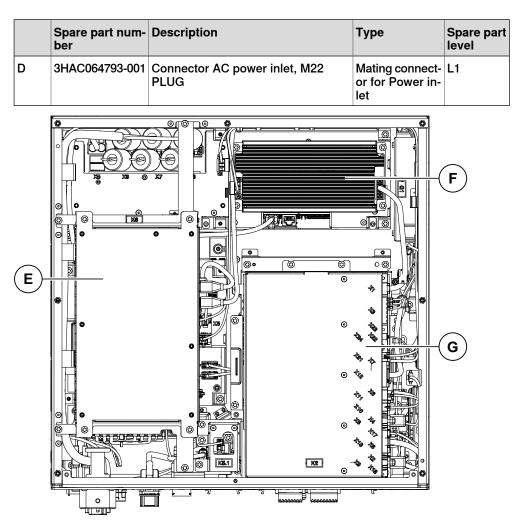

|   | Spare part num-<br>ber | Description   | Туре     | Spare part<br>level |
|---|------------------------|---------------|----------|---------------------|
| Е | 3HAC029157-001         | Axis Computer | DSQC 668 | L1                  |
| F | 3HAC071301-001         | Power supply  | DSQC3035 | L1                  |

9.1 Controller parts *Continued* 

|   | Spare part num-<br>ber | Description     | Туре     | Spare part<br>level |
|---|------------------------|-----------------|----------|---------------------|
| G | 3HAC064662-001         | Signal exchange | DSQC3037 | L1                  |

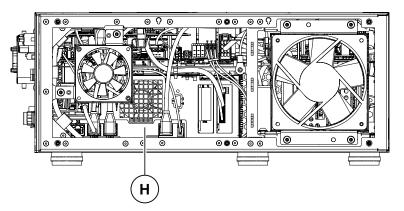

|   | Spare part num-<br>ber | Description                   | Туре | Spare part<br>level |
|---|------------------------|-------------------------------|------|---------------------|
| н | 3HAC063061-001         | Main computer module assembly |      | L1                  |

# 9.1.1 Controller system parts

B Α

xx1800002901

|   | Spare part num-<br>ber | Description                   | Туре     | Spare part<br>level |
|---|------------------------|-------------------------------|----------|---------------------|
| А | 3HAC063913-001         | Drive                         | DSQC3041 | L1                  |
| в | 3HAC063028-001         | Drive for IRB14050 controller | DSQC3057 | L1                  |

**Drive units** 

# 9.1.1 Controller system parts *Continued*

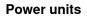

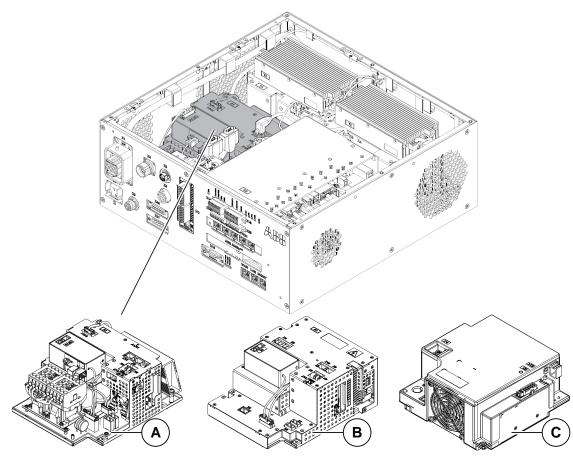

xx1800002902

|   | Spare part num-<br>ber | Description                         | Туре     | Spare part<br>level |
|---|------------------------|-------------------------------------|----------|---------------------|
| А | 3HAC059152-001         | Power unit                          | DSQC3044 | L1                  |
| в | 3HAC059135-001         | Power unit for IRB 14050 controller | DSQC3028 | L1                  |
| С | 3HAC072227-001         | Power unit for CRB 15000 controller | DSQC3083 | L1                  |

Continues on next page

9.1.1 Controller system parts Continued

#### **Bleeder box**

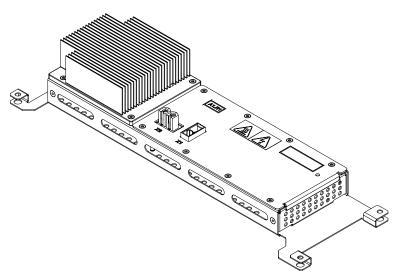

xx2300000947

|   | Spare part num-<br>ber | Description | Туре | Spare part<br>level |
|---|------------------------|-------------|------|---------------------|
| А | 3HAC084171-001         | Bleeder box |      | L1                  |

#### Harness motors power

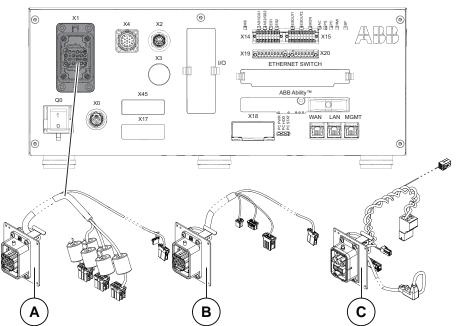

xx1800002903

|   | Spare part num-<br>ber | Description                     | Туре                                        | Spare part<br>level |
|---|------------------------|---------------------------------|---------------------------------------------|---------------------|
| А | 3HAC059527-001         | Harness Motors power LV 6-axis  |                                             | L1                  |
| В | 3HAC065688-001         | Harness Motors power ULV 7-axis | Only used for<br>IRB 14050 con-<br>troller. | L1                  |

Continues on next page

565

9.1.1 Controller system parts *Continued* 

|   | Spare part num-<br>ber | Description | Туре                                      | Spare part<br>level |
|---|------------------------|-------------|-------------------------------------------|---------------------|
| С | 3HAC073522-001         | •           | Only used for<br>CRB 15000<br>controller. | L1                  |

9.1.2 Logic parts

# 9.1.2 Logic parts

**DeviceNet board** 

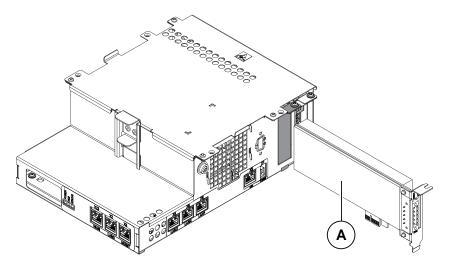

xx1800000827

|   | Spare part num-<br>ber | Description              |          | Spare part<br>level |
|---|------------------------|--------------------------|----------|---------------------|
| Α | 3HAC043383-001         | DeviceNet Board (option) | DSQC1006 | L1                  |

# Connected services gateway

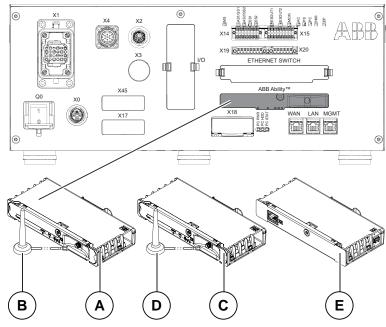

|   |   | pare part num-<br>er | Description | 21 | Spare part<br>level |
|---|---|----------------------|-------------|----|---------------------|
| - | 3 | HAC066742-001        | Sim card    |    | L1                  |

#### 9.1.3 Application parts

# 9.1.3 Application parts

#### **Ethernet switches**

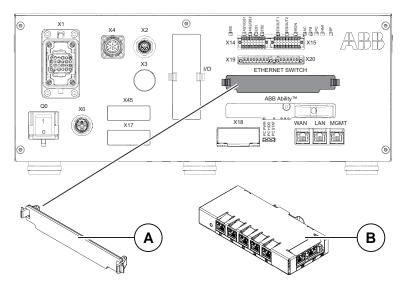

xx1800000829

|   | Spare part num-<br>ber | Description                                    | Туре | Spare part<br>level |
|---|------------------------|------------------------------------------------|------|---------------------|
| A | 3HAC065126-001         | Ethernet Extension unit slot cover (baseline)  |      | L1                  |
| В | 3HAC059187-001         | Ethernet Extension switch [3014-1]<br>(option) |      | L1                  |

#### Power supply device

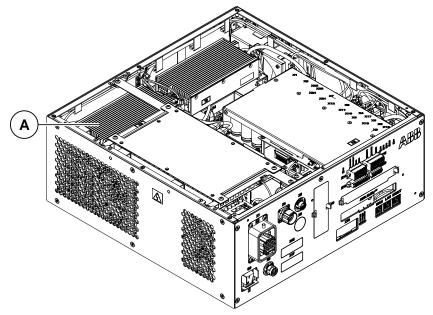

9.1.3 Application parts Continued

|   | Spare part num-<br>ber | Description  | Туре     | Spare part<br>level |
|---|------------------------|--------------|----------|---------------------|
| А | 3HAC071301-001         | Power supply | DSQC3035 | L1                  |

#### Scalable I/O devices

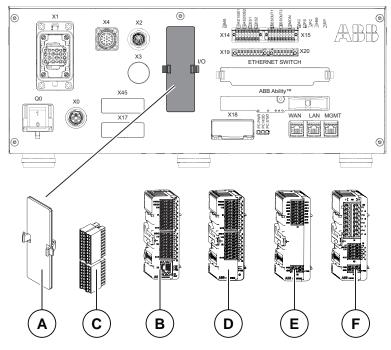

xx1800000826

|   | Spare part num-<br>ber | Description                                                 | Туре     | Spare part<br>level |
|---|------------------------|-------------------------------------------------------------|----------|---------------------|
| A | 3HAC065147-001         | DSQC1030 Digital slot cover (baseline)                      |          | L1                  |
| В | 3HAC058663-001         | Scalable I/O Digital base [3032-1]<br>(option) <sup>i</sup> |          | L1                  |
| С | 3HAC060919-001         | Connectors digital base/add on                              |          | L1                  |
| D | 3HAC058664-001         | Digital add-on [3033-2] (Add-on)                            | DSQC1031 | L1                  |
| Е | 3HAC058665-001         | Analog add-on [3034-2] (Add-on)                             | DSQC1032 | L1                  |
| - | 3HAC060925-001         | Connectors I/O Analog (Add-on)                              |          | L1                  |
| F | 3HAC058666-001         | Relay add-on [3035-2] (Add-on)                              | DSQC1033 | L1                  |
| - | 3HAC060926-001         | Connectors I/O Relay<br>(Add-on)                            |          | L1                  |

i Select 3HAC064092-001 when Scalable I/O Digital base [3032-1] is selected.

9.1.3 Application parts *Continued* 

## Safety digital base device

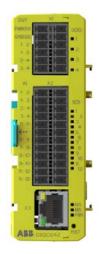

|   | Spare part num-<br>ber | Description              | Туре | Spare part<br>level |
|---|------------------------|--------------------------|------|---------------------|
| - | 3HAC062908-001         | DSQC1042 Extended safety |      | L1                  |
| - | 3HAC069538-001         | Connectors Safety I/O    |      | L1                  |

9.1.4 Cabinet parts

# 9.1.4 Cabinet parts

Fans

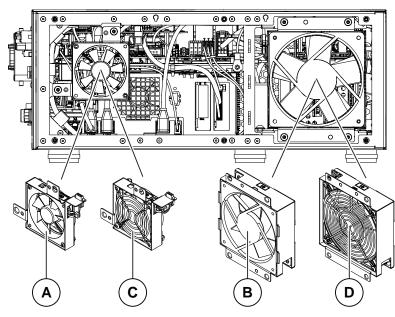

xx2000002194

|   | Spare part num-<br>ber | Description              | Туре | Spare part<br>level |
|---|------------------------|--------------------------|------|---------------------|
| Α | 3HAC077006-001         | Small size silent fan    |      | L1                  |
| В | 3HAC077005-001         | Standard size silent fan |      | L1                  |

## Main computer fan

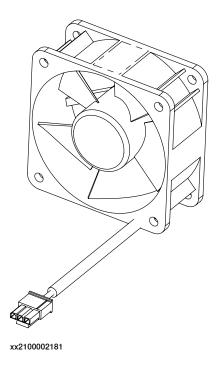

# 9.1.4 Cabinet parts *Continued*

|   | Spare part num-<br>ber | Description      | Туре                 | Spare part<br>level |
|---|------------------------|------------------|----------------------|---------------------|
| - | 3HAC060653-001         | Fan with contact | Main computer<br>fan | L1                  |

## Process, fieldbus and I/O connectors

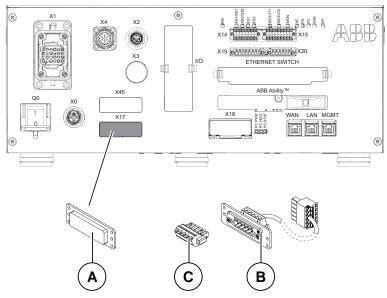

xx1800000831

|   | Spare part num-<br>ber | Description                                                  | Туре                                                  | Spare part<br>level |
|---|------------------------|--------------------------------------------------------------|-------------------------------------------------------|---------------------|
| A | 3HAC063601-001         | Harness DeviceNet/Harness 24V ext.<br>cover plate (baseline) |                                                       | L1                  |
| В | 3HAC062150-001         | Harness DeviceNet connection (op-<br>tion)                   | DSQC1004                                              | L1                  |
| С | 3HAC064901-001         | Connector assembly Single-row fe-<br>male (option)           | Mating CONN<br>for IP20 Devi-<br>ceNet connect-<br>or | L1                  |

9.1.5 Miscellaneous parts

# 9.1.5 Miscellaneous parts

# Manipulator signal connectors (SMB)

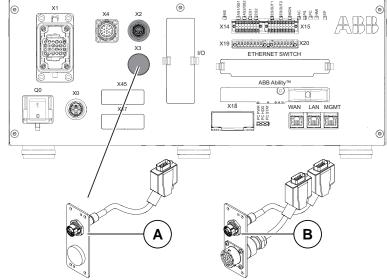

xx1800000825

|   | Spare part num-<br>ber | Description                            | Туре | Spare part<br>level |
|---|------------------------|----------------------------------------|------|---------------------|
| A | 3HAC068537-001         | Harness Single SMB connection          |      | L1                  |
| В | 3HAC067490-001         | Harness Double SMB connection (option) |      | L1                  |

#### Customer flange interface (CFI)

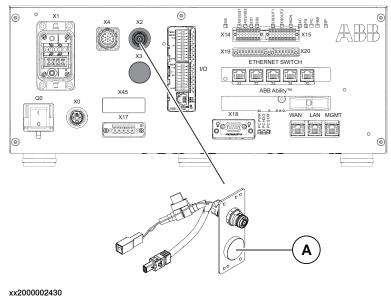

# 9.1.5 Miscellaneous parts *Continued*

|   | Spare part num-<br>ber | Description | Туре                                      | Spare part<br>level |
|---|------------------------|-------------|-------------------------------------------|---------------------|
| A | 3HAC073523-001         |             | Only used for<br>CRB 15000<br>controller. | L1                  |

#### **IP20 Power outlet connectors**

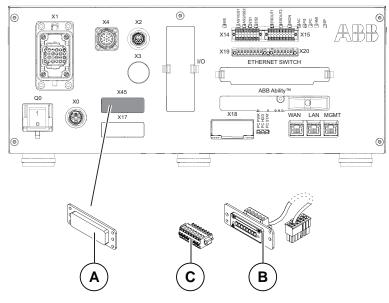

|   | Spare part num-<br>ber | Description                                                  | Туре | Spare part<br>level |
|---|------------------------|--------------------------------------------------------------|------|---------------------|
| A | 3HAC063601-001         | Harness DeviceNet/Harness 24V ext.<br>cover plate (baseline) |      | L1                  |
| в | 3HAC060965-001         | Harness 24V_Process output (option)                          |      | L1                  |
| С | 3HAC064743-001         | Connector Single-row female (option)                         |      | L1                  |

9.1.5 Miscellaneous parts Continued

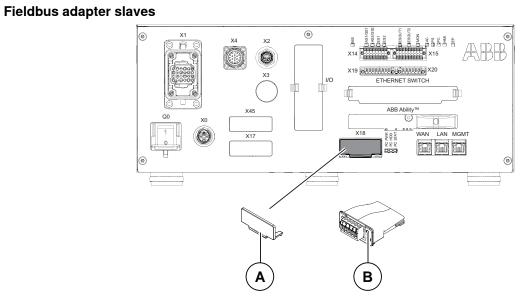

#### xx1800000830

|   | Spare part num-<br>ber | Description                                           | Туре     | Spare part<br>level |
|---|------------------------|-------------------------------------------------------|----------|---------------------|
| Α | 3HAC062390-001         | Fieldbus slot cover (baseline)                        |          | L1                  |
| В |                        | DeviceNet Slave Fieldbus adaptor<br>[3030-1] (option) | DSQC1004 | L1                  |

#### Additional spare parts

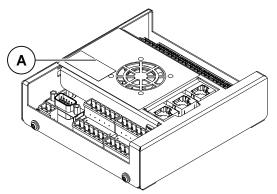

|   | Spare part num-<br>ber | Description                      | Туре     | Spare part<br>level |
|---|------------------------|----------------------------------|----------|---------------------|
| Α | 3HNA027579-001         | Conveyor tracker module [3103-1] | DSQC2000 | L1                  |
| - | 3HNA029345-001         | CONNECTOR KIT - DSQC2000         |          | L1                  |

9.1.6 Cables

# 9.1.6 Cables

#### Cables

Cables on the frame

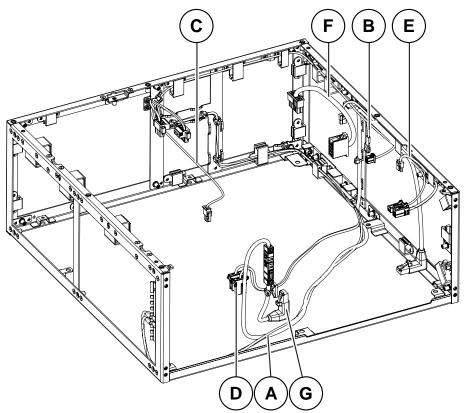

|   | Spare part num-<br>ber | Description                      | Туре                                  | Spare part<br>level |
|---|------------------------|----------------------------------|---------------------------------------|---------------------|
| A | 3HAC061075-001         | Harness Ethernet with Mini-IO    | Harness Ad-<br>apter -<br>A2.X4/K4.X7 | L1                  |
| В | 3HAC064019-001         | Harness TempSensor with cable    | Harness K2.X21<br>- TempSensor        | L1                  |
| С | 3HAC064020-001         | Harness 24_SYS_DRV               | Harness K2.X4<br>- A1.X9              | L1                  |
| D | 3HAC061099-001         | Harness AC input of power supply | Harness A1.X6,<br>A1.X7 - T2,T5       | L1                  |
| E | 3HAC059271-001         | Harness 24_Cooling               | Harness K2.X17<br>- Cooling           | L1                  |
| F | 3HAC061097-001         | Harness 24_Trunk                 | Harness K2.X1<br>- T2.X2              | L1                  |
| G | 3HAC064092-001         | Harness Ethernet with Mini-IO    | Harness<br>K5.1.X5 - Ad-<br>apter     | L1                  |

9.1.6 Cables Continued

Cables on the drive unit

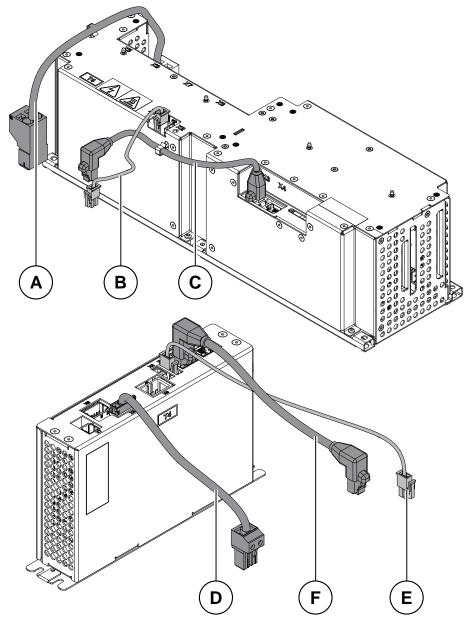

#### xx1900000872

|   | Spare part num-<br>ber | Description        | Туре                                        | Spare part<br>level |
|---|------------------------|--------------------|---------------------------------------------|---------------------|
| A | 3HAC063344-001         | Harness DC-BUS     | Harness A1.X4<br>- T4.X5                    | L1                  |
| в | 3HAC064389-001         | Harness 24_SYS_DRV | Harness A1.X5<br>- T4.X1                    | L1                  |
| С | 3HAC059894-001         | Harness EtherCAT   | Harness T4.X3<br>- A1.X12                   | L1                  |
| D | 3HAC063967-001         | Harness DC-BUS     | Only used for<br>IRB 14050 con-<br>troller. | L1                  |

Continues on next page

# 9 Spare parts

9.1.6 Cables *Continued* 

|   | Spare part num-<br>ber | Description | Туре                                        | Spare part<br>level |
|---|------------------------|-------------|---------------------------------------------|---------------------|
| E | 3HAC067893-001         |             | Only used for<br>IRB 14050 con-<br>troller. | L1                  |
| F | 3HAC065875-001         |             | Only used for<br>IRB 14050 con-<br>troller. | L1                  |

# Cable on the power unit

|   | Spare part num-<br>ber | Description                | Туре                                             | Spare part<br>level |
|---|------------------------|----------------------------|--------------------------------------------------|---------------------|
| - | 3HAC073524-001         | Harness 24_Trunk extension | Harness X107 -<br>A1.X6                          | L1                  |
|   |                        |                            | Only used for<br>CRB 15000<br>controller.        |                     |
| - | 3HAC085060-001         | Harness DC BUS Jump cable  | Harness A1.X4-<br>A1.R1.X1                       | L1                  |
|   |                        |                            | Only used for<br>CRB 15000-<br>10/12 controller. |                     |

Cables on the ABB Ability™ Connected Services unit

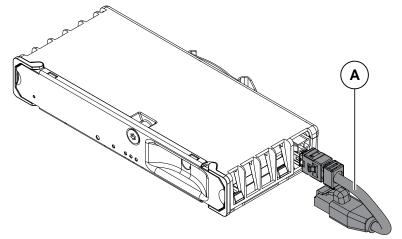

xx1900000875

|   | Spare part num-<br>ber | Description                   | Туре                     | Spare part<br>level |
|---|------------------------|-------------------------------|--------------------------|---------------------|
| A | 3HAC061136-001         | Harness Ethernet with Mini-IO | Harness A2.X5<br>- K7.X2 | L1                  |

9.1.6 Cables Continued

# Cables on the robot signal exchange proxy

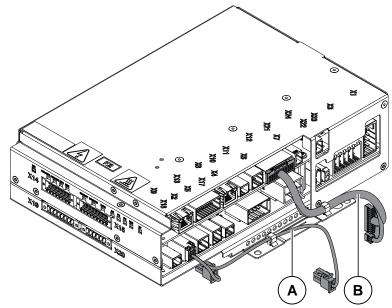

xx1900000873

|   | Spare part num-<br>ber | Description                 | Туре                             | Spare part<br>level |
|---|------------------------|-----------------------------|----------------------------------|---------------------|
| A | 3HAC064091-001         | Harness 24_PC               | Harness K2.X2<br>- K4.X8, A2.X1  | L1                  |
| В | 3HAC059273-001         | Harness dual channel safety | Harness K2.X12<br>- K3.X6, K3.X7 | L1                  |

# Mains cable

| Spare part number | Description                                                                      | Image        |
|-------------------|----------------------------------------------------------------------------------|--------------|
| 3HAC066153-001    | EU mains cable, 3 m<br>Cable assembly with<br>CEE7/VII line-side plug            | xx220001743  |
| 3HAC066153-002    | UK mains cable, 3 m<br>Cable assembly with<br>BS1363 line-side plug, 5A<br>fused | xx2200001744 |

# 9 Spare parts

9.1.6 Cables *Continued* 

| Spare part number | Description                                                            | Image        |
|-------------------|------------------------------------------------------------------------|--------------|
| 3HAC066153-003    | US mains cable, 9ft<br>Cable assembly with<br>NEMA5-15 line-side plug  | xx2200001745 |
| 3HAC066153-004    | JP mains cable, 3 m<br>Cable assembly with<br>JIS8303 line-side plug   | xx220001746  |
| 3HAC066153-005    | CN mains cable, 3 m<br>Cable assembly with CPCS-<br>CCC line-side plug | xx220001747  |
| 3HAC066153-006    | AU mains cable, 3 m<br>Cable assembly with<br>AS/NZS 3112 line-side    | xx220001748  |
| 3HAC066153-007    | All regions cable, 5 m<br>Cable assembly without<br>line-side plug     | xx2200001749 |

9.2 FlexPendant parts

# 9.2 FlexPendant parts

# FlexPendant parts

The illustration below shows the placement of the controller system parts in the recommended spare part list.

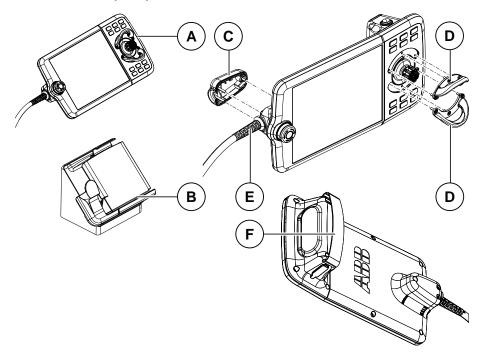

#### xx1800000974

|   | Spare part num-<br>ber | Description                         | Туре     | Spare part<br>level |
|---|------------------------|-------------------------------------|----------|---------------------|
| A | 3HAC064211-001         | FlexPendant                         | DSQC3060 | L1                  |
| в | 3HAC064927-001         | FlexPendant Holder w/t E-stop cover |          | L1                  |
| С | 3HAC065401-001         | Power cable cover                   |          | L1                  |
| D | 3HAC065408-001         | Joystick guard                      |          | L1                  |
| E | 3HAC064448-002         | FlexPendant power cable 3 m         |          | L1                  |
|   | 3HAC064448-001         | FlexPendant power cable 10 m        |          | L1                  |
|   | 3HAC064448-003         | FlexPendant power cable 30 m        |          | L1                  |
| F | 3HAC065419-001         | Fasten strip                        |          | L1                  |
| - | 3HAC068915-001         | FlexPendant extension cable 15 m    |          | L1                  |
| - | 3HAC068915-002         | FlexPendant extension cable 22 m    |          | L1                  |
| - | 3HAC068915-005         | FlexPendant extension cable 30 m    |          | L1                  |

#### 9.3.1 Manipulator cables

# 9.3 Manipulator cables

# 9.3.1 Manipulator cables

#### Power cables, IRB 1100, 1300, 910INV, 920, CRB 1300

| Power cable length                      | Article number | Spare part level |  |
|-----------------------------------------|----------------|------------------|--|
| Power cable, straight connector, 3 m    | 3HAC077245-001 | L1               |  |
| Power cable, straight connector,<br>7 m | 3HAC077245-002 | L1               |  |
| Power cable, straight connector, 15 m   | 3HAC077245-003 | L1               |  |
| Power cable, angled connector, 3 m      | 3HAC077247-001 | L1               |  |
| Power cable, angled connector, 7 m      | 3HAC077247-002 | L1               |  |
| Power cable, angled connector, 15<br>m  | 3HAC077247-003 | L1               |  |

#### Power cables, IRB 1200, CRB 1100

| Power cable length | Article number | Spare part level |
|--------------------|----------------|------------------|
| Power cable 3 m    | 3HAC061139-001 | L1               |
| Power cable 7 m    | 3HAC061139-002 | L1               |
| Power cable 15 m   | 3HAC061139-003 | L1               |

#### Power cables, IRB 14050

| Power cable length | Article number | Spare part level |
|--------------------|----------------|------------------|
| Power cable 3 m    | 3HAC061139-001 | L1               |
| Power cable 7 m    | 3HAC061139-002 | L1               |

#### Power cables, IRB 365

| Power cable length | Article number | Spare part level |
|--------------------|----------------|------------------|
| Power cable 3 m    | 3HAC079766-008 | L1               |
| Power cable 7 m    | 3HAC079766-001 | L1               |
| Power cable 15 m   | 3HAC079766-004 | L1               |
| Power cable 22 m   | 3HAC079766-005 | L1               |
| Power cable 30 m   | 3HAC079766-006 | L1               |

#### Floor cables, IRB 360

The floor cable contains the power cable and signal cable.

| Power cable length | Article number | Spare part level |
|--------------------|----------------|------------------|
| Floor cable 3 m    | 3HAC062959-003 | L1               |

# Continues on next page

9.3.1 Manipulator cables Continued

| Power cable length | Article number | Spare part level |
|--------------------|----------------|------------------|
| Floor cable 7 m    | 3HAC062959-004 | L1               |
| Floor cable 15 m   | 3HAC062959-005 | L1               |
| Floor cable 22 m   | 3HAC062959-006 | L1               |
| Floor cable 30 m   | 3HAC062959-007 | L1               |

#### Control cable, CRB 15000

The control cable contains the control cable hybrid power.

| Power cable length              | Article number | Spare part level |
|---------------------------------|----------------|------------------|
| Control cable hybrid power 7 m  | 3HAC073212-002 | L1               |
| Control cable hybrid power 15 m | 3HAC073212-003 | L1               |

# Signal cables, IRB 1100, 1300, 910INV, 920, CRB 1100, CRB 1300

| Signal cable length          | Article number | Spare part level |
|------------------------------|----------------|------------------|
| Signal cable, shielded: 3 m  | 3HAC067446-001 | L1               |
| Signal cable, shielded: 7 m  | 3HAC067446-002 | L1               |
| Signal cable, shielded: 15 m | 3HAC067446-003 | L1               |

# Signal cables, IRB 14050

| Signal cable length         | Article number | Spare part level |
|-----------------------------|----------------|------------------|
| Signal cable, shielded: 3 m | 3HAC067446-001 | L1               |
| Signal cable, shielded: 7 m | 3HAC067446-002 | L1               |

#### Signal cables, IRB 365

| Signal cable length          | Article number | Spare part level |
|------------------------------|----------------|------------------|
| Signal cable, shielded: 3 m  | 3HAC067446-001 | L1               |
| Signal cable, shielded: 7 m  | 3HAC067446-002 | L1               |
| Signal cable, shielded: 15 m | 3HAC067446-003 | L1               |
| Signal cable, shielded: 30 m | 3HAC067446-004 | L1               |

# Signal cables, IRB 1200

| Signal cable length | Article number | Spare part level |
|---------------------|----------------|------------------|
| 3 m                 | 3HAC080671-001 | L1               |
| 7 m                 | 3HAC080671-002 | L1               |
| 15 m                | 3HAC080671-003 | L1               |

9.3.2 Customer cables - CP/CS connectors (option)

# 9.3.2 Customer cables - CP/CS connectors (option)

# CP/CS cables, IRB 1100, 1300, 910INV, 920

| CP/CS cable length | Article number | Spare part level |
|--------------------|----------------|------------------|
| 3 m                | 3HAC067449-001 | L1               |
| 7 m                | 3HAC067449-002 | L1               |
| 15 m               | 3HAC067449-003 | L1               |

# CP/CS cables, CRB 1100, CRB 1300

| CP/CS cable length           | Article number | Spare part level |
|------------------------------|----------------|------------------|
| 3 m, with lamp unit cabling  | 3HAC078069-001 | L1               |
| 7 m, with lamp unit cabling  | 3HAC078069-002 | L1               |
| 15 m, with lamp unit cabling | 3HAC078069-003 | L1               |

9.3.3 Customer cables - Ethernet floor cables

# 9.3.3 Customer cables - Ethernet floor cables

# Ethernet floor cables, IRB 1100, 1300, 910INV, 920 (option)

One end is RJ45, one end is X-code.

| Ethernet floor cable length  | Article number | Spare part level |
|------------------------------|----------------|------------------|
| Eth.RJ45_X floor cable, 7 m  | 3HAC067447-002 | L1               |
| Eth.RJ45_X floor cable, 15 m | 3HAC067447-003 | L1               |

# Ethernet floor cables, CRB 1100, CRB 1300 (option)

| Ethernet floor cable length           | Article number | Spare part level |
|---------------------------------------|----------------|------------------|
| 7 m, with lead-through device cabling | 3HAC077020-001 | L1               |

#### Ethernet floor cables, IRB 14050

One end is RJ45 and auxiliary 24V DC power connector<sup>59</sup> for electronics inside IRB14050, one end is M12 A-code 8 pin Eth.

| Ethernet floor cable length | Article number | Spare part level |
|-----------------------------|----------------|------------------|
| 3 m                         | 3HAC063855-001 | L1               |
| 7 m                         | 3HAC063855-002 | L1               |

<sup>59</sup> The auxiliary 24V DC power connector should be connected to X19 on the front panel of the controller.

This page is intentionally left blank

# Index

#### 2

24V extension installing, 150

#### 3

3rd party software, 51

# Α

ABB Ability Connected Services Gateway replacing, 284 allergenic material, 32 aluminum disposal, 548 ambient temperature operation, 42 storage, 42 AS configuring, 126 assembly instructions, 55 assessment of hazards and risks, 32 automatic mode, 31 automatic stop, 126 function test, 214 axis computer LED, 529 replacing, 228

# В

batteries disposal, 548 brakes not releasing, 498 brominated flame retardants disposal, 548

# С

cabinet lock, 33 cables, 95 carbon dioxide extinguisher, 33 category 0 stop, 25 category 1 stop, 25 cleaning FlexPendant, 49 cleaning of the controller, 203 cleaning the FlexPendant, 204 climbing on robot, 36 **Connected Services Gateway** replacing, 284 test equipment, 526 connection manipulator cables, 95 controller symbols, 22 controller fails to start, 509 controller mode, 509 cooling fan replacing, 232 copper disposal, 548 covers, 220, 224

#### D

damaged bearings, 511 damaged parallel bar, 511 desktop mounting kit, 73 detaching FlexPendant, 104 DeviceNet installing, 166 dimensions, 41 disconnecting FlexPendant, 104 disposal of storage media, 547 double SMB harness installing, 136 drive unit LED, 516 replacing, 360 Ε earth fault protection, 100 emergency stop, 25 function test, 210 emergency stops, 27 enabling device, 28 function test, 212 EN ISO 13849-1, 18 environmental information, 548 ESD damage elimination, 48 sensitive equipment, 48 esd elimination, 48 Ethernet installing, 144 Ethernet extension switch installing, 144 Ethernet switch LED, 527 replacing, 276 external I/O installing, 140 replacing, 292 F fan

replacing, 232 silencing, 83 fan control functionality, 83 faulty calibration, 511 faulty TCP definition, 511 fieldbus master installing, 165 replacing, 371 fire extinguishing, 33 firmware, reflashing failure, 510 FlexPendant blue screen, 503 cleaning, 49 connecting, disconnecting, 104 storage, 49 FlexPendant connector, 425 FlexPendant holder, 77 FlexPendant joystick not working, 508 FlexPendant not responding, 503 FlexPendant not starting, 503 function tests, 210

#### G

general stop, 126, 215 GS configuring, 126

#### H hanging installed hanging, 32

harness 24V extension installing, 150 harness double SMB installing, 136 hazard levels, 20 hazardous material, 548 height installed at a height, 32 hold-to-run, 28 hot surfaces, 36 HRA, 32

#### I

I/O connectors, 120 industrial network, 133 installation activities, 56 installation space, 59 instructions for assembly, 55 integrator responsibility, 32 internal I/O installing, 140 replacing, 292

#### J

jogging not possible, 508 joystick not working, 508

#### Κ

key of the mode switch, 35

#### Ļ

labels controller, 22 lead disposal, 548 LED axis computer, 529 drive unit, 516 Ethernet switch, 527 main computer, 531 power supply, 535 power unit, 518 robot signal exchange proxy, 540 LEDs, indication, 488 LEDs not lit, 488 licenses, 51 limitation of liability, 17 Lithium disposal, 548 lock and tag, 33

#### Μ

main computer LED, 531 replacing, 302 main power supply, 123–124 maintenance schedule, 199 manipulator cables, 95 manual full speed mode, 29 manual high speed mode, 29 manual mode, 29 manual mode, 29 manual reduced speed, 29 mode switch key, 35 motor contactors function test, 213 MTTF<sub>D</sub>, 18, 46

#### Ν

national regulations, 32 network security, 50 noise, 511 normal operation mode, 509

### 0

open source software, OSS, 51 operating conditions, 42 operating mode automatic mode, 31 function test, 211 manual full speed mode, 29 manual mode, 29 manual reduced speed, 29 optional power supply installing, 150 original spare parts, 17

#### Ρ

path accuracy, 511 pedestal installed on pedestal, 32 performance level, PL, 18 personnel requirements, 19 PFH<sub>D</sub>, 18, 46 PL, performance level, 18 plastic disposal, 548 power turn on and off, 86 power failure during start-up, 493 power inlet switch, 86 power supply LED, 535 replacing, 352 test equipment, 535 troubleshooting flowchart, 536 power supply optional installing, 150 power unit LED, 518 replacing, 341 test equipment, 519 troubleshooting flowchart, 520 **PPE**, 19 problem releasing the robot brakes, 498 product standards, 552 protection classes, 42 protection type, 42 protective earth, 101 protective equipment, 19 protective stop definition, 25 protective wear, 19

#### R

rack mounting, 63 RCD, 100 recovering from emergency stops, 27 recycling, 548 reduced speed control function test, 218 reflashing firmware failure, 510 regional regulations, 32 remote I/O

installing, 140 replacing, 292 removing covers, 220 replacements, report, 219 report replacements, 219 required performance level, PLr, 18 residual current device, 100 responsibility and validity, 17 restart controller, 86 risk of burns, 36 robot protection class, 42 protection types, 42 robot signal exchange proxy connectors, 111 LED, 540 replacing, 269 test equipment, 542 troubleshooting flowchart, 543 RobotWare Installation Utilities mode, 509 rubber disposal, 548

# S

safeguarding, 25 safeguard mechanisms automatic mode, 31 manual mode, 29 safety ESD, 48 fire extinguishing, 33 signals, 20 signals in manual, 20 stop functions, 25 symbols, 20 symbols on controller, 22 safety devices, 33 safety digital base replacing, 297 safety lock, 87 safety signals in manual, 20 safety standards, 552 scalable I/O, 135 connectors, 120 installing, 140 replacing, 292 scalable I/O external, 135 scalable I/O internal, 135 shipping, 547 signals safety, 20

silent fan, 83 sim card replacing, 284 software licenses, 51 standards, 552 ANSI, 552 CAN, 552 start controller, 86 steel disposal, 548 stop category 0, 25 stop category 1, 25 stops overview, 25 storage conditions, 42 switch Ethernet Extension, 144 symbols safety, 20 system integrator requirements, 32 system update failure, 497

#### т

teach pendant detach, attach, 104 temperatures operation, 42 storage, 42 three-position enabling device, 28 function test, 212 tightening torque, 555 TPU connecting, disconnecting, 104 transportation, 547 transportation conditions, 42 troubleshooting safety, 37

#### U

upcycling, 548 users requirements, 19

#### v

validity and responsibility, 17 vertical mounting, 66

# W

weight, 41 wrist strap, 48

X45 IP20, 123-124

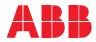

ABB AB Robotics & Discrete Automation S-721 68 VÄSTERÅS, Sweden Telephone +46 10-732 50 00

#### ABB AS

Robotics & Discrete Automation Nordlysvegen 7, N-4340 BRYNE, Norway Box 265, N-4349 BRYNE, Norway Telephone: +47 22 87 2000

#### ABB Engineering (Shanghai) Ltd.

Robotics & Discrete Automation No. 4528 Kangxin Highway PuDong New District SHANGHAI 201319, China Telephone: +86 21 6105 6666

#### ABB Inc.

Robotics & Discrete Automation 1250 Brown Road Auburn Hills, MI 48326 USA Telephone: +1 248 391 9000

abb.com/robotics